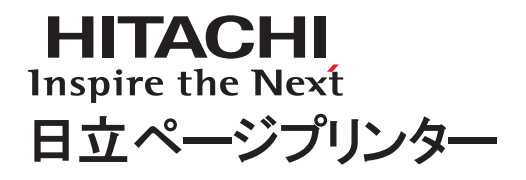

# HT-4561シリーズ 使用説明書 本機をお使いになる方へ

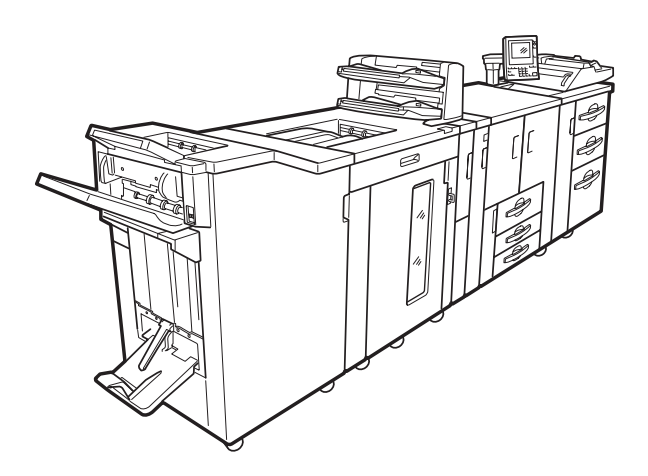

マニュアルはよく読み、保管してください。

・製品を使用する前に、安全上の説明をよく読み、十分に理解してください。 ・このマニュアルは、いつでも参照できるよう、手近な所に保管してください。 ■重要なお知らせ

- (1)本書の内容の一部または全部を無断で転載あるいは引用することを禁止します。
- (2)本書の内容については将来予告なしに変更することがあります。
- (3)本書の記述内容について万一ご不審な点や誤りなど、お気付きのことがありましたら、お買い求め先へご一報 くださいますようお願いいたします。
- (4) 弊社指定のオプションまたは消耗品以外を装着してのトラブルについては(3) 項にかかわらず責任を負いか ねますので、ご了承ください。
- (5)当社では、お客様の誤った操作による障害や故障については責任を負いかねますので、あらかじめご了承くだ さい。
- ■プリンターの信頼性について

 本プリンターは、生命、財産に著しく影響のある高信頼性を要求される用途への使用は避けてください。この ような使用に対する万一の事故に対し、弊社は一切責任を負いません。

- ■規制、対策などについて
- ●電波障害自主規制について

 この装置は、情報処理装置等電波障害自主規制協議会(VCCI)の基準に基づくクラス A 情報技術装置です。こ の装置を家庭環境で使用すると電波妨害を引き起こすことがあります。この場合には使用者が適切な対策を講 ずるよう要求されることがあります。

- ●高調波電流規格:JIS C 61000-3-2 適合品 JIS C 61000-3-2 適合品とは、日本工業規格「電磁両立正 - 第 3-2 部:限度値 - 高調波電流発生限度値(1相当た りの入力電流が 20A 以下の機器)」に基づき、商用電力系統の高調波環境目標レベルに適合して設計・製造した 製品です。
- ●プリンターでの印刷について
	- 紙幣、有価証券などをプリンターで印刷すると、その印刷物の使用如何に拘らず、法律に違反し、罰せられます。 (1)複製、印刷することが禁止されているもの
		- (見本と書かれているものでも複製、印刷できない場合があります。)
		- ・紙幣、貨幣、銀行券、国債証券、地方債券など
		- ・日本や外国の郵便切手、印紙
			- ・関連法規 刑法 第 148 条、第 149 条、第 162 条
			- ・通貨及証券模造取締法 第 1 条、第 2 条 いんかん ・ 紙幣類似証券取締法
	- ・郵便切手類模造等取締法 ・印紙等模造取締法 等 (2)不正に複製、印刷することが禁止されているもの
- -

- ・外国の紙幣、貨幣、銀行券
- ・株券、手形、小切手などの有価証券
- ・国や地方公共団体などの発行するパスポート、免許証、許可証、身分証明書などの文書または図画
- ・個人、民間会社などの発行する定期券、回数券、通行券、食券など、権利や事実を証明する文書または図画 ・関連法規 刑法 第149条 第155条 第159条 第162条
	- ・外国ニ於テ流通スル貨幣紙幣銀行券証券偽造変造及模造ニ関スル法律
- (3)著作権法で保護されているもの
	- ・著作権法により保護されている著作物 ( 書籍、音楽、絵画、版画、地図、図面、映画および写真など ) を複 製、印刷することは、個人または家庭内その他これに準ずる限られた範囲内で使用する目的で複製、印刷 する場合を除き、禁止されています。
- ●輸出規制について

 本製品を輸出される場合には、外国為替及び外国貿易法の規制並びに米国の輸出管理関連法規などの規制をご 確認の上、必要な手続きをお取りください。この装置に付属する周辺機器やソフトウェアも同じ扱いになりま す。なお、ご不明な場合は、弊社担当営業にお問い合わせください。

■保守部品について

本プリンターの保守用部品の保有期限は製造打ち切り後5年です。

■版権についてのお知らせ

 このマニュアルの内容はすべて著作権によって保護されています。このマニュアルの内容の一部または全部を、 無断で転載することは禁じられています。

## はじめに

このたびは、日立ページプリンターをお買い上げいただき、まことにありがとうございました。 本機を正しくお使いいただくために、本書は必ずお読みください。 また、お読みいただいたあとも大切に保管してください。 添付品に欠損・欠品等ありましたら、弊社担当営業またはご購入先までご連絡ください。

# 目次

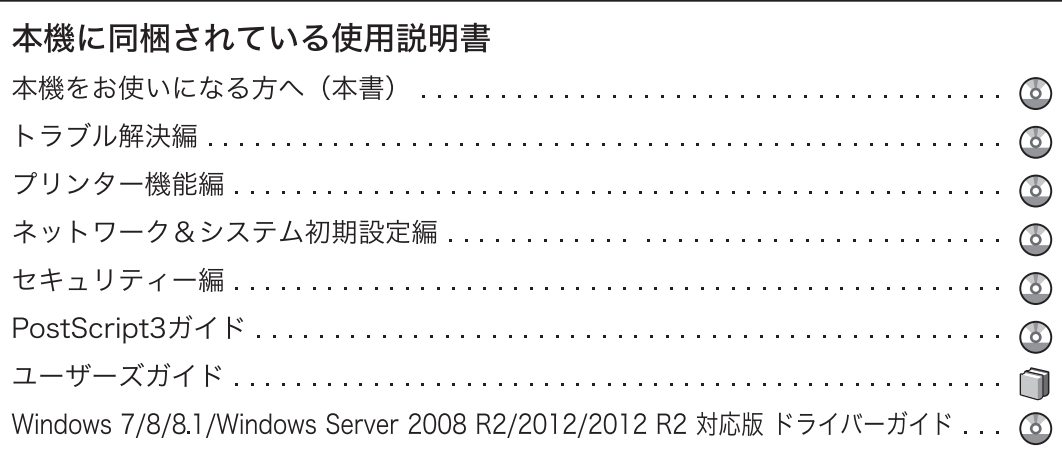

a sa kacamatan ing Kabupatèn Kabupatèn Kabupatèn Kabupatèn Kabupatèn Kabupatèn Kabupatèn Kabupatèn Kabupatèn K

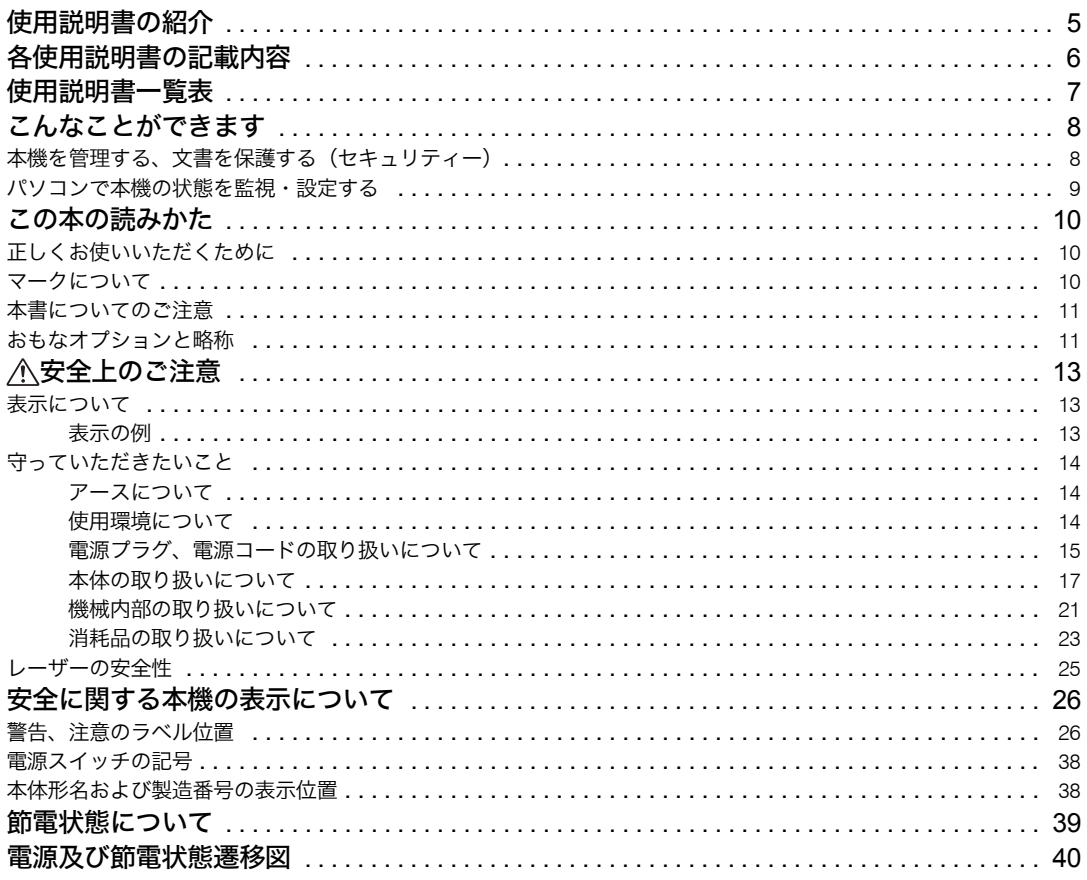

#### 1. かんたん検索

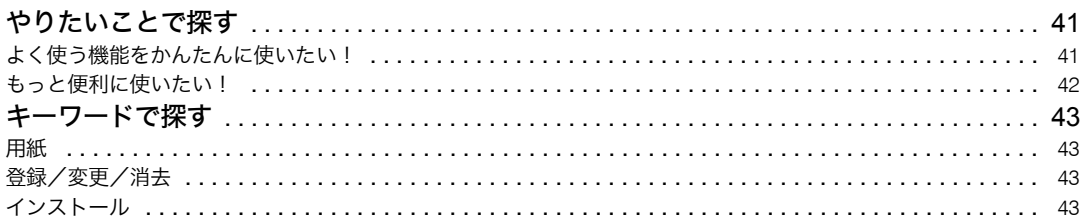

#### 2. 機械を使うための準備

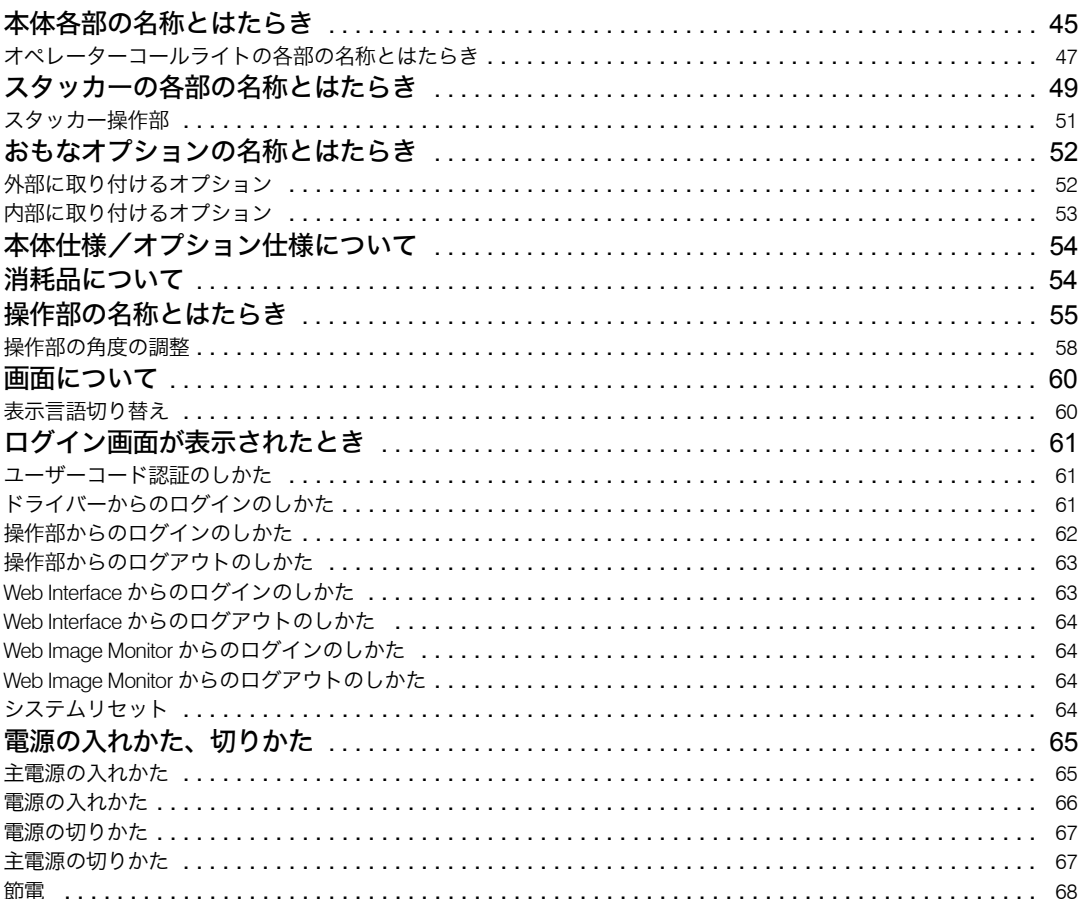

#### 3. 用紙の補給と仕様について

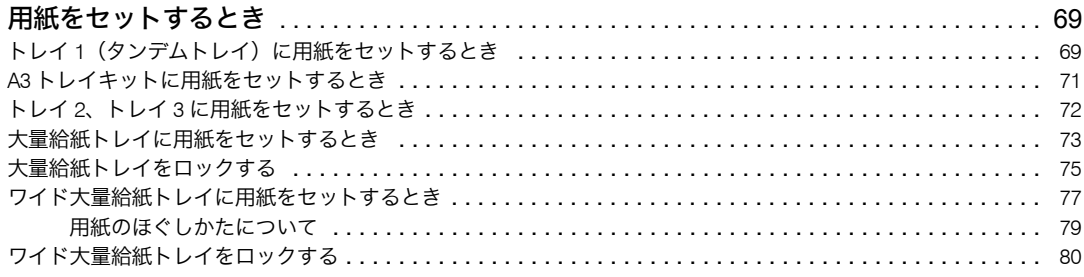

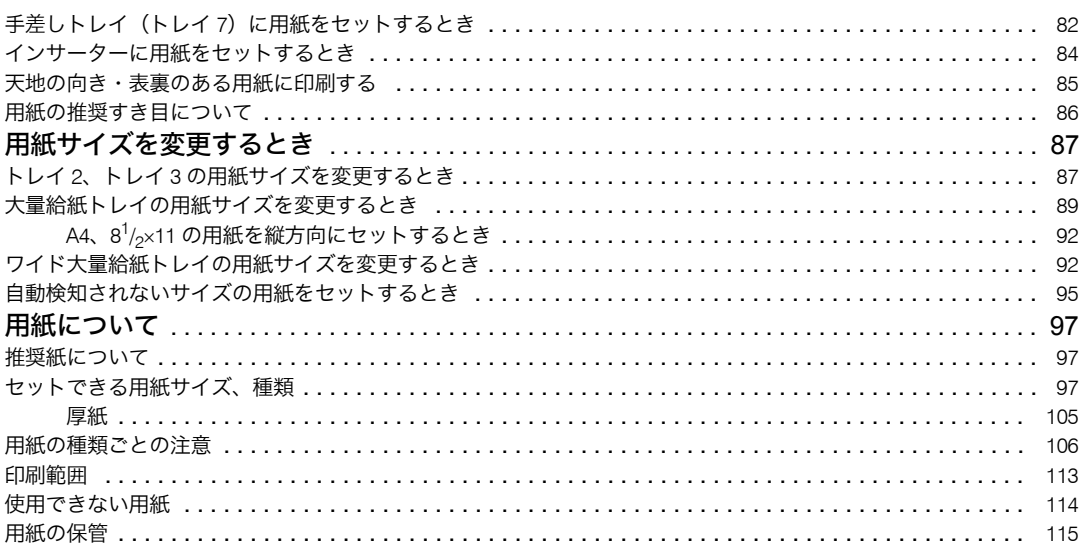

#### 4. トナー、ステープルの針がなくなったとき

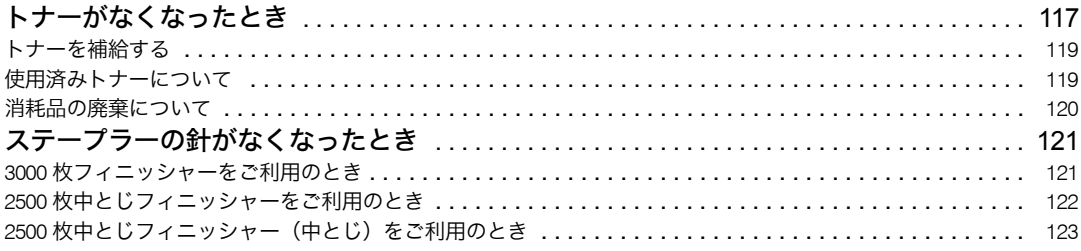

#### 5. 文字入力のしかた

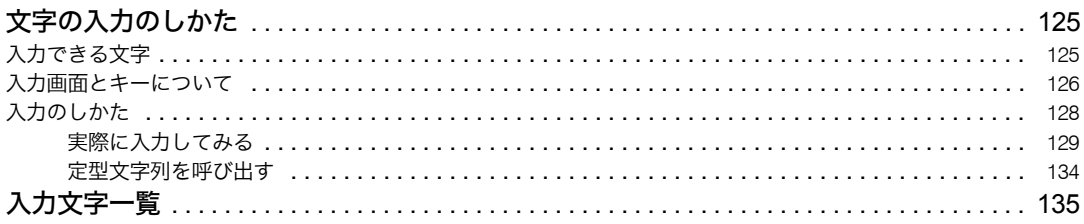

#### 6. 使用説明書について

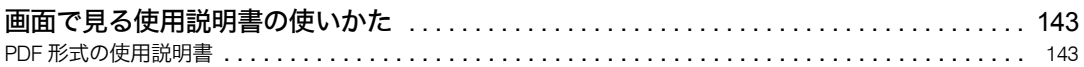

#### 7. スタッカーの取り扱いについて

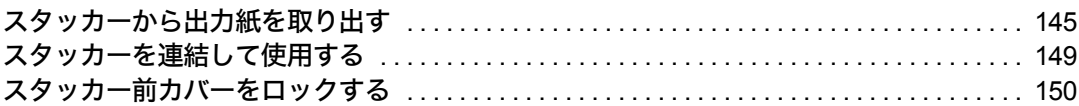

#### 8. 保守・運用のために

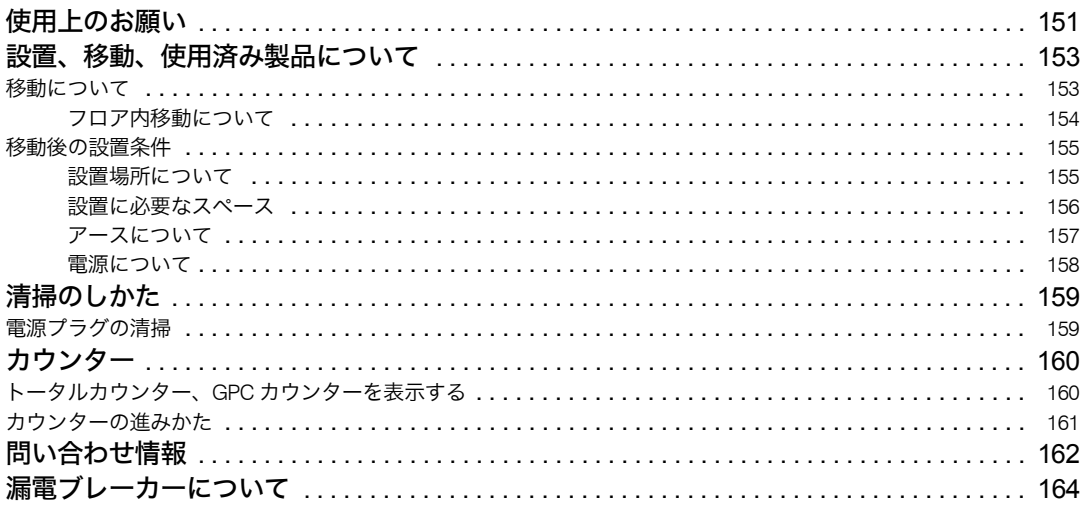

### 9. 付録

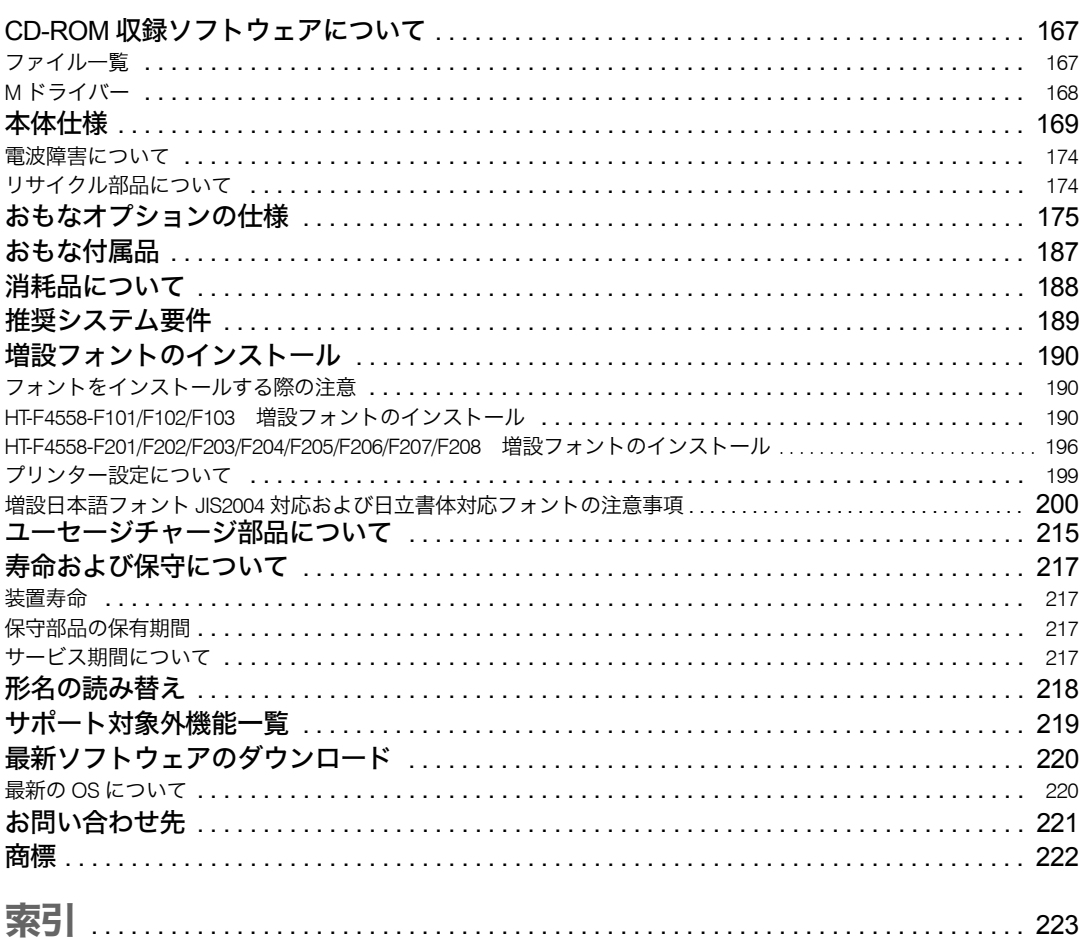

## <span id="page-7-0"></span>使用説明書の紹介

本機には紙の使用説明書 ◯ と画面で見る使用説明書 (PDF)  $\mathfrak{L}$  が用意されています。画面 で見る使用説明書 $\mathbb Q$ 」は付属の CD-ROM  $\textcircled{c}$  に収録されています。説明書の開きかたや使い かたについては、「使用説明書について」を参照してください。

4 補足

<sup>z</sup> PDF形式の使用説明書をご覧になるには、Adobe Acrobat Reader/Adobe Readerが必要です。 以下は本機で用意されている説明書の一覧です。

◆本機をお使いになる方へ(◎)

「安全上のご注意」について記載しています。本機のご利用前に必ずお読みください。 また、本機で使用できる機能の概要、機械を使うための準備、操作部の説明、文字入力方 法、付属の CD-ROM のインストール方法、消耗品の交換などについても説明しています。

- ◆トラブル解決編(6) 困ったときの対処方法などについて説明しています。
- ◆ プリンター機能編 ( ③ ) プリンターを使うための設定、機能と操作方法について説明しています。
- ◆ネットワーク&システム初期設定編 ( ◎ ) ネットワーク環境で使う方法、機器の接続方法、および付属の CD-ROM に収録されたソ フトウェアを使う方法について説明しています。また、システム初期設定の変更方法や アドレス帳の登録方法についても説明しています。
- ◆ セキュリティー編 ( 4)

管理者向けの説明書です。本機のセキュリティー機能を活用することにより、機器の不 正使用、データ改ざん、情報漏洩などを未然に防止することができます。 セキュリティー強化のために、最初に下記の設定を行うことをお勧めします。

- <sup>z</sup> 機器証明書を導入する
- · SSL を有効にする
- · Web Image Monitor で、管理者のユーザー名とパスワードを変更する · Web Interface で、プリンター設定用パスワードを変更する 詳しくは、『セキュリティー編』 お「まずはじめに」を参照してください。 セキュリティー強化機能や認証の設定を行うときには必ずお読みください。
- ◆ PostScript 3 ガイド ( 3) 標準 PostScript ドライバーに関する情報、使用方法などについて説明しています。
- ◆ ユーザーズガイド(ヿ゚゚゚゚) 印刷するための準備、通常印刷、困ったときの対処方法や、消耗品の交換などについて 説明しています。 困ったときにすばやく対処できるよう、プリンターの近くに常備しておいてください。
- ♦ Windows 7/8/8.1/Windows Server 2008 R2/2012/2012 R2 対応版 ドライバーガイド ( ③ ) Windows 7/8/8.1/Windows Server 2008 R2/2012/2012 R2 対応のドライバーをインストー ルする際に、従来 OS と異なる一部手順について、説明しています。

```
日参照
```
<sup>z</sup> P.143 [「画面で見る使用説明書の使いかた」](#page-145-3)

# <span id="page-8-0"></span>各使用説明書の記載内容

本機に添付されている、説明書の記載内容を簡単に説明します。

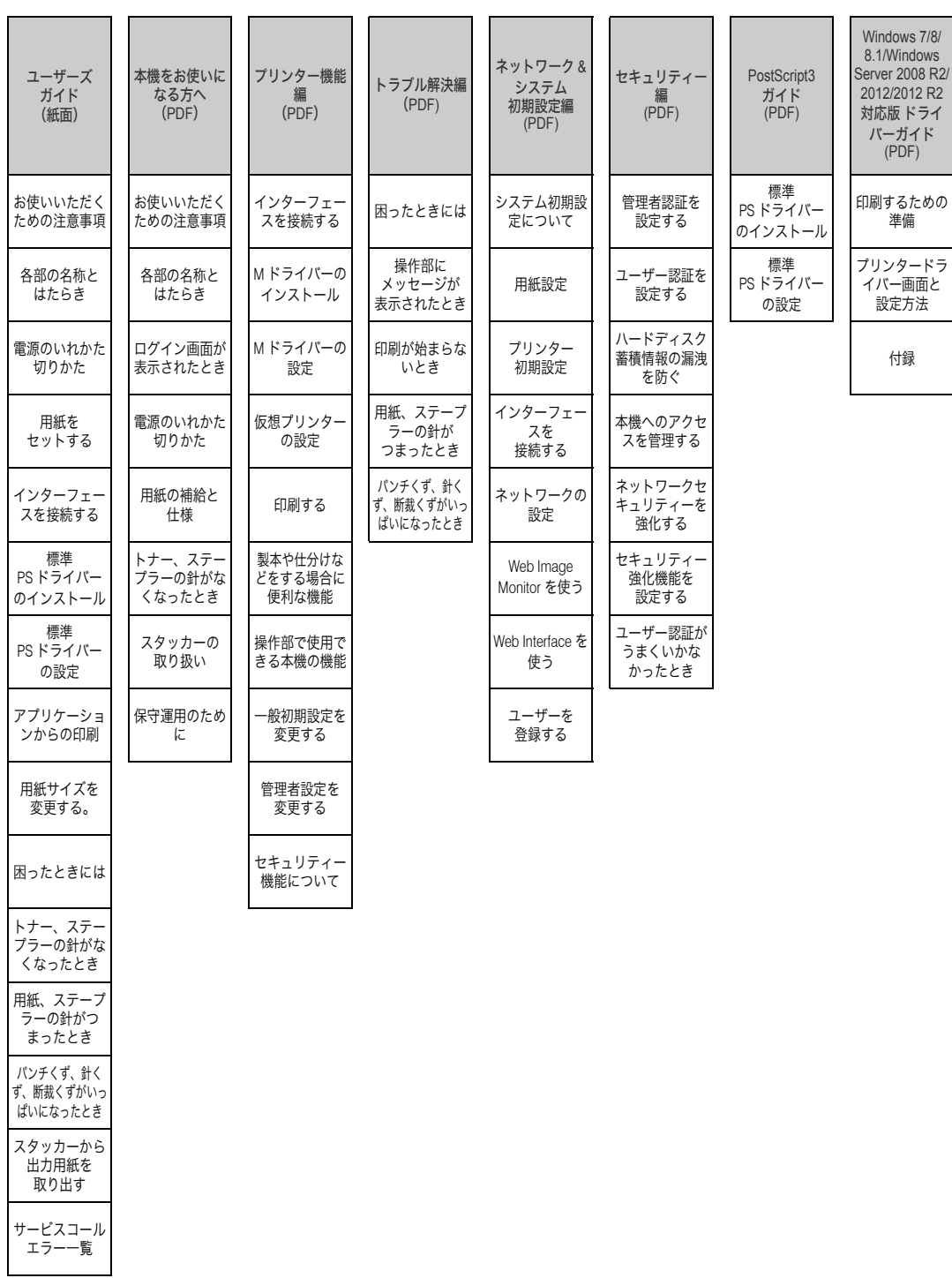

# <span id="page-9-0"></span>使用説明書一覧表

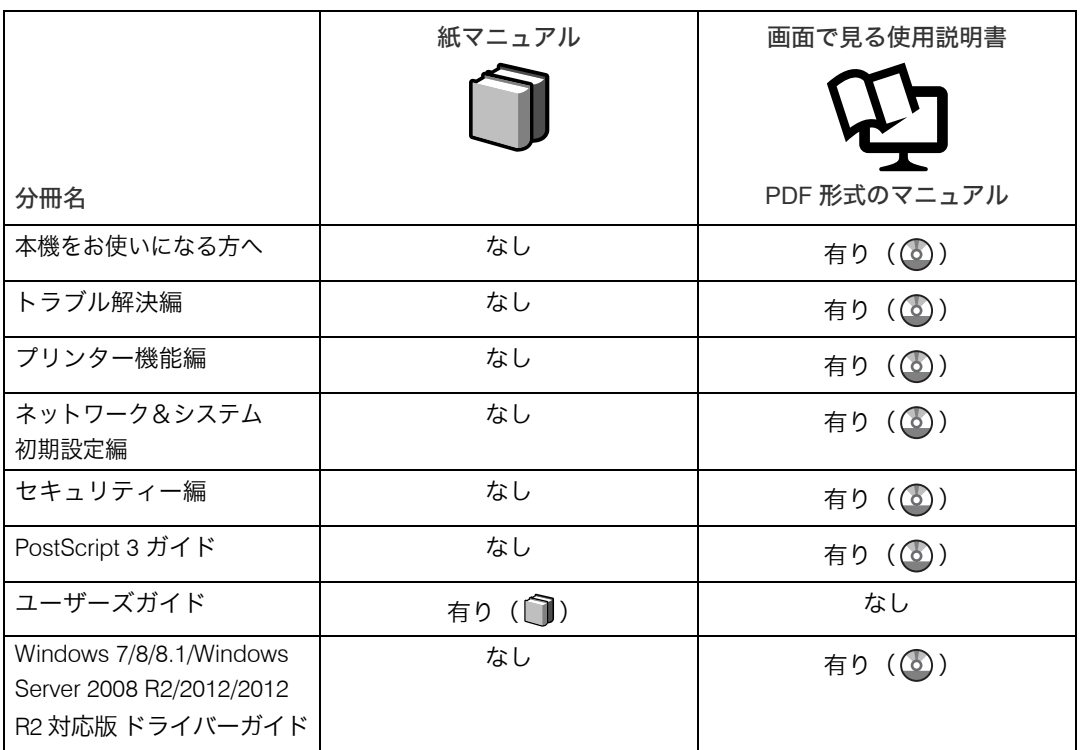

and the control of the control of

## <span id="page-10-0"></span>こんなことができます

本機で利用できる特長的な機能を紹介します。

4 補足

<sup>z</sup> オプションについては「おもなオプションの名称とはたらき」を参照してください。 日参照

· P.52 [「おもなオプションの名称とはたらき」](#page-54-2)

#### <span id="page-10-1"></span>本機を管理する、文書を保護する(セキュリティー)

本機を管理したり、文書を保護したりすることで、情報の漏洩を防ぎます。

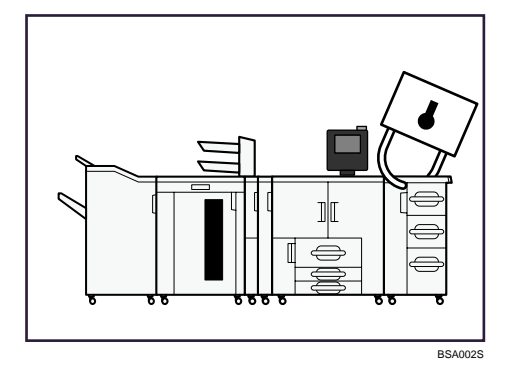

- <sup>z</sup> 不正アクセスから文書を保護できます。
- <sup>z</sup> 本機の使用を制限して、不正な設定変更を防止できます。
- <sup>z</sup> パスワードを設定して、ネットワークからの不正アクセスを防止できます。
- <sup>z</sup> セキュリティーカード(オプション)を装着した場合、ハードディスクのデータを削除 して、情報漏れを防止できます。

日参照

• 『セキュリティー編』 (○) および、セキュリティーカード(オプション)の使用説明書を参 照してください。

## <span id="page-11-0"></span>パソコンで本機の状態を監視・設定する

パソコンから本機の状態を監視したり設定を変更することができます。

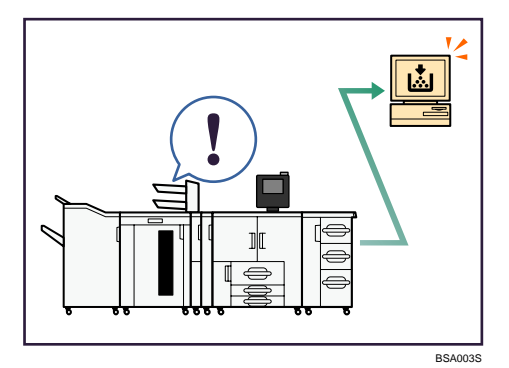

- · Web Image Monitor、Web Interface のいずれかを使うと、用紙切れや紙づまりなどが発生 したときにパソコン側で確認できます。
- · Web Image Monitor、Web Interface ではネットワーク設定を行うこともできます。
- · Web Image Monitor でアドレス帳の登録もできます。

#### 日参照

・『ネットワーク&システム初期設定編』 ③、Web Image Monitor のヘルプおよび、Web Interface のヘルプを参照してください。

## <span id="page-12-0"></span>この本の読みかた

この説明書の読みかたや、使われているマークについて説明します。

### <span id="page-12-1"></span>正しくお使いいただくために

このたびは本製品をお買い上げいただき、ありがとうございます。 この使用説明書は、製品の正しい使い方や使用上の注意について記載してあります。ご使 用の前に、この使用説明書を最後までよくお読みの上、正しくお使いください。また、こ の使用説明書が必要になったとき、すぐに利用できるように保管してください。 安全に正しくお使いいただくために、操作の前には必ず本書の「安全上のご注意」をお読 みください。

### <span id="page-12-2"></span>マークについて

本書で使われているマークには次のような意味があります。

#### ☆重要

機能をご利用になるときに留意していただきたい項目を記載しています。紙づまり、原稿破 損、データ消失などの原因になる項目も記載していますので、必ずお読みください。

4 補足

機能についての補足項目、操作を誤ったときの対処方法などを記載しています。

#### 日参照

説明、手順の中で、ほかの記載を参照していただきたい項目の参照先を示しています。 各タイトルの一番最後に記載しています。

 $\lceil$   $\rceil$ 

キーとボタンの名称を示します。

『 』

本書以外の分冊名称を示します。

#### <span id="page-13-1"></span><span id="page-13-0"></span>本書についてのご注意

本書の内容に関しては、将来予告なしに変更することがあります。 機械の改良変更等により、本書のイラストや記載事項とお客様の機械とが一部異なる場合 がありますのでご了承ください。

画面の表示内容やイラストは機種、オプションによって異なります。

本書は、原則的にオプションを装着した状態の画面と外観イラストを使って説明しています。 本書の一部または全部を無断で複写、複製、改変、引用、転載することはできません。

### おもなオプションと略称

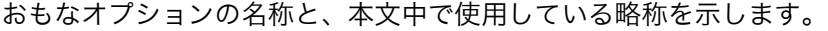

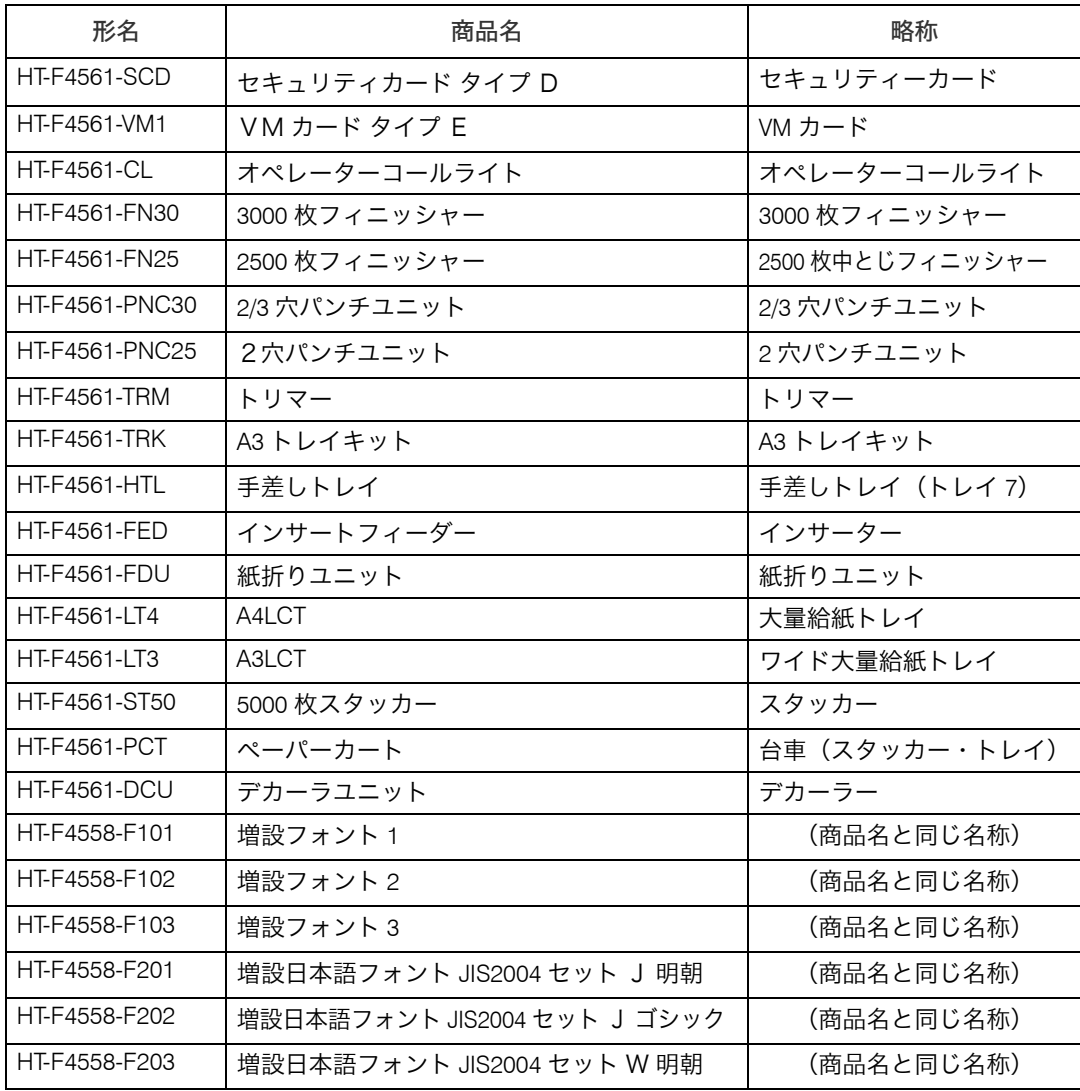

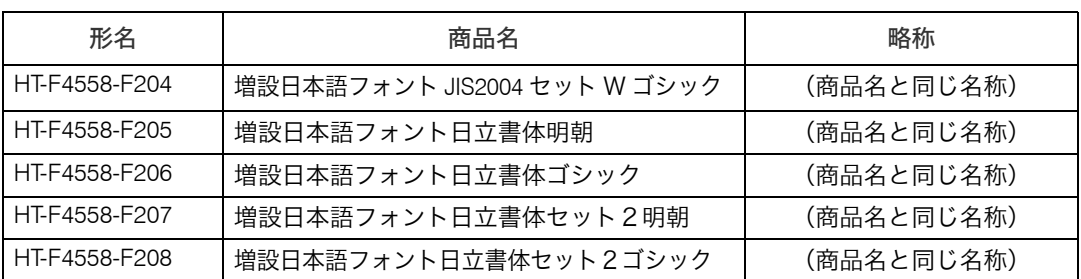

→補足

- <sup>z</sup> デカーラーは必須オプションとなります。
- <sup>z</sup> HT-4561-135 をお使いの場合 3000 枚フィニッシャーでパンチは使用できません。
- •排紙部(3000枚フィニッシャー、2500枚中とじフィニッシャー、スタッカー)は最低 1つ必要となります。
- <sup>z</sup> 3000 枚フィニッシャーと 2500 枚中とじフィニッシャーは同時に装着できません。
- <sup>z</sup> ワイド大量給紙トレイと大量給紙トレイは同時に装着できません。

日参照

上表の増設日本語フォント JIS2004 セット J/JIS2004 セット W/ 日立書体 / 日立書体セット 2 を ご使用になる場合、下記ページも参照してください。

<sup>z</sup> P.200 「増設日本語フォント JIS2004 [対応および日立書体対応フォントの注意事項」](#page-202-1)

# <span id="page-15-2"></span>安全上のご注意

安全に関する注意事項を説明します。

### <span id="page-15-0"></span>表示について

本書および製品への表示では、製品を安全に正しくお使いいただき、あなたや他の人々へ の危害や財産への損害を未然に防止するために、いろいろな表示をしています。その表示 と意味は次のようになっています。

#### **个警告**

この表示を無視して、誤った取り扱いをすると、人が死亡または重傷を負う可能性が想定される 内容を示しています。

#### **个注意**

この表示を無視して、誤った取り扱いをすると、人が傷害を負う可能性が想定される内容および 物的損害のみの発生が想定される内容を示しています。

#### <span id="page-15-1"></span>表示の例

安全表示の例です。

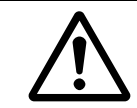

記号は注意を促す内容があることを告げるものです。

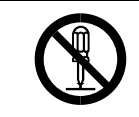

記号は禁止の行為であることを告げるものです。 の中に具体的な禁止内容が描かれています。 (左図の場合は、" 分解禁止 " を表します)

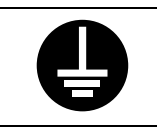

●記号は行為を強制したり指示する内容を告げるものです。 の中に具体的な指示内容が描かれています。 (左図の場合は、" アース線を必ず接続すること " を表します)

## <span id="page-16-0"></span>守っていただきたいこと

本機を安全にお使いいただくために守っていただきたいことを説明します。

#### <span id="page-16-1"></span>アースについて

アースについて守っていただきたいことを説明します。

#### <警告

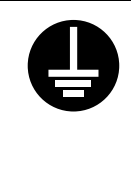

- <sup>z</sup> アース接続してください。アース接続がされないで、万一漏電した場合 は、火災や感電の原因になります。アース接続がコンセントのアース端 子にできない場合は、接地工事を電気工事業者に相談してください。
- <sup>z</sup> アース接続は、必ず電源プラグをコンセントにつなぐ前に行ってくださ い。また、アース接続を外す場合は、必ず電源プラグを コンセントから 抜いて行ってください。感電の原因になります。

#### <span id="page-16-2"></span>使用環境について

使用環境について守っていただきたいことを説明します。

#### ∧警告

<sup>z</sup> 可燃性のスプレーやマニキュア、ペディキュア、除光液、アルコール、 シンナーなど揮発性の液体は、機械の近くまたは内部で使ったり置かな いでください。引火による火災や感電の原因になります。

·本機の上に物を置かないでください 本機の上に虫ピン、クリップなどの金属類や花びん、植木鉢など水の 入った容器や重い物を置かないでください。置いた物のバランスがくず れて倒れたり、落下して、ケガの原因になったり、内部に入った場合、 発煙・感電・故障の原因になります。内部に入った場合、直ちに使用を 中止し、本機の主電源を切ってください。そのまま使用すると発煙・感 電・故障の原因になります。

· 湿気やほこりの多い場所での使用 浴槽、洗面台、台所の流し台、水道の蛇口付近、洗濯機など、水を使用 する場所の近傍、加湿器のそば、湿気の多い地下室、水泳プールの近傍 やほこりの多い場所、雨や雪が降りかかるような場所では使用しないで ください。 電気絶縁の低下によって火災や感電の原因になります。

本体内部にほこりが溜まることによって、内部の精密部品の冷却を妨 げ、故障ややけどの原因になります。

<sup>z</sup> 高温になるところに本機を置かないでください 直射日光があたる場所やストーブのような熱器具の近くに本機を置か ないでください。本機が熱せられると機器内部が高温になり、発煙・感 電・故障の原因になります。

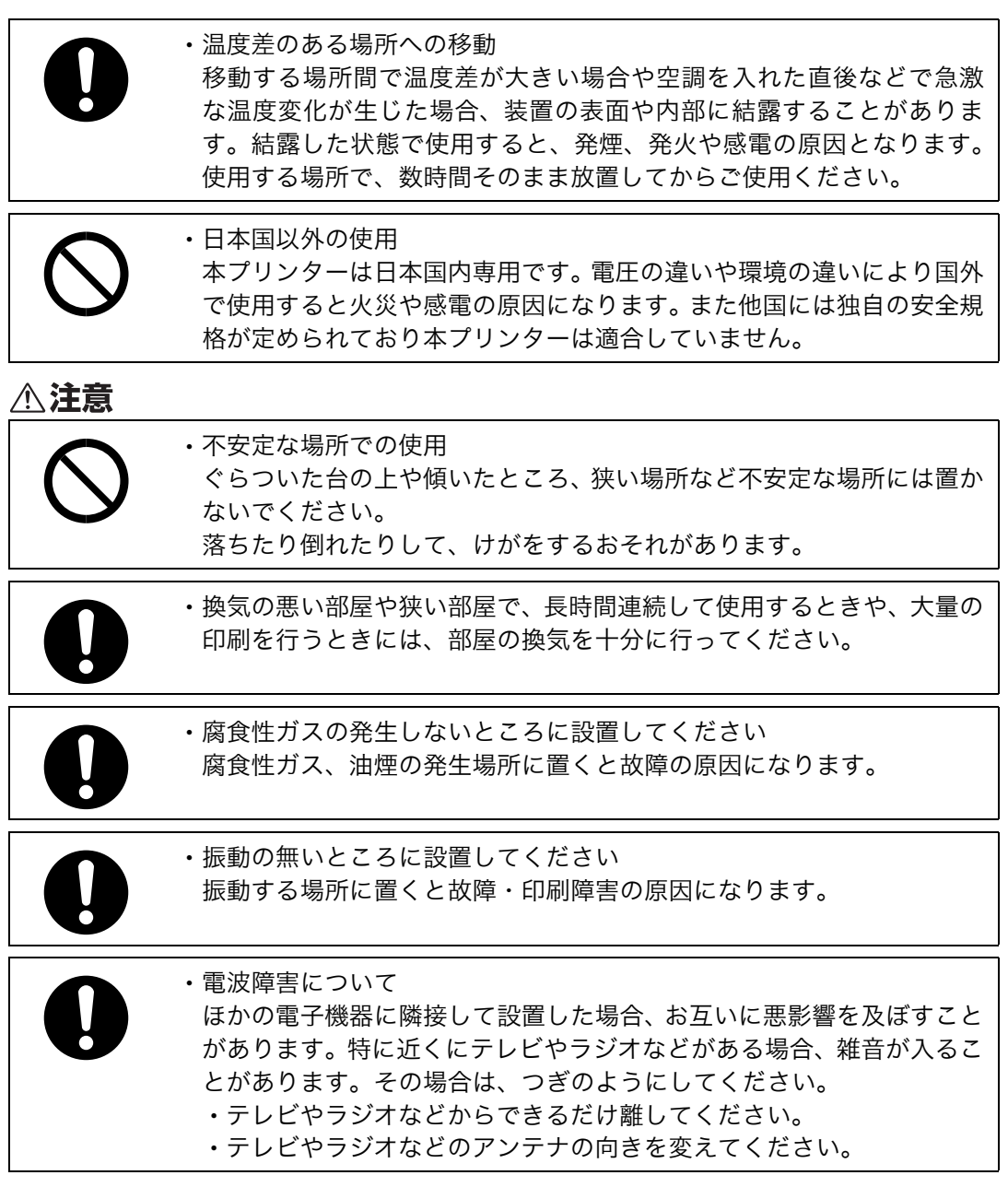

#### <span id="page-17-0"></span>電源プラグ、電源コードの取り扱いについて

電源プラグ、電源コードの取り扱いについて守っていただきたいことを説明します。 <警告

#### <sup>z</sup> 使用する電源

専門業者の施工した AC200V、50/60Hz、20A(HT-4561-135)または 15A (HT-4561-110)の専用コンセント以外には接続しないでください。パソ コンなどのサービスコンセントには接続しないでください。容量不足で 過熱し発煙や火災の原因となります。

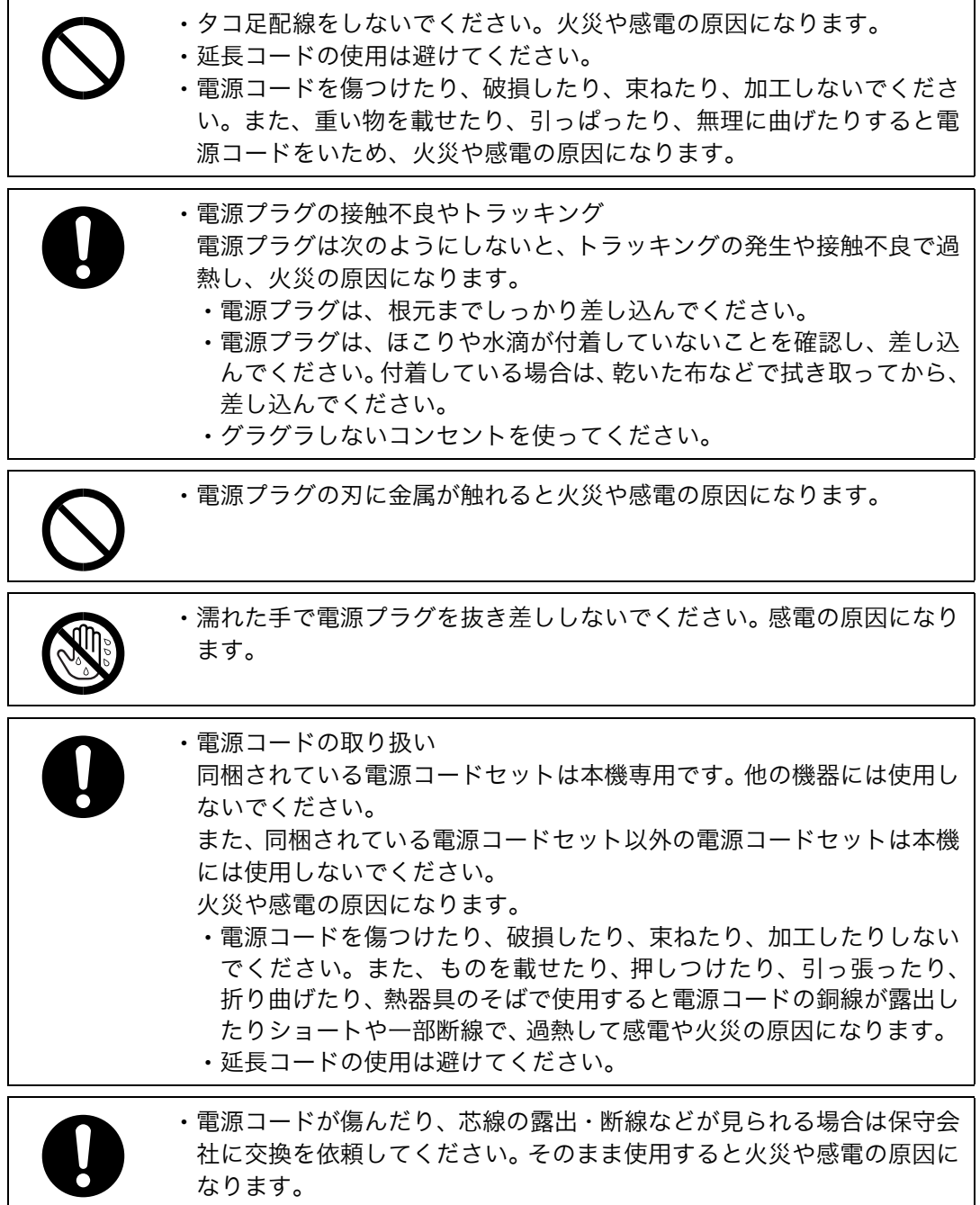

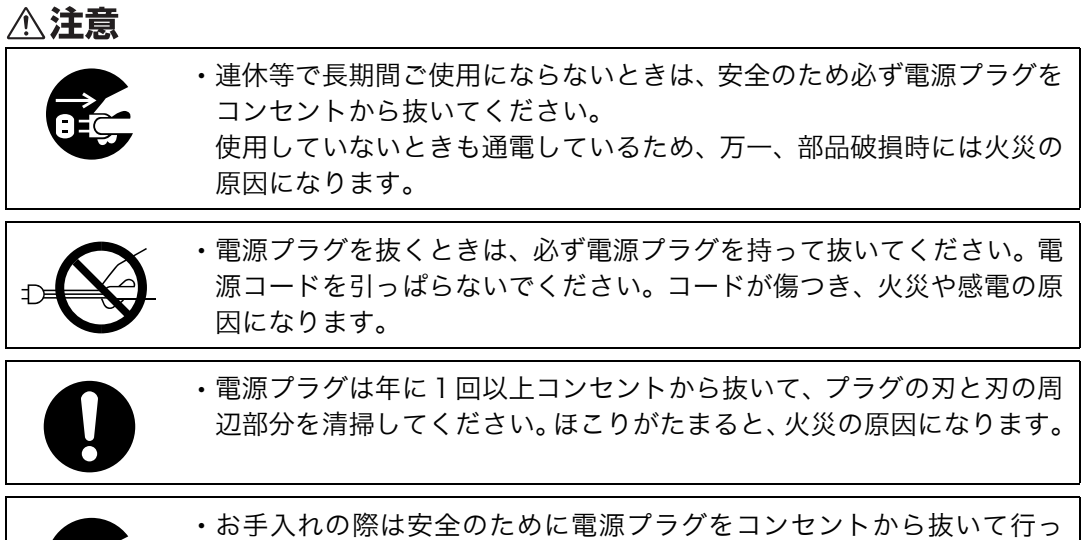

<span id="page-19-0"></span>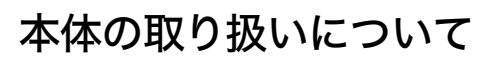

てください。

本体の取り扱いについて守っていただきたいことを説明します。

△警告

de la

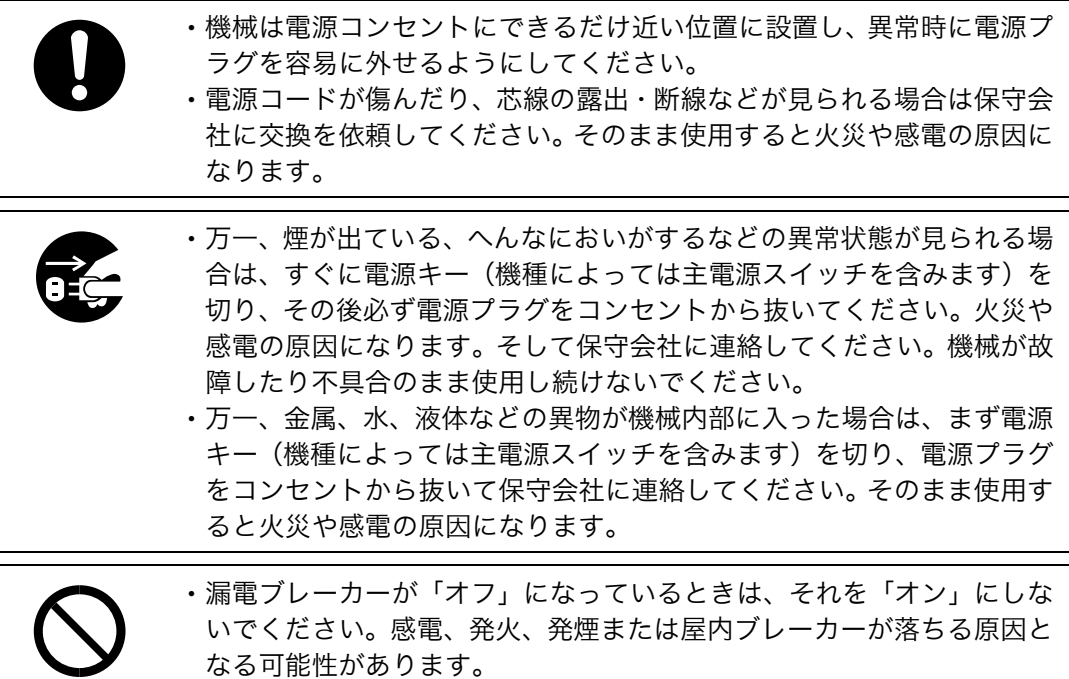

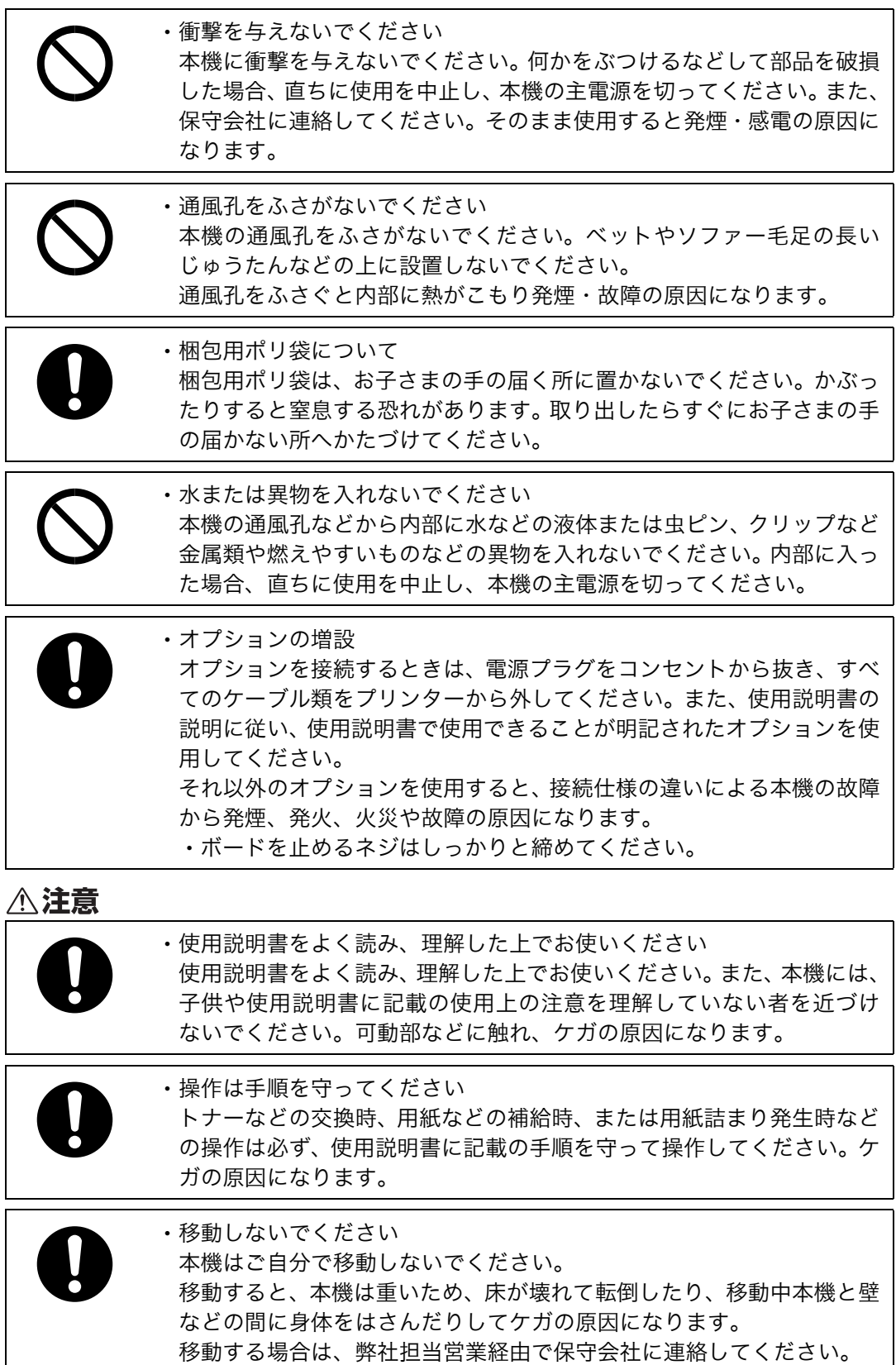

 $\overline{\phantom{a}}$ 

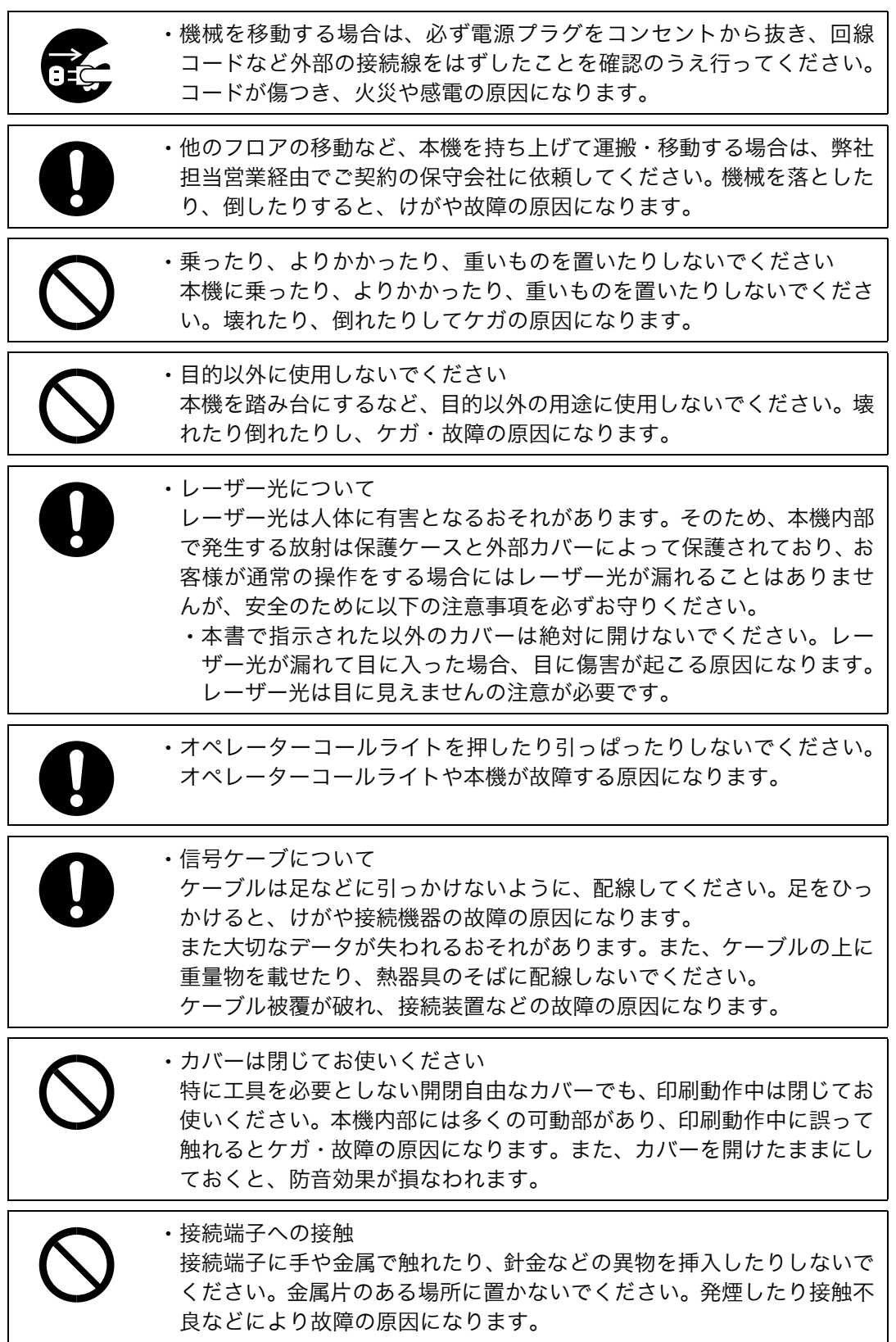

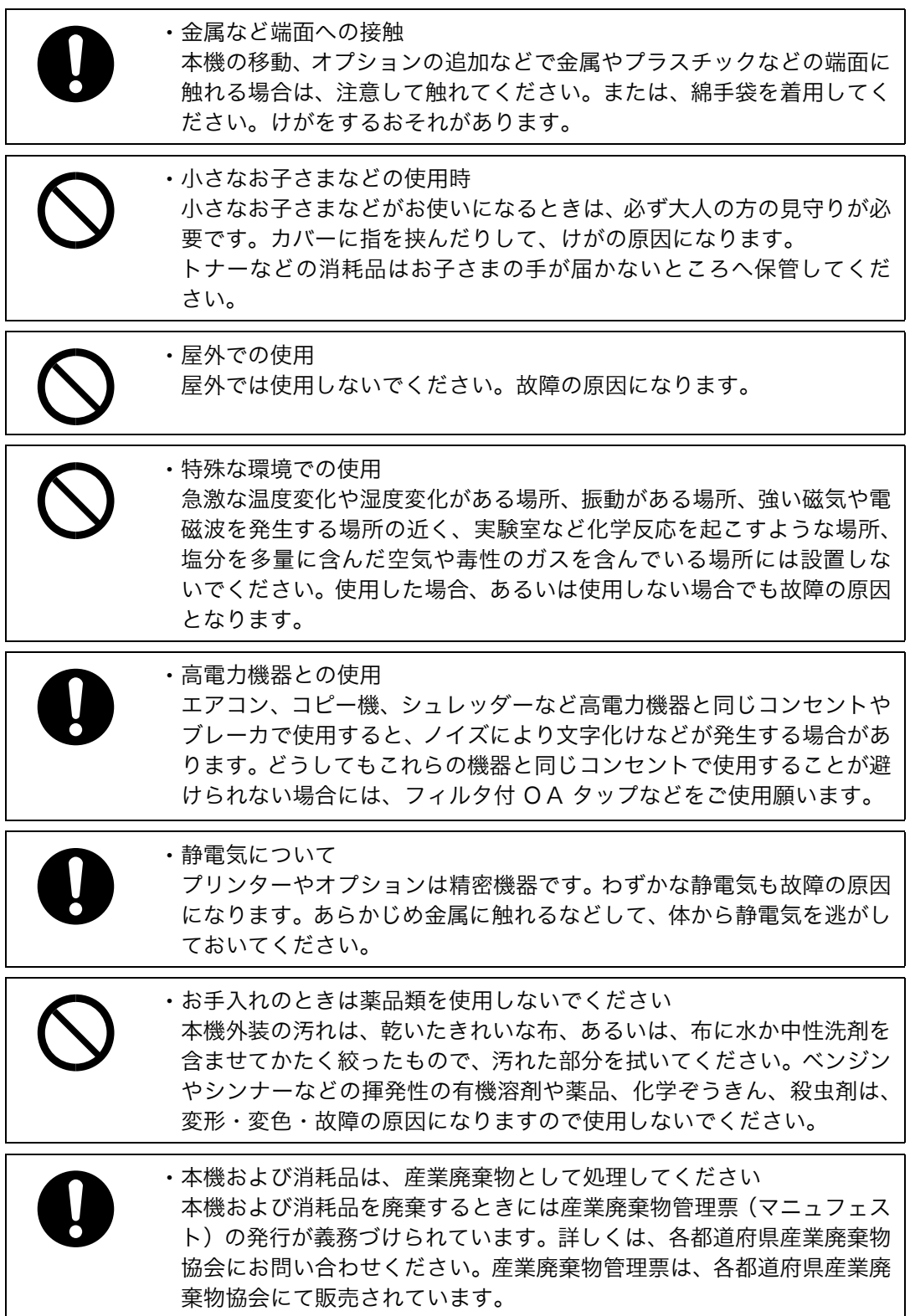

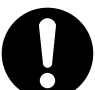

<sup>z</sup> アルミ電解コンデンサーについて

本機に使用されているアルミ電解コンデンサーは有寿命部品です。設計 寿命は、1日に約8時間、1ヶ月で25日間使用で約5年です。 寿命になると、電解液の漏れや枯渇が生じます。特に電源ユニットでの 電解液の漏れは、発煙・感電の原因になることがあります。 これらの危険を避けるために、設計寿命を超えて使用する場合は、有寿 命部品単位で交換してください。また、業務用など昼夜連続運転相当で は5年より寿命は短くなります。

<sup>z</sup> 磁気を嫌う物について 現像ユニットにフロッピーディスクなど、磁気を嫌う製品を近づけない でください。 データ破損などの原因になることがあります。

### <span id="page-23-0"></span>機械内部の取り扱いについて

機械内部の取り扱いについて守っていただきたいことを説明します。

**<警告** 

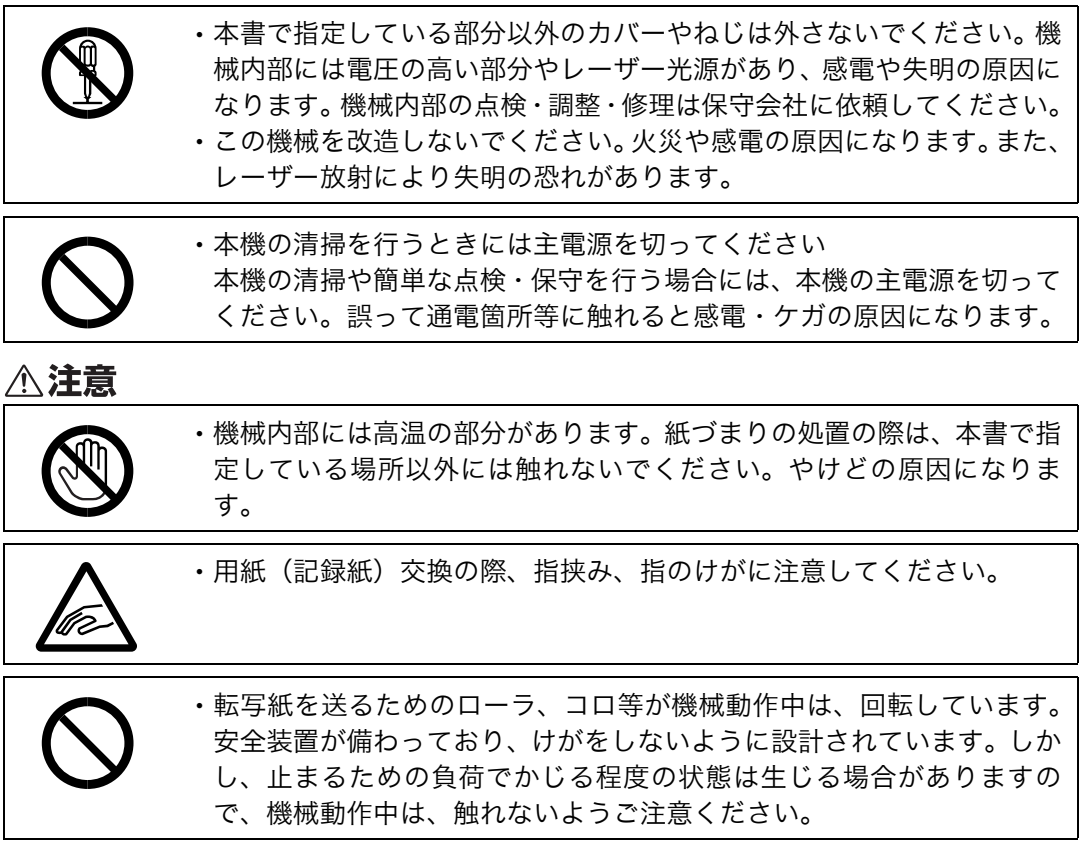

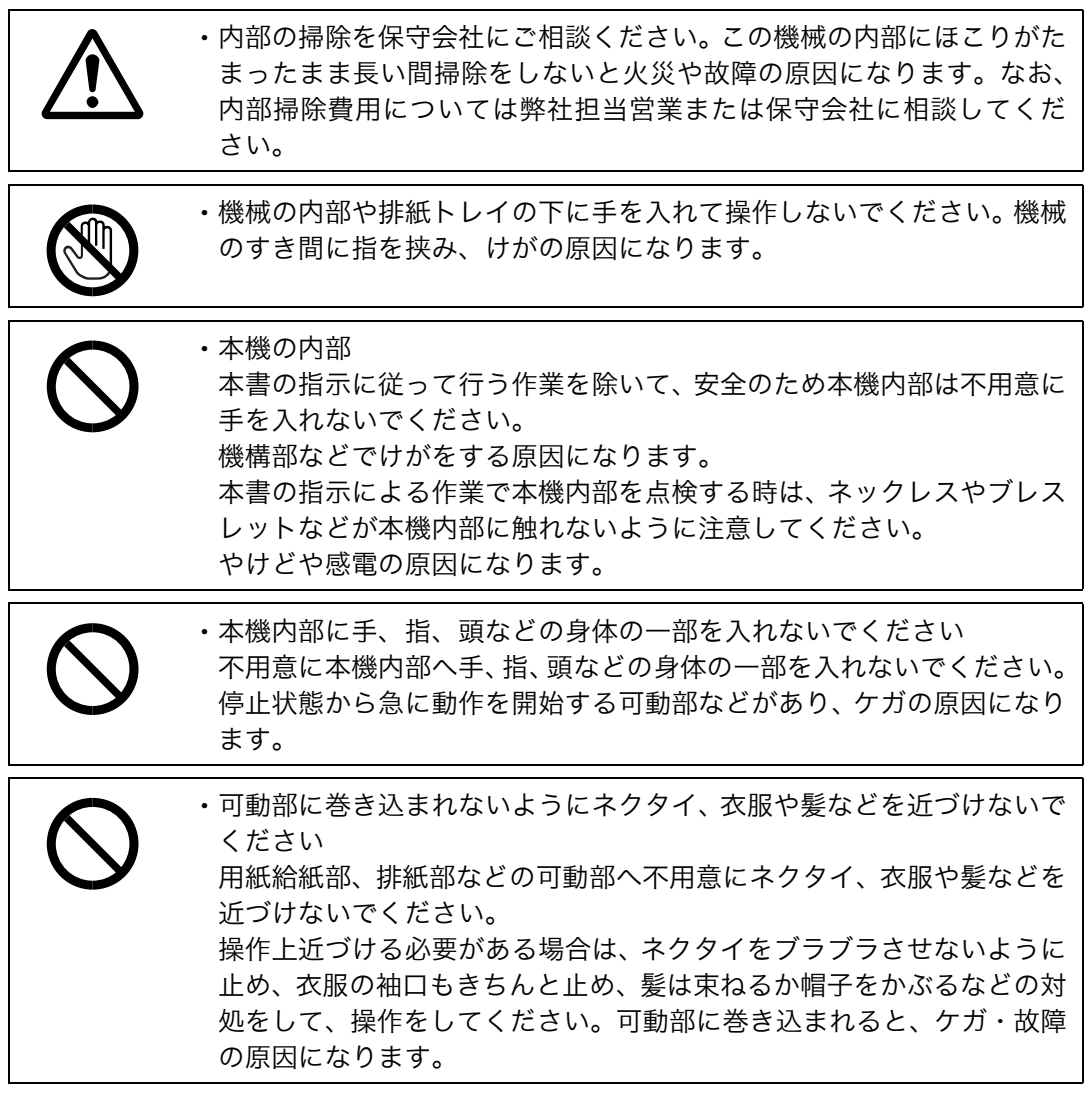

#### <span id="page-25-0"></span>消耗品の取り扱いについて

消耗品の取り扱いについて守っていただきたいことを説明します。

#### △警告

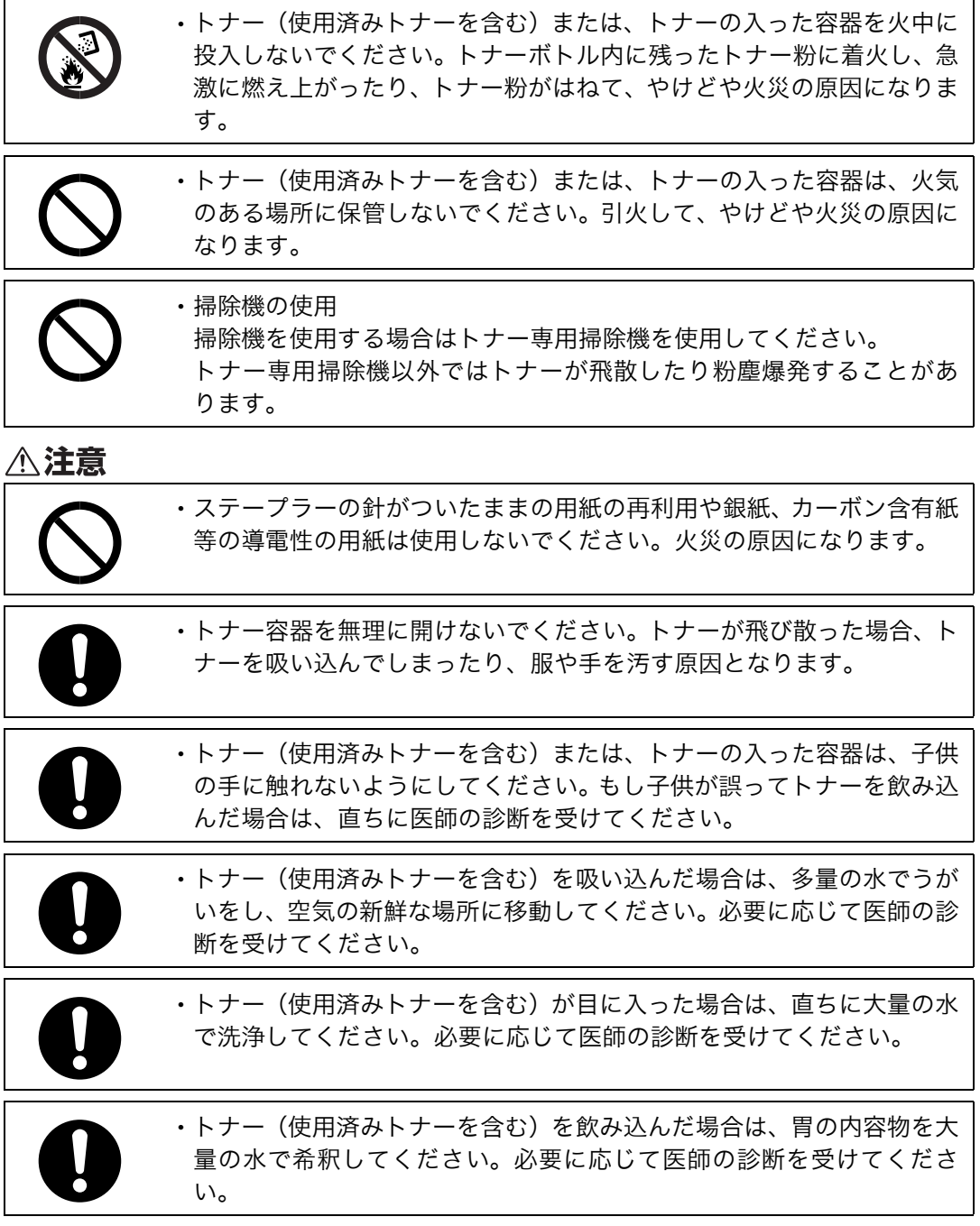

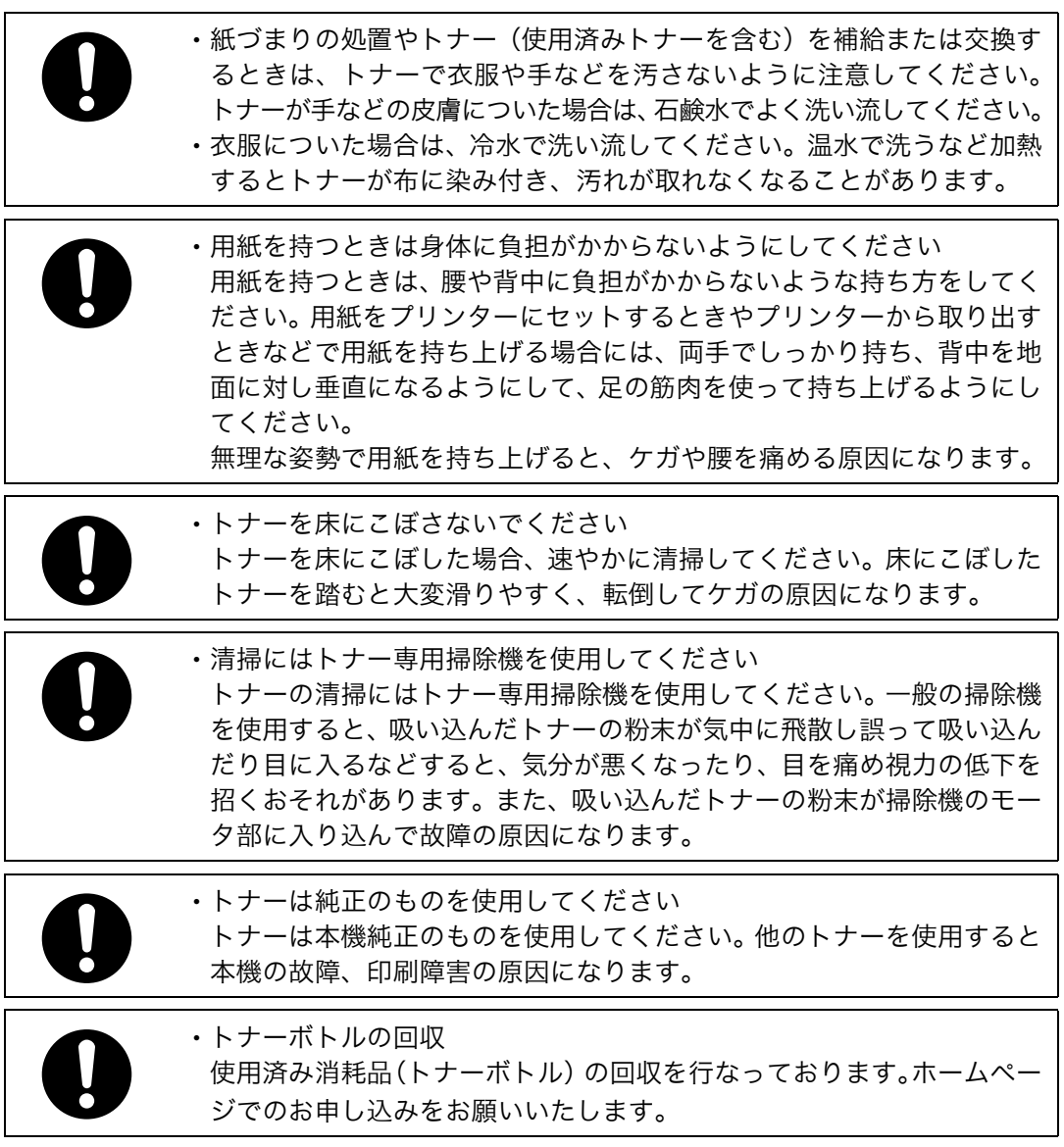

### <span id="page-27-0"></span>レーザーの安全性

本製品は JIS C 6802 (IEC 60825-1)「レーザ製品の安全基準」に基づき、" クラス 1 レーザ 製品 " に該当します。本製品は複数の AlGaAs 半導体レーザーを使用しており、それぞれの 半導体レーザーの最大出力は 15mW で、波長は 770~810nm です。

レーザー放射は筐体内に完全に遮へいされているため、この使用説明書の指示を守ってご 使用になる限りは、ご使用のどの段階においてもレーザー放射が機外に漏れ出すことはあ りません。

下記のラベルは前カバーを開けた正面右側に貼付・表示されています。

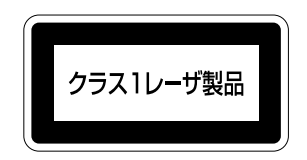

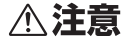

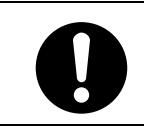

<sup>z</sup> ここに規定した以外の手順による制御や調整はレーザー放射の被ばく をもたらします。

## <span id="page-28-0"></span>安全に関する本機の表示について

本機に表示されている安全に関する情報です。

## <span id="page-28-1"></span>警告、注意のラベル位置

本機には、下記に示す位置に安全にお使いいただくための、企警も、企まのラベルまたは刻 印があります。表示にしたがって安全にお使いください。

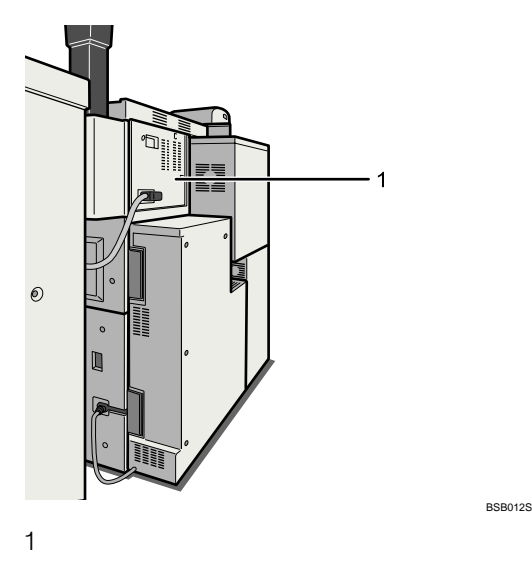

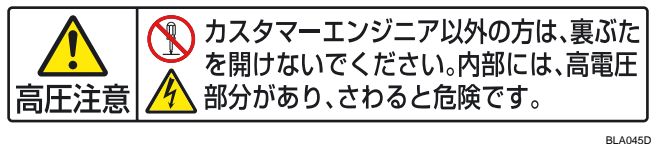

カスタマーエンジニア(保守会社)以外の方は、裏ぶたを開けないでください。内部には 電圧の高い部分があり、感電の原因になります。

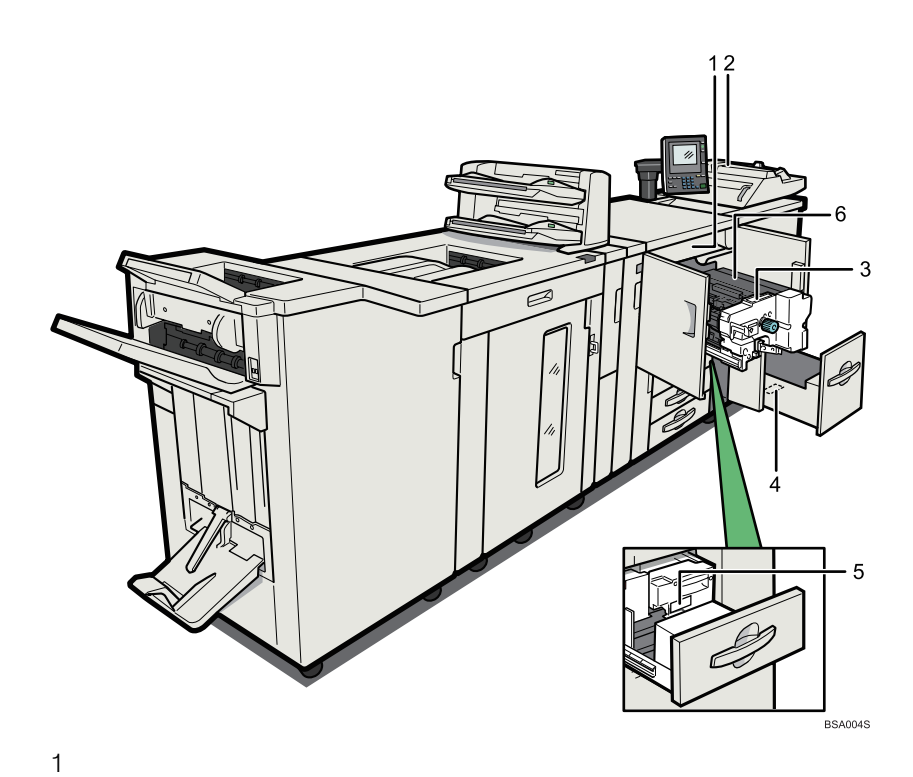

Ø ○  $\overline{\mathbf{S}}$ X011S

紙づまりの処置のときは、ラベルで指定している場所には触れないでください。やけどの 原因になります。

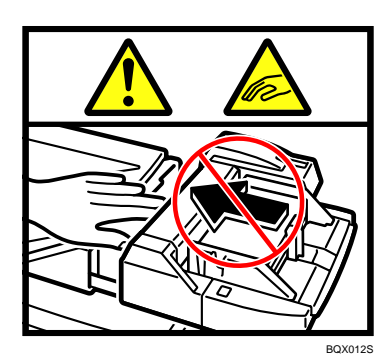

紙づまりの処置のときは、手差しトレイに手を入れて操作しないでください。機械のすき 間に指を挟み、けがの原因になります。

3

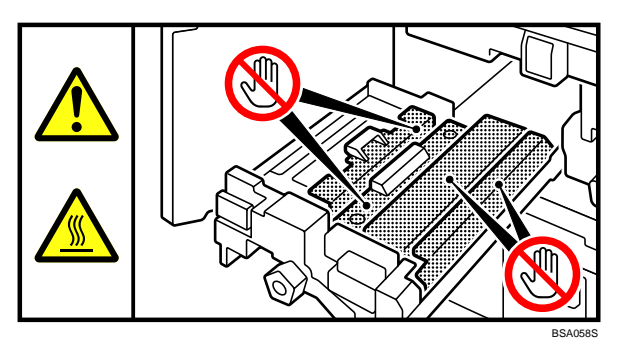

紙づまりの処置のときは、ラベルで指定している場所には触れないでください。やけどの 原因になります。

4

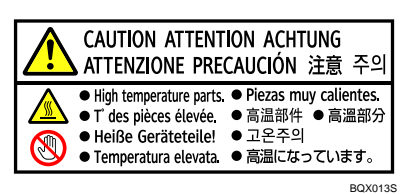

このラベルが貼ってある場所には触れないでください。内部には高温の部分があり、やけ どの原因になります。

2

5

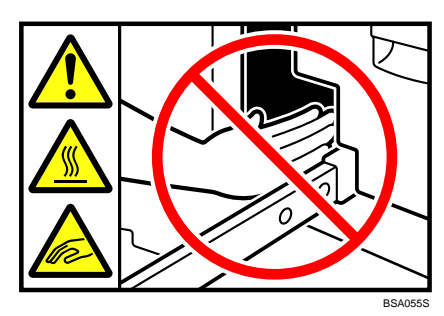

紙づまりの処置のときは、ラベルに示す位置から本体に手を入れて操作しないでください。 機械のすき間に指を挟む等、けがの原因になります。

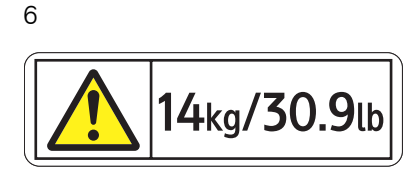

定着ユニットは取り外さないでください。適正な印刷結果を得られなくなることがありま す。

定着ユニットの交換メッセージ時は、保守会社に交換を依頼してください。

#### 2500 枚中とじフィニッシャー

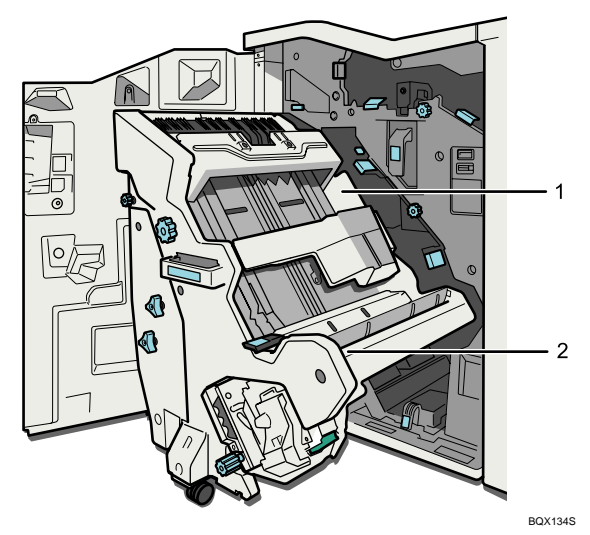

1

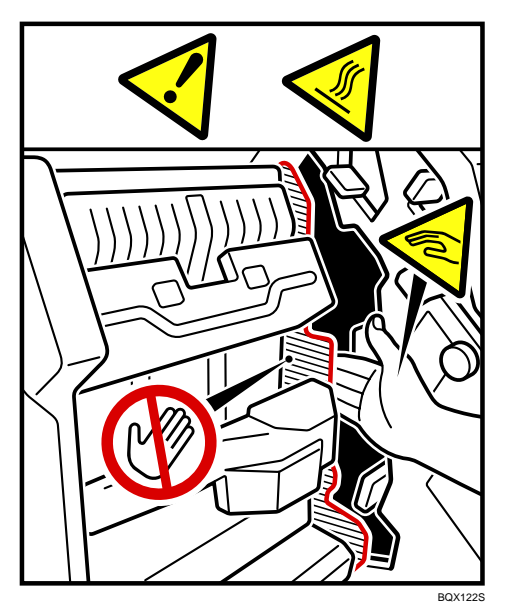

紙づまりの処置のときは、ラベルで指定している場所に触れたり手を入れたりしないでく ださい。けがまたはやけどの原因になります。

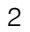

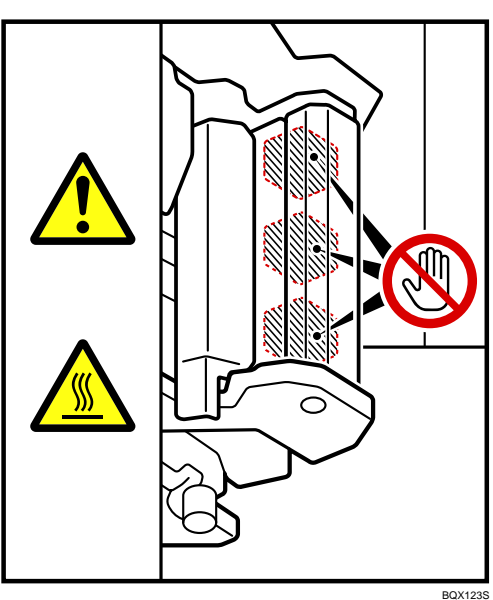

紙づまりの処置のときは、ラベルで指定している場所には触れないでください。やけどの 原因になります。

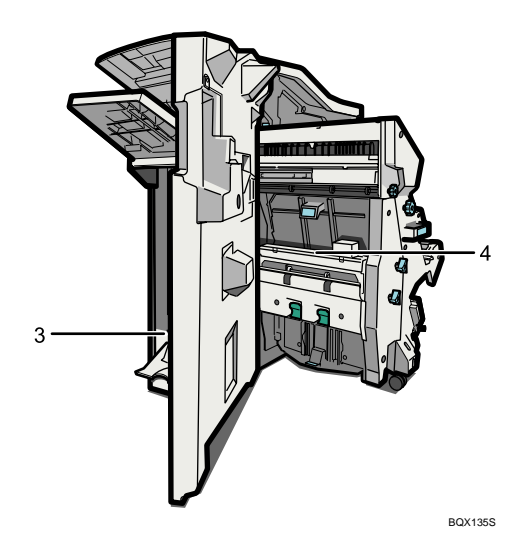

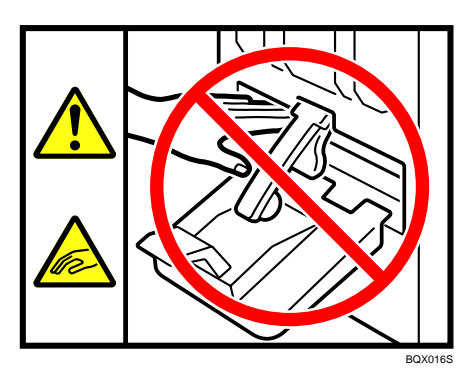

紙づまりの処置のときは、排紙口に手を入れて操作しないでください。機械のすき間に指 を挟み、けがの原因になります。

4

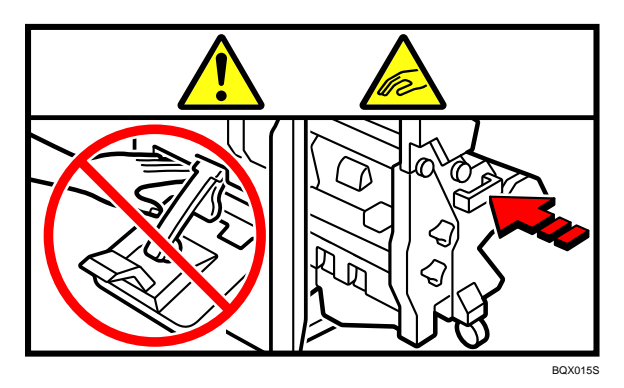

2500 枚中とじフィニッシャーのステープルユニットを引き出すとき、戻すときは、中とじ排 紙口に手を入れて操作しないでください。機械の隙間に指を挟み、けがの原因になります。

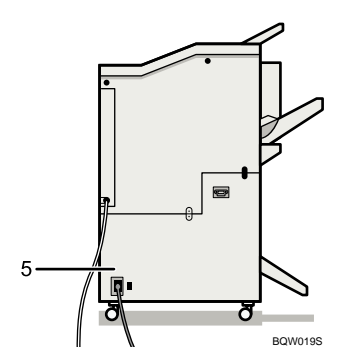

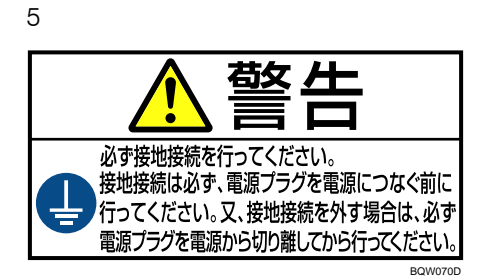

アース接続をせずに万一漏電した場合は、火災や感電の原因となるため、必ずアース接続 をしてください。

トリマー

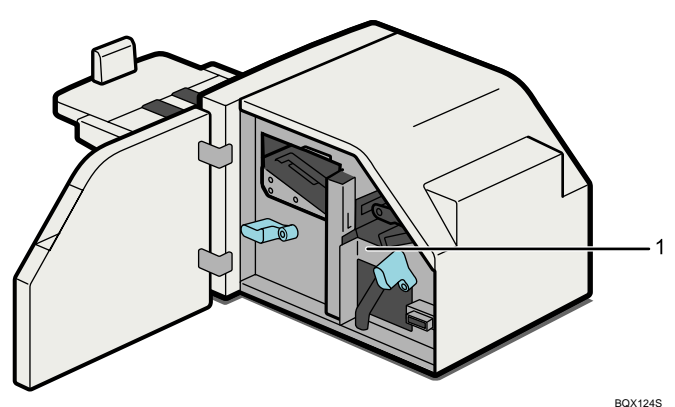

1

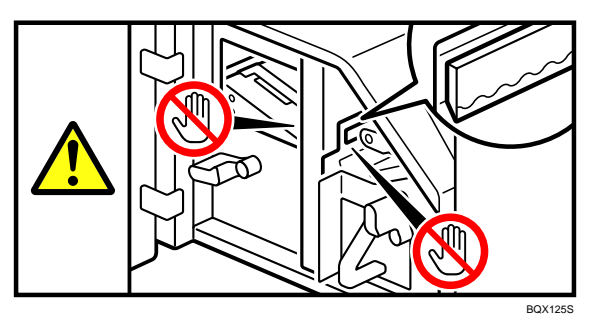

紙づまりの処置のときは、カッターの刃に触れない様に注意してください。指を切る等、け がの原因になります。
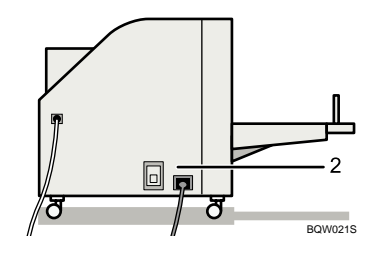

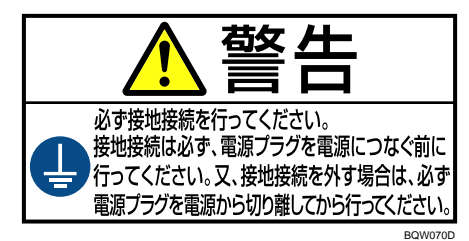

アース接続をせずに万一漏電した場合は、火災や感電の原因となるため、必ずアース接続 をしてください。

スタッカー

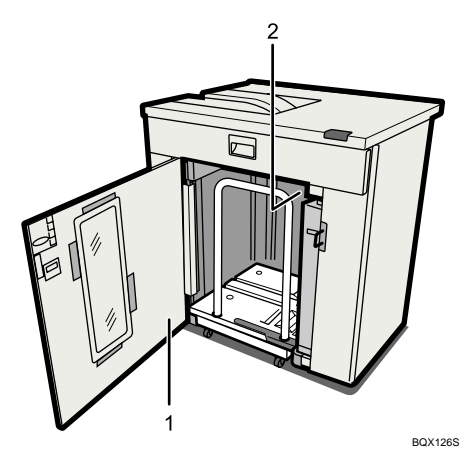

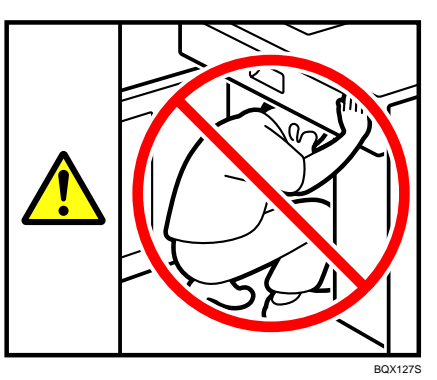

スタッカーの内部に入らないでください。けがをする恐れがあります。

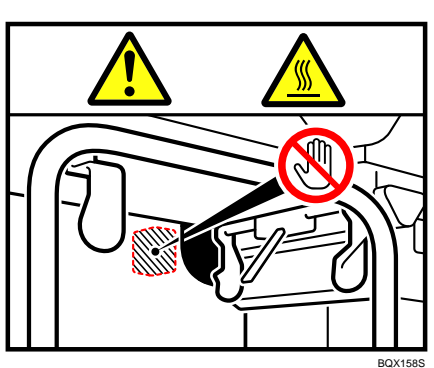

紙づまりの処置のときは、ラベルで指定している場所には触れないでください。やけどの 原因になります。

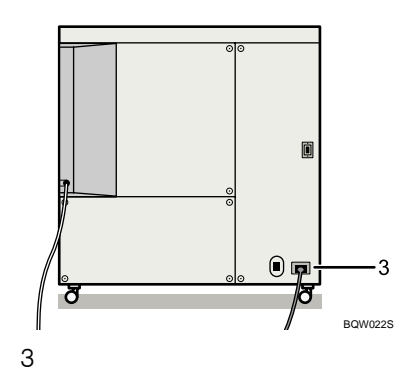

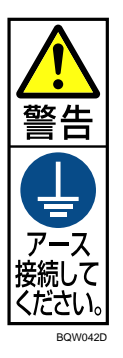

アース接続をせずに万一漏電した場合は、火災や感電の原因となるため、必ずアース接続 をしてください。

紙折りユニット

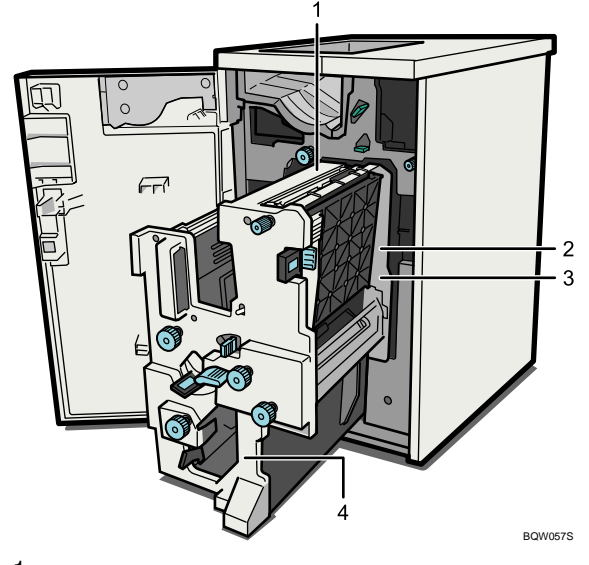

1

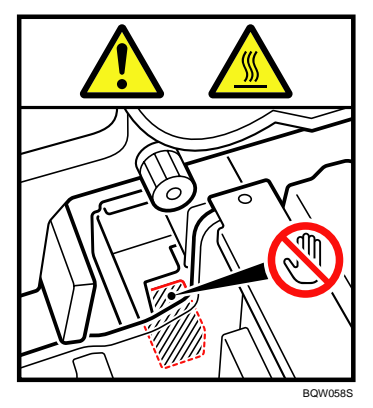

紙づまりの処置のときは、ラベルで指定している場所には触れないでください。やけどの 原因になります。

2

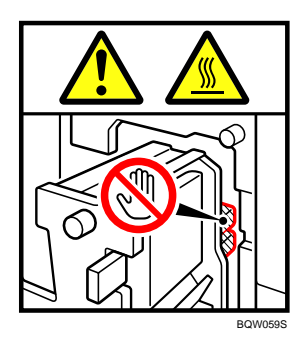

紙づまりの処置のときは、ラベルで指定している場所には触れないでください。やけどの 原因になります。

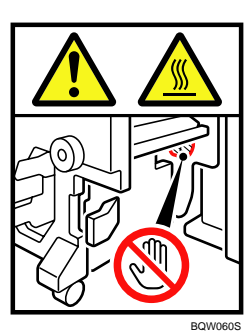

紙づまりの処置のときは、ラベルで指定している場所には触れないでください。やけどの 原因になります。

4

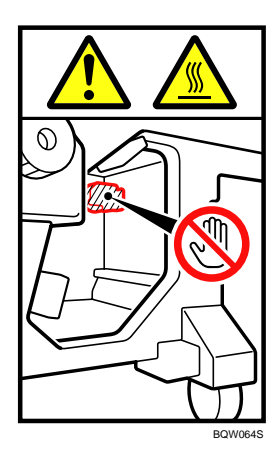

紙づまりの処置のときは、ラベルで指定している場所には触れないでください。やけどの 原因になります。

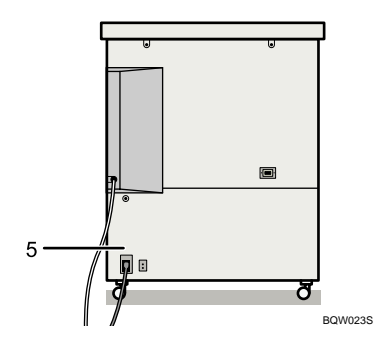

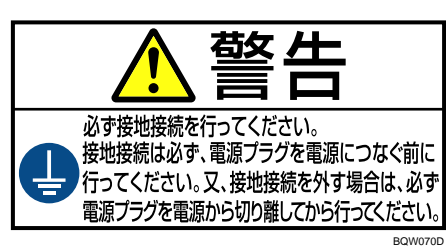

アース接続をせずに万一漏電した場合は、火災や感電の原因となるため、必ずアース接続 をしてください。

### 電源スイッチの記号

本機のスイッチ類に記されている記号の意味は以下のとおりです。

- Ⅰ: 電源オン
- · O: 電源オフ
- <sup>z</sup> :スタンバイ

### 本体形名および製造番号の表示位置

下記のラベルは前カバーを開けた正面に貼付・表示されています。 サービスや保守の際に必要ですのではがさないでください。

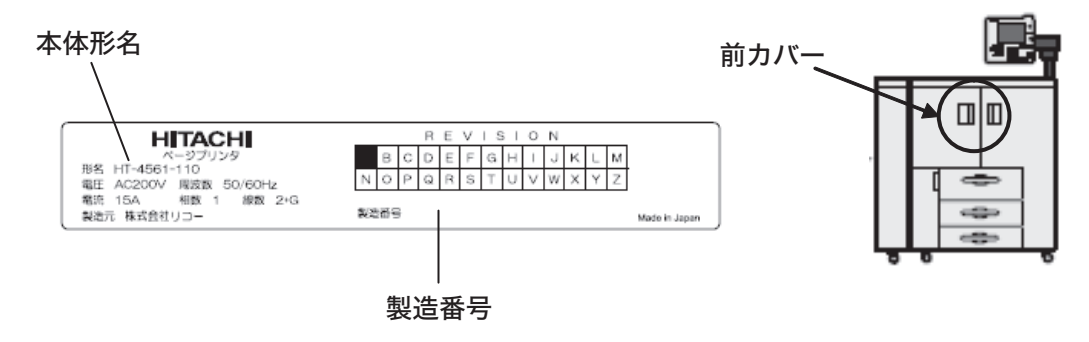

## 節電状態について

#### ◆低雷カモード

- <sup>z</sup> 一定時間操作しない状態が続いたとき、自動的に電力の消費を低くするように設定さ れています。電力消費量が低くなったこの状態を低電力モードと呼びます。
- •工場出荷時の移行時間は 15 分に設定されています。
- スリープモード
	- <sup>z</sup> 低電力モードの状態で、さらに一定時間操作しない状態が続いたとき、自動的に電力 の消費を一段低くするように設定されています。電力消費量がさらに低くなったこの 状態をスリープモードと呼びます。(スリープモードでも、パソコンからの印刷は可能 です。)
	- ・工場出荷時の移行時間(初期設定移行時間)は 120 分に設定されています。

◆ 仕様

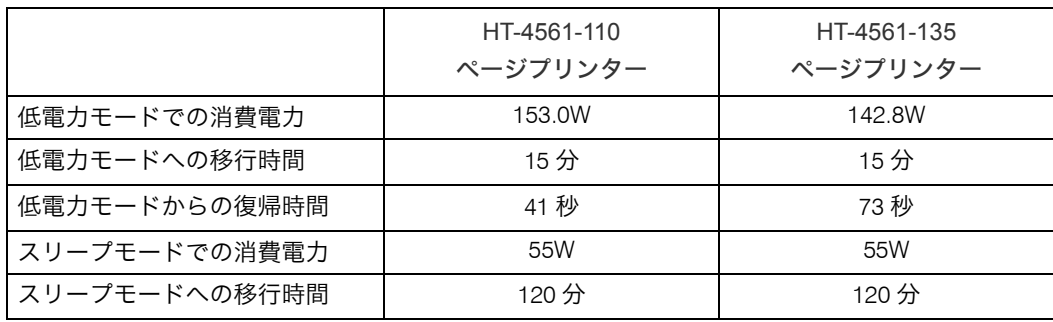

4 補足

- <sup>z</sup> 各数値はオプションをつけることによって、変動します。
- •低雷カモードへの移行時間の変更については、『ネットワーク&システム初期設定編』 「時刻タイマー設定 低電力移行時間設定」を参照してください。
- <sup>z</sup> スリープモードへの移行時間の変更については、『ネットワーク&システム初期設定編』 「時刻タイマー設定 オートオフ時間設定」を参照してください。

# 電源及び節電状態遷移図

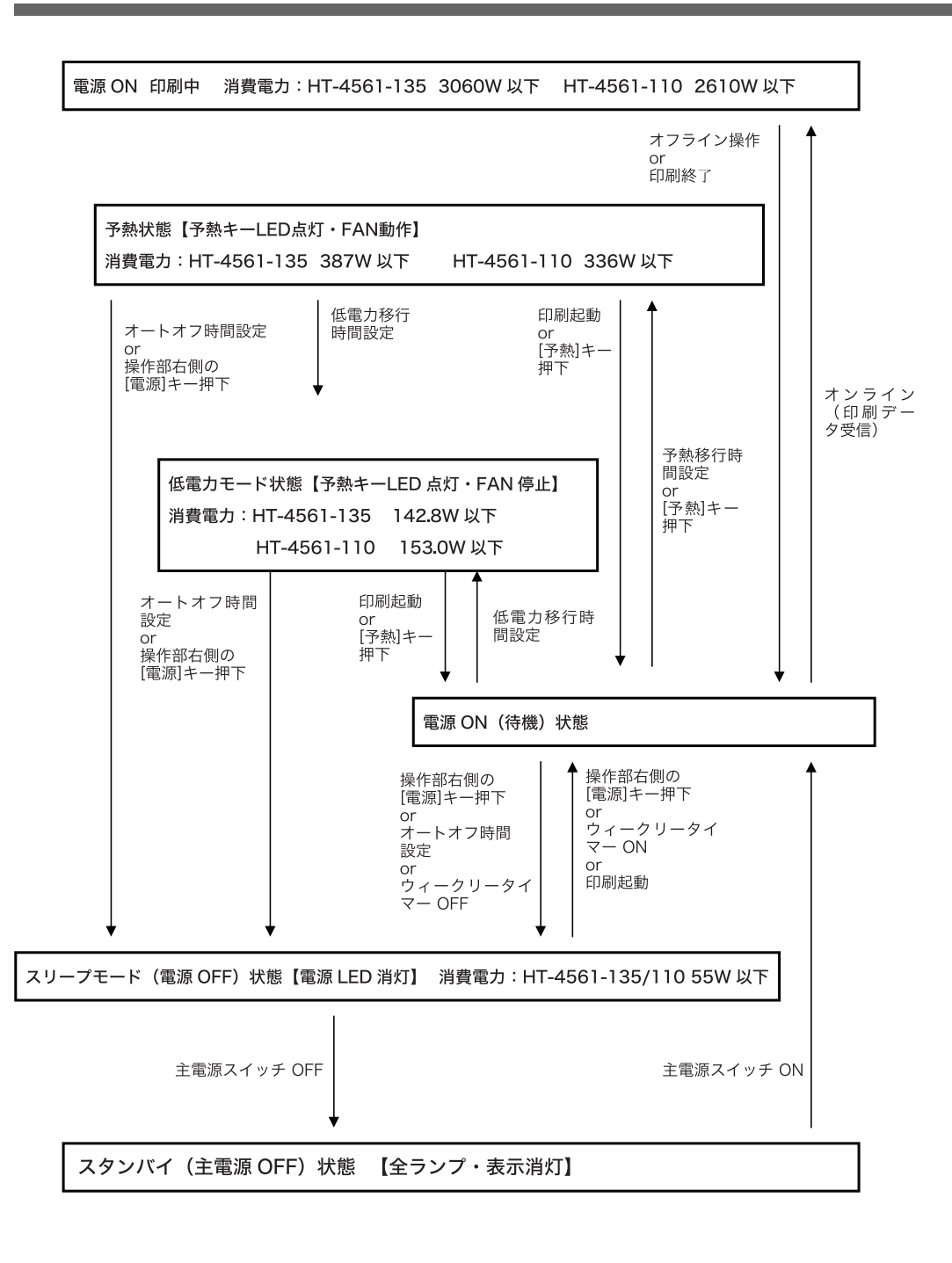

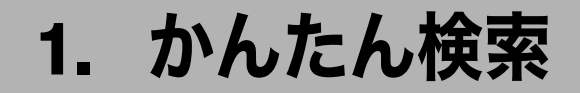

やりたいことやキーワードからかんたんに操作手順の記載箇所を検索できます。

## やりたいことで探す

やりたいことから操作手順を探すことができます。

### よく使う機能をかんたんに使いたい!

よく使う機能を初期設定として登録するための機能と、手順の記載箇所が見つかります。

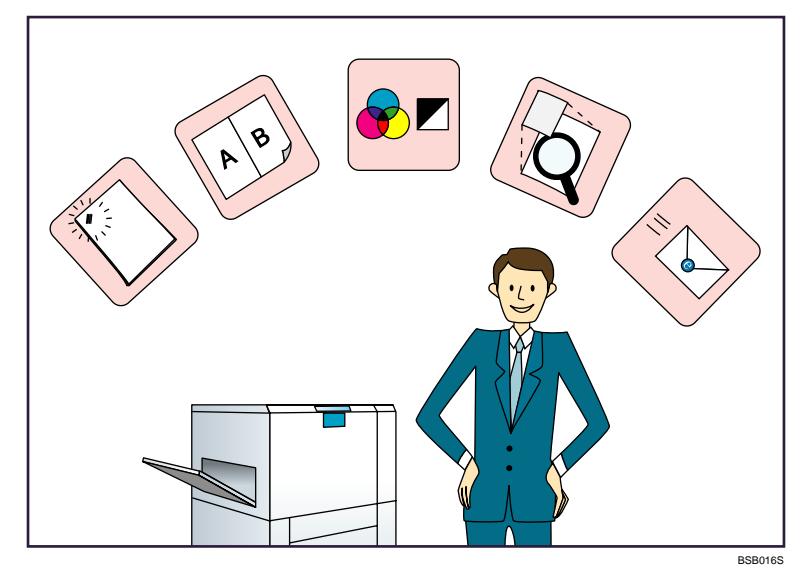

 よく使う用紙サイズ・用紙種類を、トレイごとに登録する ⇒『ネットワーク&システム初期設定編』 ◎「用紙設定の項目」

### もっと便利に使いたい!

便利に使うための機能と、手順の記載箇所が見つかります。

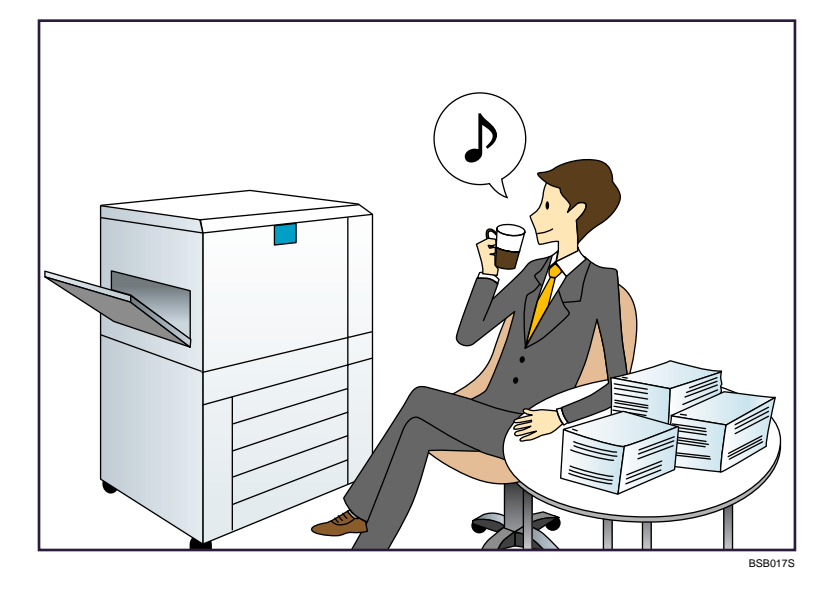

◆よく使う設定や操作条件を登録し、登録した内容を呼び出す(プロファイル) ⇒『プリンター機能編』 お「プロファイルを使用する」

## キーワードで探す

キーワードから、知りたい操作手順が記載されている箇所を探すことができます。

#### 用紙

- ◆ 用紙を補給したい ⇒P.69 [「用紙をセットするとき」](#page-71-0)
- ◆ 用紙サイズを変更したい ⇒P.87 [「用紙サイズを変更するとき」](#page-89-0)
- 用紙についての仕様が知りたい ⇒P.97 [「用紙について」](#page-99-0)
- 用紙がつまった ⇒『トラブル解決編』 お「用紙がつまったとき」
- 用紙設定の初期設定を変更したい ⇒『ネットワーク&システム初期設定編』 ◎「用紙設定の項目」

### 登録/変更/消去

 複数の宛先をグループとして登録したい ⇒『ネットワーク&システム初期設定編』 ◎「ユーザーをグループに登録する」

### インストール

- Standard TCP / IP ポートを使うときのプリンタードライバーのインストールをしたい ⇒『プリンター機能編』 ⑥ 「プリンタードライバーのインストール(Standard TCP/IP)」
- Windows ネットワークプリンターを使うときのプリンタードライバーのインストールを したい

⇒『プリンター機能編』 ⑥ 「Windows ネットワークプリンターを使う」

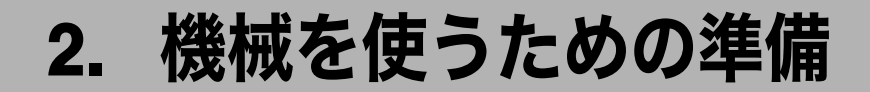

本機をお使いいただくための準備について説明します。

## 本体各部の名称とはたらき

本体各部の名称とはたらきについて説明します。

☆重要

<sup>z</sup> 通気口に物を置いたり、立てかけたりして通気口をふさがないでください。機械内部の 温度が上昇すると、故障の原因になります。

本体

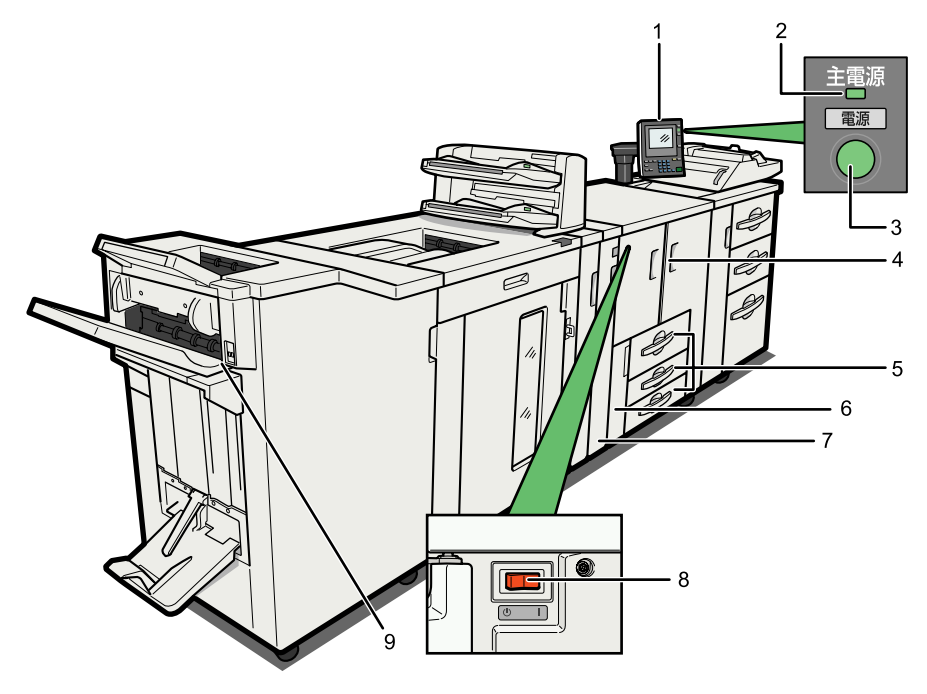

BSB002D

1 操作部

「操作部の名称とはたらき」を参照してください。

2 主電源ランプ

本機の電源が入っているとき点灯します。

3 [雷源] キー

電源を入れるときはキーを押し、電源のランプを点灯させます。電源を切るときはキー を押し、電源のランプを消灯させます。「電源の入れかた、切りかた」を参照してくだ さい。

4 補足

<sup>z</sup> 低電力移行時間を設定している場合、印刷実行中に低電力移行時間になると、シス テムが低電力モードに移行しようと待機していることを示すため、[電源]キーが点 滅します。 このとき[電源]キー以外の本体操作部はキー入力を受け付けません。[電源]キー

点滅中にキー入力を行う場合は、[電源]キーを押してから操作してください。

4 前カバー 用紙がつまったとき、主電源を入れるとき、切るときに開けます。

#### 5 本体給紙トレイ

用紙をセットします。

トレイ 1 はタンデムトレイで、右側の用紙がなくなると左側の用紙が自動的に移動し ます。

- 6 トナーカバー トナーを交換するときに開けます。
- 7 デカーラー

用紙のそりを矯正し、紙づまりを防ぎます。

8 主電源スイッチ

[電源]キーを押しても電源が入らないときは、主電源スイッチが「オン」になってい るか確認してください。「スタンバイ」になっているときは「オン」にしてください。 「電源の入れかた、切りかた」を参照してください。

9 停止ボタン

フィニッシャーの排紙を一時的に停止するときにキーを押し、もう一度押すと停止状 態から復帰します。

本体背面(右側)

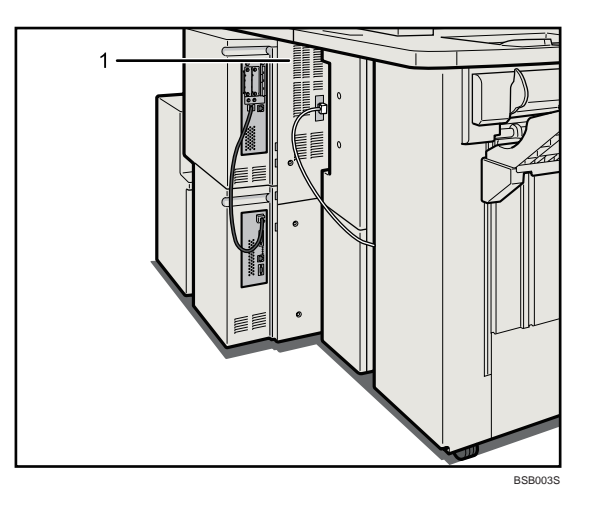

1 通気口

機械内部の温度上昇を防ぐものです。

本体背面(左側)

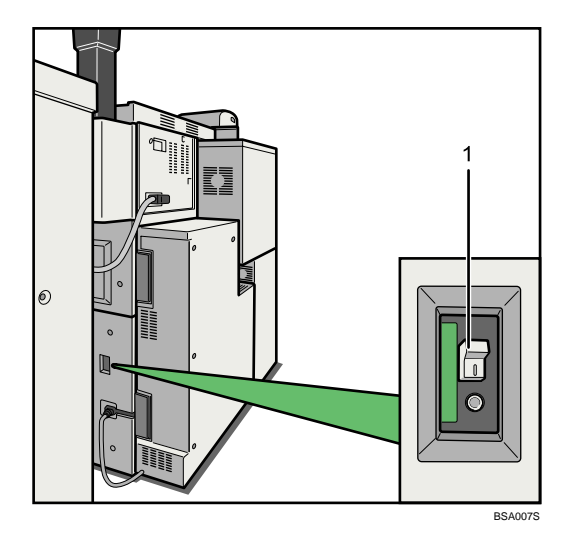

1 漏電ブレーカー 感電を防止するためのブレーカーです。 漏電ブレーカーの点検方法については「漏電ブレーカーについて」を参照してください。

日参照

- · P.55 [「操作部の名称とはたらき」](#page-57-0)
- <sup>z</sup> P.65 [「電源の入れかた、切りかた」](#page-67-0)
- <sup>z</sup> P.164 [「漏電ブレーカーについて」](#page-166-0)

### オペレーターコールライトの各部の名称とはたらき

オペレーターコールライトの各部の名称とはたらきについて説明します。

**个注意** 

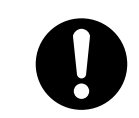

<sup>z</sup> オペレーターコールライトを押したり引っぱったりしないでください。 オペレーターコールライトや本機が故障する原因になります。

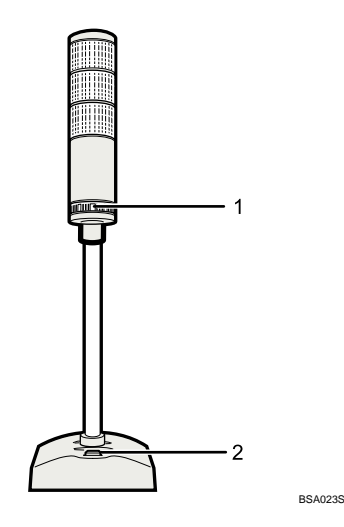

1 調整レバー

音量を調整することができます。

2 ブザースイッチ

ブザー音のオン / オフを切り換えることができます。 オプションのオペレーターコールライトは、紙づまりや用紙の補給など、印刷中のエラー 状態をブザー音とランプの点灯 / 点滅でお知らせします。それぞれのコールサインについ て説明します。

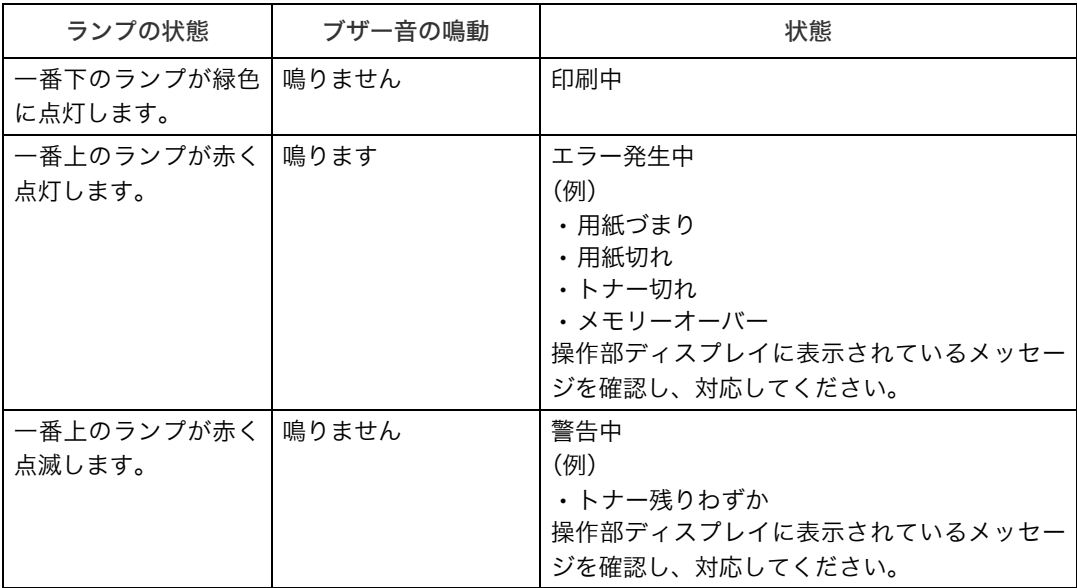

#### 4 補足

<sup>z</sup> オペレーターコールライトの設置については、保守会社に連絡してください。

# スタッカーの各部の名称とはたらき

スタッカーの各部の名称とはたらきについて説明します。

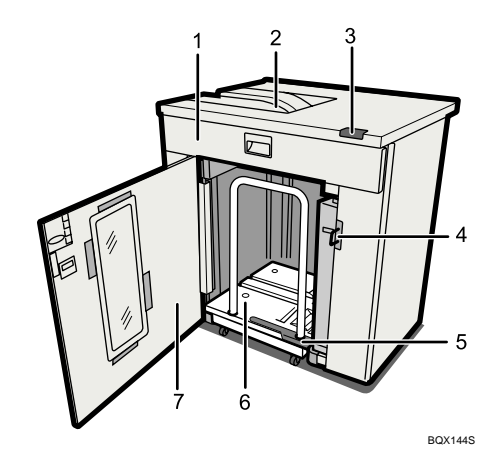

- 1 スタッカー上カバー 紙づまりの処置のときに開けます。
- 2 スタッカー・上トレイ 出力された用紙を収容します。
- 3 スタッカー操作部 「スタッカー操作部」を参照してください。
- 4 前カバー施錠用金具 南京錠を使用してスタッカー前カバーをロックします。スタッカー前カバーのロック 方法については、「スタッカー前カバーをロックする」を参照してください。
- 5 用紙押さえ 台車で出力紙を運搬するときに、用紙の上に載せて用紙の散乱を防止します。
- 6 台車(スタッカー・トレイ)

出力された用紙を収容します。スタッカー・トレイは台車と一体になっています。用 紙を取り出すときは、台車を引き出して運搬します。

7 スタッカー前カバー 紙づまりの処置や台車の出し入れのときに開けます。

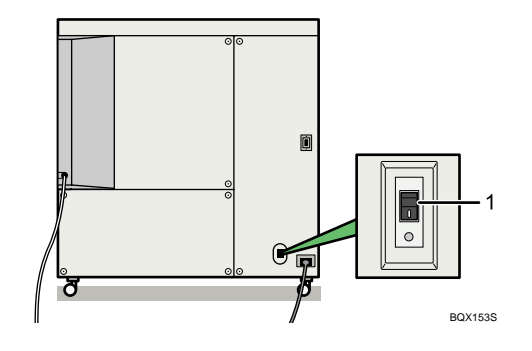

#### 1 漏電ブレーカー

感電を防止するためのブレーカーです。

漏電ブレーカーの点検方法については「漏電ブレーカーについて」を参照してください。 小補足

<sup>z</sup> スタッカーを 2 台連結して使用するとき、本体操作部でのトレイ表示名は以下のとおり になります。

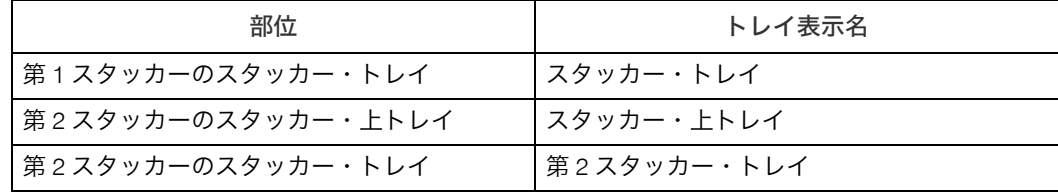

日参照

- <sup>z</sup> P.51 [「スタッカー操作部」](#page-53-0)
- <sup>z</sup> P.150 [「スタッカー前カバーをロックする」](#page-152-0)
- <sup>z</sup> P.164 [「漏電ブレーカーについて」](#page-166-0)

### <span id="page-53-0"></span>スタッカー操作部

スタッカー操作部の名称とはたらきについて説明します。

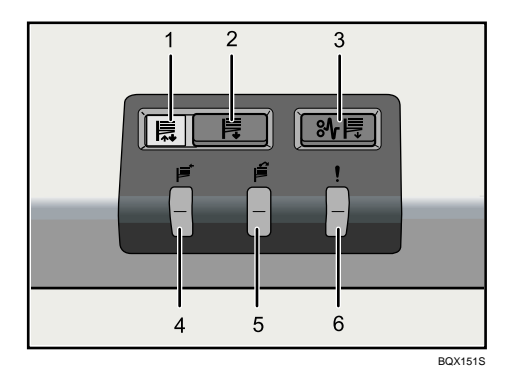

1 トレイ昇降 LED

スタッカー・トレイが昇降しているときは緑色に点滅します。スタッカー・トレイの 上昇が完了し、スタンバイ状態になると消灯します。スタッカー・トレイの下降が完 了すると緑色に点灯します。

2 トレイ下降ボタン

スイッチを押すと、スタッカー・トレイが下降します。スタッカー前カバーが開いて いるときは動作しません。

- 3 用紙づまりボタン スタッカー内部で紙づまりが発生すると赤色に点灯します。点灯中に用紙づまりボタン を押すと、スタッカー・トレイが紙づまり処理位置まで下降します。
- 4 スタック中 LED スタッカー・トレイに用紙が出力されているとき、緑色に点灯します。
- 5 満杯 (フル) LED スタッカー・トレイ上の用紙が満杯になると、赤色に点灯します。
- 6 エラー LED

以下の状態のときに点灯します。

- <sup>z</sup> 台車がセットされていないとき
- <sup>z</sup> スタッカー前カバーが開いているとき
- <sup>z</sup> 主電源を入れた後や台車をセットした後、スタッカー内部に用紙を検知したとき

# おもなオプションの名称とはたらき

おもなオプションの名称とはたらきについて説明します。

### 外部に取り付けるオプション

外部に取り付けるオプションについて説明します。

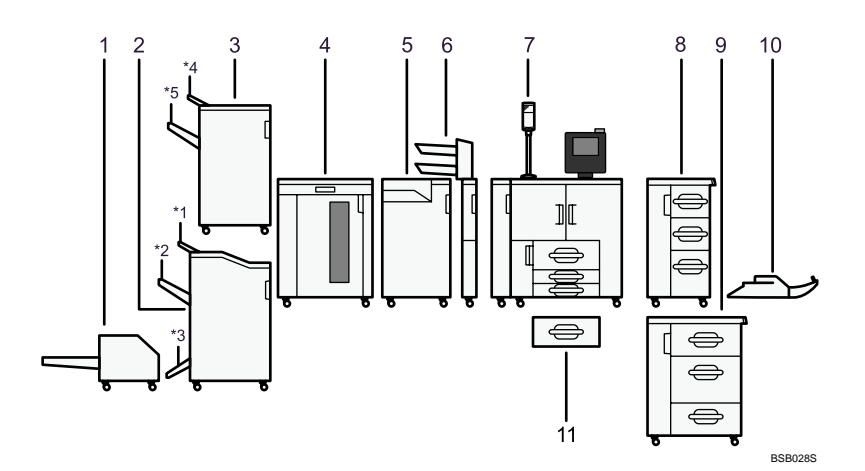

1 トリマー

中とじ製本された冊子の小口をカットします。

2 2500 枚中とじフィニッシャー

出力紙を仕分けたり、ステープラーでとじたりします。中とじステープルして本のよ うに折って製本したり、パンチ穴をあけることもできます。 \*1 フィニッシャー・上トレイ \*2 フィニッシャー・シフトトレイ \*3 フィニッシャー・中とじトレイ

3 3000 枚フィニッシャー

出力紙を仕分けたり、ステープラーでとじたりします。パンチ穴をあけることもでき ます。

\*4 フィニッシャー・上トレイ

\*5 フィニッシャー・シフトトレイ

3000 枚フィニッシャーが装着されているとき、スタッカーは 2 台連結できません。また、 HT-4561-135 ページプリンターはパンチ機能を搭載できません。

- 4 スタッカー 出力紙を最大 5,250 枚収納できます。 スタッカーは 2 台連結できます。
- 5 紙折りユニット

出力紙を二つ折り、内三つ折り、外三つ折り、単純四つ折り、観音折り、Z 折りします。 装着には、3000 枚フィニッシャーまたは 2500 枚中とじフィニッシャーが必要です。 紙折りユニットが装着されていると、スタッカーは 2 台連結できません。

- 6 インサーター 表紙、合紙の挿入用トレイです。
- 7 オペレーターコールライト 紙づまりや用紙の補給など、印刷中のエラー状態をブザー音とランプの点灯 / 点滅で お知らせします。
- 8 大量給紙トレイ A4Dの用紙を最大 5,000 枚セットできます。
- 9 ワイド大量給紙トレイ A3 ノビなどの大きなサイズの用紙に対応したり、最大 4,400 枚の用紙をセットしたり できます。
- 10 手差しトレイ(トレイ 7) 特殊紙や給紙トレイにセットできない用紙がセットできます。
- 11 A3 トレイキット A3 サイズの用紙をセットできます。 A3 トレイキットを装着するとタンデムトレイではなくなります。

4 補足

<sup>z</sup> デカーラーは必須オプションとなります。

### 内部に取り付けるオプション

内部に取り付けるオプションについて説明します。

・VM カード

Embedded Software Architectureアプリケーションなどをインストールするためのカード です。

· セキュリティーカード ハードディスク内に残っているデータを上書き消去します。

# 本体仕様/オプション仕様について

本体仕様/オプション仕様については、9.付録の「本体仕様」、「おもなオプションの仕 様」に記載しています。

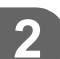

## 消耗品について

消耗品については、9. 付録の「消耗品について」に記載しています。

# <span id="page-57-0"></span>操作部の名称とはたらき

本体操作部の名称とはたらきについて説明します。

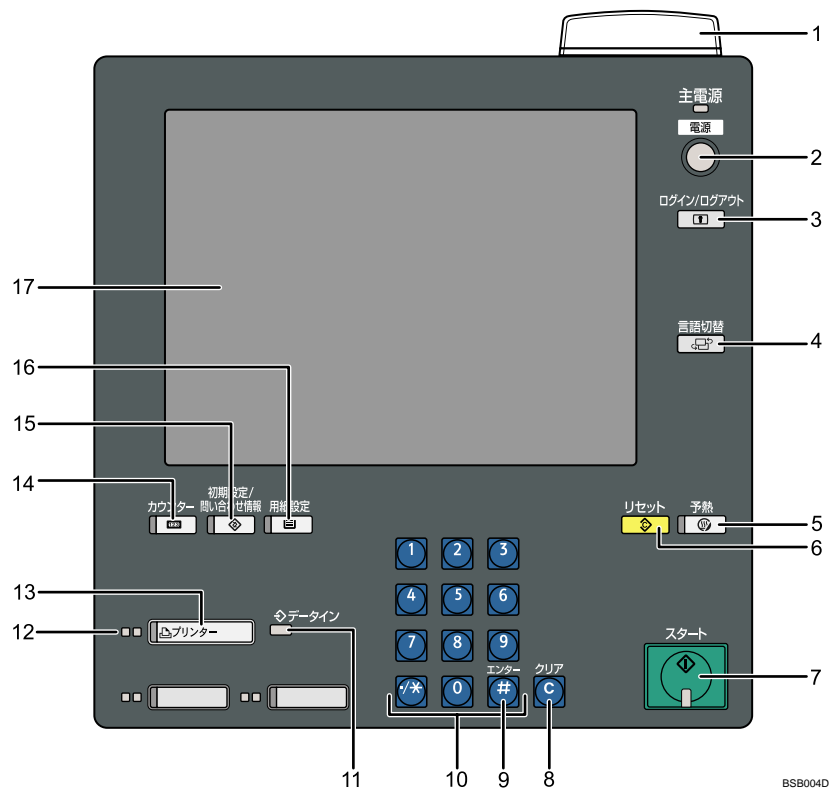

#### 1 状態表示ランプ

通常は消灯しています。 状態表示ランプをオンにするかオフにするか設定できます。 ランプの色と状態については以下のとおりです。 <sup>z</sup> 消灯:電源がオフの状態または、印刷待機状態です。

<sup>z</sup> 緑色点灯:プリント中です。

<sup>z</sup> 赤色点滅:画面に「トナーがもうすぐなくなります。」等、警告が表示されたときです。 <sup>z</sup> 赤色点灯:紙づまりなど機械がエラー状態であることを示します。

状態表示ランプが赤色点灯したときは、機能別状態表示ランプが赤く点灯している機 能に切り替えて内容を確認し、処理してください。

2 [電源] キー

電源を入れるときはキーを押し、電源ランプを点灯させます。 電源を切るときはキーを押し、電源ランプを消灯させます。「電源の入れかた、切りか た」を参照してください。

4 補足

<sup>z</sup> 低電力移行時間を設定している場合、印刷実行中に低電力移行時間になると、シス テムが低電力モードに移行しようと待機していることを示すため、[電源]キーが点 滅します。

このとき「電源]キー以外の本体操作部はキー入力を受け付けません。[電源]キー 点滅中にキー入力を行う場合は、[電源]キーを押してから操作してください。

3 [ログイン / ログアウト] キー ログインまたはログアウトするときに押します。

#### 4 「言語切替】キー

画面の表示言語を「日本語」または「英語」に切り替えます。「表示言語切り替え」を 参照してください。

#### 5[予熱]キー

予熱の状態になります。予熱の状態のときに押すと予熱が解除されます。「節電」を参 照してください。

#### 6 [リセット] キー 設定した内容を取り消します。

- 7[スタート]キー リストやレポートの印刷を開始します。
- 8[クリア]キー 入力した数値を取り消します。
- 9 [#] キー (エンターキー) 入力した数値や指定を確定します。
- 10 テンキー 印刷枚数などの数字を入力します。
- 11 データインランプ プリンタードライバーからデータが送られてきたときに点滅します。

#### 12 機能別状能表示ランプ

各機能の状態を示します。 緑色に点灯しているときは、その機能が動作中であることを示します。 赤色に点灯しているときは、その機能が中断していることを示します。 機能キーで画面を切り替え、表示されている指示に従って対処してください。

13 [プリンター] キー

プリンター機能の操作画面に切り替えます。

#### 14 「カウンター】キー

印刷した用紙の合計枚数を表示、印刷します。「カウンター」を参照してください。

- 15 「初期設定 / 問い合わせ情報】キー
	- ・初期設定 使用条件に合わせて、初期設定値や操作条件を変更します。『ネットワーク&システ ム初期設定編』 お「初期設定を変更する」を参照してください。
	- <sup>z</sup> 問い合わせ情報

機械の修理やトナーの発注の連絡先が確認できます。「問い合わせ情報」を参照してください。

16 [用紙設定] キー 給紙トレイにセットされている用紙種類や用紙サイズ、紙厚などの設定をします。

17 画面

各機能の操作をするためのキーが表示されます。また、操作の状態やメッセージを表 示します。「画面について」を参照してください。

日参照

- · P.60 [「画面について」](#page-62-0)
- <sup>z</sup> P.60 [「表示言語切り替え」](#page-62-1)
- <sup>z</sup> P.65 [「電源の入れかた、切りかた」](#page-67-0)
- <sup>z</sup> P.68 [「節電」](#page-70-0)
- <sup>z</sup> P.160 [「カウンター」](#page-162-0)
- <sup>z</sup> P.162 [「問い合わせ情報」](#page-164-0)

### 操作部の角度の調整

画面が見やすいように、操作部の角度を調整することができます。

1 上ハンドルを反時計まわりに回し、操作部のロックを解除します。

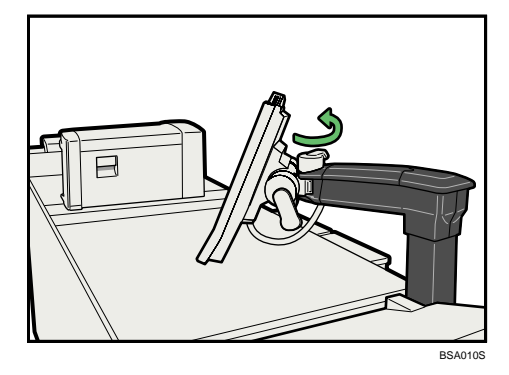

2 操作部の水平方向の角度を調整します。調整後は上ハンドルを時計まわ りに回してロックします。

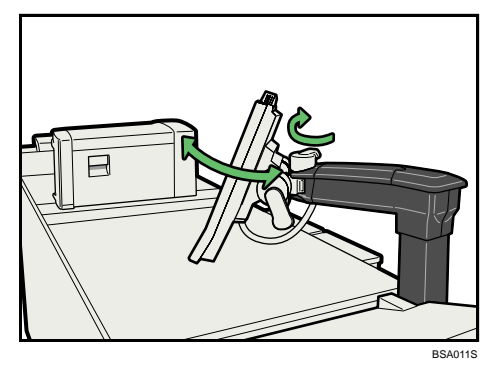

3 右ハンドルを反時計まわりに回し、操作部のロックを解除します。

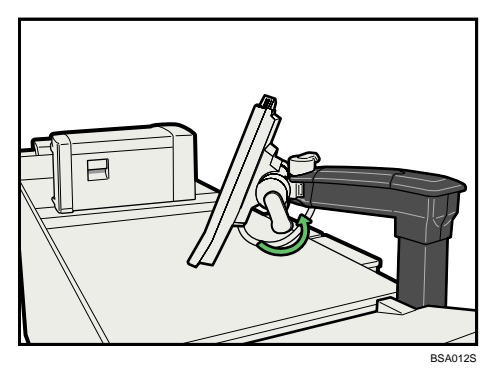

4 操作部の垂直方向の角度を調整します。調整後は右ハンドルを時計まわ りに回してロックします。

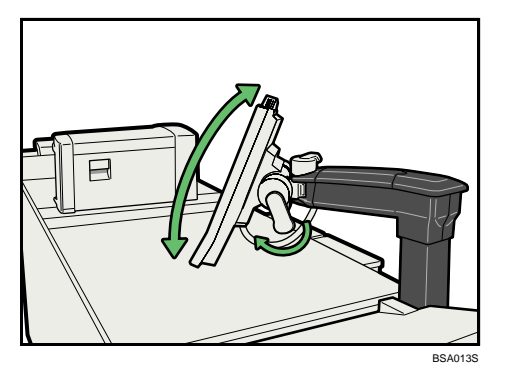

## <span id="page-62-0"></span>画面について

画面には、操作の状態、メッセージや機能のメニューが表示されます。 表示されているそれぞれの機能項目は、選択キーになっています。軽く押すことによって、 項目を選んだり、指定したりすることができます。

機能項目が選択、または指定されたとき、 めい のように反転表示されます。機能項目が 選択、または指定できないときは、 ここのようにうすく表示されます。

#### ☆重要

·画面に強い衝撃や力を加えないでください。破損の原因になります。約 30N (約 3kgf) が 限界です。(N はニュートンです。kgf は重量キログラムです。1kgf は約 9.8N となります。) 工場出荷時の設定では、電源を入れたときにプリンターの操作画面が表示されます。 画面はフルオプション時のものです。

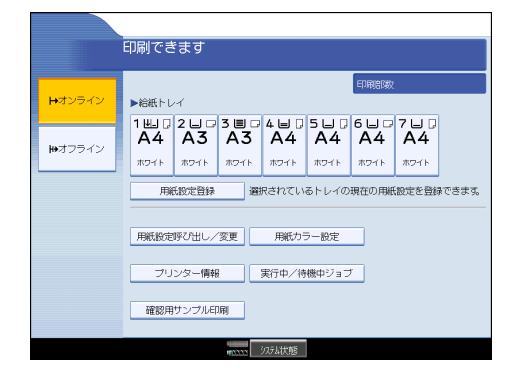

### <span id="page-62-1"></span>表示言語切り替え

画面に表示する言語として日本語または英語を選択します。初期状態は日本語です。

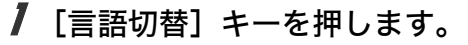

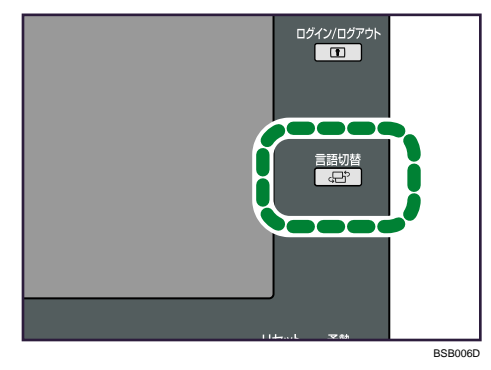

画面のメニュー表示が英語になります。

4 補足

<sup>z</sup> 日本語表示に切り替えるときは、再度[言語切替]キーを押してください。

# ログイン画面が表示されたとき

ベーシック認証、Windows 認証、LDAP 認証、統合サーバー認証が設定されているときは、 画面に認証画面が表示されます。個人ごとに設定されたログインユーザー名とログインパ スワードを入力しないと、本機を操作できません。またユーザーコード認証が設定されて いるときは、ユーザーコードを入力しないと、本機を操作できません。

本機を操作できる状態になることをログインといいます。また、操作できる状態を解除す ることをログアウトといいます。ログインして操作した後は、他の利用者が不正に使用で きないよう必ずログアウトしてください。

#### ☆重要

- <sup>z</sup> ログインユーザー名、ログインパスワード、ユーザーコードは、ユーザー管理者に確認 してください。ユーザー認証についての詳細は、各管理者にご確認ください。
- <sup>z</sup> ユーザーコード認証のときに、ユーザーコードとして入力するのはアドレス帳に「ユー ザーコード」として登録されている数字です。

#### ユーザーコード認証のしかた

ユーザーコード認証が設定されている場合は、画面に認証画面が表示されません。 本機のユーザーコード認証はプリンタードライバー、またはユーティリテーからの認証に 対応しています。プリンタードライバーからの認証については、「ドライバーからのログイン のしかた」を参照してください。

日参照

· P61 [「ドライバーからのログインのしかた」](#page-63-0)

#### <span id="page-63-0"></span>ドライバーからのログインのしかた

ユーザーコード認証が設定されているときは、プリンタードライバーのプロパティで暗号 化の設定をしてから、ログインユーザー名とログインパスワード、またはユーザーコード を入力します。

プリンタードライバーの「ユーザー認証」エリアに入力するユーザー情報は次の通りです。

- ベーシック認証、Windows 認証、LDAP 認証、統合サーバー認証のとき 「ログインユーザー名」: ログインユーザー名 「ログインパスワード」: ログインパスワード
- ユーザーコード認証のとき 「ログインユーザー名」: 8 桁以内のユーザーコード 「ログインパスワード」: 不要

4 補足

- <sup>z</sup> プリンタードライバーからログインしたときは、ログアウトする必要はありません。
- プリンタードライバーの設定については、『プリンター機能編』 ③「ユーザー認証を設定 する」を参照してください。

### 操作部からのログインのしかた

ベーシック認証、Windows 認証、LDAP 認証、統合サーバー認証のいずれかが設定されて いるときにログインします。

1 [ログイン]を押します。

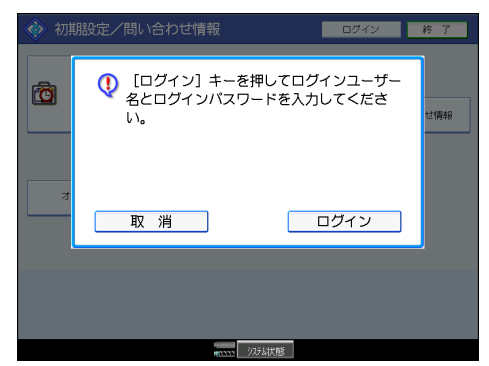

2 ログインユーザー名を入力して、[OK]を押します。

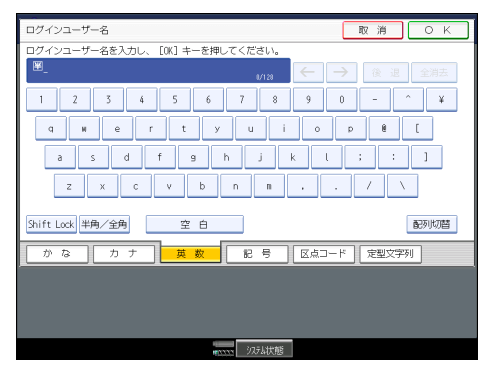

 $3$  ログインパスワードを入力して、[OK] を押します。

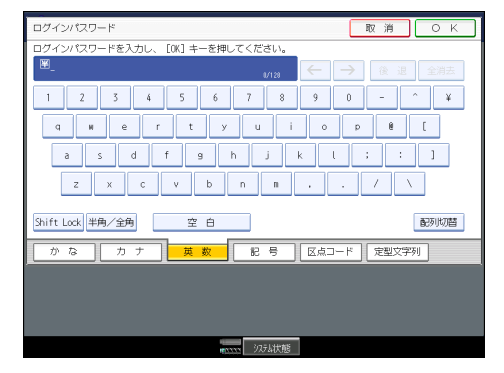

4 補足

<sup>z</sup> 認証に失敗したときは、「認証に失敗しました」と表示されます。ログインユーザー名ま たはログインパスワードをご確認ください。

### 操作部からのログアウトのしかた

ベーシック認証、Windows 認証、LDAP 認証、統合サーバー認証のいずれかが設定されて いるときにログアウトします。

☆重要

- <sup>z</sup> ログインして操作した後は、他の利用者が不正に使用できないよう必ずログアウトして ください。
	- 「ログイン / ログアウト] キーを押します。

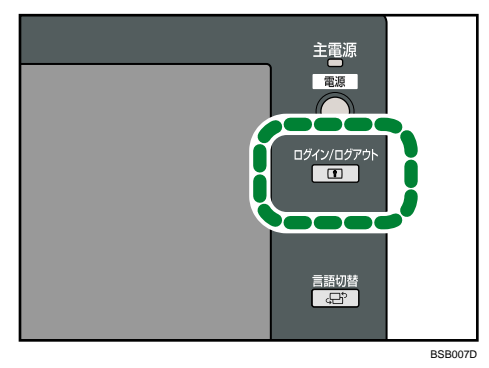

2 [ログアウトする]を押します。

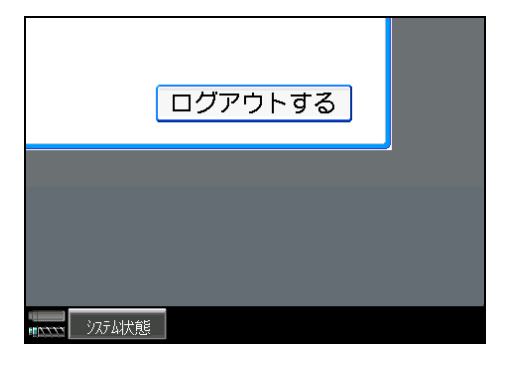

### Web Interface からのログインのしかた

ユーザー認証が設定されているときに Web Interface からログインします。

- ♪ [設定 / ジョブ] または [ログ] をクリックします。
- 2 ログインユーザー名にログインユーザー名を、ログインパスワードにロ グインパスワードを入力して、[ログイン]をクリックします。

→補足

- z [設定 / ジョブ]画面を開くには、ログインユーザー名に「system」または「service」と 入力します。
- z [ログ]画面を開くには、ログインユーザー名に「service」と入力します。

### Web Interface からのログアウトのしかた

Web Interface からのログアウト方法について説明します。

1 ブラウザーを閉じます。

ログアウトされます。

### Web Image Monitor からのログインのしかた

ユーザー認証が設定されているときに Web Image Monitor からログインします。

- ┃ [ログイン] をクリックします。
- 2 ログインユーザー名にログインユーザー名を、ログインパスワードにロ グインパスワードを入力して、「ログイン】をクリックします。

4 補足

<sup>z</sup> ユーザーコード認証のときは、ログインユーザー名に 8 桁以内のユーザーコードを入力し、 [OK]をクリックします。

### Web Image Monitor からのログアウトのしかた

ユーザー認証が設定されているときに Web Image Monitor からログアウトします。

1 [ログアウト]をクリックします。

ログアウトされます。

4 補足

<sup>z</sup> ログアウト後は、Web ブラウザーのキャッシュを削除してください。

### システムリセット

一定時間何も操作しないと、通常画面に自動的に切り替えます。これを「システムリセッ ト」といいます。

システムリセットされるまでの時間を「システムオートリセット時間設定」で設定できま す。『ネットワーク&システム初期設定編』 「システム初期設定」を参照してください。

## <span id="page-67-0"></span>電源の入れかた、切りかた

本機の電源の入れかた、切りかたについて説明します。

- 電源コードについて 周辺機は、入力電圧、ブレーカーの容量を確認し、本体とは別のコンセントに接続して ください。
- ◆ 電源について
	- 本機には「電源]キーと主電源スイッチの2つの電源があります。
	- z [電源]キー(操作部右側) 本機を動作させるときに押します。ウォームアップ終了後各機能の操作ができます。
	- 主電源スイッチ(本体内部左側) 「スタンバイ」にすると操作部右側にある主電源ランプが消灯し、完全に電源が切れます。 ただし、結露防止ヒーターをお使いの場合は、主電源スイッチを「スタンバイ」にし た状態でも、これらのヒーターには電源が供給されています。

4 補足

- •本機は主電源スイッチ「オン」の状態で一定時間使用しないと、自動的に予熱の状態に なったり、電源キーを切るのと同じ状態にする機能を搭載しています。これらの機能は 「予熱移行時間設定」「オートオフ時間設定」で設定できます。『ネットワーク&システム 初期設定編』 お「システム初期設定」を参照してください。
- <sup>z</sup> 主電源については、始業時に立ち上げ、終業時に必ず落としてください。
- <sup>z</sup> プリンター運用時は、操作マニュアル等に特に記載がない限り、操作部の電源キーにて 操作願います。

#### 主電源の入れかた

本機の主電源の入れかたについて説明します。

#### ☆重要

- <sup>z</sup> 主電源スイッチを「オン」にした直後に「スタンバイ」にしないでください。ハードディ スクやメモリーが破損したり、故障の原因になることがあります。
- <sup>z</sup> 主電源を切った後、再び電源を入れる場合は、2 分以上経過後に「オン」にしてください。

#### 1 電源プラグが確実にコンセントに差し込まれているか確認します。

#### 2 前左カバーを開けます。

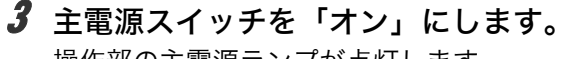

操作部の主電源ランプが点灯します。

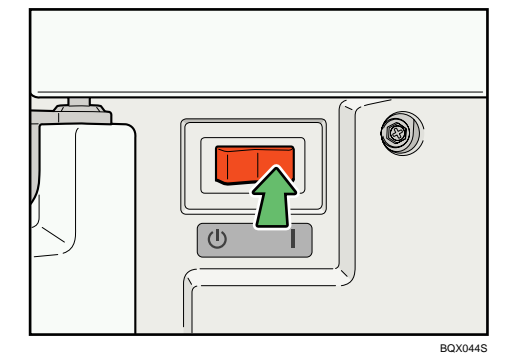

#### 4 前左カバーを閉めます。

→補足

<sup>z</sup> 主電源スイッチを「オン」にした後に、自動再起動の処理中の画面が表示されることが あります。機械内部で自動処理を行いますので、その間、主電源スイッチをさわらない でください。再起動できるまでには約 3 分間かかります。

### 電源の入れかた

本機の電源の入れかたについて説明します。

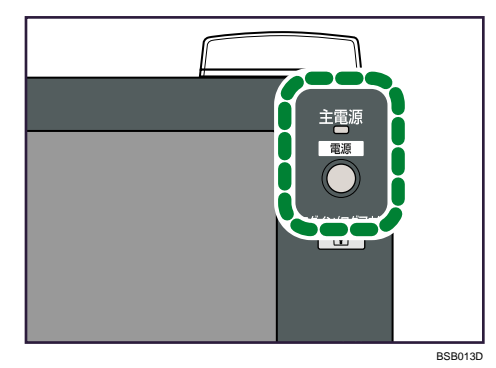

1 操作部の右側にある[電源]キーを押し、電源ランプを点灯させます。

4 補足

・[電源]キーを押しても電源が入らないときは主電源スイッチが「オン」になっているか 確認してください。「スタンバイ」になっているときは「オン」にしてください。

### 電源の切りかた

本機の電源の切りかたについて説明します。

1 操作部の右側にある[電源]キーを押し、電源ランプを消灯させます。

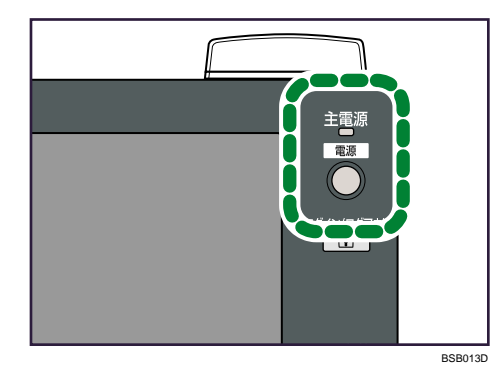

4 補足

- z [電源]キーを押しても、次のときは電源ランプは消灯せず、点滅します。
	- <sup>z</sup> 外部の機器と通信中のとき
	- <sup>z</sup> ハードディスクが動作しているとき
	- <sup>z</sup> データ処理中のとき
	- <sup>z</sup> 印刷途中で動作が中断中のとき
	- <sup>z</sup> データインランプ点灯・点滅しているとき

#### 主電源の切りかた

本機の主電源の切りかたについて説明します。

#### ☆重要

- <sup>z</sup> 電源ランプが点灯、点滅しているときは主電源スイッチを「スタンバイ」にしないでく ださい。ハードディスクやメモリーが破損したり、故障の原因となることがあります。
- 電源プラグは、主電源スイッチを「スタンバイ」にしてから抜いてください。ハードディ スクやメモリーが破損したり、故障の原因になることがあります。
- <sup>z</sup> 主電源を切った後、再び電源を入れる場合は、2 分以上経過後に「オン」にしてください。
- <sup>z</sup> 電源キーを押して 5 分以上経過しても電源ランプが消灯しない場合は、次の手順にある 項番 2 以降の作業を実施の上電源を切ってください。

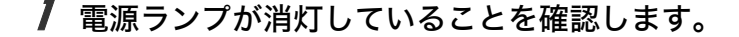

- 2 前左カバーを開けます。
- $\boldsymbol{\emph{3}}$  主電源スイッチを「スタンバイ」にします。 操作部の主電源ランプが消灯します。
- 4 前左カバーを閉めます。

#### <span id="page-70-0"></span>節電

本機は節電のために、以下のような機能を持っています。

#### 予熱

各機能を一定時間使わなかったり、[予熱]キーを押すと表示が消えて予熱状態になり、 節電ができます。もう一度[予熱]キーを押すと予熱を解除できます。予熱時は通常の 待機時より節電できます。 自動的に予熱状態になる時間を「予熱移行時間設定」で設定できます。

設定について詳しくは、『ネットワーク&システム初期設定編』 お「システム初期設定」 を参照してください。

#### オートオフ

一定時間何も操作しないと、[電源]キーを押し電源ランプを消灯させたときの状態にな ります。これを「オートオフ」といいます。 オートオフされるまでの時間を「オートオフ時間設定」で設定できます。 設定について詳しくは、『ネットワーク&システム初期設定編』 ③「システム初期設定」 を参照してください。

#### →補足

- <sup>z</sup> 次のようなときは予熱、オートオフに入りません。
	- <sup>z</sup> 警告画面が表示されているとき
	- <sup>z</sup> サービスコールが点灯しているとき
	- <sup>z</sup> 用紙がつまっているとき
	- <sup>z</sup> カバーが開いているとき
	- <sup>z</sup> トナー補給が表示されているとき
	- <sup>z</sup> トナー補給中のとき
	- •初期設定 / 問い合わせ情報画面が表示されているとき
	- <sup>z</sup> カウンター画面が表示されているとき
	- <sup>z</sup> 定着ウォームアップ中のとき
	- <sup>z</sup> データ処理中のとき
	- 印刷途中で動作が中断中のとき
	- <sup>z</sup> データインランプが点灯・点滅しているとき

# 3. 用紙の補給と仕様について

<span id="page-71-0"></span>本機で使用できる用紙の種類やサイズ、用紙のセット方法について説明します。

## 用紙をセットするとき

給紙トレイに用紙をセットする方法を説明します。

☆重要

- <sup>z</sup> 給紙トレイを戻すときに、トレイを勢いよく押し込むと、トレイのサイドフェンスの位 置がずれることがあります。
- <sup>z</sup> トレイに少量の用紙が残っている状態で用紙を補給すると、重送を起こすことがありま す。トレイ内の用紙を一度取り出して、補給する用紙とともに、パラパラとほぐしてか らセットし直してください。(重送とは紙が重なって送られることです。)
- · 用紙を少数枚セットしたときは、サイドフェンスを寄せすぎないでください。用紙がた るんでいると、きちんと用紙が送られないことがあります。

4 補足

- ・複数枚の用紙が重なったまま一度に送られないように、用紙をパラパラとほぐしてから セットしてください。
- <sup>z</sup> カールしている用紙、そりのある用紙は直してからセットしてください。
- <sup>z</sup> 給紙トレイにセットできる用紙については、「用紙について」を参照してください。

日参照

· P.97 [「用紙について」](#page-99-1)

### トレイ1(タンデムトレイ)に用紙をセットするとき

トレイ 1(タンデムトレイ)に用紙をセットする方法について説明します。

☆重要

- <sup>z</sup> トレイ 1(タンデムトレイ)の左側に用紙がセットされているときは、右側の用紙がなく なると左側の用紙が自動的に右側に移動します。タンデムトレイ内で用紙が移動する動作 音がしているときは、トレイ 1(タンデムトレイ)を引き出さないでください。
- <sup>z</sup> 右の用紙は右側によせて、左の用紙は左側によせてください。
- •トレイ 1 (タンデムトレイ) は、A4D専用です。8<sup>1</sup>/<sub>2</sub>×11Dの用紙をセットするときは保守 会社に連絡してください。
- セットする用紙の量は、給紙トレイ内に示された上限表示を越えないようにしてください。
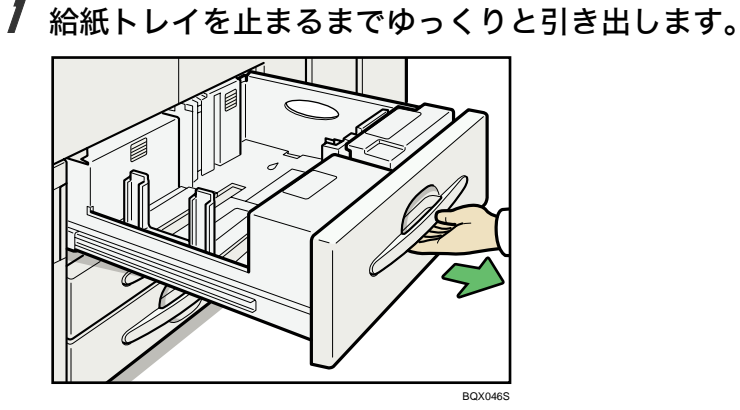

**3**

- 2 印刷する面を下にして、用紙をそろえてセットします。
	- <sup>z</sup> トレイの両側が引き出せたとき

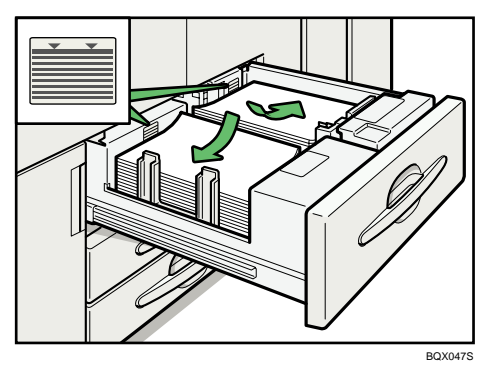

<sup>z</sup> トレイの左側が引き出せたとき

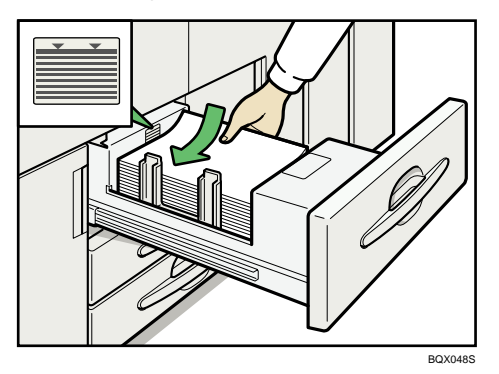

3 給紙トレイをゆっくりと奥まで押し込みます。

小補足

- <sup>z</sup> トレイ 1(タンデムトレイ)の用紙で印刷中のときでも、用紙を補給することができます。 印刷中のときは、トレイ 1(タンデムトレイ)の左半分が引き出せます。
- <sup>z</sup> 左側には右側と同じサイズと方向の用紙をセットしてください。
- <sup>z</sup> セットできる用紙は、各トレイに約 1,100 枚までです。

### A3 トレイキットに用紙をセットするとき

A3 トレイキットに用紙をセットする方法について説明します。A3 トレイキットは、トレイ 1 (タンデムトレイ)と差し替えて使用します。

#### ☆重要

- A3 トレイキットは、A3ロ専用です。A4Dロ、B4ロ、11×17ロ、8<sup>1</sup>/<sub>2</sub>×14ロ、8<sup>1</sup>/<sub>2</sub>×11Dロの 用紙をセットするときは、保守会社に連絡してください。
- <sup>z</sup> 用紙の先端が右側にそろっていることを確認してください。
	- 1 A3 トレイキットを止まるまでゆっくりと引き出します。

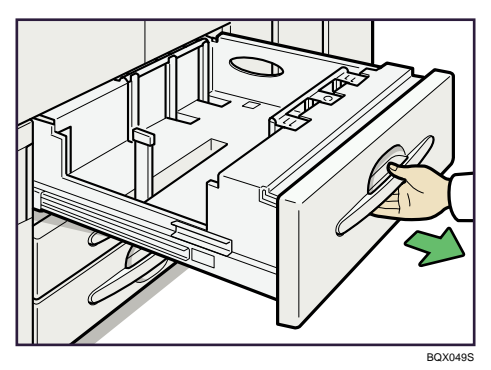

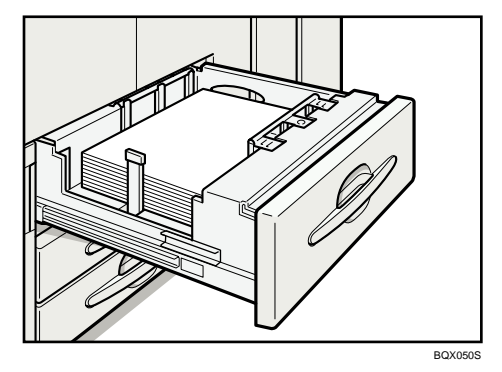

2 印刷する面を下にして、用紙をそろえてセットします。

3 A3 トレイキットをゆっくりと奥まで押し込みます。

#### 4 補足

<sup>z</sup> セットできる用紙は、約 1,100 枚までです。

## トレイ 2、トレイ 3 に用紙をセットするとき

トレイ 2、トレイ 3 に用紙をセットする方法について説明します。

☆重要

- <sup>z</sup> トレイ 2、トレイ 3 では、サイドフェンス、バックフェンスの位置を変更して、いろいろ なサイズの用紙をセットすることができます。用紙サイズを変更するときは、「用紙サイ ズを変更するとき」を参照してください。
- <sup>z</sup> 用紙の先端が右側にそろっていることを確認してください。
- <sup>z</sup> セットする用紙の量は、給紙トレイ内に示された上限表示を越えないようにしてください。

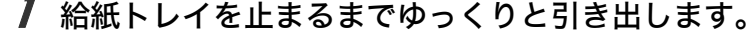

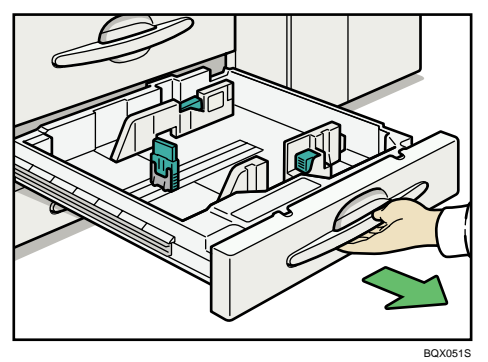

2 印刷する面を下にして、用紙をそろえてセットします。

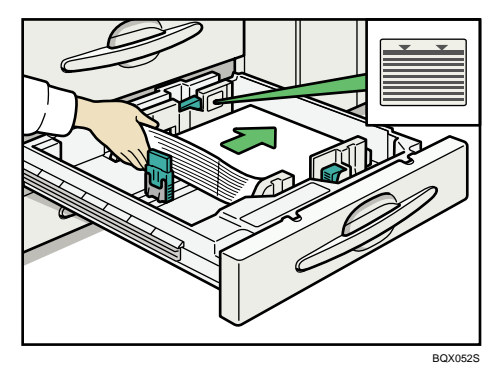

3 給紙トレイをゆっくり奥まで押し込みます。

4 補足

- <sup>z</sup> 自動検知されない用紙をセットしたときは、操作部で用紙サイズを設定する必要があり ます。
- <sup>z</sup> セットできる用紙は、約 550 枚までです。

日参照

· P.87 [「用紙サイズを変更するとき」](#page-89-0)

### 大量給紙トレイに用紙をセットするとき

大量給紙トレイに用紙をセットする方法について説明します。大量給紙トレイは、トレイ 4、 トレイ 5、トレイ 6 として使用します。

☆重要

- <sup>z</sup> トレイ 4、トレイ 5 では、サイドフェンス、バックフェンスの位置を変更して、いろい ろなサイズの用紙をセットすることができます。用紙サイズを変更するときは、「用紙サ イズを変更するとき」を参照してください。
- トレイ 6 は A4D専用の給紙トレイです。A5Dロ、B5D、8<sup>1</sup>/2×11D、5<sup>1</sup>/2×8<sup>1</sup>/2Dロの用紙を セットするときは、保守会社に連絡してください。
- <sup>z</sup> 用紙の先端が左側にそろっていることを確認してください。
- <sup>z</sup> セットする用紙の量は、給紙トレイ内に示された上限表示を越えないようにしてください。 <sup>z</sup> インデックス紙をセットするときは、インデックスフェンスを必ず使用してください。
- **BJU117**
- <sup>z</sup> インデックス紙はトレイ 4 またはトレイ 5 にのみセットできます。
	- 1 給紙トレイを止まるまでゆっくりと引き出します。

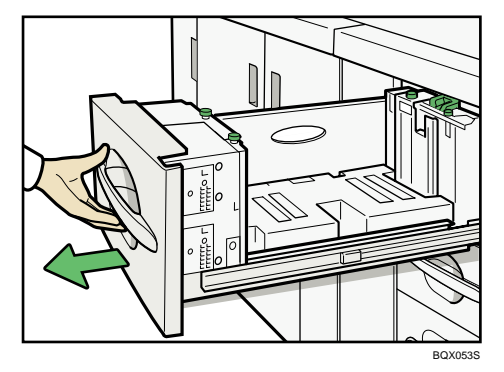

### 2 給紙トレイの左側に、用紙を突き当てるようにセットします。

印刷する面を上にして用紙をセットします。

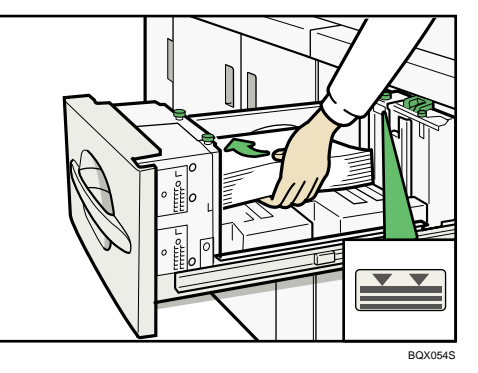

### 3 給紙トレイをゆっくり奥まで押し込みます。

→補足

<sup>z</sup> セットできる用紙は、トレイ 4、トレイ 5 が約 1,100 枚、トレイ 6 が約 2,800 枚までです。

日参照

<sup>z</sup> P.87 [「用紙サイズを変更するとき」](#page-89-0)

# 大量給紙トレイをロックする

大量給紙トレイをロックする方法について説明します。

☆重要

<sup>z</sup> 南京錠は本機には付属していません。

南京錠をお客様ご自身でご用意になる場合は、以下の条件を満たすものをご使用ください。

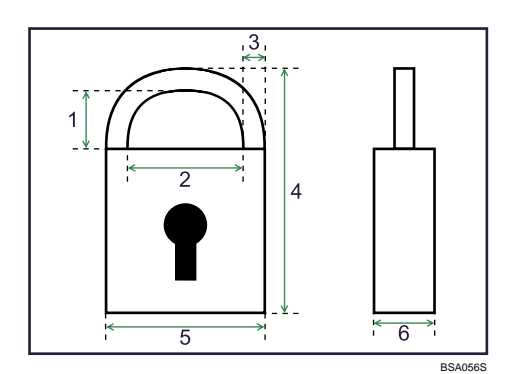

- 1 4.5mm 以上
- 2 8mm 以上
- 3 4mm 以下
- 4 42mm 以上
- 5 24mm 以下
- 6 13mm 以下

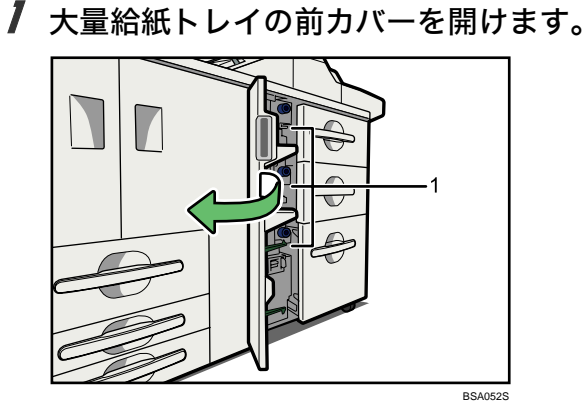

1 施錠用金具

### 2 ロックしたいトレイの施錠用金具を右にずらします。

施錠用金具は各トレイの左側にあります。

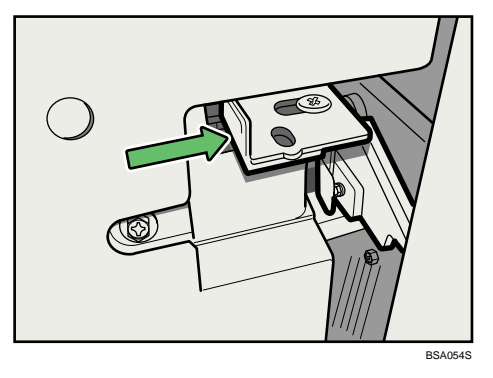

 $\boldsymbol{\beta}$  施錠用金具を押さえながら、南京錠を穴に通してロックします。

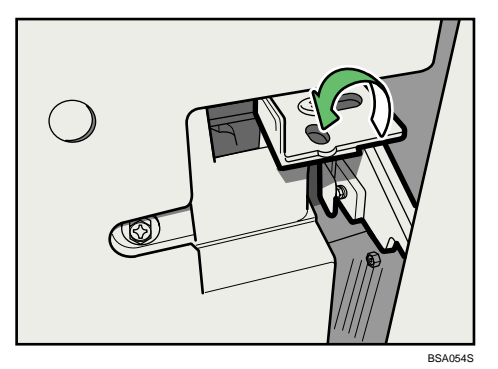

4 大量給紙トレイの前カバーを閉めます。

 $\n **①** 補足$ 

<sup>z</sup> ロックを解除するときは、ロックするときの逆の手順で操作してください。

### ワイド大量給紙トレイに用紙をセットするとき

ワイド大量給紙トレイに用紙をセットする方法について説明します。ワイド大量給紙トレ イは、トレイ 4、トレイ 5、トレイ 6 として使用します。

#### ☆重要

- <sup>z</sup> ワイド大量給紙トレイでは、サイドフェンス、バックフェンスの位置を変更して、いろ いろなサイズの用紙をセットすることができます。用紙サイズを変更するときは、「用紙 サイズを変更するとき」を参照してください。
- <sup>z</sup> 用紙の先端が左側にそろっていることを確認してください。
- <sup>z</sup> セットする用紙の量は、給紙トレイ内に示された上限表示を越えないようにしてください。
- <sup>z</sup> インデックス紙をセットするときは、インデックスフェンスを必ず使用してください。

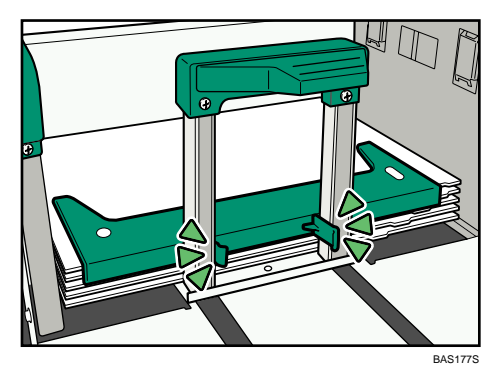

<sup>z</sup> はがきをセットするときは、はがきサイズ用ガイド板を必ず使用してください。

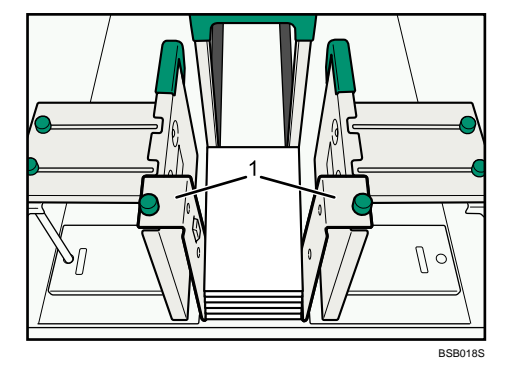

1 はがきサイズ用ガイド板

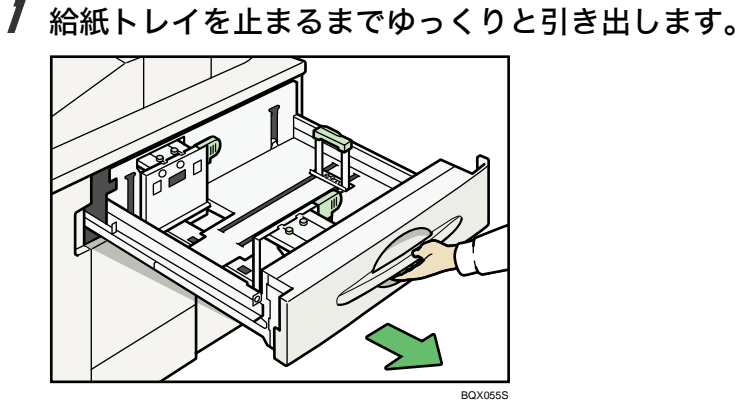

**3**

2 給紙トレイの左側に、用紙を突き当てるようにセットします。 印刷する面を上にして用紙をセットします。

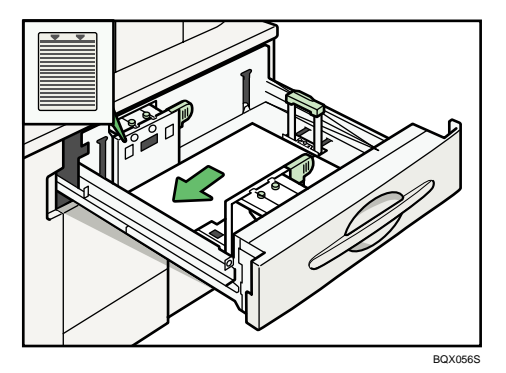

3 給紙トレイをゆっくり奥まで押し込みます。

**1** 補足

<sup>z</sup> セットできる用紙は、トレイ 4、トレイ 6 が約 1,000 枚、トレイ 5 が約 2,000 枚までです。

<sup>z</sup> 自動検知されない用紙をセットしたときは、操作部で用紙サイズを設定する必要があります。 日参照

<sup>z</sup> P.87 [「用紙サイズを変更するとき」](#page-89-0)

### 用紙のほぐしかたについて

用紙のほぐしかたについて説明します。

用紙が複数枚同時に送られると紙づまりの原因になります。用紙をほぐしてから給紙トレ イにセットします。

1 セットする用紙をパラパラとさばきます。

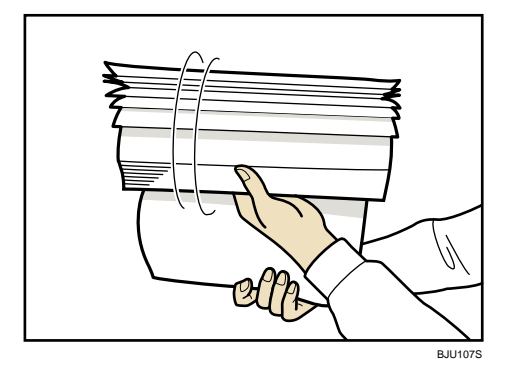

 $2$  用紙の両端を持ち、ゆっくりと数回曲げます。

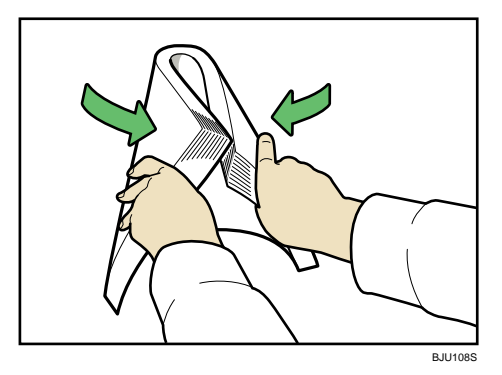

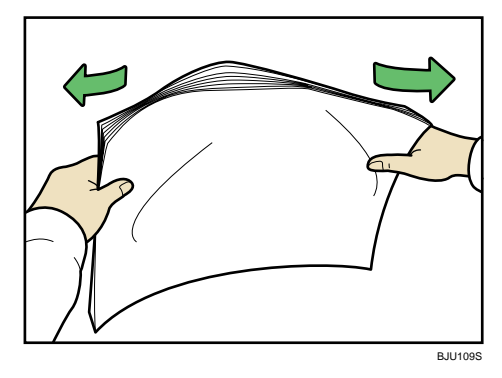

3 用紙と用紙の間に、十分に空気が入っていることを確認します。

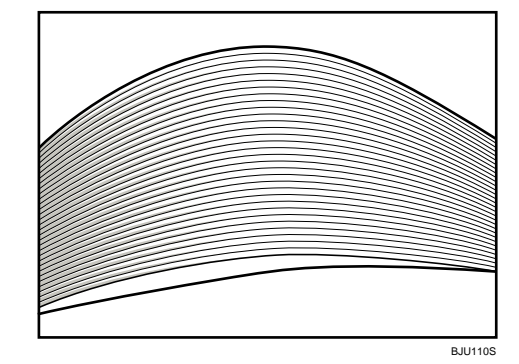

**3**

# ワイド大量給紙トレイをロックする

ワイド大量給紙トレイをロックする方法について説明します。

☆重要

<sup>z</sup> 南京錠は本機には付属していません。

南京錠をお客様ご自身でご用意になる場合は、以下の条件を満たすものをご使用ください。

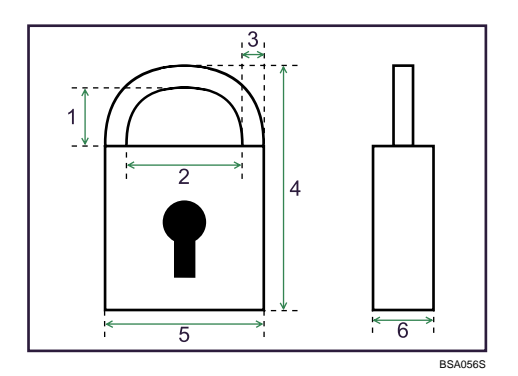

- 1 4.5mm 以上
- 2 8mm 以上
- 3 4mm 以下
- 4 42mm 以上
- 5 24mm 以下
- 6 13mm 以下

1 ワイド大量給紙トレイの前カバーを開けます。

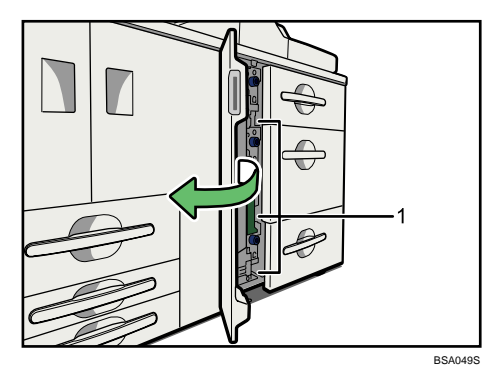

- 1 施錠用金具
- 2 ロックしたいトレイの施錠用金具を右にずらします。 施錠用金具は各トレイの左側にあります。

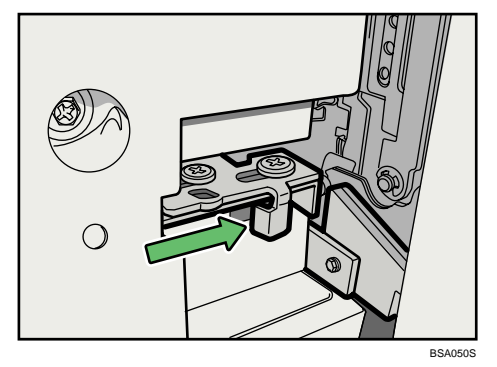

3 施錠用金具を押さえながら、南京錠を穴に通してロックします。

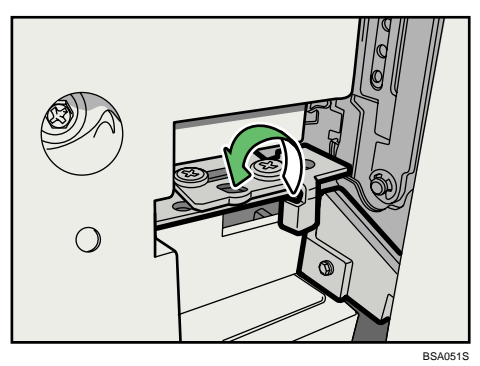

### 4 ワイド大量給紙トレイの前カバーを閉めます。

Ⅰ補足

<sup>z</sup> ロックを解除するときは、ロックするときの逆の手順で操作してください。

# 手差しトレイ(トレイ7)に用紙をセットするとき

手差しトレイ(トレイ7)に用紙をセットする方法について説明します。

☆重要

- <sup>z</sup> 用紙の先端が左側にそろっていることを確認してください。
- <sup>z</sup> セットする用紙の量は、給紙トレイ内に示された上限表示を越えないようにしてください。
- <sup>z</sup> インデックス紙をセットするときは、バックフェンスにインデックスフェンスを必ず セットしてください。

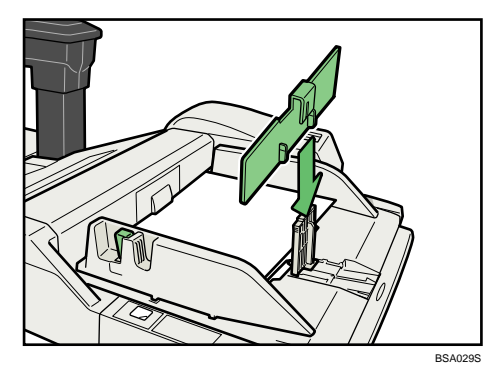

1 印刷する面を上にして、用紙をセットします。

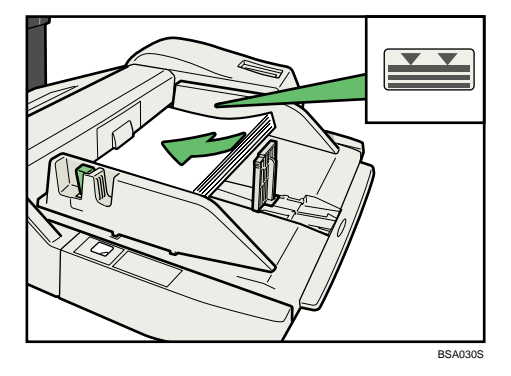

2 解除レバーを押しながらサイドフェンスをセットする用紙サイズに合わ せます。

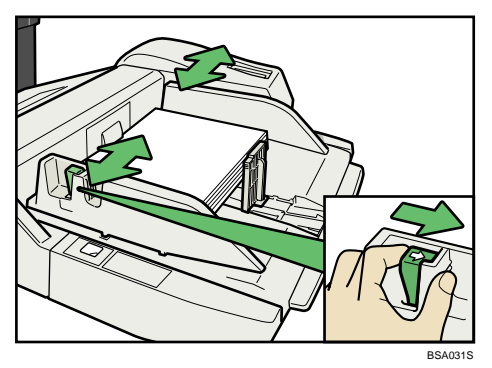

3 バックフェンスを用紙サイズに合わせます。

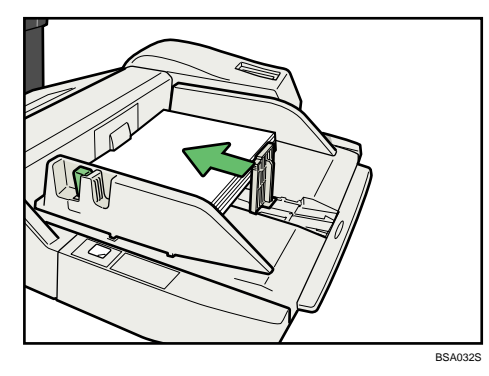

バックフェンスを取り外すときは、ストッパーを押しながら右にスライドさせます。

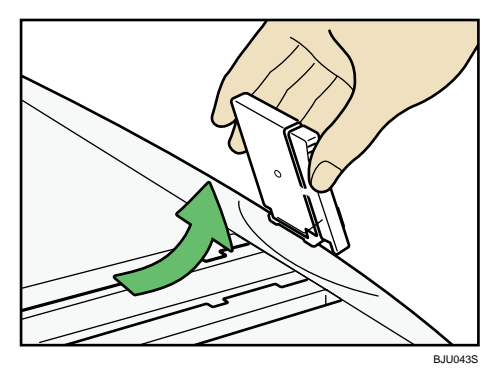

4 手差しトレイ(トレイ7)のトレイ昇降キーを押します。

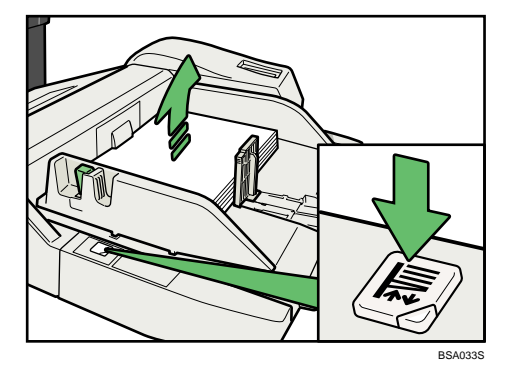

トレイ昇降キーのランプが点滅から点灯に変わると底板の上昇が完了し、給紙可能 な状態になります。

用紙を補給するときや用紙を取り除くときは、トレイ昇降キーを押して底板を下降 させてください。

- <sup>z</sup> セットできる用紙は約 550 枚です。
- <sup>z</sup> 自動検知されない用紙をセットしたときは、操作部で用紙サイズを設定する必要があり ます。

# インサーターに用紙をセットするとき

インサーターに用紙をセットする方法について説明します。

#### ☆重要

- <sup>z</sup> インサーターにセットする用紙は、給紙トレイから給紙する用紙と同じ向きにセットしてください。
- <sup>z</sup> パンチ、ステープルの位置は、本機に向かって用紙をセットした左側になります。
- <sup>z</sup> センサーの上に物を置いたり、用紙が浮いた状態で印刷しないでください。サイズが正 しく読み取れなかったり、用紙づまりのメッセージが表示されることがあります。
- <sup>z</sup> 折り機能を使用しているときは、インサーターには折り後の用紙サイズと同じサイズの 用紙をセットしてください。折り後の用紙サイズより大きいサイズの用紙をセットする と、用紙がつまることがあります。
- <sup>z</sup> セットする用紙の量は、給紙トレイ内に示された上限表示を越えないようにしてください。
	- 1 解除レバーを押しながらサイドフェンスをセットする用紙サイズに合わ せます。

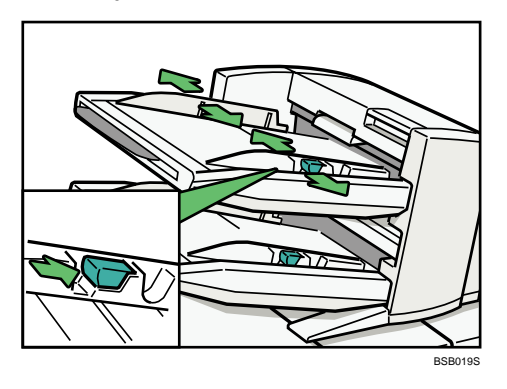

### 2 用紙をそろえてセットします。

用紙は、印刷済みの面(おもてにしたい面)を上にしてセットしてください。

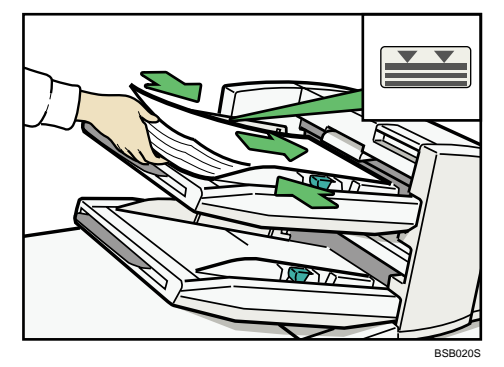

A4pより大きい用紙をセットするときは、用紙支持板を引き出してください。

- <sup>z</sup> セットできる用紙は、各トレイに約 200 枚までです。
- <sup>z</sup> インサーターに用紙をセットするときは、印刷結果にセット方向を合わせてください。
- <sup>z</sup> 自動検知されない用紙をセットしたときは、操作部で用紙サイズを設定する必要があります。

### <span id="page-87-0"></span>天地の向き・表裏のある用紙に印刷する

天地の向き、表裏のある用紙(レターヘッド紙)に印刷するときの、セット方法について 説明します。

レターヘッド紙やビジネス用便箋など、天地の向きや表裏のある用紙は、正しく印刷され ないことがあります。その場合は、次のように用紙をセットしてください。レターヘッド 紙印刷設定については「用紙の種類ごとの注意」を参照してください。

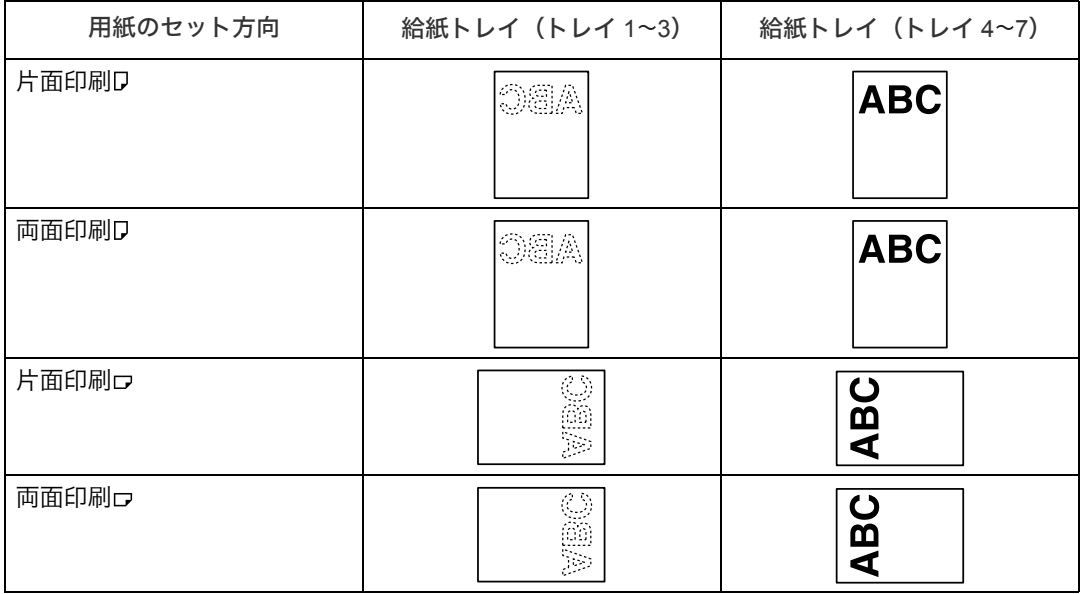

- <sup>z</sup> プリンタードライバーの用紙種類を[レターヘッド付き用紙]に設定してください。
- 操作部の用紙設定で各トレイの「用紙種類]を「レターヘッド]に設定してください。
- •両面印刷の方法については『プリンター機能編』 ⑥「用紙の両面に印刷する」 を参照して ください。

### 用紙の推奨すき目について

用紙の推奨すき目と厚紙の給紙方法について説明します。

トレーシングペーパー (第二原図用紙) および 55kg 以下の用紙を給紙トレイにセットする ときは次の図のようにセットしてください。用紙には繊維の流れる方向によって縦目(T 目) と横目(Y 目)があり、逆にセットすると紙づまり、用紙の耳折れや用紙の端の汚れの原因 となります。

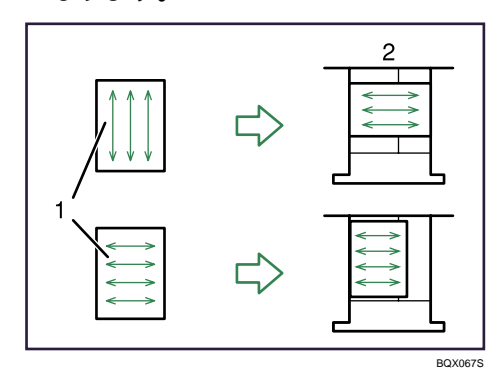

用紙のすき目(上の図は縦目の用紙、下の図は横目の用紙です。)

2 用紙のセット方向(給紙トレイを上から見た図)

55kgを超える用紙を給紙トレイにセットするときは、次の図のようにセットしてください。 正しくセットされないと用紙の端の汚れの原因となります。とくに 180kg 紙の場合は紙づ まりの原因となります。

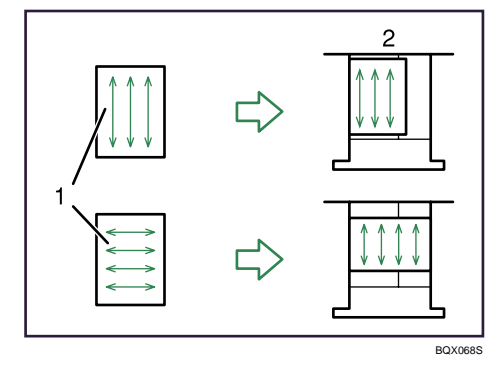

用紙のすき目(上の図は縦目の用紙、下の図は横目の用紙です。)

2 用紙のセット方向(給紙トレイを上から見た図)

# <span id="page-89-0"></span>用紙サイズを変更するとき

用紙サイズを変更する方法について説明します。

☆重要

- <sup>z</sup> 給紙トレイを戻すときに、トレイを勢いよく押し込むと、トレイのサイドフェンスの位 置がずれることがあります。
- · 用紙を少数枚セットしたときは、サイドフェンスを寄せすぎないでください。用紙がた るんでいると、きちんと用紙が送られないことがあります。

4 補足

- <sup>z</sup> 用紙のサイズを変更したときは、サイズ表示と初期設定値の変更を正しく行ってくださ い。用紙がつまることがあります。
- ・複数枚の用紙が重なったまま一度に送られないように、用紙をパラパラとほぐしてから セットしてください。
- <sup>z</sup> カールしている用紙、そりのある用紙は直してからセットしてください。
- <sup>z</sup> セットできる用紙サイズ、種類は「用紙について」を参照してください。

日参照

· P.97 [「用紙について」](#page-99-0)

# トレイ 2、トレイ 3 の用紙サイズを変更するとき

トレイ 2、トレイ 3 の用紙サイズを変更する方法について説明します。

☆重要

- <sup>z</sup> セットする用紙の量は、給紙トレイ内に示された上限表示を越えないようにしてください。
- <sup>z</sup> 用紙の先端が右側にそろっていることを確認してください。
	- 1 給紙トレイの用紙が印刷中でないことを確認し、給紙トレイを止まるま でゆっくりと引き出します。

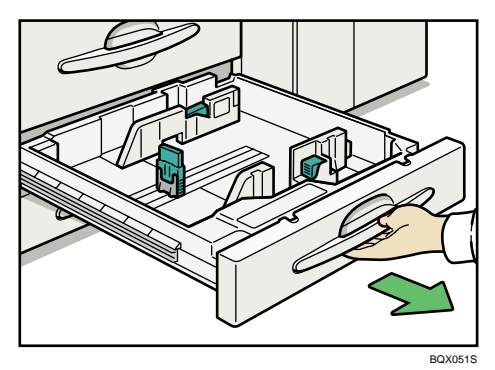

2 用紙がセットされているときは取り出します。

3 サイドフェンスのロックを解除します。

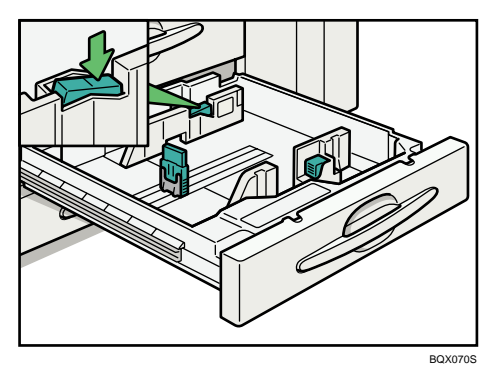

**3**

4 解除レバーを押しながらサイドフェンスをセットする用紙サイズに合わ せます。

用紙とサイドフェンスのあいだに空間ができないようにしてください。

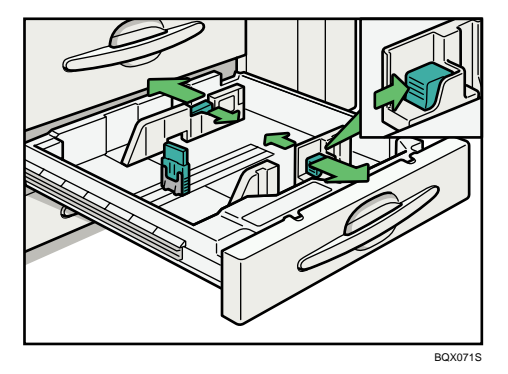

5 バックフェンスの両脇をつまんで動かし、セットする用紙サイズに合わ せます。

用紙とバックフェンスのあいだに空間ができないようにしてください。

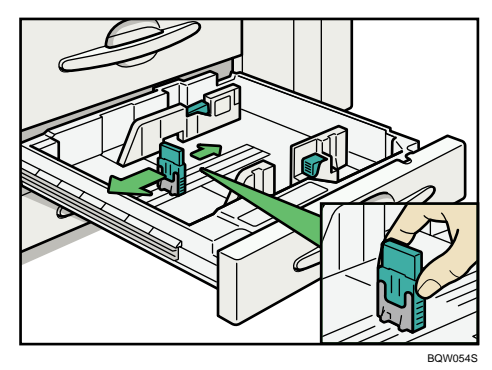

6 印刷する面を下にして、用紙をそろえてセットします。 サイドフェンスをロックします。

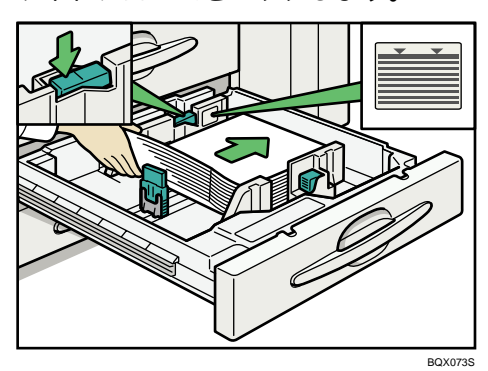

7 給紙トレイを奥に突き当たるまで静かにセットします。

8 操作部で用紙サイズを確認します。

# 大量給紙トレイの用紙サイズを変更するとき

大量給紙トレイの用紙サイズを変更する方法について説明します。大量給紙トレイは、ト レイ 4、トレイ 5、トレイ 6 として使用します。

☆重要

- <sup>z</sup> トレイ 6 の用紙サイズの変更については、保守会社に連絡してください。
- <sup>z</sup> 用紙の先端が左側にそろっていることを確認してください。
- <sup>z</sup> セットする用紙の量は、給紙トレイ内に示された上限表示を越えないようにしてください。
	- 1 給紙トレイの用紙が印刷中でないことを確認し、給紙トレイを止まるま でゆっくりと引き出します。

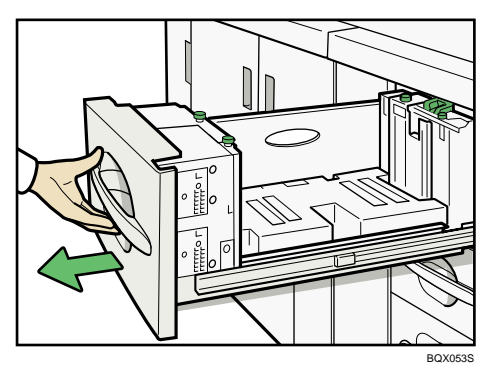

2 用紙がセットされているときは取り出します。

3 サイドフェンスをとめているネジをはずします。

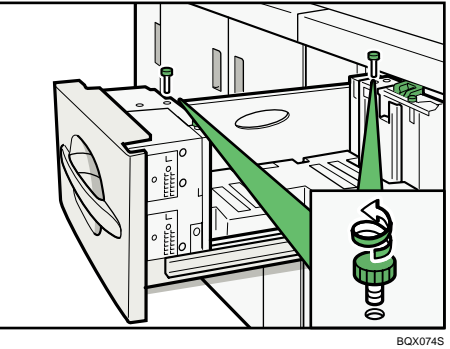

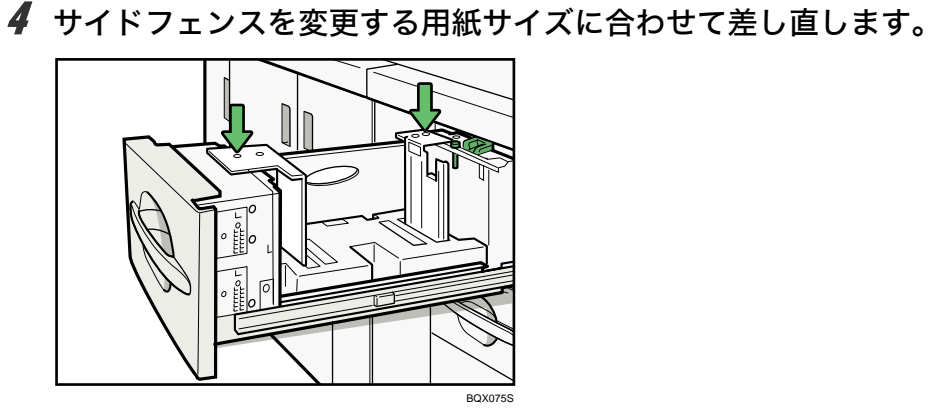

5 サイドフェンスにネジを差し込み固定します。

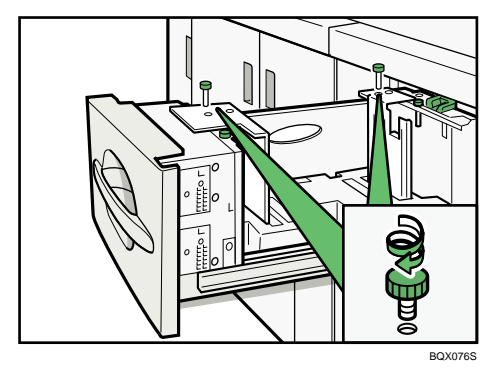

6 バックフェンスを変更する用紙サイズに合わせて差し直します。

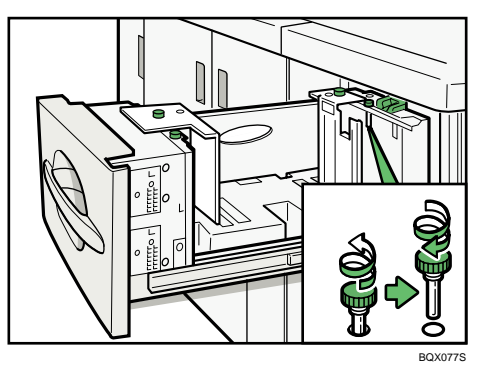

7 給紙トレイの左側に、印刷する面を上にして用紙を突き当てるように セットします。

上限表示を超えないようにしてください。

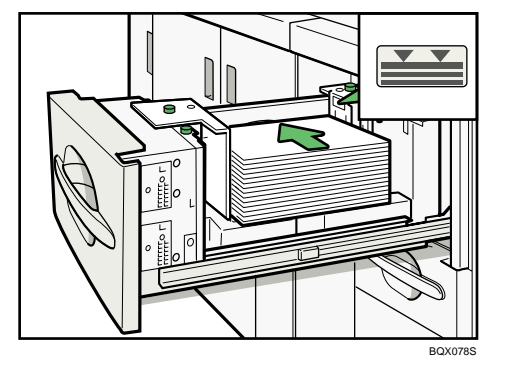

8 給紙トレイ奥の用紙サイズ切り替えつまみを、変更した用紙サイズに合 わせます。

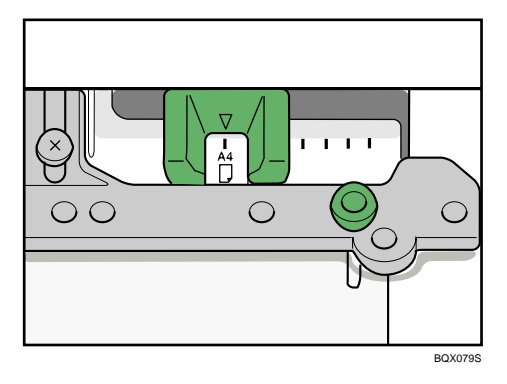

- 9 給紙トレイを奥に突き当たるまで静かにセットします。
- 10 操作部で用紙サイズを確認します。

# A4、81/2<sup>×</sup><sup>11</sup> の用紙を縦方向にセットするとき

大量給紙トレイに A4 $D$ 、8<sup>1</sup>/<sub>2</sub>×11 $D$ をセットする方法について説明します。 A4 $D$ 、8<sup>1</sup>/<sub>2</sub>×11 $D$ をセットするときは、専用のエンドフェンスを使用してください。

<span id="page-94-0"></span>1 専用エンドフェンスを用紙サイズに合わせてセットします。

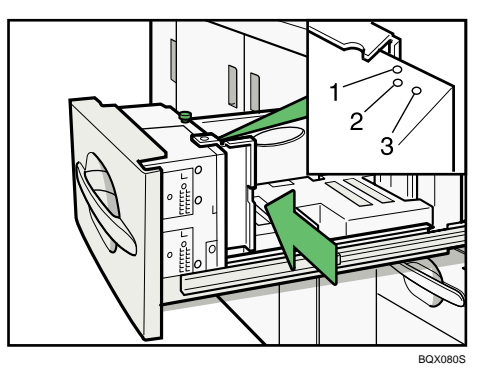

 $1$  A4 $\Box$ 

2 8<sup>1</sup>/<sub>2</sub>×11**D** 

インデックス紙

2 専用エンドフェンスにネジを差し込み固定します。

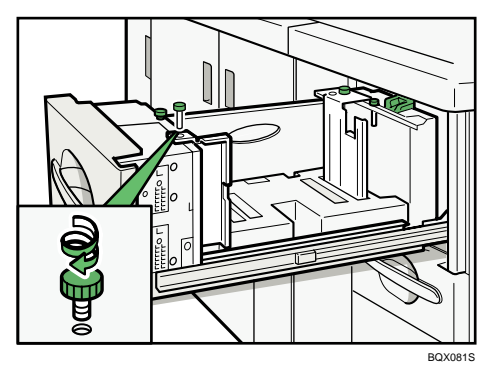

4 補足

•インデックス紙を使用するときは、手順 *Ⅰ* で専用エンドフェンスを3の位置に移動して からインデックスフェンスをセットしてください。

# ワイド大量給紙トレイの用紙サイズを変更するとき

ワイド大量給紙トレイの用紙サイズを変更する方法について説明します。ワイド大量給紙 トレイは、トレイ 4、トレイ 5、トレイ 6 として使用します。

☆重要

- <sup>z</sup> 用紙の先端が左側にそろっていることを確認してください。
- <sup>z</sup> セットする用紙の量は、給紙トレイ内に示された上限表示を越えないようにしてください。

1 給紙トレイの用紙が印刷中でないことを確認し、給紙トレイを止まるま でゆっくりと引き出します。

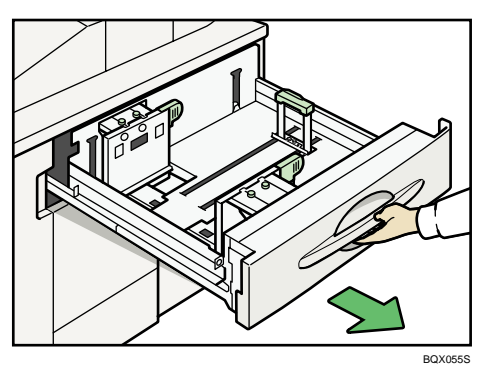

2 用紙がセットされているときは取り出します。

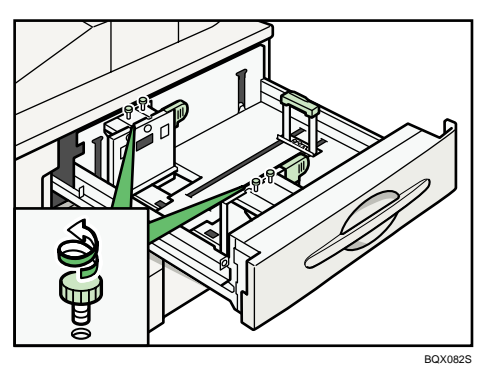

3 サイドフェンスをとめているネジをはずします。

4 サイドフェンスのグリップをつまみ、変更する用紙サイズに合わせます。 用紙とサイドフェンスのあいだに空間ができないようにしてください。

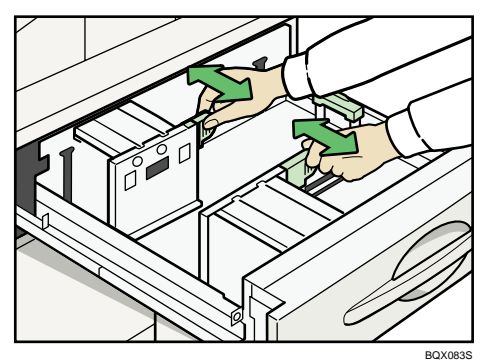

5 サイドフェンスにネジを差し込み固定します。

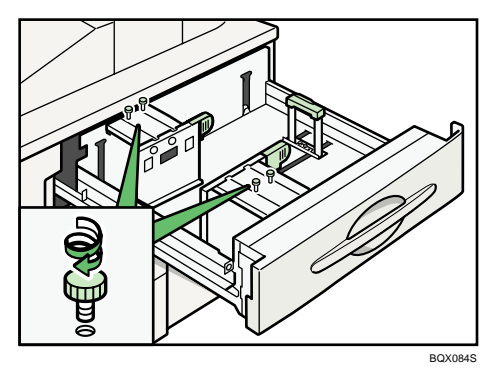

**3**

6 給紙トレイの左側に、印刷する面を上にして用紙を突き当てるように セットします。

上限表示を超えないようにしてください。

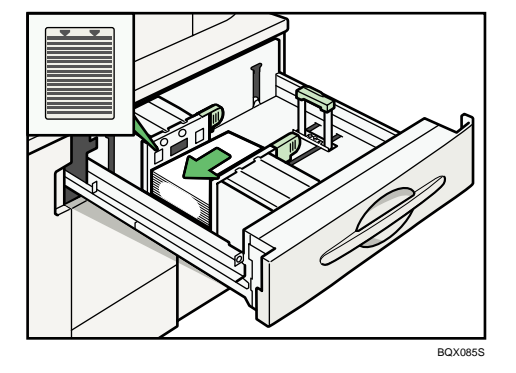

7 バックフェンスをセットした用紙に合わせ固定します。 用紙とバックフェンスのあいだに空間ができないようにしてください。

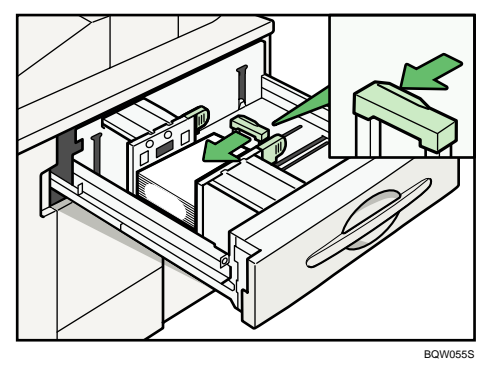

8 給紙トレイを奥に突き当たるまで静かにセットします。

9 操作部で用紙サイズを確認します。

# 自動検知されないサイズの用紙をセットするとき

自動検知されないサイズの用紙をセットするときは、操作部で用紙サイズを設定する必要 があります。

ここでは SRA3ロを例に説明します。

<span id="page-97-0"></span>1 [用紙設定]キーを押します。

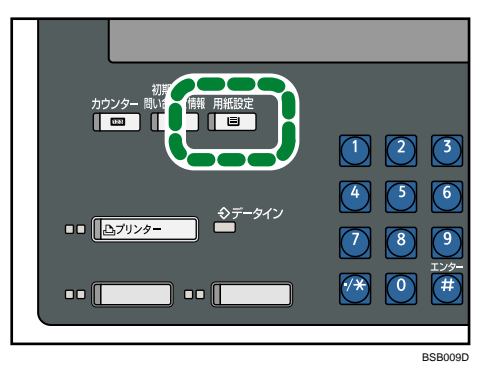

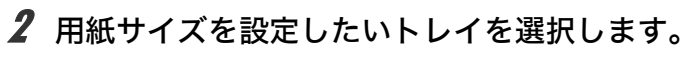

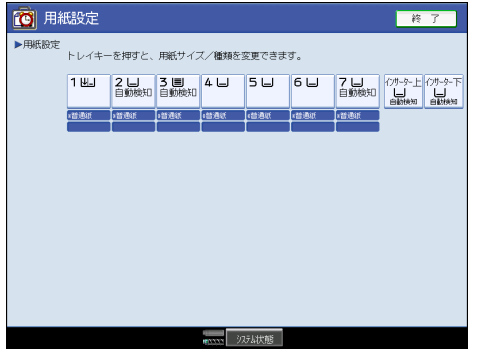

<span id="page-97-1"></span>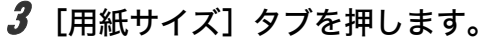

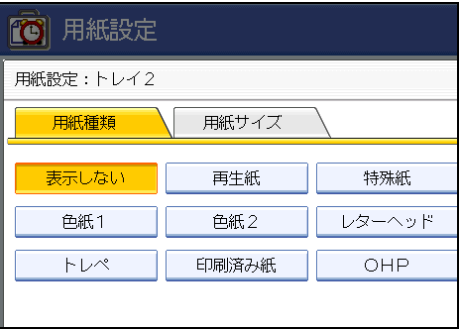

### <span id="page-98-0"></span>▲ セットした用紙サイズとセット方向の組み合わせを選択して、[設定]を 押します。

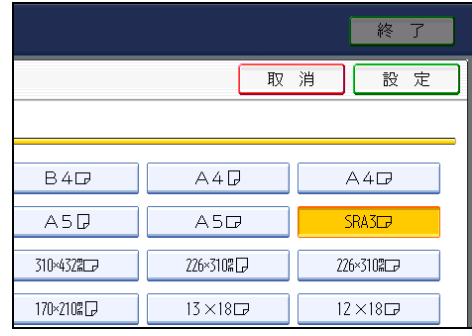

設定した用紙サイズとセット方向が表示されます。

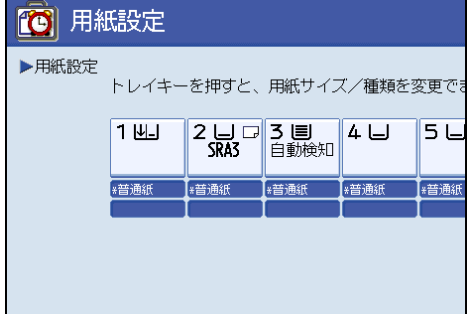

#### 5 [終了]を押します。

用紙サイズの設定が完了し、通常の画面に戻ります。

**小補足** 

- <sup>z</sup> 大量給紙トレイを装着しているとき、トレイ 4 6の[用紙サイズ]タブは表示されません。
- <sup>z</sup> 自動検知可能な用紙サイズについては、「用紙について」を参照してください。
- <sup>z</sup> サイズが自動検知されない用紙で印刷した後、自動検知される用紙で印刷する場合は、自 動検知の設定に戻す必要があります。用紙をセットし直してから、手順 [1](#page-97-0) - [3](#page-97-1) を行いま す。手順 [4](#page-98-0) の画面で[自動検知]を選択して[設定]を押すと、自動検知の設定に戻り ます。[用紙設定]キーを押して通常の画面に戻ると、自動検知される用紙での印刷を開 始できます。

日参照

· P.97 [「用紙について」](#page-99-0)

# <span id="page-99-0"></span>用紙について

各トレイに使用できる用紙のサイズと種類、使用できない用紙、用紙の保管方法について 説明します。

### 推奨紙について

このプリンターは、推奨紙をご使用ください。

4 補足

- <sup>z</sup> 推奨紙以外の紙をご使用の場合、以下のトラブルの原因となるおそれがあります。 <sup>z</sup> 用紙のカール、紙づまり、重送、紙シワ、斜行等
	- 印字品質の劣化等
	- <sup>z</sup> プリンターの故障

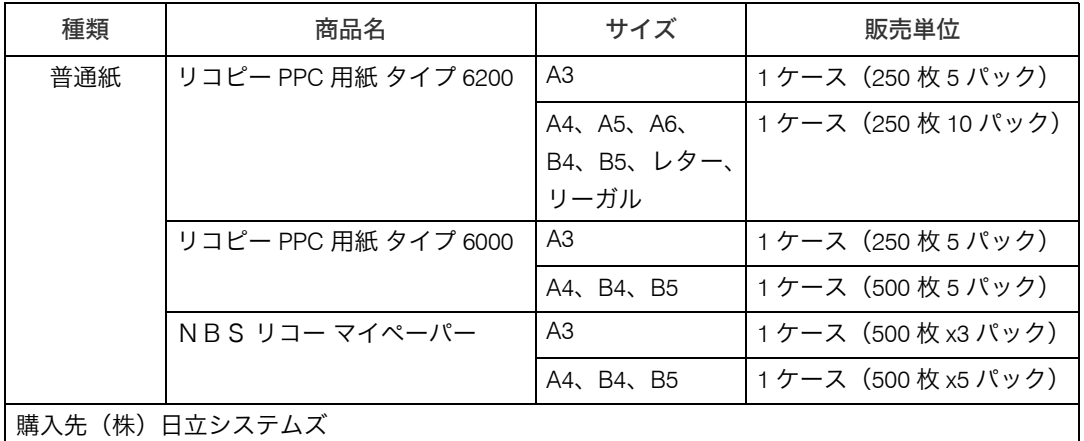

なお、推奨紙をご使用の場合でもプリンターの設置環境や推奨紙の保管方法や取り扱い方 法が悪い場合は、トラブルの原因となることがあります。また、推奨紙以外の用紙では、寿 命・ジャム等の仕様を満足できないことがあります。

# セットできる用紙サイズ、種類

各トレイにセットできる用紙の種類、サイズ、枚数について説明します。

#### ☆重要

- <sup>z</sup> 湿気を吸ったそりのある用紙を使うと、ステープラーの針がつまったり、紙づまりを起 こすことがあります。
- <sup>z</sup> 次の種類の用紙には両面印刷することができません。両面印刷するときは、これらの用 紙以外を指定してください。
	- ・薄紙、厚紙 3、ハクリ紙(ラベル紙)、インデックス紙、トレーシングペーパー(第二 原図用紙)、OHP フィルム、印刷済み紙

#### 本体給紙トレイ 1

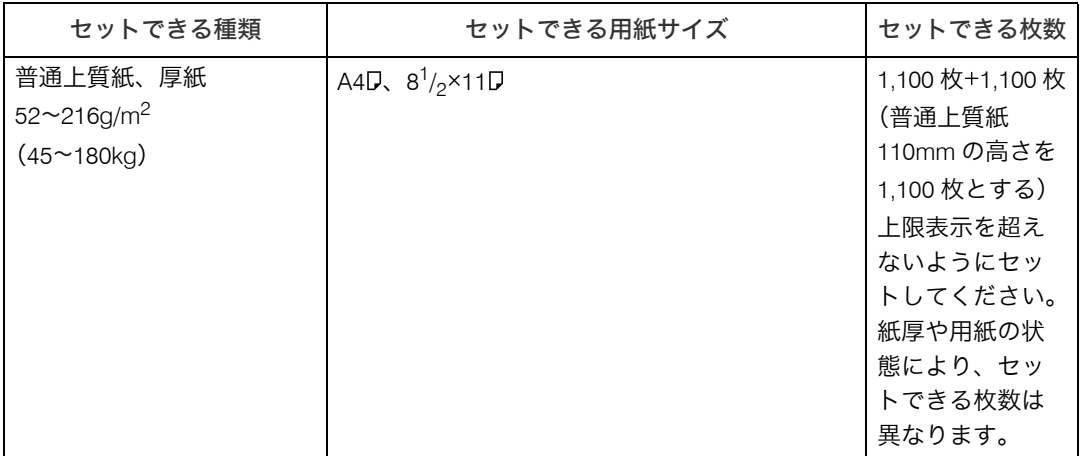

### A3 トレイキット(オプション)

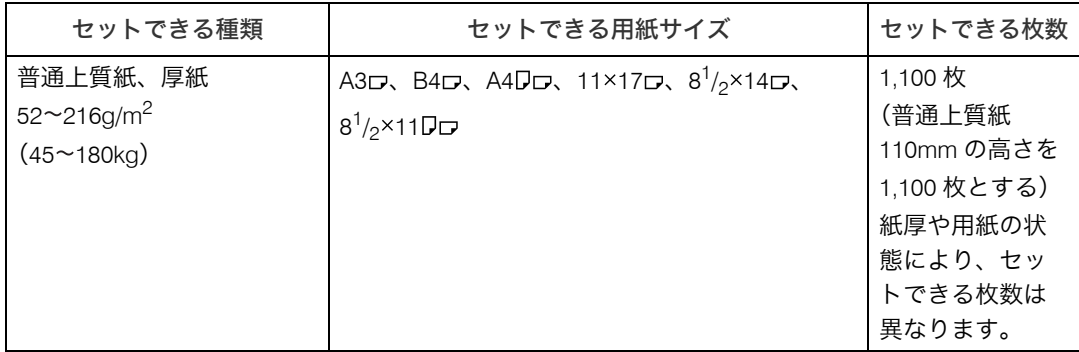

#### 本体給紙トレイ 2、3

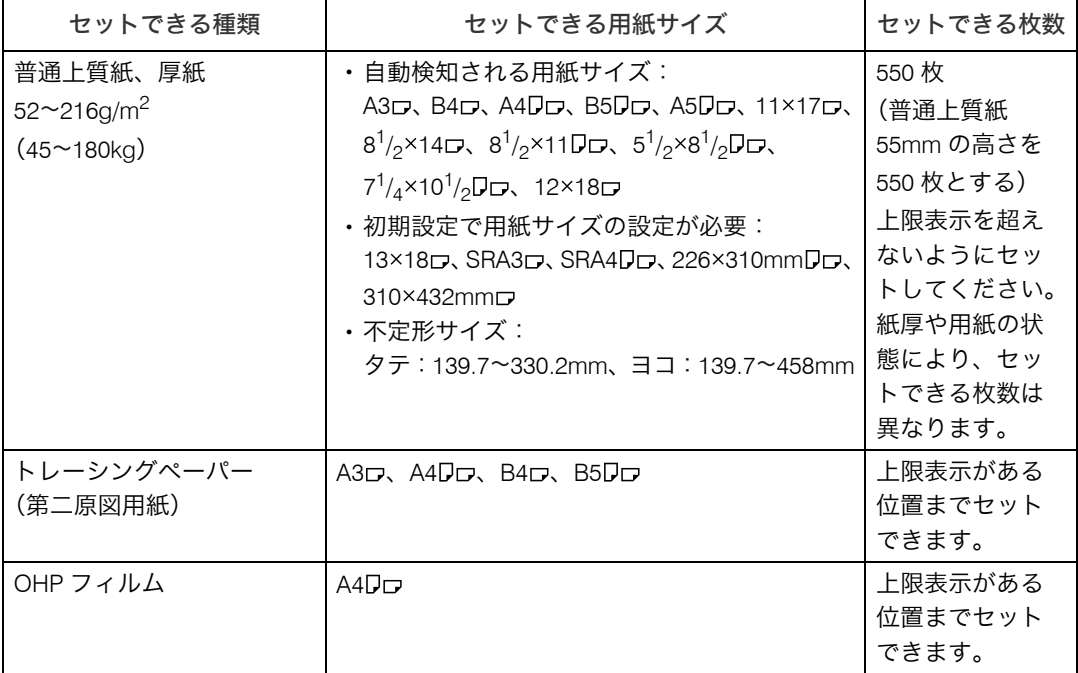

**3**

ワイド大量給紙トレイ トレイ 4、6(オプション)

| セットできる種類                                              | セットできる用紙サイズ                                                                                                    | セットできる枚数                                                                                                    |
|-------------------------------------------------------|----------------------------------------------------------------------------------------------------|----------------------------------------------------------------------------------------------------|
| 普通上質紙、厚紙<br>$52 - 256$ g/m <sup>2</sup><br>(45~220kg) | • 自動検知される用紙サイズ:<br>A3D、B4D、A4DD、B5DD、A5DD、11×17D、<br>8 <sup>1</sup> / <sub>2</sub> ×11 <b>D</b> 、8 <sup>1</sup> / <sub>2</sub> ×5 <sup>1</sup> / <sub>2</sub> <b>D</b> 、12×18 <b>D</b><br>• 初期設定で用紙サイズの設定が必要:<br>B6D, A6D, $8^{1}/_{2} \times 14$ D, $8^{1}/_{2} \times 11$ D, $8^{1}/_{4} \times 14$ D,<br>8×10 $\sigma$ , 10 <sup>1</sup> / <sub>2</sub> ×7 <sup>1</sup> / <sub>4</sub> $\sigma$ $\sigma$ , 8 <sup>1</sup> / <sub>2</sub> ×5 <sup>1</sup> / <sub>2</sub> $\sigma$ ,<br>13×19 <sup>1</sup> / <sub>5</sub> $\Box$ , 13×19 $\Box$ , 12 <sup>3</sup> / <sub>5</sub> ×19 <sup>1</sup> / <sub>5</sub> $\Box$ ,<br>12 <sup>3</sup> / <sub>5</sub> ×18 <sup>1</sup> / <sub>2</sub> $\Box$ , 13×18 $\Box$ , SRA3 $\Box$ , SRA4 $\Box$ $\Box$ ,<br>226×310mmDr. 310×432mmr<br>• 不定形サイズ:<br>タテ:100~330.2mm、ヨコ:139.7~487.7mm | 1,000枚<br>(普通上質紙<br>100mm の高さを<br>1,000枚とする)<br>上限表示を超え<br>ないようにセッ<br>トしてください。<br>紙厚や用紙の状<br>態により、セッ<br>トできる枚数は<br>異なります。 |
| トレーシングペーパー<br>(第二原図用紙)                                | A3 $\neg$ , A4 $\neg$ $\neg$ , B5 $\neg$ $\neg$                                                                                                    | 上限表示がある<br>位置までセット<br>できます。                                                                                               |
| OHP フィルム                                              | A4 $D\Box$ , 8 <sup>1</sup> / <sub>2</sub> ×11 $D\Box$                                                                                                    | 上限表示がある<br>位置までセット<br>できます。                                                                                               |
| インデックス紙                                               | A4 $D_{\square}$ , 8 <sup>1</sup> / <sub>2</sub> ×11 $D$                                                                                                    | 上限表示がある<br>位置までセット<br>できます。                                                                                               |
| 郵便はがき                                                 | 100×148mm                                                                                                    | 上限表示がある<br>位置までセット<br>できます。                                                                                               |
| 往復はがき<br>(折り目のないもの)                                   | 200×148mmDD                                                                                                    | 上限表示がある<br>位置までセット<br>できます。                                                                                               |
| $*1$<br>コート紙<br>NCRペーパー                               | • 自動検知される用紙サイズ:<br>A3D、B4D、A4DD、B5DD、A5DD、11×17D、<br>8 <sup>1</sup> / <sub>2</sub> ×11 <b>D</b> 、8 <sup>1</sup> / <sub>2</sub> ×5 <sup>1</sup> / <sub>2</sub> <b>D</b> 、12×18 <b>D</b><br>•初期設定で用紙サイズの設定が必要:<br>B6D, A6D, $8^{1}/_{2}$ ×14D, $8^{1}/_{2}$ ×11D, $8^{1}/_{4}$ ×14D,<br>8×10 $\sigma$ , 10 <sup>1</sup> / <sub>2</sub> ×7 <sup>1</sup> / <sub>4</sub> $\sigma$ $\sigma$ , 8 <sup>1</sup> / <sub>2</sub> ×5 <sup>1</sup> / <sub>2</sub> $\sigma$ ,<br>13×19 <sup>1</sup> / <sub>5</sub> $\Box$ , 13×19 $\Box$ , 12 <sup>3</sup> / <sub>5</sub> ×19 <sup>1</sup> / <sub>5</sub> $\Box$ ,<br>$12^3/s \times 18^1/s$ $\Box$ , $13 \times 18$ $\Box$ , SRA3 $\Box$ , SRA4 $\Box$ $\Box$ ,<br>226×310mmDD、310×432mmD<br>• 不定形サイズ:<br>タテ: 139.3~330.2mm、ヨコ: 139.7~487.7mm                                                   | 上限表示がある<br>位置までセット<br>できます。                                                                                               |

<span id="page-101-0"></span>\*1 コート紙と NCR ペーパーは正式にはサポートしていません。

### ワイド大量給紙トレイ トレイ 5(オプション)

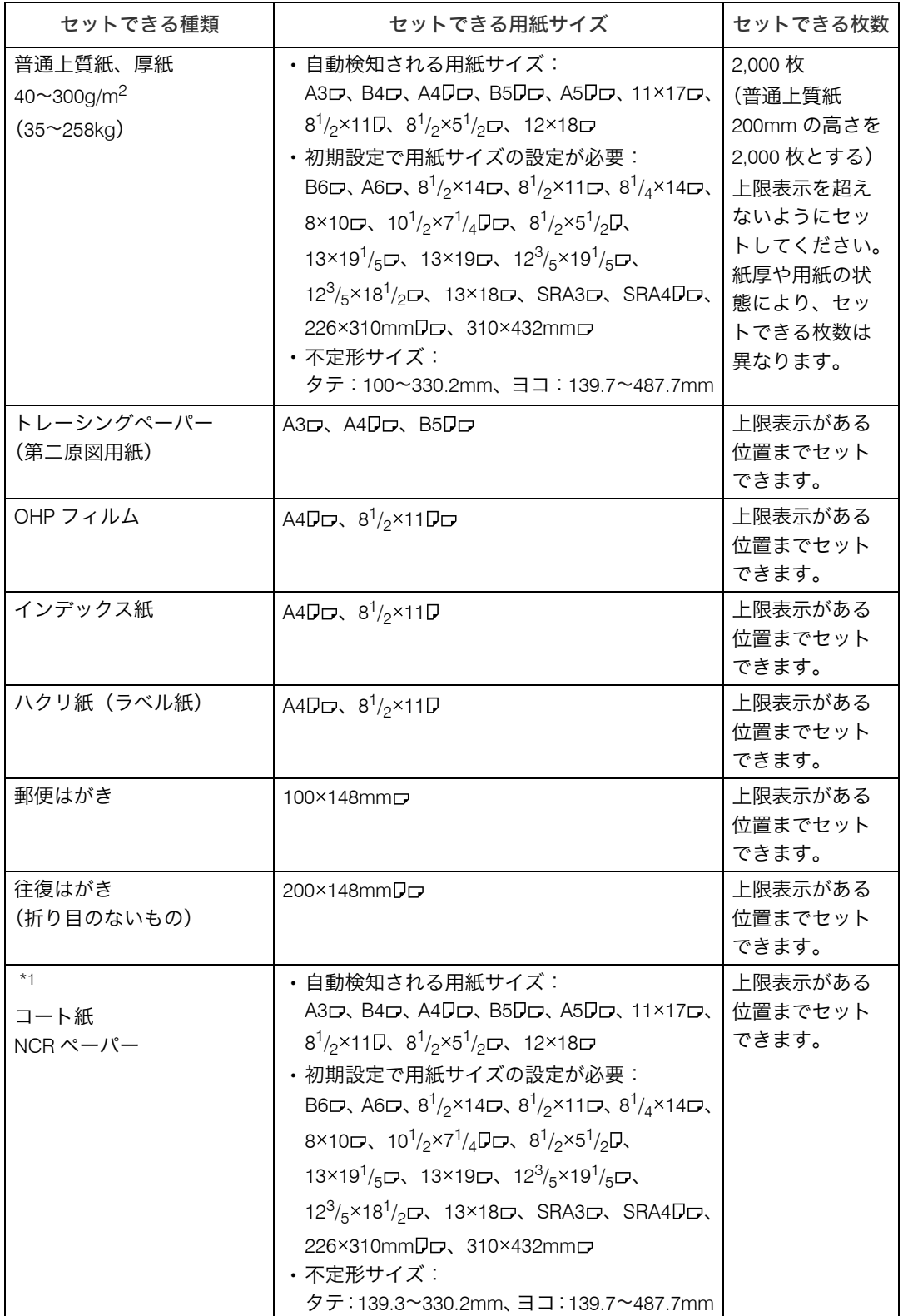

**3**

<span id="page-103-0"></span>\*1 コート紙と NCR ペーパーは正式にはサポートしていません。

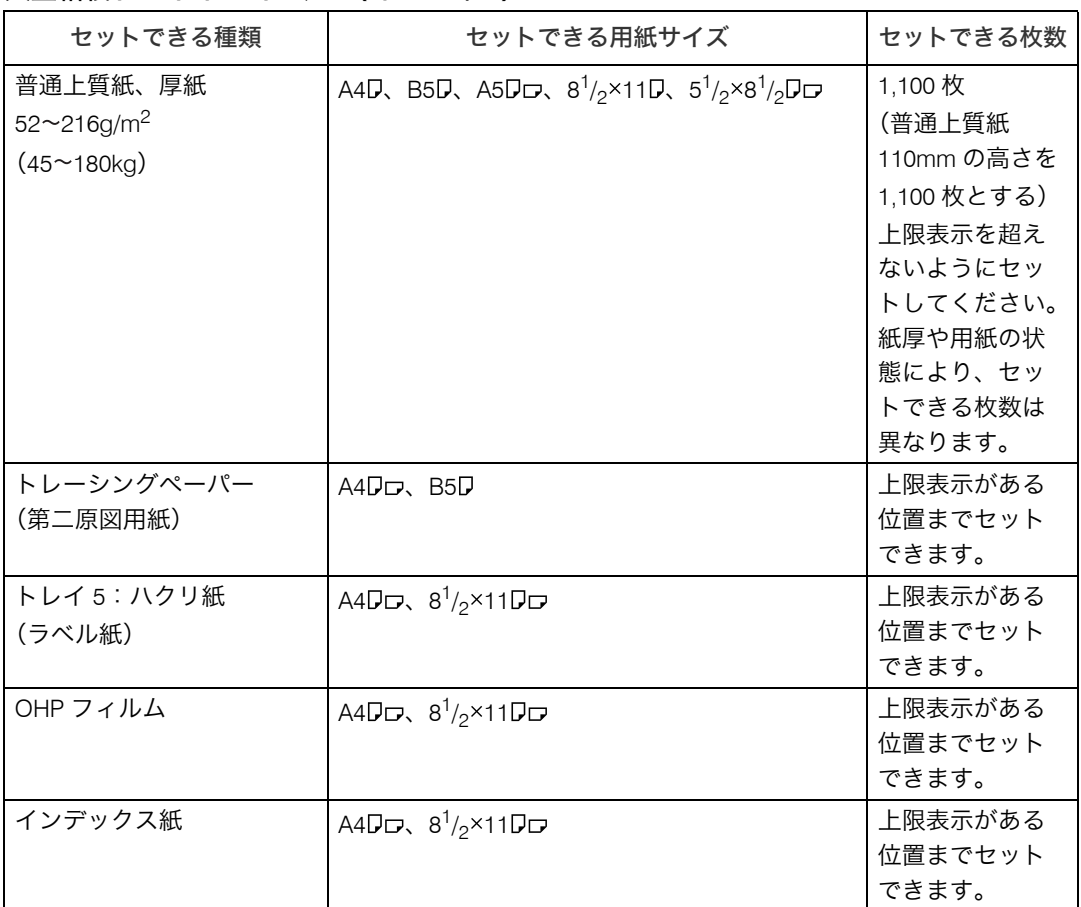

#### 大量給紙トレイ トレイ 4、5(オプション)

### 大量給紙トレイ トレイ 6(オプション)

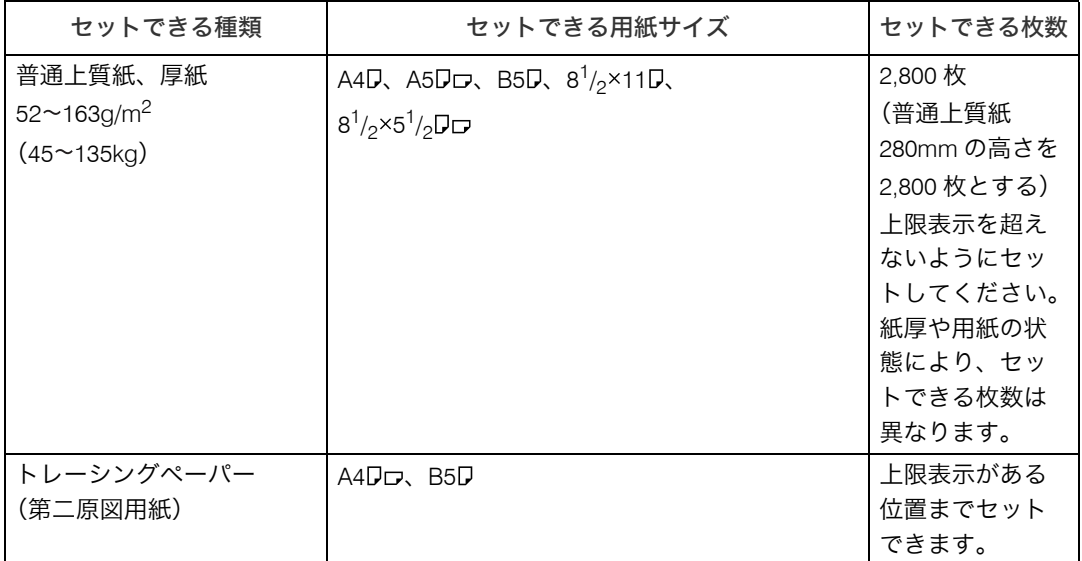

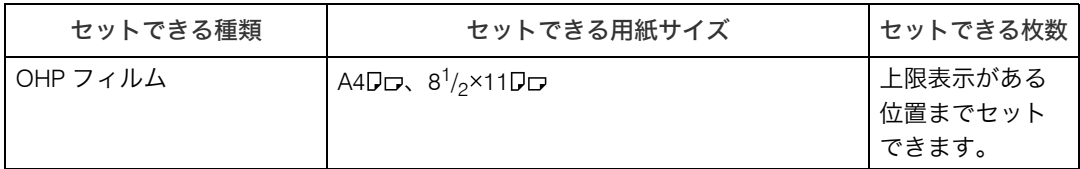

### 手差しトレイ トレイ7

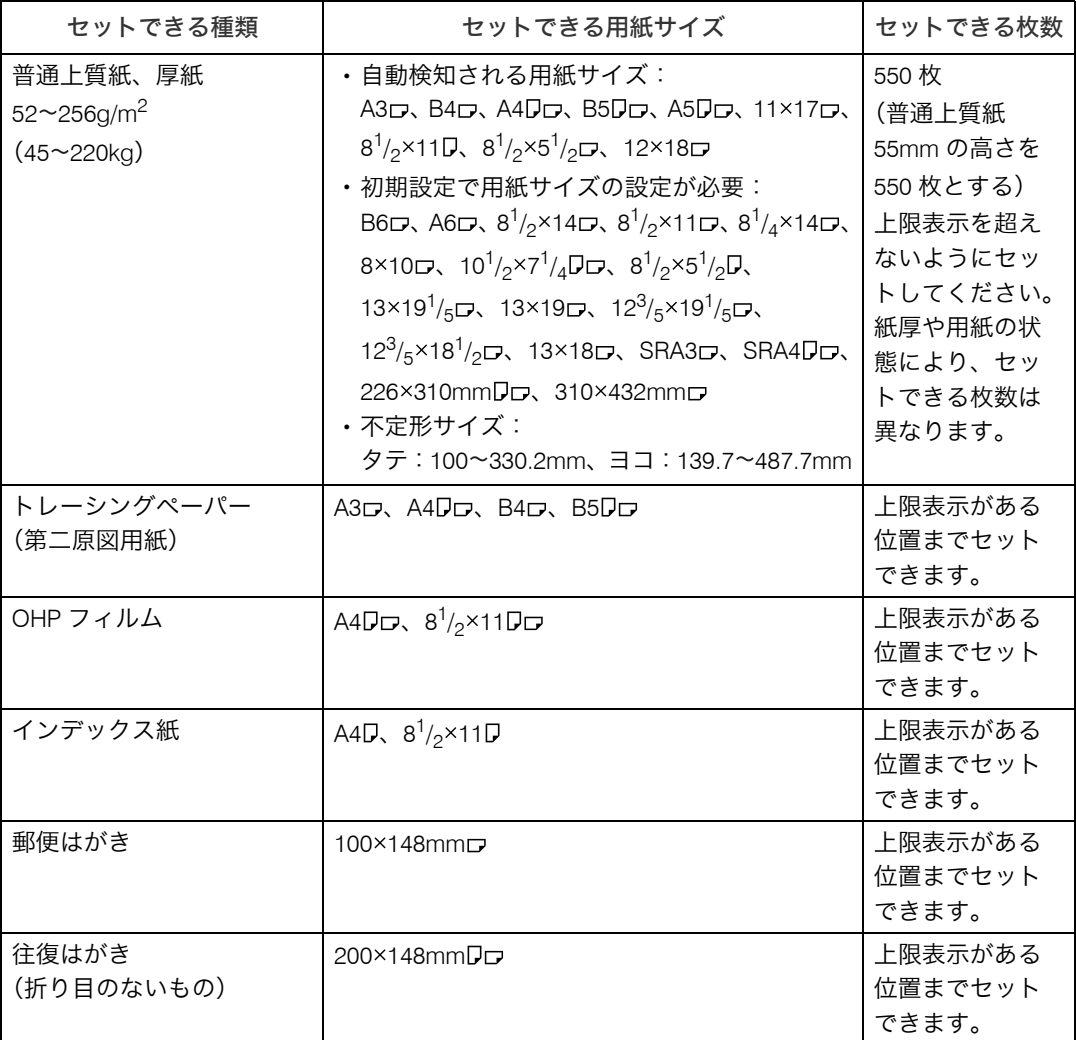

#### インサーター(オプション)

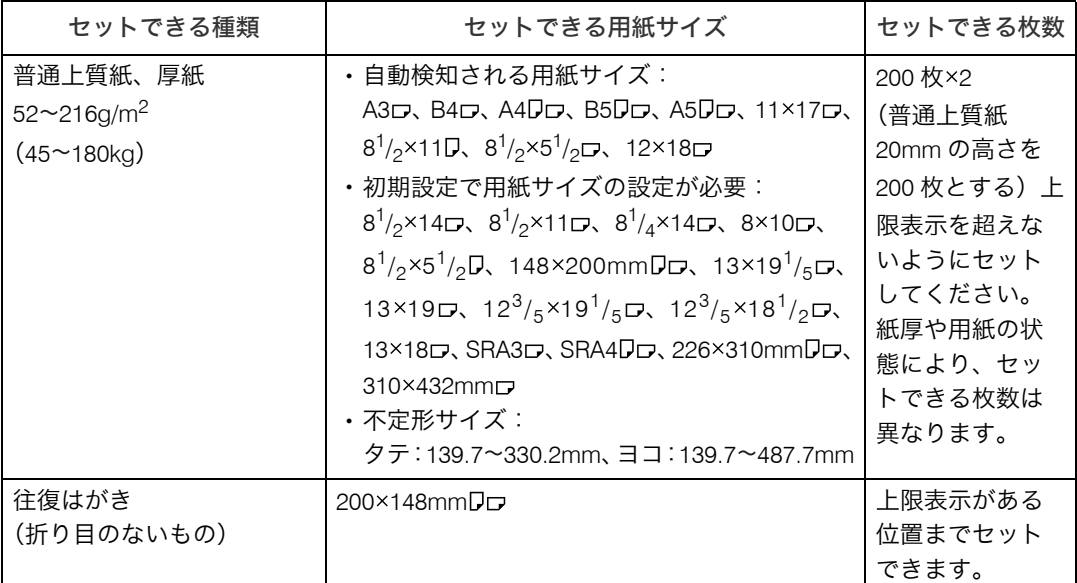

#### **◆ 用紙厚さについて \*1**

用紙厚さの定義は、以下のとおりです。

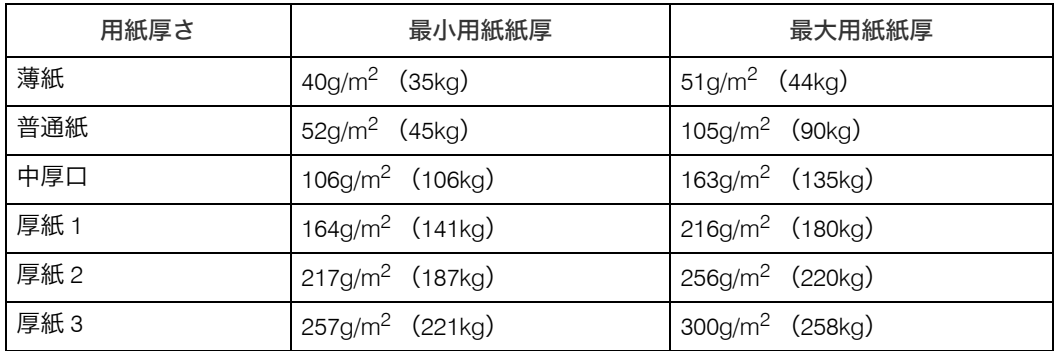

<span id="page-105-0"></span>\*1 最小用紙紙厚または最大用紙紙厚に近い厚さの用紙をご使用の場合、印刷結果が不適切になることがあり ます。その場合は、用紙厚さを薄め / 厚めの設定に切り替えて印刷してください。

- <sup>z</sup> 用紙の種類によっては用紙をさばく音が発生することがありますが品質には影響ありま せん。(音の発生しやすい用紙:OHP フィルム、トレーシングペーパー(第二原図用紙)、 郵便ハガキなど)
- <sup>z</sup> 給紙トレイに用紙をセットするときは、印刷面を下にしてください。
- ・大量給紙トレイ、ワイド大量給紙トレイ、手差しトレイ(トレイ 7)に用紙をセットする ときは、印刷面を上にしてください。
- <sup>z</sup> トレイ 1、A3 トレイキット、大量給紙トレイのトレイ 6 の用紙サイズを変更する場合は、 保守会社にお問い合わせください。
- <sup>z</sup> 定形サイズ以外の用紙をセットするときは、サイズの指定をしてください。『ネットワー ク&システム初期設定編』 「用紙設定」を参照してください。
- <sup>z</sup> 重送を自動検知するかどうかをトレイごとに設定できます。工場出荷時は[する]に設 定されています。重送検知後に印刷を継続するか中止するかは、[オペレーター用調整項 目]で設定できます。
- <sup>z</sup> 重送が発生したときは、1 枚ずつセットしてください。
- <sup>z</sup> 用紙は推奨紙をお使いください。
- <sup>z</sup> インクジェット専用紙、ジェルジェット専用紙はセットしないでください。故障の原因 となります。
- <sup>z</sup> OHP フィルム、ハクリ紙(ラベル紙)は当社製品をお勧めします。指定以外の用紙をお 使いのときは、正常な動作および品質の保証ができません。
- <sup>z</sup> OHP フィルム、はがき、トレーシングペーパー(第二原図用紙)をセットするときは、な るべく 1 枚ずつセットしてください。
- <sup>z</sup> OHP フィルムをセットするときは、裏表を誤らないように注意してください。故障の原 因となります。用紙は 方向にセットすることをお勧めします。
- <sup>z</sup> OHP フィルムをセットするときは各トレイの用紙設定で[OHP]を選択してください。
- <sup>z</sup> OHP フィルムは印刷のたびに、さばいてからセットしてください。トレイにセットした まま放置していると密着して用紙送りを妨げる原因になります。
- <sup>z</sup> OHP フィルム、トレーシングペーパー(第二原図用紙)に印刷するときは、出てきた用 紙を1枚ずつ取り除いてください。
- <sup>z</sup> ワイド大量給紙トレイ、手差しトレイ(トレイ7)には市販の郵便はがきがセットできます。 <sup>z</sup> 往復はがきは折り目のないものに限ります。
	- <sup>z</sup> 各トレイの用紙設定で用紙厚さを[厚紙 2]に、用紙サイズを[郵便ハガキ]、[往復ハ ガキ]のいずれかに設定してください。
- ・はがき、厚紙(164~300g/m<sup>2</sup>(141~258kg))、ハクリ紙(ラベル紙)をセットするとき は、上限表示を超えないようにセットしてください。紙厚や用紙の状態により、セット できる枚数は異なります。
- ・厚紙(164~300g/m<sup>2</sup>(141~258kg))をセットするときは、用紙設定で[厚紙 1]、[厚紙 2]、 [厚紙 3]のいずれかを選択してください。『ネットワーク&システム初期設定編』 (◎「シス テム初期設定」を参照してください。
- ・ハクリ紙(ラベル紙)に印刷するときは、各トレイの用紙厚さを[厚紙 1]、[厚紙 2]の いずれかに設定してください。
- <sup>z</sup> ハクリ紙(ラベル紙)にカールやそりがある場合は矯正してからセットしてください。
- <sup>z</sup> トレーシングペーパー(第二原図用紙)は、縦目通紙でお使いください。用紙には繊維 の流れる方向(すき目)によって、縦目(T 目)と横目(Y 目)があります。用紙は推奨 すき目にしたがってセットします。
- <sup>z</sup> トレーシングペーパー(第二原図用紙)は吸湿によりカールしやすいため、カールが大 きい場合は矯正してからセットしてください。
- <sup>z</sup> 大量給紙トレイまたはワイド大量給紙トレイのどちらかが装着されている場合は、手差 しトレイ(トレイ 7)で使用できる不定形サイズの最大幅が次のように変わります。
	- ・大量給紙トレイを装着しているときの最大幅:305.0mm
	- ・ワイド大量給紙トレイを装着しているときの最大幅:330.2mm
- ・大量給紙トレイが装着されている場合、13×19<sup>1</sup>/<sub>5</sub>ヮ、13×19ヮ、12<sup>3</sup>/<sub>5</sub>×19<sup>1</sup>/<sub>5</sub>ヮ、12<sup>3</sup>/<sub>5</sub>×18<sup>1</sup>/<sub>2</sub>ヮ、 13×18 L、SRA3 L、SRA4 L、226×310mm D L、310×432mm D の用紙は手差しトレイ(ト レイ7)にセットできません。
- <sup>z</sup> コート紙をワイド大量給紙トレイにセットするときは、用紙設定で、各トレイの用紙種 類を[コート紙]に、用紙厚さを[厚紙 1]に設定してください。
- <sup>z</sup> 用紙をセットするときは、さばいてから使用してください。
- <sup>z</sup> レターヘッド紙を使用するとき、機能によって用紙のセット方向や向きが違います。「天 地の向き・表裏のある用紙に印刷する」を参照してください。
- ・同じサイズ、同じ方向の用紙が複数の給紙トレイにセットされていると、用紙がなくなっ たとき自動的に手差しトレイ(トレイ 7)を除く他の給紙トレイから続けて給紙すること ができます。
- <sup>z</sup> コート紙と NCR ペーパーは正式にはサポートしていません。ご使用にあたっては、事前 にお客様にて十分評価を行った上で使用可否を判断してください。また、初めてコート 紙または NCR ペーパーをご使用になる場合は、ワイド大量給紙トレイに別途部品(コー ト紙専用給紙コロ(EPDM コロ))が必要なため個別対応となりますので弊社担当営業経 由でご相談ください。

日参照

<sup>z</sup> P.85 [「天地の向き・表裏のある用紙に印刷する」](#page-87-0)

### 厚紙

厚紙をセットするときの推奨条件について説明します。

本体給紙トレイまたは大量給紙トレイに 127~216g/m<sup>2</sup>(110~180kg)の厚紙をセットする とき、手差しトレイ (トレイ 7) に 127~256g/m<sup>2</sup> (110~220kg) の厚紙をセットするとき、 ならびにワイド大量給紙トレイに 127~300g/m<sup>2</sup> (110~258kg) の厚紙をセットするとき は、以下の推奨条件でご使用ください。推奨条件以外で使用すると、紙づまりの原因になっ たり、印刷品質に影響が出る場合があります。

- ・推奨室内環境:温度 20~25 ℃、湿度 30~65%の室内環境で、同一環境で保管された用紙 を使用してください。
- <sup>z</sup> 本体給紙トレイに厚紙をセットするときは、20 枚以上をセットしてください。また、用 紙をセットした後、サイドフェンスを用紙へ軽く突き当て直してください。
- <sup>z</sup> 用紙のそり:用紙がそっている場合には、セットする前にそりを直してください。
- ・表面が滑らかな厚紙を使用するときは、紙づまりや重送が発生する場合がありますので、 印刷のたびに用紙をさばいてからセットしてください。また、用紙をさばいてからセッ トしても重送、紙づまりが発生する場合は、1 枚ずつ用紙をセットしてください。

- <sup>z</sup> 推奨条件で使用した場合でも、用紙によっては正常な動作および品質の保証ができない 場合がありますので事前に十分に評価をした上でご使用ください。
- <sup>z</sup> 用紙に縦スジ(折れ癖)が目立つ場合があります。
- <sup>z</sup> 印刷後のカールが大きい場合があります。その際は矯正してください。
## 用紙の種類ごとの注意

使用できる用紙種類の注意事項について説明します。

#### 普通紙

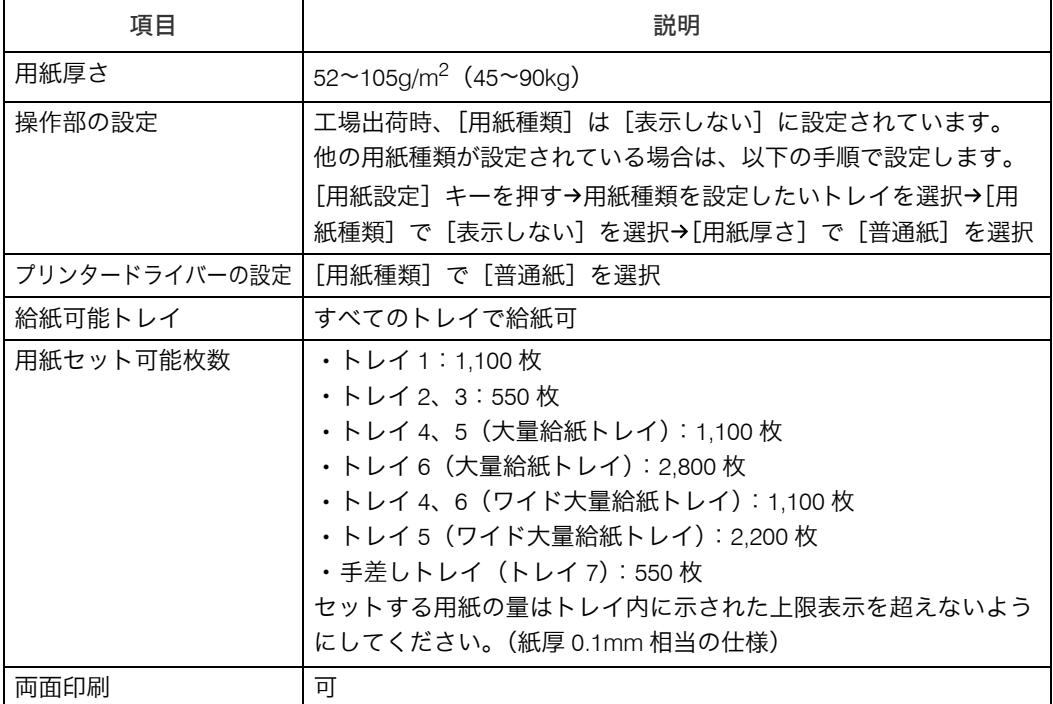

#### ◆厚紙

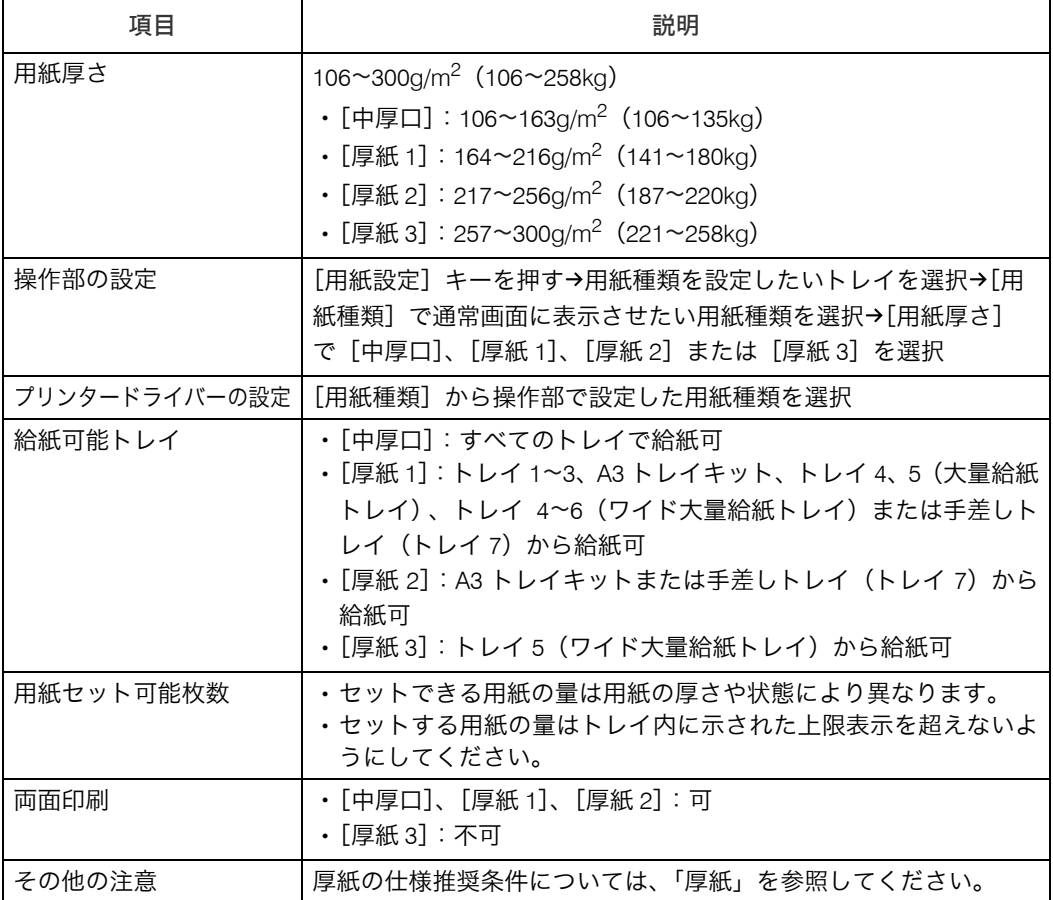

#### ◆ 薄紙

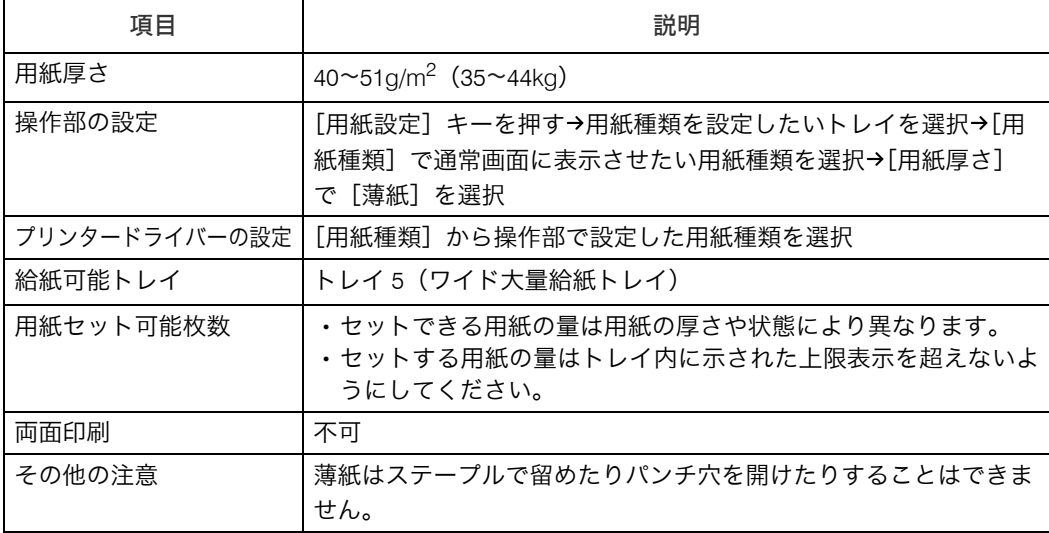

OHP フィルム

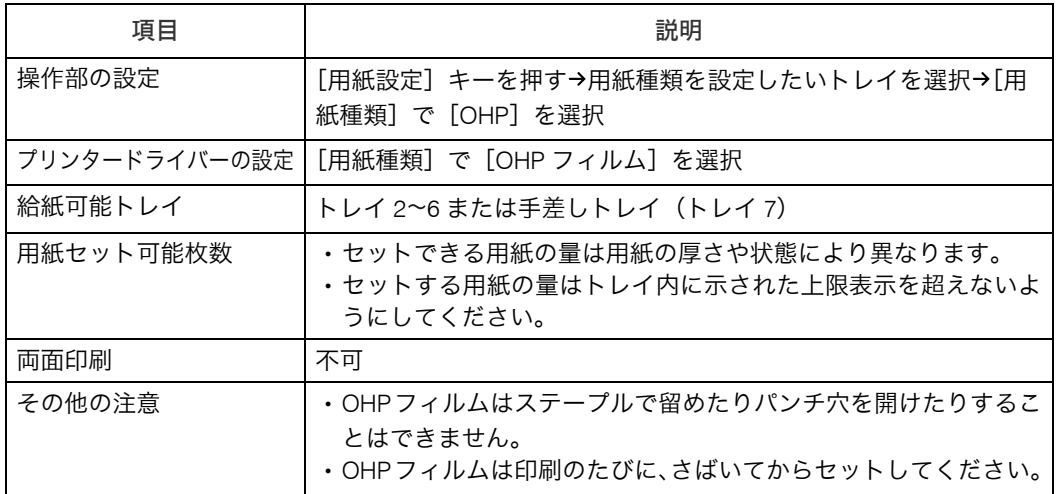

#### ◆レターヘッド付き用紙

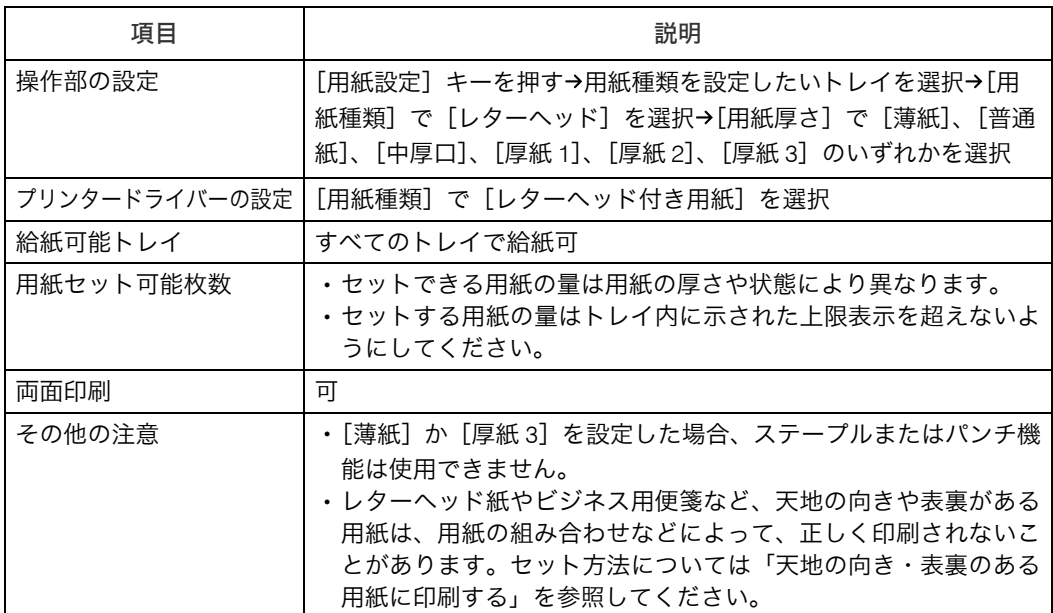

#### ◆ ハクリ紙(ラベル紙)

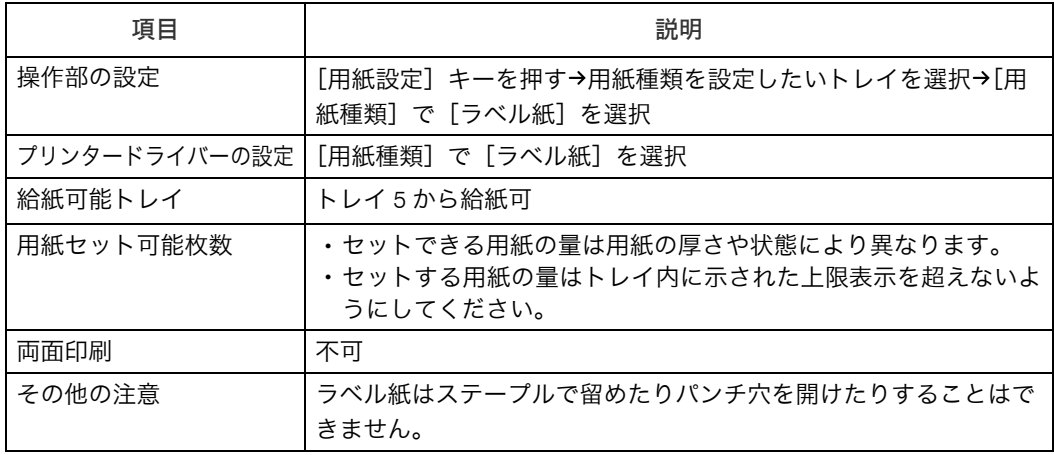

#### ◆ コート紙 \*1

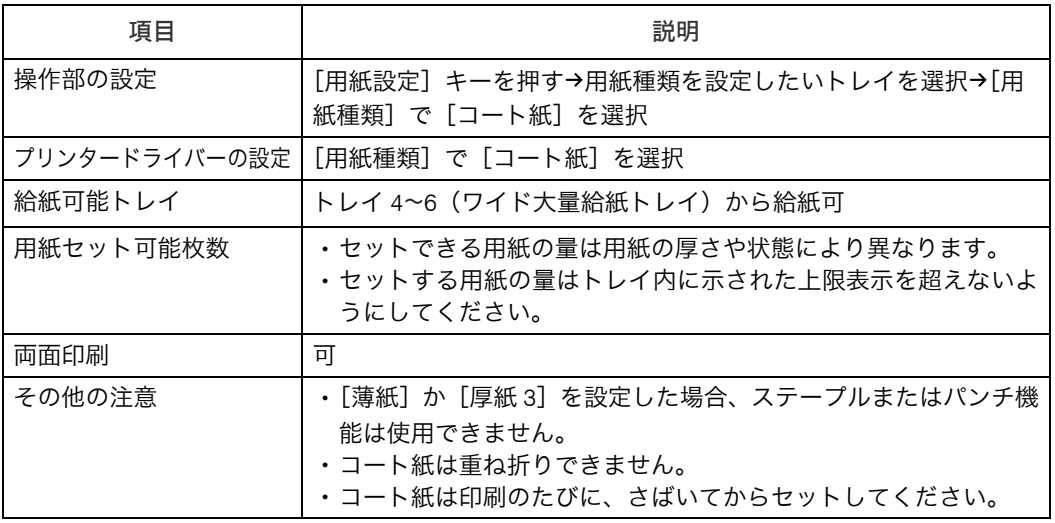

<span id="page-111-0"></span>\*1 コート紙は正式にはサポートしていません。

#### 特殊紙

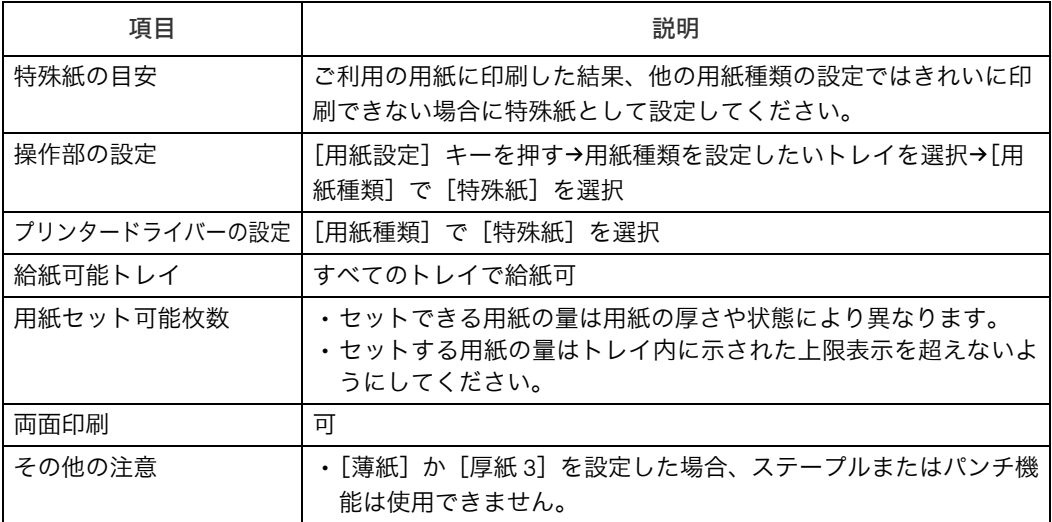

#### ◆ハガキ

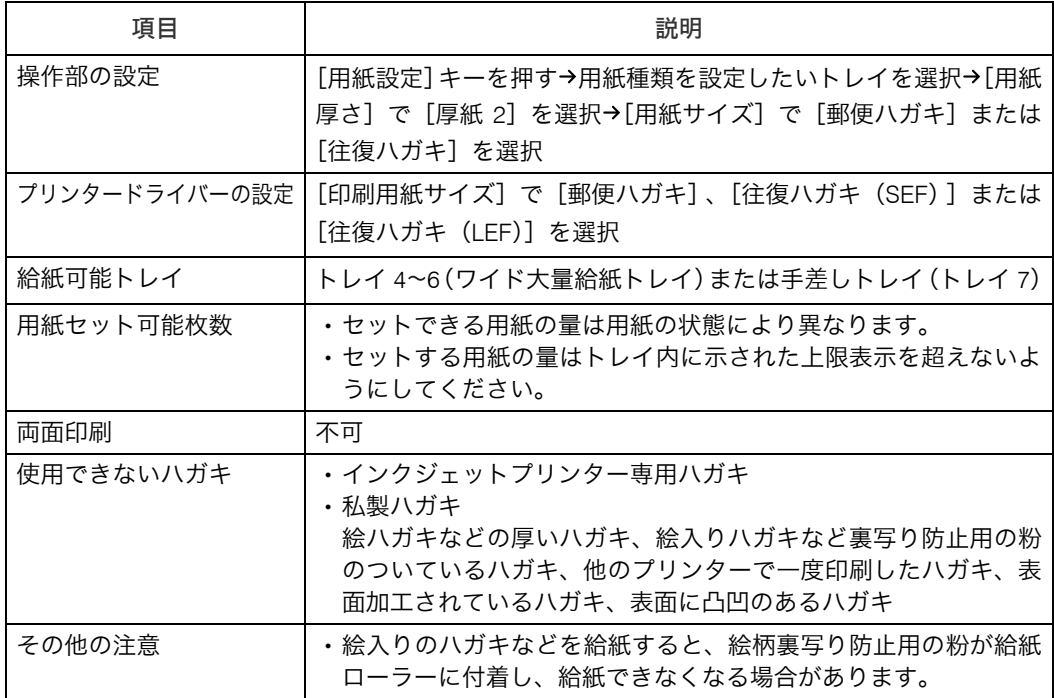

<sup>z</sup> ハガキをセットするときは図のように、ハガキをさばいて端をそろえます。

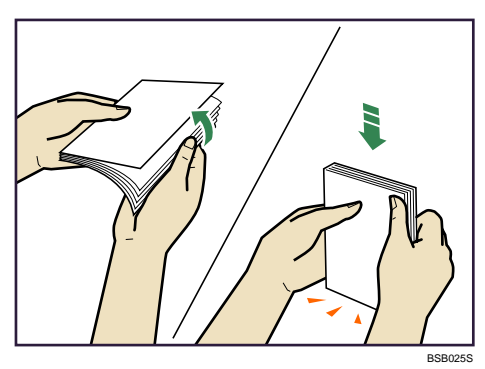

<sup>z</sup> ハガキがそっていると、正しく送られなかったり、印刷品質に影響が出る場合がありま す。セットする前にそりが下図の範囲になるように直してください。

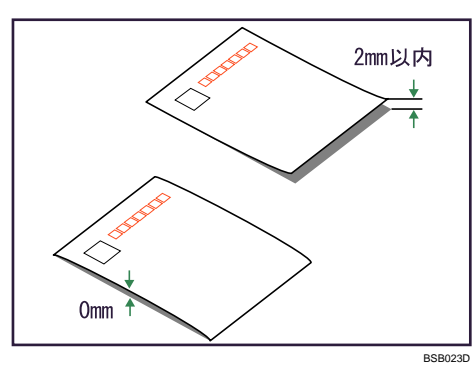

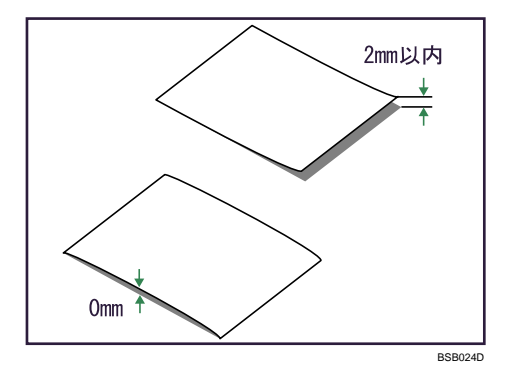

<sup>z</sup> ハガキの先端部が曲がっていると、正しく送られなかったり、印刷品質に影響が出る場 合があります。セットする前に先端部を図のように指でのして曲がりを直してください。

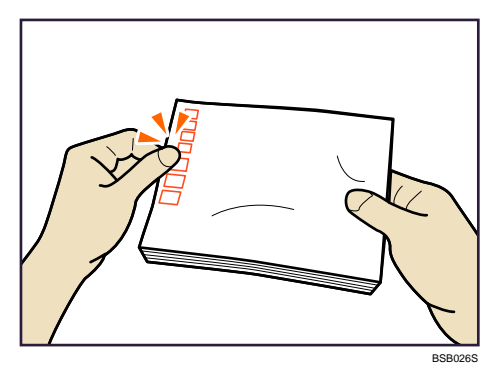

- **3**
- <sup>z</sup> ハガキの裏面にバリ(裁断したときにできた返し)があるときは、ハガキを平らな場所 に置き、定規などを水平に 1~2 回動かしてハガキの 4 辺のバリを取り除き、バリを取り 除いたときに出た紙粉を払います。
- <sup>z</sup> 給紙トレイにセットするときは、印刷面を下にしてセットしてください。
- ・大量給紙トレイ、ワイド大量給紙トレイまたは手差しトレイ(トレイ 7)にセットすると きは、印刷面を上にしてセットしてください。
- ハガキの両面に印刷する場合は、印字が少ない面→印字が多い面の順で印刷すると、よ り良い印刷品質が得られます。

#### →補足

- <sup>z</sup> ワイド大量給紙トレイには、重送や紙づまりを低減するための送風機能があります。送 風時間は調整できます。詳しくは、『ネットワーク&システム初期設定編』 (6)「オペレー ター用調整項目/特別オペレーター用調整項目で設定できる項目」を参照してください。
- <sup>z</sup> ワイド大量給紙トレイは、送風機能のファンによる音が発生しますが、故障ではありま せん。
- <sup>z</sup> カール量が大きい用紙を使用中に、頻繁に紙づまりが発生する場合は、カール矯正レベ ルを調整することによって紙づまりを低減できます。詳しくは、ネットワーク&システ ム初期設定編』 お「オペレーター用調整項目/特別オペレーター用調整項目で設定でき る項目」を参照してください。

#### 日参照

- <sup>z</sup> P.85 [「天地の向き・表裏のある用紙に印刷する」](#page-87-0)
- P.105 [「厚紙」](#page-107-0)

## 印刷範囲

印刷範囲について説明します。 本機の印刷範囲は以下の図のとおりです。

#### 用紙

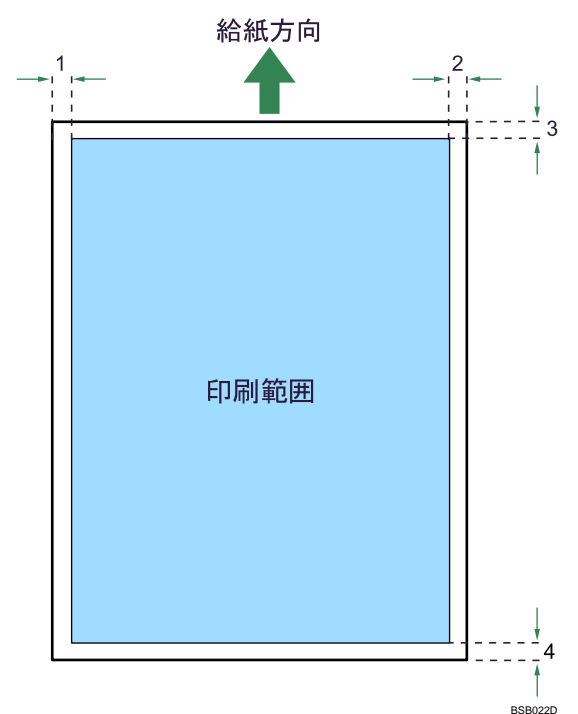

- 1  $0.5 3.5$ mm
- 2  $0.5 3.5$ mm
- $3 \text{ } 2 \sim 6 \text{mm}$
- 4  $0.3 4$ mm

●補足

<sup>z</sup> プリンタードライバーや印刷条件の設定によっては印刷範囲外の余白まで印刷すること ができますが、上の 2 6mm、左右の 0.5 3.5mm ずつと下の 0.3 4mm は推奨する印刷 範囲に含まれていません。

## 使用できない用紙

本機で使用できない用紙について説明します。

#### <注意

![](_page_116_Picture_4.jpeg)

· ステープラーの針がついたままの用紙の再利用や銀紙、カーボン含有紙 等の導電性の用紙は使用しないでください。火災の原因になります。

#### ☆重要

- <sup>z</sup> 次のような表面が加工された用紙は使用しないでください。故障の原因になります。 <sup>z</sup> インクジェット用紙/ジェルジェット用紙
	- ・感熱紙
	- ・アート紙
	- ・銀紙
	- <sup>z</sup> カーボン紙
	- ・導雷性の用紙
	- <sup>z</sup> ミシンがけ用紙
	- <sup>z</sup> ふちどり用紙
	- インデックス紙(スタッカー・トレイへの排紙時のみ使用不可)
- <sup>z</sup> 印刷済み用紙の二重通しはしないでください。故障の原因になります。(二重通しとは、 同じ印刷面に印刷することです。)

#### 4 補足

- <sup>z</sup> 次の用紙はセットしないでください。紙づまりが発生する場合があります。
	- そり、折れ、しわのある用紙
	- <sup>z</sup> 穴が空いている用紙
	- <sup>z</sup> ツルツルすべる用紙
	- <sup>z</sup> 破れのある用紙
	- <sup>z</sup> すべりにくい用紙
	- <sup>z</sup> 薄くてやわらかい用紙
	- 表面に紙粉が多い用紙
- <sup>z</sup> 目の粗いまたは凹凸のある用紙に印刷すると画像がかすれることがあります。
- <sup>z</sup> 本機以外で一度印字された用紙は再使用しないでください(用紙の保管状態によっては、 紙詰まりなどが発生する場合があります)。
- <sup>z</sup> 絵入りのはがきなどを給紙すると、絵柄裏写り防止用の粉が給紙ローラーに付着し、給 紙できなくなる場合があります。

日参照

· P.188 [「消耗品について」](#page-190-0)

## 用紙の保管

用紙の保管方法を説明します。

- <sup>z</sup> 用紙の保管には、次の注意を守ってください。
	- <sup>z</sup> 直射日光の当たらないところに置いてください。
	- <sup>z</sup> 乾燥したところ(湿度 70% 以下)に置いてください。
	- <sup>z</sup> 平らなところに置いてください。
	- <sup>z</sup> 用紙は立てかけないでください。
- <sup>z</sup> 一度開封した用紙は湿気を吸わないようにポリ袋に入れてください。

# 4. トナー、ステープルの針がなく なったとき

トナーやステープルなどがなくなったときの補充方法について説明します。

## トナーがなくなったとき

トナーがなくなったときの対応について説明します。また、トナーの保管の際の注意事項 を記載しています。

### **<警告**

![](_page_119_Picture_5.jpeg)

<sup>z</sup> トナー(使用済みトナーを含む)または、トナーの入った容器を火中に 投入しないでください。トナー粉がはねて、やけどの原因になります。

#### △注意

![](_page_119_Picture_133.jpeg)

![](_page_119_Picture_9.jpeg)

<sup>z</sup> トナー(使用済みトナーを含む)を吸い込んだ場合は、多量の水でうが いをし、空気の新鮮な場所に移動してください。必要に応じて医師の診 断を受けてください。

![](_page_119_Picture_11.jpeg)

<sup>z</sup> トナー(使用済みトナーを含む)が目に入った場合は、直ちに大量の水 で洗浄してください。必要に応じて医師の診断を受けてください。

<sup>z</sup> トナー(使用済みトナーを含む)を飲み込んだ場合は、胃の内容物を大 量の水で希釈してください。必要に応じて医師の診断を受けてくださ

い。

·紙づまりの処置やトナー(使用済みトナーを含む)を補給または交換す るときは、トナーで衣服や手などを汚さないように注意してください。 トナーが手などの皮膚についた場合は、石鹸水でよく洗い流してくださ い。

<sup>z</sup> 衣服についた場合は、冷水で洗い流してください。温水で洗うなど加熱 するとトナーが布に染み付き、汚れが取れなくなることがあります。

![](_page_119_Picture_17.jpeg)

· トナー容器を無理に開けないでください。トナーが飛び散った場合、ト ナーを吸い込んでしまったり、服や手を汚す原因となります。

#### ☆重要

- <sup>z</sup> トナーは必ず補給表示が出てから補給してください。
- <sup>z</sup> 違うタイプのトナーを使うと、故障の原因になります。
- <sup>z</sup> 電源を入れたままトナーを補給します。電源を切ると設定した内容が取り消され、印刷 を再開できません。
- <sup>z</sup> トナーボトルを取り外した後、トナーボトルの口を下に向けたまま振らないでください。 残ったトナーが飛散することがあります。
- <sup>z</sup> トナーボトルを何度も抜き差ししないでください。トナーが漏れることがあります。
- <sup>z</sup> トナーは直射日光の当たらない、低温で乾燥したところに置いてください。
- <sup>z</sup> トナーは平らなところに置いてください。

#### 4 補足

- z 「 交換用のトナーボトルがあるか確認してください。」と表示されると、もうすぐトナー がなくなります。交換用のトナーを用意してください。
- •トナーは「 山トナーを補給してください」と表示されてから交換してください。
- <sup>z</sup> メッセージが表示されてから、約 200 枚印刷できますが、印刷がかすれることがあります。 早めに交換してください。
- <sup>z</sup> トナーが 1 本なくなっても、もう 1 本のトナーで印刷を継続し、その間に空になったト ナーボトルの交換ができます。
- 「��トナー補給」の画面では、交換に必要なトナー名称と交換手順が確認できます。
- z [システム状態]を押すと消耗品発注先の電話番号が確認できます。システム状態につい ては、『トラブル解決編』 ⑥「本機の状態や設定内容を確認する」を参照してください。

## トナーを補給する

トナーを補給する方法について説明します。 [「本体各部の名称とはたらき」を](#page-47-0)参照し、トナーカバーを開けてください。

#### ☆重要

<sup>z</sup> トナーが 2 本ともないときは、下の補給口を優先してセットしてください。

![](_page_121_Picture_5.jpeg)

![](_page_121_Picture_6.jpeg)

トナーカバーを開ける。

ボタンを押す。

![](_page_121_Picture_9.jpeg)

新しいトナーボトルを ゆっくりと差し込む。

トナーボトルをゆっくり 引き抜く。

「カチッ」と音がするま

トナーカバーを閉める。

で押し込む。

![](_page_121_Picture_12.jpeg)

新しいトナーボトルを振 らないでください。

![](_page_121_Picture_14.jpeg)

新しいトナーボトルの キャップを取る。

BSB021D

**4**

#### 4 補足

<sup>z</sup> トナーボトルの中ブタは開けないでください。

## 使用済みトナーについて

使用済みトナー容器を廃棄する場合は、トナー粉が飛び散らないように箱または袋に入れ て保管してください。

保管したトナー容器は、ホームページからの回収、お申し込みを行なっております。 詳しくは、同梱の『使用済み消耗品の回収のご案内』を参照してください。 当社の回収・リサイクル活動にご協力ください。なお、お客様で処理される場合は、一般 のプラスチック廃棄物と同様に処理をしてください。

## 消耗品の廃棄について

お客様にて使用済みのトナーボトル、トナーを廃棄する場合は、法令、条例にしたがって 産業廃棄物として処分をお願いします。

トナーが付着しているトナーボトルおよびトナーは不燃物として処理し、火中には絶対投 じないでください。

お客様が処理業者に処理を委託する場合、(財)日本産業廃棄物処理振興業センターが発行 する伝票(産業廃棄マニュフェスト)への記載が必要となる場合、下記に種類、特性など を示しますので、伝票記載時の参考としてください。

また、伝票の備考欄に "火中に絶対投じないこと"とご記入ください。

![](_page_122_Picture_96.jpeg)

産業廃棄物処理マニュフェスト情報

## ステープラーの針がなくなったとき

ステープラーの針がなくなったときの対応について説明します。

#### ∧注意

![](_page_123_Picture_4.jpeg)

<sup>z</sup> フィニッシャーを閉じるとき、上部のすきまに手を引き込まれないよう にしてください。

#### ☆重要

<sup>z</sup> カートリッジは当社製品をお使いください。違うタイプのカートリッジを使うとステー プルされなかったり、針づまりの原因になります。指定のカートリッジをご使用くださ い。詳しくは、「消耗品について」を参照してください。

小補足

- <sup>z</sup> カートリッジの両端を押さえても上部ユニットが引き上がらないときは、カートリッジ の針がまだ残っています。針を補給しないでそのまま使用してください。
- <sup>z</sup> ステープラーの針の補充方法は、フィニッシャーによって異なります。フィニッシャー を確認して、補充してください。フィニッシャーの種類については、「おもなオプション の名称とはたらき」を参照してください。

## 3000 枚フィニッシャーをご利用のとき

ステープラーの針の補充方法について説明します。

![](_page_123_Figure_13.jpeg)

- フィニッシャー前カ バーを開ける。
- ステープルユニットを 引き出す。
- R10ノブを反時計ま わりに回す。

![](_page_123_Picture_17.jpeg)

・カートリッジのレバー を引き出す。

![](_page_123_Picture_19.jpeg)

カートリッジを静かに 引き抜く。

![](_page_123_Picture_21.jpeg)

・空になった針ケース を矢印の方向に外 す。

![](_page_123_Picture_23.jpeg)

新しい針ケースを、 「カチッ」と音がする まで押し込む。

![](_page_123_Picture_25.jpeg)

レバーを持って、 カートリッジを差し込 む。

![](_page_123_Picture_27.jpeg)

「カチッ」と音がする まで押し込む。

ステープルユニットを 元に戻す。

![](_page_123_Picture_30.jpeg)

フィニッシャー前カ バーを閉める。

**4**

BSB026D

## 2500 枚中とじフィニッシャーをご利用のとき

ステープラーの針の補充方法について説明します。

![](_page_124_Picture_3.jpeg)

- フィニッシャーの前カ バーを開ける。
- ステープルユニットを 引き出す。
- Rb19ノブを反時計ま わりに回す。

新しい針ケースを、

で押し込む。

「カチッ」と音がするま

![](_page_124_Picture_7.jpeg)

カートリッジのレバー を引き出す。

![](_page_124_Picture_9.jpeg)

カートリッジを静かに 引き抜く。

![](_page_124_Picture_11.jpeg)

空になった針ケース を矢印の方向に外 こつ

![](_page_124_Picture_13.jpeg)

レバーを持って、カー トリッジを差し込む。

![](_page_124_Picture_15.jpeg)

- 「カチッ」と音がするま で押し込む。
- ・ステープルユニットを 元に戻す。
- フィニッシャーの前カ バーを閉める。

BSB027D

## 2500 枚中とじフィニッシャー(中とじ)をご利用のとき

ステープラーの針(中とじ)の補充方法について説明します。

![](_page_125_Picture_3.jpeg)

- フィニッシャーの前カバーを開 ける。
- ステープルユニットを引き出 す。

![](_page_125_Picture_6.jpeg)

レバーを上げる。

![](_page_125_Picture_8.jpeg)

カートリッジを静かに引き出 す。

![](_page_125_Picture_10.jpeg)

・カートリッジの両脇を押さえ、 上部ユニットを引き上げる。

![](_page_125_Picture_12.jpeg)

上部ユニットを静かに下ろ す。

![](_page_125_Picture_14.jpeg)

空になった針ケースを矢印の 方向にはずす。

![](_page_125_Picture_16.jpeg)

・レバーを持って、カートリッジ を差し込む。

![](_page_125_Picture_18.jpeg)

新しい針ケースを矢印の方向 に押し込む。

![](_page_125_Picture_20.jpeg)

- カートリッジを「カチッ」と音が するまで押し込む。
- ステープルユニットを元に戻 す。
- フィニッシャーの前カバーを閉 める。

BQW034D

# 5. 文字入力のしかた

本機で文字を入力する方法について説明します。

# 文字の入力のしかた

文字の入力のしかたについて説明します。 文字は、カーソルの個所に入力されます。カーソルの上に文字があるときは、その文字の 前に挿入されます。入力できる文字は次のとおりです。

## 入力できる文字

入力できる文字について説明します。 以下の文字を入力できます。

- <sup>z</sup> カタカナ
- <sup>z</sup> ひらがな
- <sup>z</sup> 漢字 JIS 第一水準漢字、JIS 第二水準漢字
- <sup>z</sup> アルファベット
- •記号
- <sup>z</sup> 数字

0123456789

→補足

<sup>z</sup> 漢字に変換する際、一度に入力できる文字数は 10 文字までです。

## 入力画面とキーについて

入力画面とキーについて説明します。 以下のように、入力を切り替えることができます。

![](_page_128_Picture_3.jpeg)

・[配列切替]

**5**

キーの配列を切り替えます。切り替えられる配列は「ABC 型」と「QWERTY 型」です。

• ABC 型

![](_page_128_Picture_124.jpeg)

• QWERTY 型

![](_page_128_Picture_9.jpeg)

- z [かな] ひらがなの入力モードになります。
	-
- z [カナ]
- カタカナの入力モードになります。

・[英数] アルファベットと数字の入力モードになります。

•[記号]

記号(記述・学術・一般・文字)の入力モードになります。

- ・[半角/全角] 全角と半角を切り替えます。全角のときは「全」、半角のときは「半」が表示されます。 半角にできない文字もあります。半角にできる文字は「入力文字一覧」を参照してくだ さい。
- [Shift Lock]

アルファベットの大文字と小文字を切り替えます。また、QWERTY 型の配列でひらがな、 カタカナの拗音を入力するときに押します。

- z [区点コード] 区点入力モードになります。読みがわからず漢字を見つけられないときや、JIS 第二水準 の漢字を入力するときは、その漢字の区点コードを入力します。
- $\cdot$  [←] [→] カーソルを左右に移動します。カーソルを移動して文字を入力すると、カーソルの前に
- 文字が挿入されます。
- z [後退]

カーソルの前の文字を 1 つ消去します。

- ・[全消去] 入力した文字をすべて消去します。
- ・[変換]
- 入力したひらがなを漢字に変換します。
- ・[無変換] 入力したひらがなをそのままひらがなとして確定します。
- ・[空白] 空白を入れます。
- ・[定型文字列] 登録した定型文字列を入力できます。

4 補足

- <sup>z</sup> QWERTY 型の配列は「英数」、「ひらがな」、「カタカナ」の入力モードのときに使えます。
- <sup>z</sup> テンキーでも数字を入力することができます。

#### 日参照

- <sup>z</sup> P.134 [「定型文字列を呼び出す」](#page-136-0)
- <sup>z</sup> P.135 [「入力文字一覧」](#page-137-0)

## 入力のしかた

具体的な入力のしかたを説明します。

◆ ひらがな/カタカナ 画面の表示をひらがなにするときは[かな]を押します。 画面の表示をカタカナにするときは[カナ]を押します。 ひらがなは入力したあと、[無変換]を押します。 全角カタカナと半角カタカナを切り替えるときは[半角/全角]を押します。 QWERTY 型の配列のときは、[Shift Lock]を押すと拗音に切り替えることができます。

#### 漢字

ひらがなを入力し、[変換]を押します。画面に同じ読みの漢字が表示されるので、入力 する漢字を選択します。 表示されていない漢字を見るときは、[▲前へ]または[▼次へ]を押します。 変換をやめたいときは、[変換取消]を押します。 漢字の読みがわからないときは、区点で入力します。

#### 区点

[区点コード]を押し、入力する漢字の区点コードを入力します。区点コードは「入力文 字一覧」で調べます。 例:「亜」を入力するときは、[1][6][0][1]を押します。

#### アルファベット/数字

画面の表示をアルファベットと数字にするときは[英数]を押します。[Shift Lock]を押 すと大文字または小文字に切り替えることができます。また、全角英数字と半角英数字 を切り替えるときは[半角/全角]を押します。

#### 記号

[記号]を押します。「記号」には次の見出しがあり、見出しを押すと、画面が切り替わ ります。

- <sup>z</sup> 記述
- <sup>z</sup> 学術
- <sup>z</sup> 一般
- ・文字

[記述][学術][一般]では全角と半角を切り替えることができます。全角記号と半角記 号を切り替えるときは[半角/全角]を押します。

見出しに含まれる文字については「入力文字一覧」を参照してください。

4 補足

<sup>z</sup> ひらがな・漢字は半角では入力できません。

#### 日参照

<sup>z</sup> P.135 [「入力文字一覧」](#page-137-0)

## 実際に入力してみる

文字の入力のしかたを実際の手順に沿って説明します。 例:「縦の A4」という名称を付ける(「A」は全角、「4」は半角で入力)

取消 | 0 k  $2m$ ー…<br>名前を入力し、 [OK] キーを押してください  $\blacksquare$  $\leftarrow$   $\rightarrow$   $\mid$   $\circ$   $\pm$  $\boxed{\bullet}$  $\alpha$  $\overline{a}$ 空白 | 無変換 | 変 配列切替 カナ |英数 | 記号 | 区点コード | 定型文字列

## 1 [かな]を押して表示をひらがなにします。

<span id="page-131-0"></span>![](_page_131_Picture_5.jpeg)

![](_page_131_Picture_101.jpeg)

![](_page_131_Picture_7.jpeg)

![](_page_131_Picture_8.jpeg)

<span id="page-132-1"></span>![](_page_132_Picture_1.jpeg)

![](_page_132_Picture_2.jpeg)

<span id="page-132-0"></span>![](_page_132_Picture_3.jpeg)

![](_page_132_Picture_4.jpeg)

![](_page_132_Picture_5.jpeg)

![](_page_132_Picture_58.jpeg)

### [英数]を押します。

![](_page_133_Picture_2.jpeg)

![](_page_133_Picture_3.jpeg)

![](_page_133_Picture_4.jpeg)

9 [Shift Lock] を押します。

![](_page_133_Picture_6.jpeg)

## <span id="page-134-0"></span>[A]を押します。

![](_page_134_Picture_2.jpeg)

### 11 [Shift Lock] を押します。

![](_page_134_Picture_4.jpeg)

![](_page_134_Picture_5.jpeg)

![](_page_134_Figure_6.jpeg)

### <span id="page-135-0"></span>13 [4]を押します。

![](_page_135_Picture_2.jpeg)

### 14 [OK]を押します。

「縦の A4」という名称が入力されます。

![](_page_135_Figure_5.jpeg)

- 少補足
- ·手順 2、5、10、13 で入力を間違えたときは、[後退] を押して入力し直します。
- •手順 [4](#page-132-1) で変換を取り消す場合は、[変換取消]を押します。

## <span id="page-136-0"></span>定型文字列を呼び出す

「定型文字列登録/変更/消去」で登録した文字列を呼び出して使うことができます。 「定型文字列登録/変更/消去」の設定方法は『ネットワーク&システム初期設定編』 (6)「シス テム初期設定」を参照してください。

#### 1 [定型文字列]を押します。

![](_page_136_Picture_4.jpeg)

2 呼び出したい文字列を選択します。

![](_page_136_Picture_54.jpeg)

## <span id="page-137-0"></span>入力文字一覧

#### 入力できる文字の一覧です。

☆重要 

#### <sup>z</sup> 複雑な文字を表示したり、印字するとき、文字の一部を簡略化することがあります。

![](_page_137_Picture_34.jpeg)

**5**

BAU035D

JIS第一水準文字

![](_page_138_Picture_17.jpeg)

 $\overline{\mathbf{5}}$ 

JIS第一水準文字

|   | JIS第一水準文字                                              |  |           |  |  |                     |                                  |                                                       |  |  |  |                                  |  |                                    |                                                      |  |  |  |                                  | 2/3 |
|---|--------------------------------------------------------|--|-----------|--|--|---------------------|----------------------------------|-------------------------------------------------------|--|--|--|----------------------------------|--|------------------------------------|------------------------------------------------------|--|--|--|----------------------------------|-----|
|   |                                                        |  |           |  |  | 0 1 2 3 4 5 6 7 8 9 |                                  |                                                       |  |  |  | 0 1 2 3 4 5 6 7 8 9              |  |                                    |                                                      |  |  |  | 0 1 2 3 4 5 6 7 8 9              |     |
|   | 2800                                                   |  |           |  |  | 次滋治爾璽痔磁示而           |                                  | 3000                                                  |  |  |  | 勝匠升召哨商唱嘗奨                        |  |                                    | 3200                                                 |  |  |  | 澄摺寸世瀬畝是凄制                        |     |
|   | 2810 耳 自 蒔 辞 汐 鹿 式 識 鴫 竺                               |  |           |  |  |                     |                                  | 3010  妾 娼 宵 将 小 少 尚 庄 床 廠                             |  |  |  |                                  |  |                                    | 3210   勢 姓 征 性 成 政 整 星 晴 棲                           |  |  |  |                                  |     |
|   | 2820 軸 宍 雫 七 叱 執 失 嫉 室 悉                               |  |           |  |  |                     |                                  | 3020 彰承抄招掌捷昇昌昭晶                                       |  |  |  |                                  |  |                                    | 3220 栖 正 清 牲 生 盛 精 聖 声 製                             |  |  |  |                                  |     |
|   | 2830  湿 漆 疾 質 実 蔀 篠 偲 柴 芝                              |  |           |  |  |                     |                                  | 3030 松 梢 樟 樵 沼 消 渉 湘 焼 焦                              |  |  |  |                                  |  |                                    | 3230 西 誠 誓 請 逝 醒 青 静 斉 税                             |  |  |  |                                  |     |
|   | 2840  屡 蕊 縞 舎 写 射 捨 赦 斜 煮                              |  |           |  |  |                     |                                  | 3040 照 症 省 硝 礁 祥 称 章 笑 粧                              |  |  |  |                                  |  |                                    | 3240  脆 隻 席 惜 戚 斥 昔 析 石 積                            |  |  |  |                                  |     |
|   | 2850  社 紗 者 謝 車 遮 蛇 邪 借 勺                              |  |           |  |  |                     |                                  | 3050 紹 肖 菖 蒋 蕉 衝 裳 訟 証 詔                              |  |  |  |                                  |  |                                    | 3250  籍 績 脊 責 赤 跡 蹟 碩 切 拙                            |  |  |  |                                  |     |
|   | 2860  尺 杓 灼 爵 酌 釈 錫 若 寂 弱                              |  |           |  |  |                     |                                  |                                                       |  |  |  |                                  |  | セ                                  | 3260 接 摂 折 設 窃 節 説 雪 絶 舌                             |  |  |  |                                  |     |
|   | 2870 惹 主 取 守 手 朱 殊 狩 珠 種                               |  |           |  |  |                     |                                  | 3070 丈 丞 乗 冗 剰 城 場 壤 嬢 常                              |  |  |  |                                  |  |                                    | 3270 蝉仙先千占宣専尖川戦                                      |  |  |  |                                  |     |
|   | 2880  腫 趣 酒 首 儒 受 呪 寿 授 樹                              |  |           |  |  |                     |                                  | 3080 情 擾 条 杖 浄 状 畳 穣 蒸 譲                              |  |  |  |                                  |  |                                    | 3280  扇 撰 栓 栴 泉 浅 洗 染 潜 煎                            |  |  |  |                                  |     |
|   | 2890  綬 需 囚 収 周                                        |  |           |  |  |                     |                                  | 3090 醸 錠 嘱 埴 飾                                        |  |  |  |                                  |  |                                    | 3290 煽 旋 穿 箭 線                                       |  |  |  |                                  |     |
|   | 2900                                                   |  |           |  |  | 宗就州修愁拾洲秀秋           |                                  | 3100                                                  |  |  |  | 拭 植 殖 燭 織 職 色 触 食                |  |                                    | 3300                                                 |  |  |  | 繊羨腺舛船薦詮賎践                        |     |
|   | 2910  終 繍 習 臭 舟 蒐 衆 襲 讐 蹴                              |  |           |  |  |                     |                                  | 3110 触 辱 尻 伸 信 侵 唇 娠 寝 審                              |  |  |  |                                  |  |                                    | 3310 選 遷 銭 銑 閃 鮮 前 善 漸 然                             |  |  |  |                                  |     |
|   | 2920 輯 週 酋 酬 集 醜 什 住 充 十                               |  |           |  |  |                     |                                  | 3120 心 慎 振 新 晋 森 榛 浸 深 申                              |  |  |  |                                  |  |                                    | 3320 全禅繕膳糎 噌塑岨措曾                                     |  |  |  |                                  |     |
|   | 2930 従 戎 柔 汁 渋 獣 縦 重 銃 叔                               |  |           |  |  |                     |                                  | 3130  疹 真 神 秦 紳 臣 芯 薪 親 診<br>3140 身辛進針震人仁刃塵壬          |  |  |  |                                  |  |                                    | 3330  曽 楚 狙 疏 疎 礎 祖 租 粗 素                            |  |  |  |                                  |     |
|   | 2940  夙 宿 淑 祝 縮 粛 塾 熟 出 術<br>2950  述 俊 峻 春 瞬 竣 舜 駿 准 循 |  |           |  |  |                     |                                  |                                                       |  |  |  |                                  |  |                                    | 3340 組 蘇 訴 阻 遡 鼠 僧 創 双 叢<br>3350 倉 喪 壮 奏 爽 宋 層 匝 惣 想 |  |  |  |                                  |     |
|   | 2960 句 楯 殉 淳 準 潤 盾 純 巡 遵                               |  |           |  |  |                     |                                  | 3150  尋 甚 尽 腎 訊 迅 陣 靭 筒 諏<br>3160 須 酢 図 厨 逗 吹 垂 帥 推 水 |  |  |  |                                  |  |                                    | 3360 搜 掃 挿 掻 操 早 曹 巣 槍 槽                             |  |  |  |                                  |     |
|   | 2970  醇 順 処 初 所 暑 曙 渚 庶 緒                              |  |           |  |  |                     |                                  | 3170  炊 睡 粋 翠 衰 遂 酔 錐 錘 随                             |  |  |  |                                  |  |                                    | 3370  漕 燥 争 痩 相 窓 糟 総 綜 聡                            |  |  |  |                                  |     |
|   | 2980  署 書 薯 藷 諸 助 叙 女 序 徐                              |  |           |  |  |                     |                                  | 3180 瑞 髄 崇 嵩 数 枢 趨 雛 据 杉                              |  |  |  |                                  |  |                                    | 3380 草 荘 葬 蒼 藻 装 走 送 遭 鎗                             |  |  |  |                                  |     |
|   | 2990 恕 鋤 除 傷 償                                         |  |           |  |  |                     |                                  | 3190 椙 菅 頗 雀 裾                                        |  |  |  |                                  |  |                                    | 3390  霜 騒 像 増 憎                                      |  |  |  |                                  |     |
|   |                                                        |  |           |  |  |                     |                                  |                                                       |  |  |  |                                  |  |                                    |                                                      |  |  |  |                                  |     |
|   |                                                        |  |           |  |  |                     |                                  |                                                       |  |  |  |                                  |  |                                    |                                                      |  |  |  |                                  |     |
|   |                                                        |  |           |  |  | 0 1 2 3 4 5 6 7 8 9 |                                  |                                                       |  |  |  | 0 1 2 3 4 5 6 7 8 9<br>帖帳庁弔張彫徵懲挑 |  |                                    |                                                      |  |  |  | 0 1 2 3 4 5 6 7 8 9<br>董蕩藤討謄豆踏逃透 |     |
|   | 3400<br>3410 捉 束 測 足 速 俗 属 賊 族 続                       |  | 臟蔵贈造促側則即息 |  |  |                     | 3600<br>3610 暢 朝 潮 牒 町 眺 聴 脹 腸 蝶 |                                                       |  |  |  |                                  |  | 3800<br>3810   鐙 陶 頭 騰 闘 働 動 同 堂 導 |                                                      |  |  |  |                                  |     |
|   | 3420  卒 袖 其 揃 存 孫 尊 損 村 遜                              |  |           |  |  |                     |                                  | 3620 調 諜 超 跳 銚 長 頂 鳥 勅 捗                              |  |  |  |                                  |  |                                    | 3820 懂 撞 洞 瞳 童 胴 萄 道 銅 峠                             |  |  |  |                                  |     |
|   | 3430 他 多 太 汰 詑 唾 堕 妥 惰 打                               |  |           |  |  |                     |                                  | 3630 直朕沈珍賃鎮陳津墜椎                                       |  |  |  |                                  |  |                                    | 3830 鴇 匿 得 徳 涜 特 督 禿 篤 毒                             |  |  |  |                                  |     |
|   | 3440  柁 舵 楕 陀 駄 騨 体 堆 対 耐                              |  |           |  |  |                     |                                  | 3640 槌 追 鎚 痛 通 塚 栂 掴 槻 佃                              |  |  |  |                                  |  |                                    | 3840  独 読 栃 橡 凸 突 椴 届 鳶 苫                            |  |  |  |                                  |     |
|   | 3450  岱 帯 待 怠 態 戴 替 泰 滞 胎                              |  |           |  |  |                     |                                  | 3650 債 柘 辻 蔦 綴 鍔 椿 潰 坪 壷                              |  |  |  |                                  |  |                                    | 3850 寅 酉 瀞 噸 屯 惇 敦 沌 豚 遁                             |  |  |  |                                  |     |
|   | 3460  腿 苔 袋 貸 退 逮 隊 黛 鯛 代                              |  |           |  |  |                     |                                  | 3660 嬬 紬 爪 吊 釣 鶴 亭 低 停 偵                              |  |  |  |                                  |  |                                    | 3860 頓 呑 曇 鈍 奈 那 内 乍 凪 薙                             |  |  |  |                                  |     |
|   | 3470 台 大 第 醍 題 鷹 滝 瀧 卓 啄                               |  |           |  |  |                     |                                  | 3670 剃 貞 呈 堤 定 帝 底 庭 廷 弟                              |  |  |  |                                  |  |                                    | 3870 謎 灘 捺 鍋 楢 馴 縄 畷 南 楠                             |  |  |  |                                  |     |
|   | 3480  宅 托 択 拓 沢 濯 琢 託 鐸 濁                              |  |           |  |  |                     |                                  | 3680 梯 抵 挺 提 梯 汀 碇 禎 程 締                              |  |  |  |                                  |  |                                    | 3880 軟難汝二尼弐迩匂賑肉                                      |  |  |  |                                  |     |
|   | 3490 諾 茸 凧 蛸 只                                         |  |           |  |  |                     |                                  | 3690 艇 訂 諦 蹄 逓                                        |  |  |  |                                  |  |                                    | 3890 虹 廿 日 乳 入                                       |  |  |  |                                  |     |
|   | 3500                                                   |  |           |  |  | 叩 但 達 辰 奪 脱 巽 竪 辿 テ |                                  | 3700                                                  |  |  |  |                                  |  |                                    | 邸 鄭 釘 鼎 泥 摘 擢 敵 滴 ヌ 3900                             |  |  |  | 如尿韮任妊忍認濡禰                        |     |
|   | 3510 棚 谷 狸 鱈 樽 誰 丹 単 嘆 坦                               |  |           |  |  |                     |                                  | 3710 的笛適鏑溺哲徹撤轍迭                                       |  |  |  |                                  |  |                                    | 3910 祢 寧 葱 猫 熱 年 念 捻 撚 燃                             |  |  |  |                                  |     |
|   | 3520 担 探 旦 歎 淡 湛 炭 短 端 箪                               |  |           |  |  |                     |                                  | 3720 鉄典填天展店添纏甜貼                                       |  |  |  |                                  |  |                                    | 3920 粘 乃 廼 之 埜 嚢 悩 濃 納 能                             |  |  |  |                                  |     |
|   | 3530  綻 耽 胆 蛋 誕 鍛 団 壇 弾 断                              |  |           |  |  |                     |                                  | 3730 転顛点伝殿澱田電兎吐                                       |  |  |  |                                  |  |                                    | 3930 脳 膿 農 覗 蚤 巴 把 播 覇 杷                             |  |  |  |                                  |     |
|   | 3540 暖檀段男談値知地弛恥                                        |  |           |  |  |                     |                                  | 3740 堵塗妬屠徒斗杜渡登菟                                       |  |  |  |                                  |  |                                    | 3940 波 派 琶 破 婆 罵 芭 馬 俳 廃                             |  |  |  |                                  |     |
|   | 3550  智 池 痴 稚 置 致 蜘 遅 馳 築                              |  |           |  |  |                     |                                  | 3750  賭 途 都 鍍 砥 砺 努 度 土 奴                             |  |  |  |                                  |  |                                    | 3950 拝 排 敗 杯 盃 牌 背 肺 輩 配                             |  |  |  |                                  |     |
|   | 3560  畜 竹 筑 蓄 逐 秩 窒 茶 嫡 着                              |  |           |  |  |                     |                                  | 3760 怒 倒 党 冬 凍 刀 唐 塔 塘 套                              |  |  |  |                                  |  |                                    | 3960 倍培媒梅楳煤狽買売賠                                      |  |  |  |                                  |     |
| チ | 3570 中仲宙忠抽昼柱注虫衷                                        |  |           |  |  |                     |                                  | 3770 宕 島 嶋 悼 投 搭 東 桃 梼 棟                              |  |  |  |                                  |  |                                    | 3970 陪 這 蝿 秤 矧 萩 伯 剥 博 拍                             |  |  |  |                                  |     |
|   | 3580 註 酎 鋳 駐 樗 瀦 猪 苧 著 貯                               |  |           |  |  |                     |                                  | 3780 盗 淘 湯 涛 灯 燈 当 痘 祷 等                              |  |  |  |                                  |  |                                    | 3980 柏 泊 白 箔 粕 舶 薄 迫 曝 漠                             |  |  |  |                                  |     |
|   | 3590  丁 兆 凋 喋 寵                                        |  |           |  |  |                     |                                  | 3790 答筒糖統到                                            |  |  |  |                                  |  |                                    | 3990 爆縛莫駁麦                                           |  |  |  |                                  |     |

5

BAU037D

JIS第一水準文字

![](_page_140_Picture_21.jpeg)

BAU038D

JIS 第二水準文字

|                            | 0 1 2 3 4 5 6 7 8 9 |  |  |  |  |                            |  |  |  |  | 0 1 2 3 4 5 6 7 8 9 |                            |  |  |  | 0 1 2 3 4 5 6 7 8 9      |  |  |
|----------------------------|---------------------|--|--|--|--|----------------------------|--|--|--|--|---------------------|----------------------------|--|--|--|--------------------------|--|--|
| 4800                       | 式丐丕个丱丶丼丿乂           |  |  |  |  | 5000                       |  |  |  |  | 辦劬劭劼劵勁勍勗勞           | 5200                       |  |  |  | 圈國圍圓團圖嗇圜圦                |  |  |
| 4810  乖 乘 亂 亅 豫 亊 舒 弍 于 亞  |                     |  |  |  |  | 5010 勣 勦 飭 勠 勳 勵 勸 勹 匆 匈   |  |  |  |  |                     | 5210 坏 圸 坎 圻 址 坏 坩 埀 垈 坡   |  |  |  |                          |  |  |
| 4820 亟 一 亢 京 亳 亶 从 仍 仄 仆   |                     |  |  |  |  | 5020 旬 匍 匐 匏 匕 匚 匣 匯 匱 匳   |  |  |  |  |                     | 5220 坿 垉 垓 垠 垳 垤 垪 垰 埃 埆   |  |  |  |                          |  |  |
| 4830  仂 仗 仞 仭 仟 价 伉 佚 估 佛  |                     |  |  |  |  | 5030 匚 區 卆 卅 丗 卉 卍 凖 卞 卩   |  |  |  |  |                     | 5230 埔 埒 埓 堊 埖 埣 堋 堙 堝 塲   |  |  |  |                          |  |  |
| 4840  佝 佗 佇 佶 侈 侏 侘 佻 佩 佰  |                     |  |  |  |  | 5040 卮 夘 卻 卷 厂 厖 厠 厦 厥 厮   |  |  |  |  |                     | 5240 堡 塢 塋 塰 毀 塒 堽 塹 墅 墹   |  |  |  |                          |  |  |
| 4850 侑 佯 來 侖 儘 俔 俟 俎 俘 俛   |                     |  |  |  |  | 5050  厰 厶 參 篡 雙 叟 曼 燮 叮 叨  |  |  |  |  |                     | 5250 墟 墫 墺 壞 墻 墸 墮 壅 壓 壑   |  |  |  |                          |  |  |
| 4860  俑 俚 俐 俤 俥 倚 倨 倔 倪 倥  |                     |  |  |  |  | 5060 叭 叺 吁 吽 呀 听 吭 吼 吮 吶   |  |  |  |  |                     | 5260 燼 壙 壘 壥 壜 壤 壟 壯 壺 壹   |  |  |  |                          |  |  |
| 4870  倅 伜 俶 倡 倩 倬 俾 俯 們 倆  |                     |  |  |  |  | 5070 吩 吝 呎 咏 呵 咎 呟 呱 呷 呰   |  |  |  |  |                     |                            |  |  |  |                          |  |  |
| 4880 偃 假 會 偕 偐 偈 做 偖 偬 偸   |                     |  |  |  |  | 5080 咒 呻 咀 呶 咄 咐 咆 哇 咢 咸   |  |  |  |  |                     | 5280 天 夲 夸 夾 竒 奕 奐 奎 奚 奘   |  |  |  |                          |  |  |
| 4890  傀 傚 傅 傴 傲            |                     |  |  |  |  | 5090 咥 咬 哄 哈 咨             |  |  |  |  |                     | 5290 奢 奠 奥 奬 奩             |  |  |  |                          |  |  |
| 49001                      | 僉 僊 傳 僂 僖 僞 僥 僭 僣   |  |  |  |  | 5100                       |  |  |  |  | 咫哂咤咾咼哘哥哦唏           | 5300                       |  |  |  | 奸妁妝佞侫妣姐姆姨                |  |  |
| 4910  僮 價 僵 儉 儁 儂 儖 儕 儔 儚  |                     |  |  |  |  | 5110 唔 哽 哮 哭 哺 哢 唹 啀 啣 啌   |  |  |  |  |                     | 5310 姜 妍 姙 姚 娥 娟 娑 娜 娉 娚   |  |  |  |                          |  |  |
| 4920 儡 儺 儷 儼 儻 儿 兀 兒 兌 兔   |                     |  |  |  |  | 5120 售 啜 啅 啖 啗 唸 唳 啝 喙 喀   |  |  |  |  |                     | 5320 婀 婬 婉 娵 娶 婢 婪 媚 媼 媾   |  |  |  |                          |  |  |
| 4930  兢 竸 兩 兪 兮 冀 冂 囘 册 冉  |                     |  |  |  |  | 5130 咯 喊 喟 啻 啾 喘 喞 單 啼 喃   |  |  |  |  |                     | 5330   嫋 嫂 媽 嫣 嫗 嫦 嫩 嫖 嫺 嫻 |  |  |  |                          |  |  |
| 4940 冏 冑 冓 冕 冖 冤 冦 冢 冩 冪   |                     |  |  |  |  | 5140 喻 喇 喨 嗚 嗅 嗟 嗄 嗜 嗤 嗔   |  |  |  |  |                     | 5340 嬌 嬋 嬖 嬲 嫐 嬪 嬶 嬾 孃 孅   |  |  |  |                          |  |  |
| 4950   冫 决 冱 冲 冰 况 冽 凅 凉 凛 |                     |  |  |  |  | 5150幅 嗷 嘖 嗾 嗽 嘛 嗹 噎 噐 營    |  |  |  |  |                     | 5350 孀 孑 孕 孚 孛 孥 孩 孰 孳 孵   |  |  |  |                          |  |  |
| 4960 几 處 凩 凭 凰 凵 凾 刄 刋 刔   |                     |  |  |  |  | 5160 嘴 嘶 嘲 嘸 噫 噤 嘯 噬 噪 嚆   |  |  |  |  |                     | 5360 學 斈 孺 宀 它 宦 宸 寃 寇 寉   |  |  |  |                          |  |  |
| 4970  刎 刧 刪 刮 刳 刹 剏 剄 剋 剌  |                     |  |  |  |  | 5170   嚀 嚊 嚠 嚏 嚏 嚥 嚮 嚶 嚴 囂 |  |  |  |  |                     | 5370 寔 寐 寤 實 寢 寞 寥 寫 寰 寶   |  |  |  |                          |  |  |
| 4980 [剞 剔 剪 剴 剩 剳 剿 剽 劍 劔  |                     |  |  |  |  | $5180$ 嚼囁囃囀囈囎囑囓囗囮          |  |  |  |  |                     | 5380 寳 尅 將 專 對 尓 尠 尢 尨 尸   |  |  |  |                          |  |  |
| 4990 劒 剱 劈 劑 辨             |                     |  |  |  |  | 5190 囹 圀 囿 圄 圉             |  |  |  |  |                     | 5390 尹 屁 屆 屎 屓             |  |  |  |                          |  |  |
|                            |                     |  |  |  |  |                            |  |  |  |  |                     |                            |  |  |  |                          |  |  |
|                            | 0 1 2 3 4 5 6 7 8 9 |  |  |  |  |                            |  |  |  |  | 0 1 2 3 4 5 6 7 8 9 |                            |  |  |  | 0 1 2 3 4 5 6 7 8 9      |  |  |
| 5400                       | 展屏孱屬屮乢屶屹岌           |  |  |  |  | 5600                       |  |  |  |  | 悄 悛 悖 悗 悒 悧 悋 惡 悸   | 5800                       |  |  |  | 據 擒 擅 擇 撻 擘 擂 擱 擧        |  |  |
| 5410 岑 岔 妛 岫 岻 岶 岼 岷 峅 岾   |                     |  |  |  |  | 5610 惠 惓 悴 忰 悽 惆 悵 惘 慍 愕   |  |  |  |  |                     |                            |  |  |  | 5810 舉 擠 擡 抬 擣 擯 攬 擶 擴 擲 |  |  |
|                            |                     |  |  |  |  |                            |  |  |  |  |                     |                            |  |  |  |                          |  |  |
| 5420 峇 峙 峩 峽 峺 峭 嶌 峪 崋 崕   |                     |  |  |  |  | 5620 愆 惶 惷 愀 惴 惺 愃 惚 惻 惱   |  |  |  |  |                     | 5820 擺 攀 擽 攘 攜 攅 攤 攣 攫 攴   |  |  |  |                          |  |  |
| 5430 崗 嵜 崟 崛 崑 崔 崢 崚 崙 崘   |                     |  |  |  |  | 5630  愍 愎 慇 愾 愨 愧 慊 愿 愼 愬  |  |  |  |  |                     | 5830 攵 攷 收 攸 畋 效 敖 敕 敍 敘   |  |  |  |                          |  |  |
| 5440 嵌 嵒 嵎 嵋 嵬 嵳 嵶 嶇 嶄 嶂   |                     |  |  |  |  | 5640 愴 博 慂 慄 慳 慷 慘 慙 慚 慫   |  |  |  |  |                     | 5840 敞 敝 敲 數 斂 斃 變 斛 斟 斫   |  |  |  |                          |  |  |
| 5450 嶢 嶝 嶬 嶮 嶽 嶐 嶷 嶼 巉 巍   |                     |  |  |  |  | 5650 慴 慯 慥 慱 慟 慝 慓 慵 憙 憖   |  |  |  |  |                     | 5850 斷 旃 旆 旁 旄 旌 旒 旛 旙 无   |  |  |  |                          |  |  |
| 5460 巓 巒 巖 巛 巫 已 巵 帋 帚 帙   |                     |  |  |  |  |                            |  |  |  |  |                     | 5860 民 旱 杲 昊 昃 旻 杳 昵 昶 昴   |  |  |  |                          |  |  |
| 5470 帑 帛 帶 帷 幄 幃 幀 幎 幗 幔   |                     |  |  |  |  | 5670  應 懷 懈 懃 懆 憺 懋 罹 懍 懦  |  |  |  |  |                     | 5870 易 晏 晄 晉 晁 晞 晝 晤 晧 晨   |  |  |  |                          |  |  |
| 5480 幟 幢 幣 幇 幵 并 幺 麼 广 庠   |                     |  |  |  |  | 5680   懣 懶 懺 懴 懿 懽 懼 懾 戀 戈 |  |  |  |  |                     | 5880 晟 晢 晰 暃 暈 暎 暉 暄 暘 暝   |  |  |  |                          |  |  |
| 5490 廁 廂 廈 廐 廏             |                     |  |  |  |  | 5690 戉 戍 戍 戔 戛             |  |  |  |  |                     |                            |  |  |  |                          |  |  |
| 5500                       | 廖廣廝廚廛廢廡廨廩           |  |  |  |  | 5700                       |  |  |  |  | 戛戡截戮戰戲戳扁扎           | 5900                       |  |  |  | 曄暸曖曚曠昿曦曩曰                |  |  |
| 5510 廬 廱 廳 廰 廴 廸 廾 弃 弉 彝   |                     |  |  |  |  | 5710 扦 扣 扛 扠 扨 扼 抂 抉 找 抒   |  |  |  |  |                     | 5910 曳 曷 朏 朖 朞 朦 朧 霸 朮 朿   |  |  |  |                          |  |  |
| 5520 彝 弋 弑 弖 弩 弭 弸 彁 彈 彌   |                     |  |  |  |  | 5720 抓 抖 拔 抃 抔 拗 拑 抻 拏 拿   |  |  |  |  |                     | 5920 朶 杁 朸 朷 杆 杞 杠 杙 杣 杤   |  |  |  |                          |  |  |
| 5530 彎 弯 彑 彖 彗 彙 彡 彭 彳 彷   |                     |  |  |  |  | 5730 拆 擔 拈 拜 拌 拊 拂 拇 抛 拉   |  |  |  |  |                     | 5930 枉 杰 枩 杼 杪 枌 枋 枦 枡 枅   |  |  |  |                          |  |  |
| 5540  徃 徂 彿 徊 很 徑 徇 從 徙 徘  |                     |  |  |  |  |                            |  |  |  |  |                     | 5940 枷 柯 枴 柬 枳 柩 枸 柤 柞 柝   |  |  |  |                          |  |  |
| 5550   徠 徨 徭 徼 忖 忻 忤 忸 忱 忝 |                     |  |  |  |  | 5750 捍 搜 捏 掖 掎 掀 掫 捶 掣 掏   |  |  |  |  |                     | 5950 抵 柮 枹 柎 柆 柧 檜 栞 框 栩   |  |  |  |                          |  |  |
| 5560 悳 忿 怡 恠 怙 怐 怩 怎 怱 怛   |                     |  |  |  |  | 5760 掉 掟 掵 捫 捩 掾 揩 揀 揆 揣   |  |  |  |  |                     | 5960  桀 桍 栲 桎 梳 栫 桙 档 桷 桿  |  |  |  |                          |  |  |
| 5570怕 怫 怦 怏 怺 恚 恁 恪 恷 恟    |                     |  |  |  |  | 5770 揉 插 揶 揄 搖 搴 搆 搓 搦 搶   |  |  |  |  |                     | 5970 梟 梏 梭 梔 條 梛 梃 檮 梹 桴   |  |  |  |                          |  |  |
| 5580 協 恆 恍 恣 恃 恤 恂 恬 恫 恙   |                     |  |  |  |  | 5780 攝 搗 搨 搏 摧 摯 摶 摎 攪 撕   |  |  |  |  |                     | 5980  梵 梠 梺 椏 梍 桾 椁 棊 椈 棘  |  |  |  |                          |  |  |

BAU039D

 $\boxed{5}$ 

JIS 第二水準文字

![](_page_142_Picture_17.jpeg)

 $\overline{\mathbf{5}}$ 

JIS 第二水準文字

|                            | $\mathbf{0}$ |  |  | 1 2 3 4 5 6 7 8 9 |  |  |                            |  |       |  | 0 1 2 3 4 5 6 7     | 8 | 9 |                            |  |             |  | 0 1 2 3 4 5 6 7 8 9 |         |
|----------------------------|--------------|--|--|-------------------|--|--|----------------------------|--|-------|--|---------------------|---|---|----------------------------|--|-------------|--|---------------------|---------|
| 7200                       |              |  |  | 茵茴茖茲茱荀茹荐荅         |  |  | 7400                       |  |       |  | 蝓 蝣 蝪 蠅 螢 螟 螂 螯 蟋   |   |   | 7600                       |  |             |  | 譟 譬 譯 譴 譽 讀 讌 讎 讒   |         |
| 7210 茯 茫 茗 茘 莅 莚 莪 荅 莢 莖   |              |  |  |                   |  |  | 7410  螽 蟀 蟐 雖 螫 蟄 螳 蟇 蟆 螻  |  |       |  |                     |   |   | 7610 讓 讖 讙 讚 谺 豁 谿 豈 豌 豎   |  |             |  |                     |         |
| 7220 莫 莎 莇 莊 茶 莵 荳 荵 莠 莉   |              |  |  |                   |  |  | 7420 蟯 蟲 蟠 蠏 蠍 蟾 蟶 蟷 蠎 蟒   |  |       |  |                     |   |   | 7620 豐 豕 豢 豬 豸 豺 貂 貉 貅 貊   |  |             |  |                     |         |
| 7230 莨 菴 萓 菫 菎 菽 萃 菘 萋 菁   |              |  |  |                   |  |  | 7430  蠑 蠖 蠕 蠢 蠡 蠱 蠶 蠹 蠻    |  |       |  |                     |   |   | 7630 貍 貎 貔 豼 貘 戝 貭 貪 貽 貲   |  |             |  |                     |         |
| 7240 菷 萇 菠 菲 萍 萢 萠 莽 萸 蔆   |              |  |  |                   |  |  | 7440 衄 衂 衒 衙 衞 衢 衫 袁 衾 袞   |  |       |  |                     |   |   | 7640 貳 貮 貶 賈 賁 賤 賣 賚 賽 賺   |  |             |  |                     |         |
| 7250  菻 葭 萪 萼 蕚 蒄 葷 葫 蒭 葮  |              |  |  |                   |  |  | 7450  衵 衽 袵 衲 袂 袗 袓 袮 袙 袢  |  |       |  |                     |   |   | 7650 赙 贄 贅 贊 贇 贏 贍 贐 齎 贓   |  |             |  |                     |         |
| 7260 蒂 葩 葆 萬 葯 葹 萵 蓊 葢 蒹   |              |  |  |                   |  |  | 7460 袍 袤 袰 袿 袱 裃 裄 裔 裘 裙   |  |       |  |                     |   |   | 7660  賍 贔 贖 赧 赭 赱 赳 趁 趙 跂  |  |             |  |                     |         |
| 7270 蒿 蒟 蓙 著 蒻 蓚 蓐 蓁 蓆 蓖   |              |  |  |                   |  |  | 7470  裝 裹 褂 裼 裴 裨 裲 褄 褌 褊  |  |       |  |                     |   |   | 7670 趾 趺 跏 跚 跖 跌 跛 跋 跪 跫   |  |             |  |                     |         |
| 7280 蒡 蔡 蓿 蓴 蔗 蔘 蔬 蔟 蔕 蔔   |              |  |  |                   |  |  | 7480 褓 襃 褞 褥 褪 褫 襁 襄 褻 褶   |  |       |  |                     |   |   | 7680 跟 跣 跼 踈 踉 跿 踝 踞 踐 踟   |  |             |  |                     |         |
| 7290 蓼 蕀 蕣 蕘 蕈             |              |  |  |                   |  |  | 7490 樓 襌 褝 襠 襞             |  |       |  |                     |   |   | 7690  蹂 踵 踰 踴 蹊            |  |             |  |                     |         |
| 7300                       |              |  |  | 蕁蘂 蕋 蕕 薀 薤 薈 薑 薊  |  |  | 7500                       |  |       |  | 襦 襤 襭 襪 襯 襴 襷 襾 覃   |   |   | 7700                       |  |             |  | 蹇 蹉 蹌 蹐 蹈 蹙 蹤 蹠 踪   |         |
| 7310 薨 蕭 薔 薛 藪 薇 薜 蕷 蕾 薐   |              |  |  |                   |  |  | 7510 覈 覊 覓 覘 覡 覩 覦 覬 覯 覲   |  |       |  |                     |   |   |                            |  |             |  |                     |         |
| 7320 藉 薺 藏 薹 藐 藕 藝 藥 藜 藹   |              |  |  |                   |  |  | 7520 覺 覽 覿 觀 觚 觜 觝 觧 觴 觸   |  |       |  |                     |   |   | 7720 躊 躓 躑 躔 躙 躪 躡 躬 躰 軆   |  |             |  |                     |         |
| 7330 蘊 蘓 蘋 藾 藺 蘆 蘢 蘚 蘰 蘿   |              |  |  |                   |  |  | 7530 訃 訖 訐 訌 訛 訝 訥 訶 詁 詛   |  |       |  |                     |   |   | 7730  躱 躾 軅 軈 軋 軛 軣 軼 軻 軫  |  |             |  |                     |         |
| 7340   虍 乕 虔 號 虧 虱 蚓 蚣 蚩 蚪 |              |  |  |                   |  |  |                            |  |       |  |                     |   |   | 7740 軾 輊 輅 輕 輒 輙 輓 輜 輟 輛   |  |             |  |                     |         |
| 7350 蚋 蚌 蚶 蚯 蛄 蚰 蛉 蠣 蚫     |              |  |  |                   |  |  | 7550  誨 誡 誑 誥 誦 誚 誣 諄 諍 諂  |  |       |  |                     |   |   | 7750  輌 輦 輳 輻 輹 轅 轂 輾 轌 轉  |  |             |  |                     |         |
| 7360 蛔 蛞 蛩 蛬 蛟 蛛 蛯 蜒 蜆 蜈   |              |  |  |                   |  |  | 7560  諚 諫 諳 諧 諤 諱 謔 誼 諢 諷  |  |       |  |                     |   |   | 7760  轆 轎 轗 轜 轢 轣 轤 辜 辟 辣  |  |             |  |                     |         |
| 7370 蜀 蜃 蛻 蜑 蜉 蜍 蛹 蜊 蜴 蜿   |              |  |  |                   |  |  | 7570 諞 諛 謌 謇 謚 諡 謖 謐 謗 謠   |  |       |  |                     |   |   | 7770  辭 辯 辷 迚 迥 迢 迪 迯 邇 迴  |  |             |  |                     |         |
| 7380 蜷 蜻 蜥 蜩 蜚 蝠 蝟 蝸 蝌 蝎   |              |  |  |                   |  |  | 7580  謳 鞫 謦 謫 謾 謨 譁 譌 譏 譎  |  |       |  |                     |   |   | 7780 逅 迹 迺 逑 逕 逡 逍 逞 逖 逋   |  |             |  |                     |         |
| 7390 蝴 蝗 蝨 蝮 蝙             |              |  |  |                   |  |  | 7590                       |  | 證蓄蓄譚譫 |  |                     |   |   | 7790 逧 逶 逵 逹 迸             |  |             |  |                     |         |
|                            |              |  |  |                   |  |  |                            |  |       |  |                     |   |   |                            |  |             |  |                     |         |
|                            |              |  |  |                   |  |  |                            |  |       |  |                     |   |   |                            |  |             |  |                     |         |
|                            | $\mathbf{0}$ |  |  | 1 2 3 4 5 6 7 8 9 |  |  |                            |  |       |  | 0 1 2 3 4 5 6 7 8 9 |   |   |                            |  |             |  | 0 1 2 3 4 5 6 7 8 9 |         |
| 7800                       |              |  |  | 遏遐遑遒迺遉逾遖遘         |  |  | 8000                       |  |       |  | 陝陟陦陲陬隍隘隕隗           |   |   | 8200                       |  |             |  | 髻鬆鬘鬚鬟鬢鬣鬥            | 鬧       |
| 7810 遞 遨 遯 遶 隨 遲 邂 遽 邁 邀   |              |  |  |                   |  |  | 8010 險 隧 隱 隲 隰 隴 隶 隸 隹 雎   |  |       |  |                     |   |   | 8210 鬨 鬩 鬪 鬮 鬯 鬲 魄 魃 魏 魍   |  |             |  |                     |         |
| 7820 邊 邉 邏 邨 邯 邱 邵 郢 郤 扈   |              |  |  |                   |  |  | 8020 雋 雉 雍 襍 雜 霍 雕 雹 霄 霆   |  |       |  |                     |   |   | 8220 魎 魑 魘 魴 鮓 鮃 鮑 鮖 鮗 鮟   |  |             |  |                     |         |
| 7830   郛 鄂 鄒 鄙 鄲 鄰 酊 酖 酘 酣 |              |  |  |                   |  |  | 8030 霈 霓 霎 霑 霏 霖 霙 霤 霪 霰   |  |       |  |                     |   |   | 8230   鮠 鮨 鮴 鯀 鯊 鮹 鯆 鯏 鯑 鯒 |  |             |  |                     |         |
| 7840 酥 酩 酳 酲 醋 醉 醂 醢 醫 醯   |              |  |  |                   |  |  | 8040 霹 霽 霾 靄 靆 靈 靂 靉 靜 靠   |  |       |  |                     |   |   | 8240  鯣 鯢 鯤 鯔 鯡 鰺 鯲 鯱 鯰 鰕  |  |             |  |                     |         |
| 7850 醪 醵 醴 醺 釀 釁 釉 釋 釐 釖   |              |  |  |                   |  |  | 8050 靤 靦 靨 勒 靫 靱 靹 鞅 靼 鞁   |  |       |  |                     |   |   | 8250 鰄 鰉 鰓 鰌 鰆 鰈 鰒 鰊 鰄 鰮   |  |             |  |                     |         |
| 7860 釟 釡 釛 釼 釵 釶 鈞 釿 鈔 鈬   |              |  |  |                   |  |  | 8060 株 鞆 鞋 鞏 鞐 鞜 鞨 鞦 鞣 鞳   |  |       |  |                     |   |   | 8260 鰛 鰥 鰤 鰡 鰰 鱇 鰲 鱆 鰾 鱚   |  |             |  |                     |         |
| 7870 鈕 鈑 鉞 鉗 鉅 鉉 鉤 鉈 銕 鈿   |              |  |  |                   |  |  | 8070 鞴 韃 韆 韈 韋 韜 韭 齏 韲 竞   |  |       |  |                     |   |   | 8270 鱠 鱧 鱶 鱸 鳧 鳬 鳰 鴉 鴈 鳫   |  |             |  |                     |         |
| 7880 鲍 鉐 銜 銖 銓 銛 鉚 鋏 銹 銷   |              |  |  |                   |  |  | 8080   韶 韵 頏 頌 頸 頤 頡 頷 頽 顆 |  |       |  |                     |   |   | 8280 鴃 鴆 鴪 鴦 鶯 鴣 鴟 鵄 鴕 鴒   |  |             |  |                     |         |
| 7890 鋩 錏 鋺 鍄 錮             |              |  |  |                   |  |  | 8090 顏 顋 顫 顯 顰             |  |       |  |                     |   |   | 8290 鵁 鴿 鴾 鵆 鵈             |  |             |  |                     |         |
| 7900                       |              |  |  | 錙錢錚錣錺錵錻鍜鍠         |  |  | 8100                       |  |       |  | 顱 顴 顳 颪 颯 颱 颶 飄 飃   |   |   | 8300                       |  |             |  | 鵝 鵞 鵤 鵑 鵐 鵙 鵲 鶉 鶇   |         |
| 7910 鍼 鍮 鍖 鎰 鎬 鎭 鎔 鎹 鏖 鏗   |              |  |  |                   |  |  | 8110 飆 飩 飫 餃 餉 餒 餔 餘 餡 餝   |  |       |  |                     |   |   | 8310 鶫 鵯 鵺 鶚 鶤 鶩 鶲 鷄 鷁 鶻   |  |             |  |                     |         |
| 7920 鏨 鏥 鏘 鏃 鏝 鏐 鏈 鏤 鐚 鐔   |              |  |  |                   |  |  | 8120  餞 餤 餠 餬 餮 餽 餾 饂 饉 饅  |  |       |  |                     |   |   | 8320 鶸 鶺 鷏 鷏 鷂 鷙 鷓 鷸 鷦 鷭   |  |             |  |                     |         |
| 7930 鐓 鐃 鐇 鐐 鐶 鐫 鐵 鐵 鐺 鑁   |              |  |  |                   |  |  | 8130 饐 饋 饑 饒 饌 饕 馗 馘 馥 馭   |  |       |  |                     |   |   | 8330 [鷯 鷽 鸚 鸛 鸞 鹵 鹹 鹽 麁 麈  |  |             |  |                     |         |
| 7940  鑒 鑄 鑛 鑠 鑢 鑞 鑪 鈩 鑰 鑵  |              |  |  |                   |  |  | 8140 馮 馼 駟 駛 駝 駘 駑 駭 駮 駱   |  |       |  |                     |   |   | 8340 麋 麌 麒 麕 麑 麝 麥 麩 麸 麪   |  |             |  |                     |         |
| 7950 鑷 鑽 鑚 鑼 鑾 钁 鑿 閂 閇 閊   |              |  |  |                   |  |  | 8150   駲 駻 駸 騁 騏 騅 駢 騙 騫 騷 |  |       |  |                     |   |   | 8350 麭 靡 黌 黎 黏 黐 黔 黜 點 黝   |  |             |  |                     |         |
| 7960 閔 閖 閘 閙 閠 閨 閧 閭 閼 閻   |              |  |  |                   |  |  | 8160 驅 驂 驀 驃 騾 驕 驍 驛 驗 驟   |  |       |  |                     |   |   | 8360 點 黥 黨 黯 黴 黶 黷 黹 黻 黼   |  |             |  |                     |         |
| 7970 閹 閾 闊 濶 闃 闍 闌 闕 闔 闖   |              |  |  |                   |  |  | 8170 驢 驥 驤 驩 驫 驪 骭 骰 骼 髀   |  |       |  |                     |   |   |                            |  |             |  |                     |         |
| 7980 關 闡 闥 闢 阡 阨 阮 阯 陂 陌   |              |  |  |                   |  |  | 8180 髏 髑 髓 體 髞 髟 髢 髣 髦 髯   |  |       |  |                     |   |   | 8380 齔 齣 齟 齠 齡 齦 齧 齬 齪 齷   |  |             |  |                     |         |
| 7990 陏 陋 陷 陜 陞             |              |  |  |                   |  |  | 8190   髫 髮 髴 髱 髷           |  |       |  |                     |   |   | 8390 齲 齶 龕 龜 龠             |  |             |  |                     |         |
|                            |              |  |  |                   |  |  |                            |  |       |  |                     |   |   | 8400                       |  | 堯 槇 遙 瑤 凜 熙 |  |                     |         |
|                            |              |  |  |                   |  |  |                            |  |       |  |                     |   |   |                            |  |             |  |                     | BAU041D |
本機の使用説明書について説明します。

# 画面で見る使用説明書の使いかた

画面で見る使用説明書の使いかたを説明します。

## PDF 形式の使用説明書

付属の CD-ROM には PDF 形式の使用説明書が収録されています。

☆重要

- <sup>z</sup> Windows Vistaを使用している場合、CD-ROMから開くには管理者権限が必要です。Administrator グループのメンバーとしてログオンしてください。
- ◆ファイル格納場所 同梱の CD-ROM 内の次のフォルダに格納されています。 MANUAL\_PDF
	- 1 [マニュアルを見る]をクリックします。
	- $\boldsymbol{Z}$  見たい使用説明書を選択します。

4 補足

<sup>z</sup> PDF形式の使用説明書を表示するには、Adobe Acrobat Reader/Adobe Readerが必要です。

# 7. スタッカーの取り扱いについて

スタッカーの取り扱いについて説明します。

## スタッカーから出力紙を取り出す

スタッカー・トレイに出力された用紙を取り出す方法について説明します。

☆重要

- <sup>z</sup> 台車はスタッカー・トレイに出力された用紙を運搬するためだけに使用し、他のものは 絶対に載せないでください。
- <sup>z</sup> スタッカーの内部には絶対に入らないでください。
- スタッカーへの排紙について
	- <sup>z</sup> 電源投入時スタッカーに用紙がある場合は、そのスタッカーには排紙できません。
	- <sup>z</sup> スタッカー上トレイへの排紙は、フィニッシャーが接続される構成では、できません。 さらに、スタッカー 2 台の場合には、1 台目(プリンタ寄り)のスタッカー上トレイ には排紙できません。

#### 1 トレイ下降ボタンを押します。

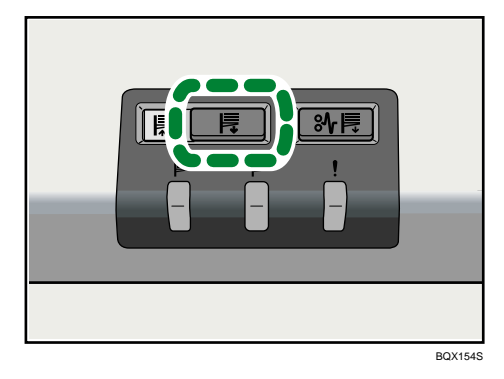

スタッカー・トレイの下降が完了すると、トレイ昇降 LED が点滅から点灯に変わり ます。

2 スタッカー前カバーを開けます。

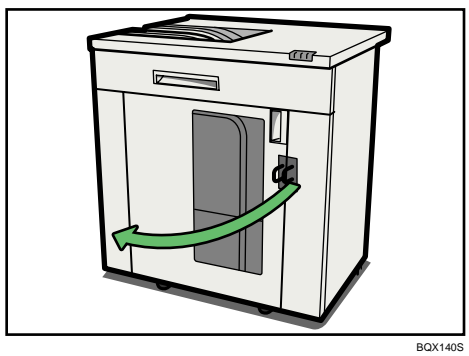

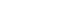

3 台車をゆっくりと引き出します。

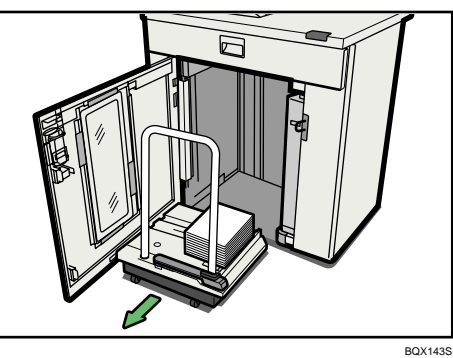

積載された用紙が崩れないように注意してください。

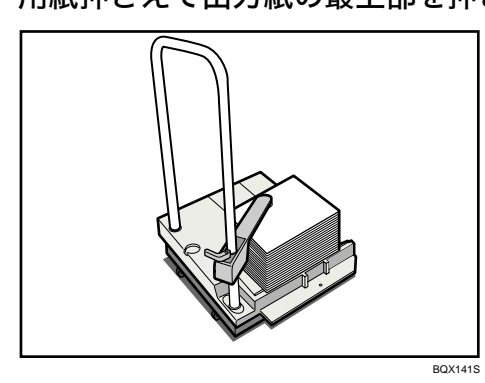

4 用紙押さえで出力紙の最上部を押さえます。

5 用紙押さえのレバーを手前に引きます。

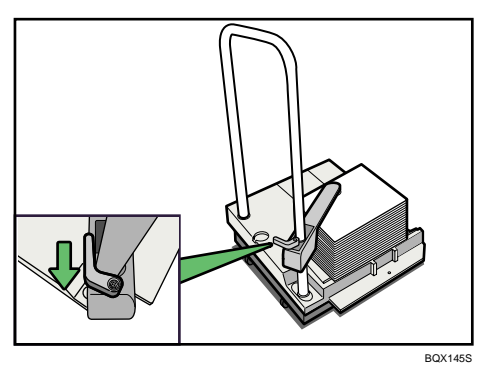

6 出力紙を運搬して台車から降ろします。

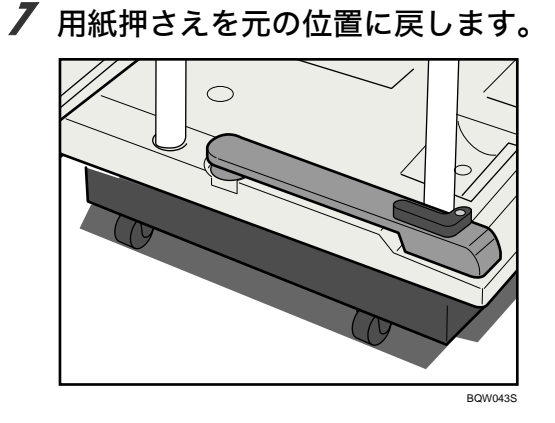

8 台車をスタッカーの内部に戻します。

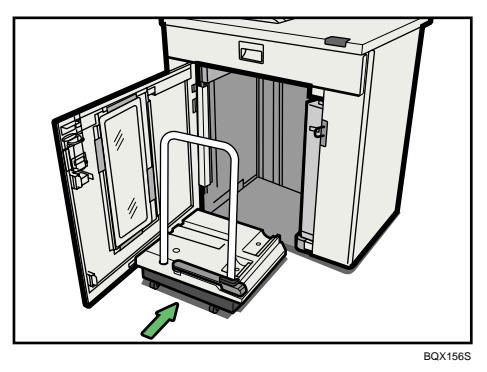

台車を戻すときは、斜めにならないように注意し、まっすぐに格納してください。

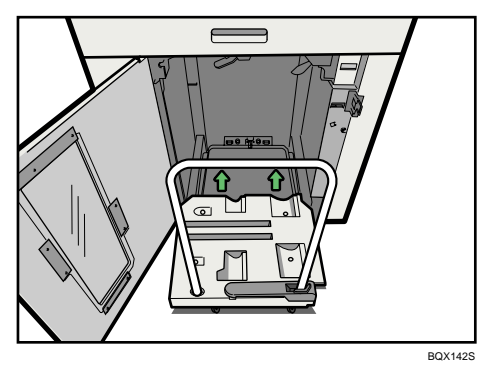

#### 9 スタッカー前カバーを閉めます。

スタッカー・トレイが自動上昇し、上昇が完了するとトレイ昇降 LED の点滅が消灯 します。

**1** 補足

- <sup>z</sup> スタッカーを移動する場合は、必ず台車を取り出してから行ってください。
- <sup>z</sup> 台車は追加購入することもできます。詳しくは弊社担当営業にお問い合わせください。

## スタッカーを連結して使用する

スタッカーは 2 台連結して使用することもできます。1 台目のスタッカー・トレイが満杯 になったとき、2 台目のスタッカー・トレイに出力を引き継ぎます。片方のスタッカー・ト レイへ出力が行われているときに、もう一方のスタッカー・トレイの台車を出し入れする ことが可能です。

☆重要

- •スタッカー・トレイへの出力を自動的に切り替えて使用するには、「初期設定】の「排紙 先設定]で「排紙先]が「自動切り替え]に設定されている必要があります。
- •スタッカー連結時に[排紙先]が[自動切り替え]に設定されている場合、次の状態の ときに排紙先のスタッカー・トレイが切り替わります。
	- <sup>z</sup> 出力中のスタッカー・トレイが満杯になり、もう一方のスタッカー・トレイが空の状 態のとき
	- <sup>z</sup> 本体やパソコンで出力先切り替えの設定が行われ、もう一方のスタッカー・トレイが 空の状態のとき

4 補足

- ・[排紙先]が[自動切り替え]に設定されていても、切り替わり先のスタッカー・トレイ が空の状態でないときは、出力は停止します。
- <sup>z</sup> スタッカーを連結して使用しているときに、スタッカー内部で紙づまりが発生した場合、 紙づまりが発生したスタッカーの用紙づまりボタンが赤色に点灯します。

# スタッカー前カバーをロックする

スタッカーには、前カバーをロックさせるための施錠用金具がついています。前カバーを ロックすることで、スタッカー・トレイに積載される出力紙を許可なく移動させることを 防止したり、情報漏洩から守ることができます。

☆重要

<sup>z</sup> 南京錠は本機には付属していません。

#### 1 南京錠を施錠用金具に通してロックします。

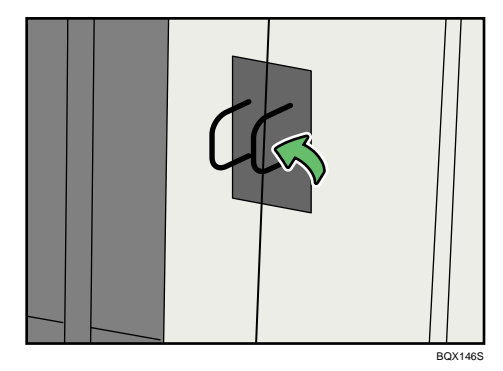

# 8. 保守・運用のために

本機の保守・運用方法を説明します。

## 使用上のお願い

ご使用いただく上で、守っていただきたい項目です。

不注意

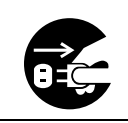

• 連休等で長期間ご使用にならないときは、安全のため必ず電源プラグを コンセントから抜いてください。

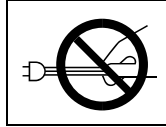

<sup>z</sup> 電源プラグを抜くときは、必ず電源プラグを持って抜いてください。電 源コードを引っぱらないでください。コードが傷つき、火災や感電の原 因になります。

#### ☆重要

- <sup>z</sup> 電源ランプが点灯、点滅しているときは主電源スイッチを「スタンバイ」にしないでく ださい。ハードディスクやメモリーが破損したり、故障の原因になることがあります。
- <sup>z</sup> 定着ユニットの回りはヒーターの熱で熱くなっていますので、長時間触らないでください。
- <sup>z</sup> 使用中は換気を良くしてください。本機を換気の悪い部屋で長時間使用すると、臭気が 気になることがあります。快適な作業環境を保つために部屋の換気をすることをお勧め いたします。
- <sup>z</sup> 通気口などでは排気により温かいと感じることがありますが、異常ではありません。
- ・寒い所から暖かい所に移動すると、機械内部に結露が生じることがあります。結露が生 じた場合は、1 時間以上放置して環境になじませてからご使用ください。
- <sup>z</sup> 本体の内部の温度が上昇すると、故障の原因になります。物を置いたり、立て掛けたり して排気口や吸気口をふさがないようにしてください。
- <sup>z</sup> 動作中に電源を切らないでください。電源を切るときは、動作が終了していることを確 認してください。「電源の切りかた」、「主電源の切りかた」を参照してください。
- <sup>z</sup> 動作中に各部のカバーや給紙トレイを開けないでください。用紙がつまることがあります。
- <sup>z</sup> 重要な印刷物は印刷結果の目視チェックを行って、ダメージのあるものは再印刷をお願 い致します。
- <sup>z</sup> 電源が入った状態で本機を動かしたり、傾けたりしないでください。また、振動を与え ないでください。
- <sup>z</sup> クリップなどの異物が本体の中に入らないようにしてください。
- <sup>z</sup> 動作中に本体の上で紙をそろえるなど外的ショックを与えないでください。また本体の 上に乗ったり、大量の原稿や用紙など重いものを置いたりしないでください。
- <sup>z</sup> 本体の設置場所の温度や湿度の状態によっては、印刷時に用紙から水蒸気が発生し、操 作部奧の排気口で湯気になって見えることがあります。

- <sup>z</sup> 温度の変化により機械内部に水滴が生じると適正な印刷品質が得られないことがありま す。このような不具合を低減するために、結露防止ヒーターをお使いください。
- <sup>z</sup> 除湿ヒーターと結露防止ヒーターは、機械の内部を暖めることにより湿度を適正な状態 にしています。このため電源スイッチを「スタンバイ」にしたあとも、機械本体はやや 温かい状態を保っています。

#### 日参照

- · P.67 [「電源の切りかた」](#page-69-0)
- <sup>z</sup> P.67 [「主電源の切りかた」](#page-69-1)

## 設置、移動、使用済み製品について

設置、移動、廃棄するときの注意事項を説明します。

☆重要

- <sup>z</sup> 本製品は日本国内向けに製造されており、電源仕様の異なる諸外国では使用できません。 日本国外に移動するときは、保守サービスの責任は負いかねます。
- •安全法規制(電波規制や材料規制など)は各国異なります。これらの規制に違反して、本 製品および消耗品などを諸外国に持ち込むと罰せられることがあります。

### 移動について

移動するときの注意事項を説明します。

∧注意

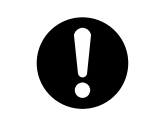

<sup>z</sup> 他のフロアの移動など、本機を持ち上げて運搬・移動する場合は、弊社 担当営業経由でご契約の保守会社に依頼してください。機械を落とした り、倒したりすると、けがや故障の原因になります。

☆重要

<sup>z</sup> 移動距離が大きいときや別の建物に移動するときは販売実施店に、別の階に移動すると きは弊社担当営業経由で保守会社に連絡してください。なお、この作業は有料となりま す。

### フロア内移動について

フロア内の移動について説明します。

#### 入注意

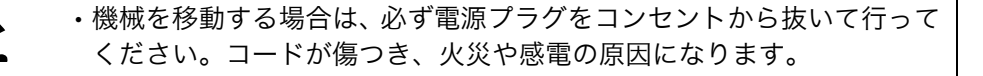

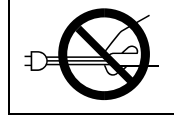

<sup>z</sup> 電源プラグを抜くときは、必ず電源プラグを持って抜いてください。電 源コードを引っぱらないでください。コードが傷つき、火災や感電の原 因になります。

☆重要

- <sup>z</sup> 次のことに注意し、移動してください。
	- <sup>z</sup> 主電源スイッチを「スタンバイ」にしてください。「電源の入れかた、切りかた」を参 照してください。
	- <sup>z</sup> 前カバーなどを閉めてください。
	- <sup>z</sup> 水平を保ち、静かに動かしてください。振動させたり、大きく傾けたりしないでくだ さい。故障の原因になったり、ハードディスクやメモリーが破損し、蓄積された文書 が消失することがあります。
	- <sup>z</sup> フィニッシャーなどのオプションが装着されたまま本機を移動するときは、弊社担当 営業経由で保守会社に連絡してください。

日参照

<sup>z</sup> P.65 [「電源の入れかた、切りかた」](#page-67-0)

4 補足

<sup>z</sup> フロア内移動後の調整についての不明点は、弊社担当営業経由で保守会社に依頼くださ い。なお、この作業は有料となります。

### 移動後の設置条件

移動後の設置条件について説明します。

### 設置場所について

設置場所について説明します。

∧注意

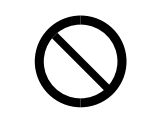

· 湿気やほこりの多い場所に置かないでください。 火災や感雷の原因にな ります。

<sup>z</sup> ぐらついた台の上や傾いた所など不安定な場所に置かないでください。 落ちたり、倒れたりして、けがの原因になります。

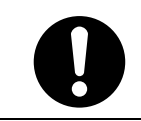

•機械を移動したらキャスター留めをするなど固定してください。動いた り、倒れたりして、けがの原因になります。

<sup>z</sup> 換気の悪い部屋や狭い部屋で、長時間連続して使用するときや、大量の 印刷を行うときには、部屋の換気を十分に行ってください。

次のような場所への移動は避けてください。不適切な場所へ移動すると正常に操作できな くなったり、故障の原因になったりすることがあります。

<sup>z</sup> 低温、低湿または高温、高湿の場所

ご使用いただける環境の範囲は次のとおりです。

- 温度: 10-32 ℃ (ただし 32 ℃時は 54%)
- 湿度: 15-80% (ただし 80%時は 27 ℃)
- 直射日光のあたる場所
- <sup>z</sup> 暖房器具、冷房器具、加湿器に近い場所
- <sup>z</sup> 振動の激しい場所
- <sup>z</sup> 換気の悪い場所
- <sup>z</sup> ほこりの多い場所
- · 石油ストーブや、アンモニアを発生させる機器(ジアゾコピー機など)の近く
- <sup>z</sup> 床や台が不安定な場所
	- <sup>z</sup> 水平な場所に設置してください。前後、左右共、高さの差が 5mm 以下になるようにし てください。
	- <sup>z</sup> しっかりした床の上に設置してください。台の上に設置するときは、機械の大きさよ りも面積の広い専用のテーブルのようなしっかりとしたものを選んでください。

#### ◆ 超音波加湿器をご使用のお客様へ

超音波加湿器に水道水や井戸水をご使用になると、水の中の不純物が白い粉となり、複 写機の内部に付着して印刷紙の汚れの原因になります。特に長時間連続して加湿器をお 使いになる場合は、加湿器用純水器のご使用をお勧めします。

### 設置に必要なスペース

本機の周囲には十分なスペースを設けてください。本機を操作するときや保守会社が作業 をするときなどに必要です。

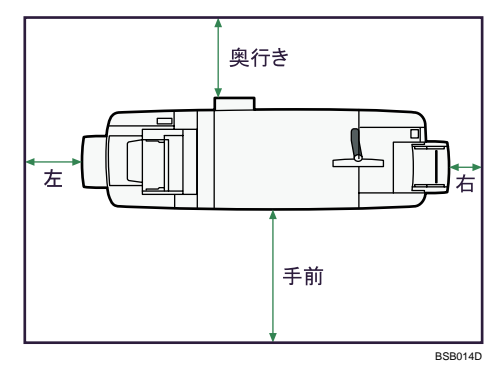

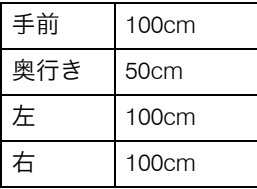

小補足

<sup>z</sup> オプションを装着したときのスペースについては保守会社に確認してください。

### アースについて

オプション機器のアースについて説明します。

#### <警告

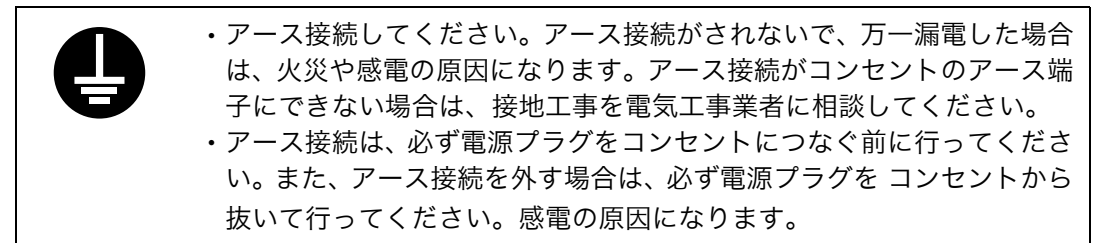

オプション機器のアース端子は必ずアース対象物に接続してください。アース対象物は次 のとおりです。

• コンセントのアース端子

·接地工事(D 種)を行っているアース線

1 主電源スイッチが「スタンバイ」になっていることを確認します。

2 アース線を接続し、次に電源プラグをコンセントに差し込みます。

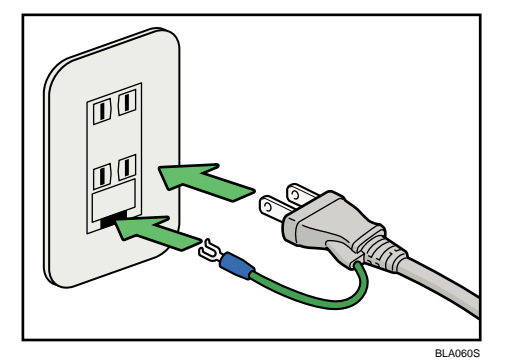

### 電源について

電源について説明します。

**不警告** 

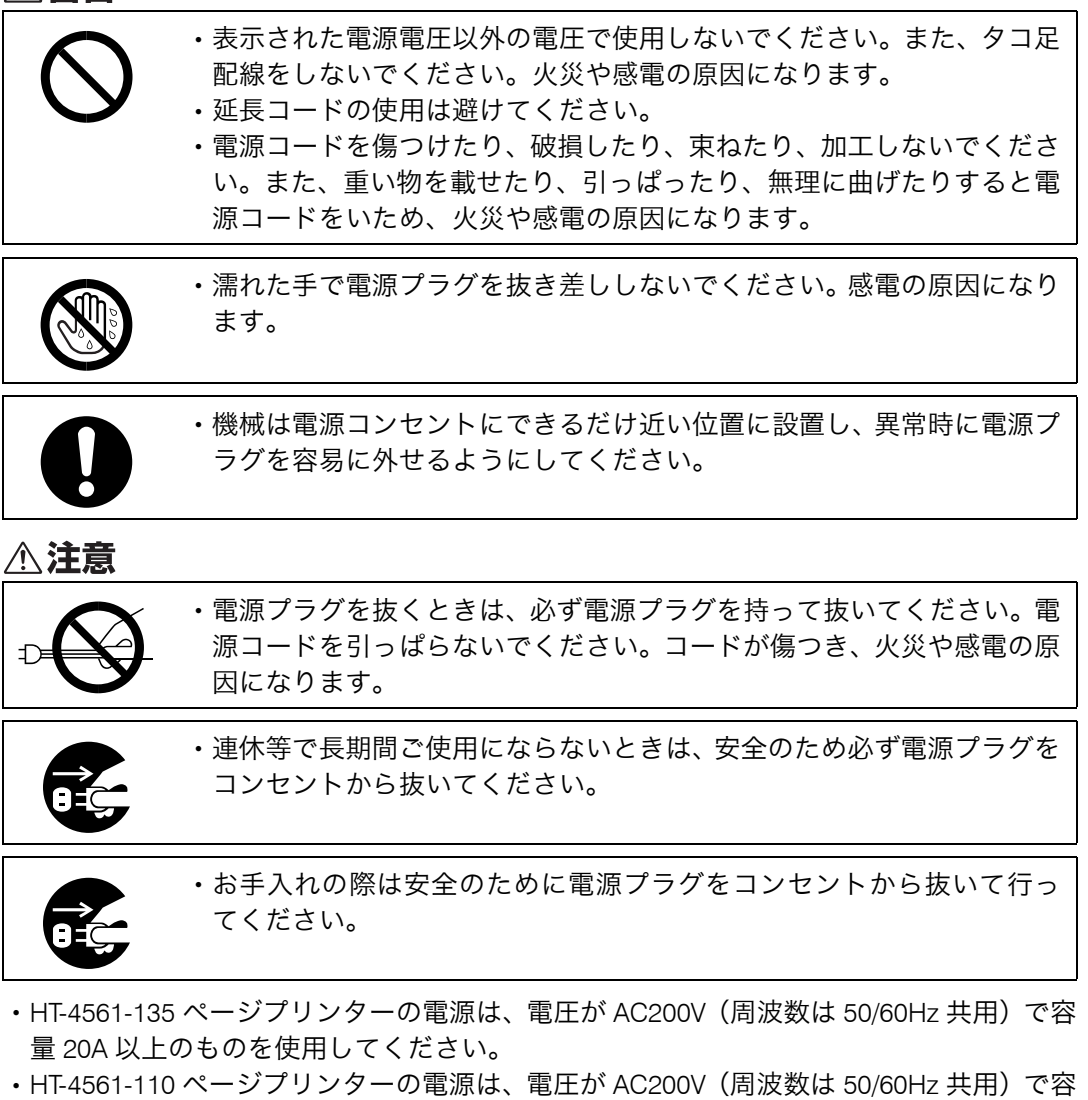

- 量 15A 以上のものを使用してください。
- <sup>z</sup> 電源プラグを抜くと、結露防止ヒーターが切れます。
- <sup>z</sup> 周辺機は、入力電圧、ブレーカーの容量を確認し、本体とは別のコンセントに接続して ください。
- <sup>z</sup> 電源プラグは電源コンセントに直接、しっかりと接続してください。

## 清掃のしかた

本機の清掃方法について説明します。

☆重要

- <sup>z</sup> クリーナーなどの薬品類、シンナーやベンジンなどの有機溶剤は使わないでください。す きまからしみこんだり、本体のプラスチックが溶けたりして、故障の原因になります。
- <sup>z</sup> 機械内部など、本書で説明している部分以外の清掃は保守会社に依頼してください。

◆ お手入れの方法

やわらかい布で乾拭きします。乾拭きで汚れが取れないときは、水で濡らして固く絞っ た布で拭きます。また、水でも取れない汚れは中性洗剤を使って拭きます。水拭き後、乾 拭きをして水気を十分に取ります。

### 電源プラグの清掃

電源プラグの清掃について説明します。

#### △注意

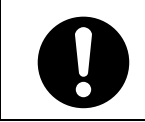

• 電源プラグは年に1回以上コンセントから抜いて、プラグの刃と刃の周 辺部分を清掃してください。ほこりがたまると、火災の原因になります。

☆重要

- <sup>z</sup> 電源プラグを抜くときは、主電源スイッチを「スタンバイ」にしてください。「電源の入 れかた、切りかた」を参照してください。
- お手入れの方法

乾いた布で、ほこりを取り除きます。

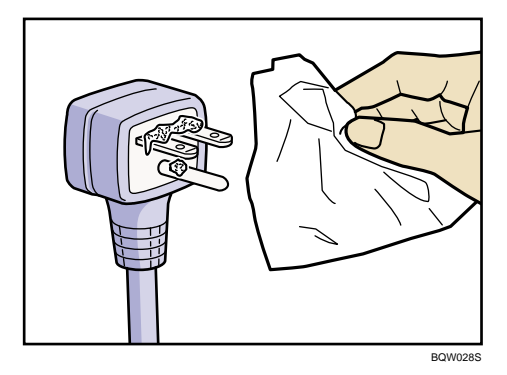

日参照

· P.65 [「電源の入れかた、切りかた」](#page-67-0)

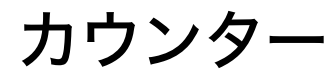

カウンターを確認します。

## トータルカウンター、GPC カウンターを表示する

プリンター機能で使用した枚数の合計をカウンター表示します。 カウンターの一覧を印刷することもできます。

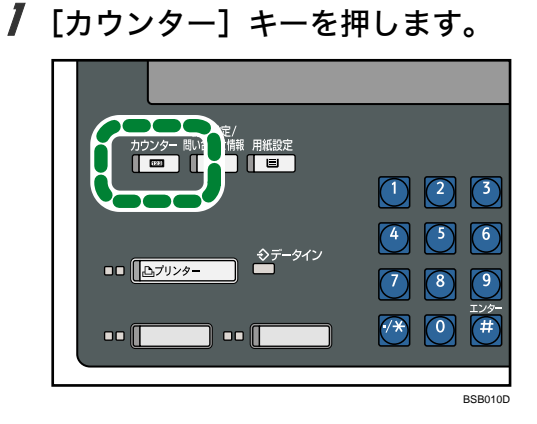

2 カウンター一覧を印刷するときは、[カウンター一覧印刷]を押します。

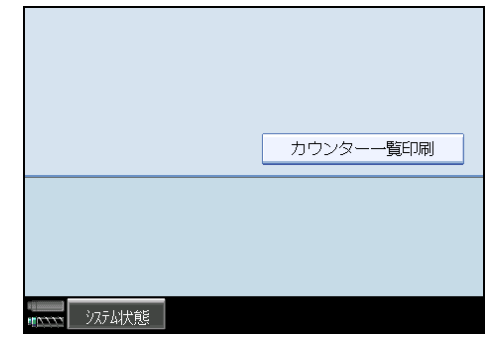

- 3 [スタート] キーを押します。 カウンター一覧が印刷されます。
- 4 [終了]を押します。

### カウンターの進みかた

カウンターは、1 枚(1 面)出力するたびに「1」ずつ進みます。両面の場合は、表面、裏 面、1面ずつになり、「2」カウンターが進みます。 カウントする動作、カウントしない動作は次のとおりです。

#### ◆ カウントする動作

- ・プリンター
- <sup>z</sup> テスト印刷(一括リスト印刷、システム設定リスト、エラー履歴、印刷条件リスト、 メニューリスト、登録フォームリスト、全文字印刷、フォントリスト、PS 情報リス ト、PDF 情報リスト、ヘキサダンプ)
- •ユーザー別カウンター一覧印刷
- <sup>z</sup> 問い合わせ情報の印刷

#### ◆ カウントしない動作

- <sup>z</sup> カウンター一覧印刷
- <sup>z</sup> エラーレポートの印刷
- <sup>z</sup> インターフェース設定リストの印刷
- 印刷しない表紙、章区切り紙、合紙、仕切紙を紙送りする動作

## 問い合わせ情報

機械の修理依頼、トナーの発注などの連絡先を確認することができます。確認できる項目 は次のとおりです。

#### ◆ 消耗品

- ・発注先電話番号
- <sup>z</sup> トナー名称
- <sup>z</sup> ステープル名称
- •ステープル名称(中とじ)
- 機械修理
	- · 連絡先電話番号
	- ・機械番号
- ◆営業窓口
	- · 連絡先電話番号

「電話番号」の登録は、保守会社が行います。

1 [初期設定 / 問い合わせ情報]キーを押します。

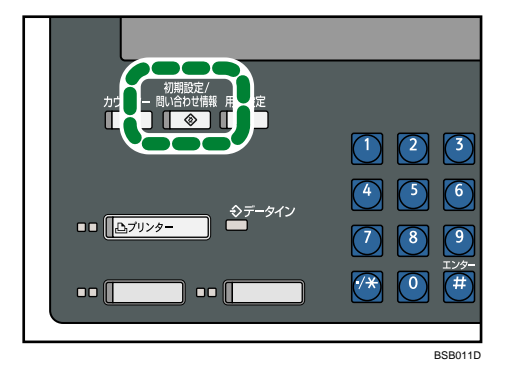

 $2$  [問い合わせ情報]を押します。

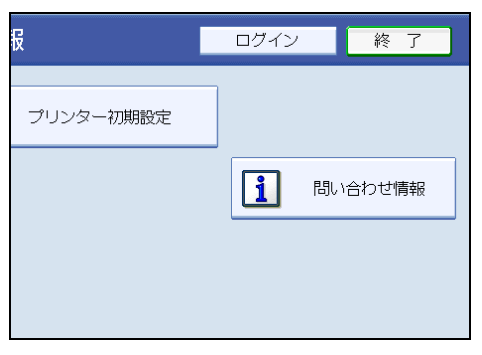

問い合わせ情報が表示されます。

 $3$  問い合わせ情報を印刷するときは、[連絡先一覧印刷]を押します。

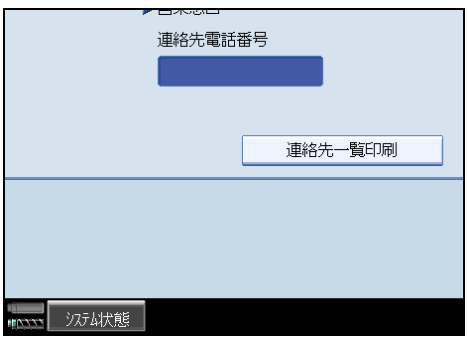

- 4 [スタート] キーを押します。 問い合わせ情報が印刷されます。
- $5$  [終了] を2回押します。

# 漏電ブレーカーについて

漏電ブレーカーの点検について説明します。

**不警告** 

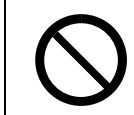

<sup>z</sup> 本機の漏電ブレーカーが「オフ」になっているときは、それを「オン」に しないでください。感電、発火、発煙または屋内ブレーカーが落ちる原 因となる可能性があります。

感電を防止するため、本機には漏電ブレーカーが付いています。漏電ブレーカーは通常、 「オン」の状態(「 」の状態)になっています。

年に 1 回は必ず次の手順に従って漏電ブレーカーの点検を行ってください。

#### ☆重要

<sup>z</sup> 点検を行って漏電ブレーカーが正常に動作しなかった場合は、保守会社に連絡してくだ さい。

#### 1 主電源スイッチを「スタンバイ」にします。

2 ボールペンの先などで漏電ブレーカーのテストボタンを押します。

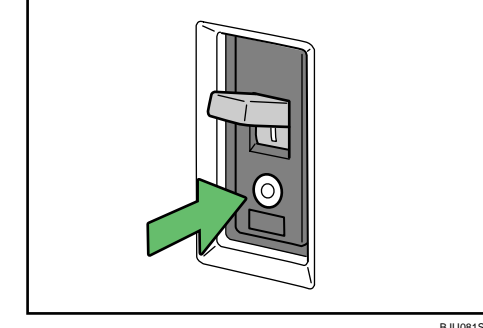

BJU081S

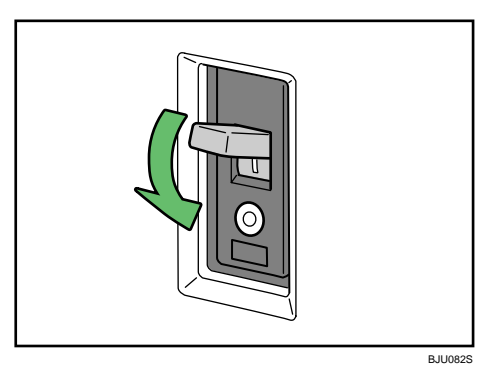

3 ブレーカーのスイッチが「オフ」側へ倒れることを確認します。

4 漏電ブレーカーのスイッチを「オン」側へ戻します。

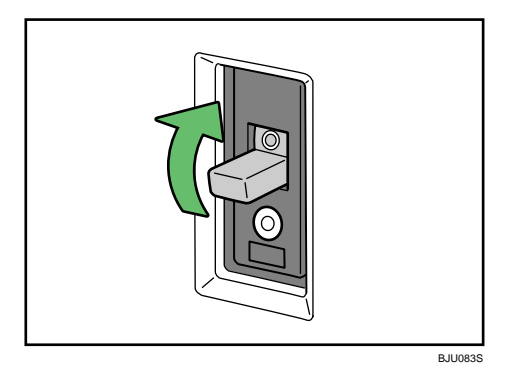

#### 5 主電源スイッチを「オン」にします。

→補足

- <sup>z</sup> 主電源スイッチが「オン」になっていても本機が動作しないときは、漏電ブレーカーが 「オフ」になっていないかを確認してください。漏電ブレーカーが「オフ」になっている 場合はそれを「オン」にせずに、必ず保守会社に連絡してください。
- <sup>z</sup> 主電源スイッチが「オン」になっていてもオプションが動作しないときは、漏電ブレー カーが「オフ」になっていないかを確認してください。漏電ブレーカーが「オフ」になっ ている場合はそれを「オン」にせずに、必ず保守会社に連絡してください。

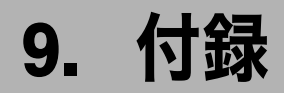

使用上のお願い・おもな付属品・用紙・消耗品、お問い合わせ先について説明します。

## CD-ROM 収録ソフトウェアについて

ここでは、本機に同梱されている CD-ROM について説明します。

## ファイル一覧

CD-ROM の収録ソフトウェア一覧です。

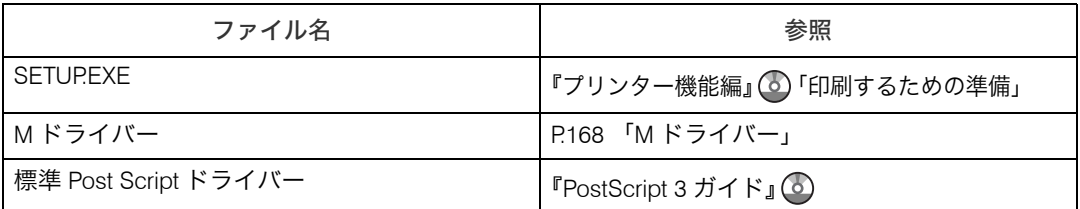

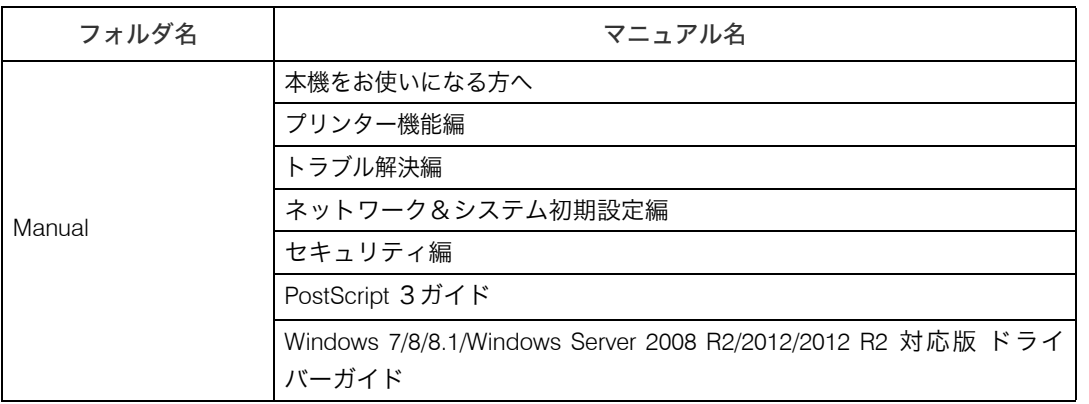

**1**補足

<sup>z</sup> 詳細は各ソフトウェアの説明を参照してください。

### <span id="page-170-0"></span>M ドライバー

Windows から印刷するために必要なソフトウェアです。

ドライバーは、本書に記載の M ドライバーとは別に標準 PostScript ドライバーがあります。 標準 PostScript ドライバーについては、別冊の『Postscript 3 ガイド』を参照ください。

#### ☆重要

- <sup>z</sup> インストールには管理者権限が必要です。Administrator グループのメンバーとしてログオ ンしてください。
- <sup>z</sup> プリンタードライバーは、付属の CD-ROM からインストールするか、日立製作所のホー ムページからダウンロードしていただく必要があります。
- <sup>z</sup> ドライバーをバージョンアップするには、日立製作所のホームページで本機を選択し、お 使いの OS のドライバーをダウンロードの上お使いください。 (http://www.hitachi.co.jp/Prod/comp/OSD/printer/)
- 動作環境
	- <sup>z</sup> パソコン
		- 対象 OS が問題なく動作する、PC/AT 互換機
	- <sup>z</sup> 対象 OS Windows 2000/XP/Vista 日本語版

Windows Server 2003/2003 R2/2008 日本語版

a sa kacamatan ing Kabupatèn Kabupatèn Ing

## 本体仕様

#### 本体の仕様について説明します。

#### HT-4561-135 ページプリンター

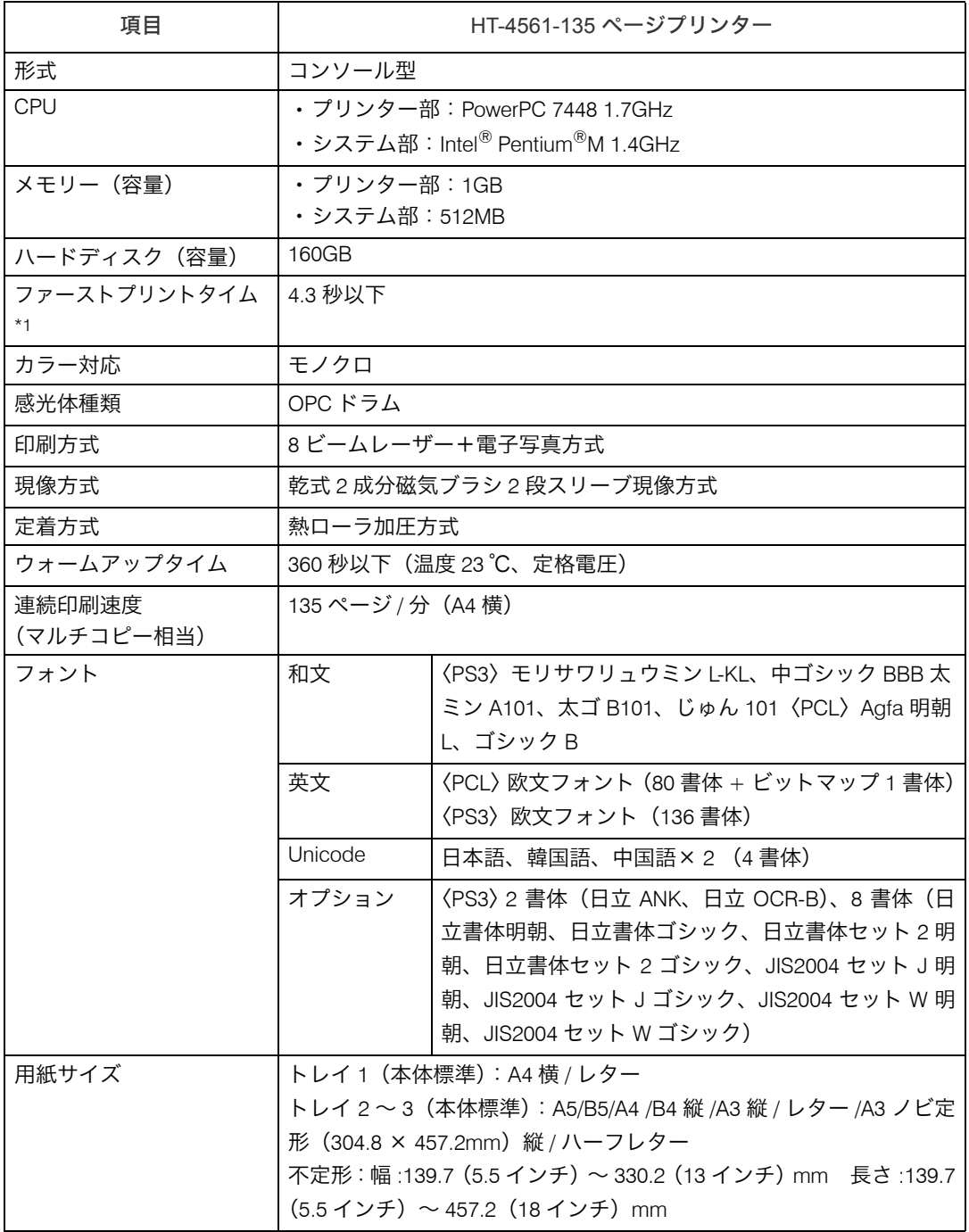

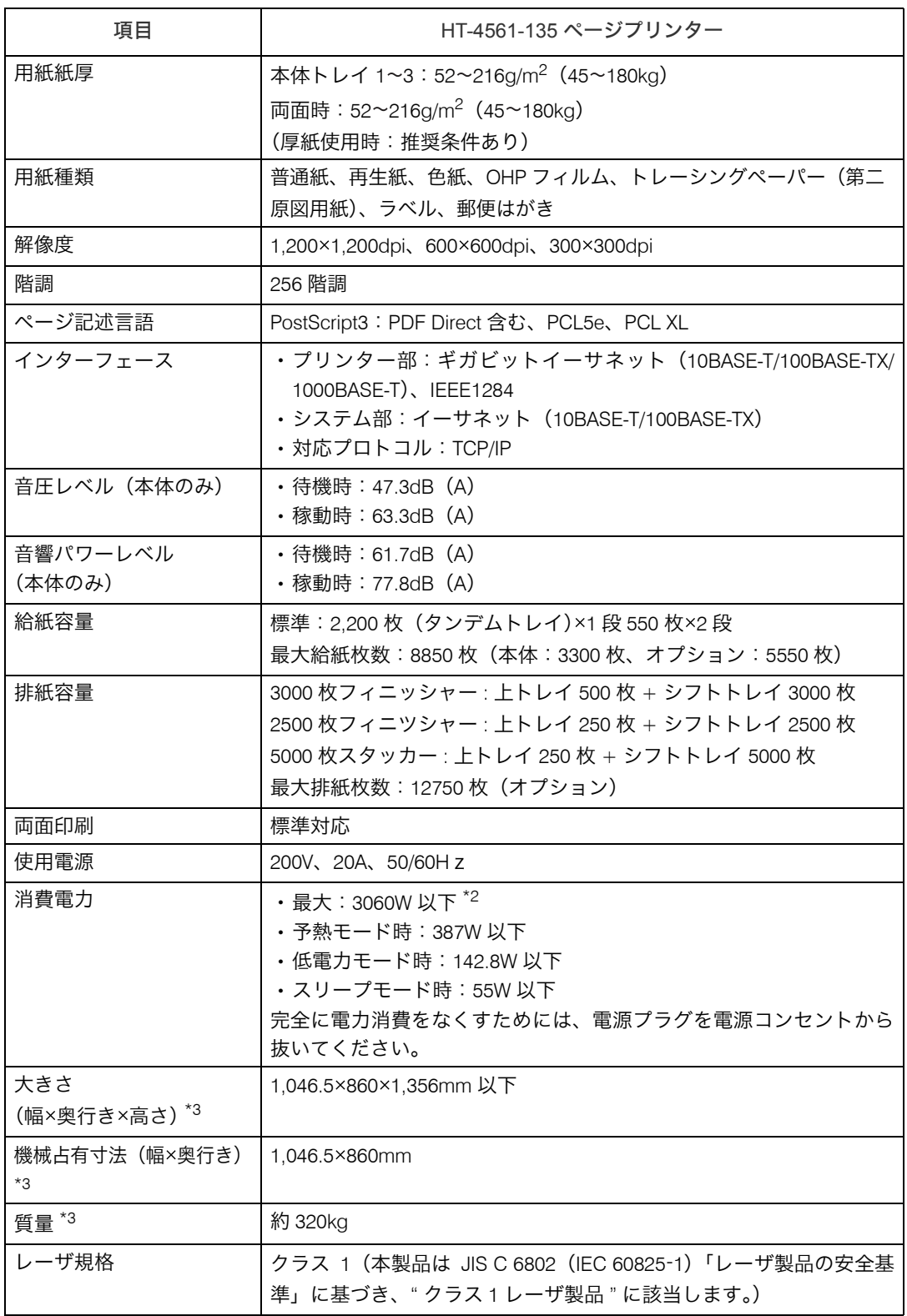

<span id="page-172-0"></span>\*1 (A4D、第1給紙)、(本体のみ)

<span id="page-172-2"></span><span id="page-172-1"></span><sup>\*2</sup> オペレーターコールライト、ワイド大量給紙トレイ、手差しトレイ(トレイ 7)、インサーター、デカーラー、 3000 枚フィニッシャー装着時 \*3 デカーラーを含む

HT-4561-110 ページプリンター

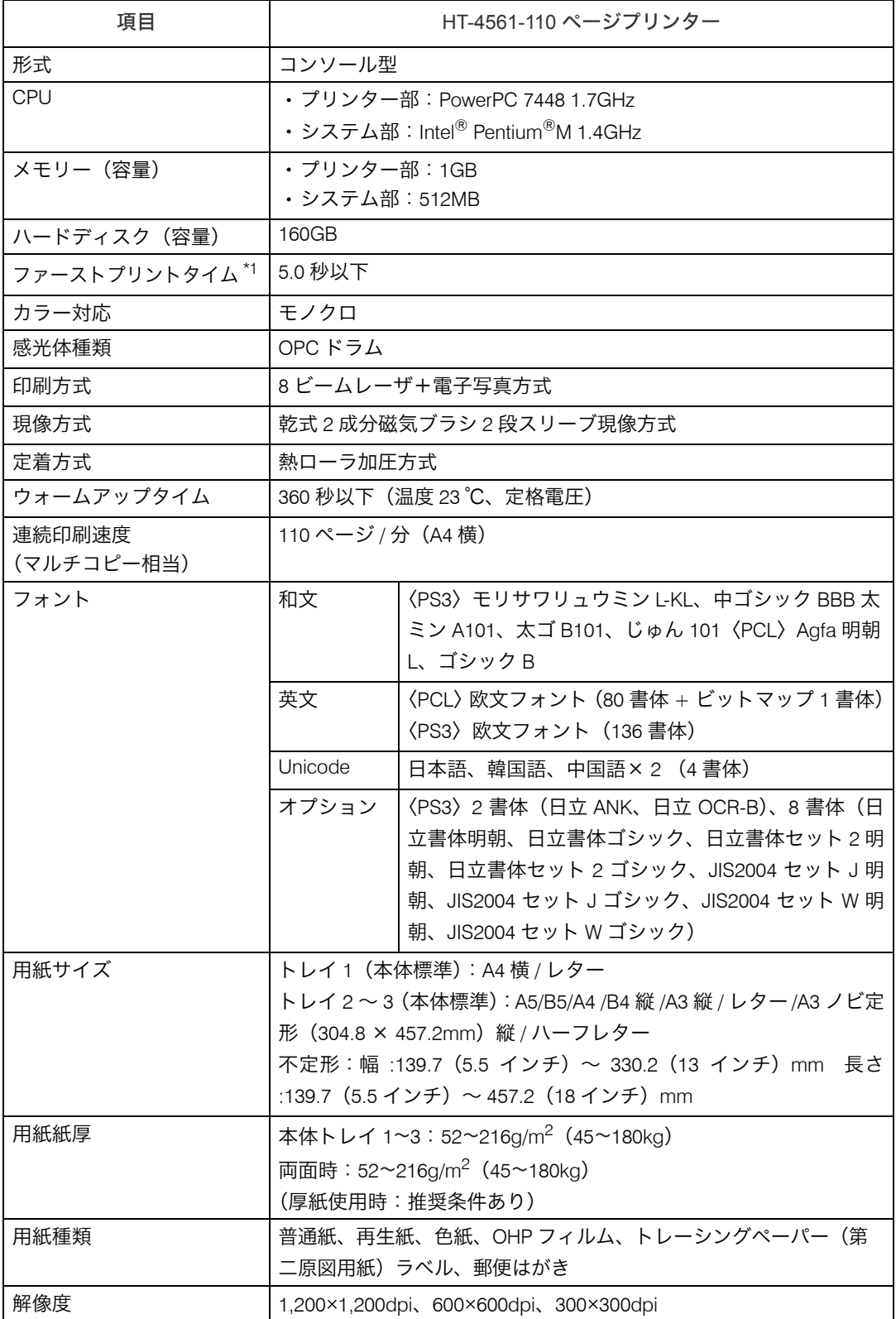

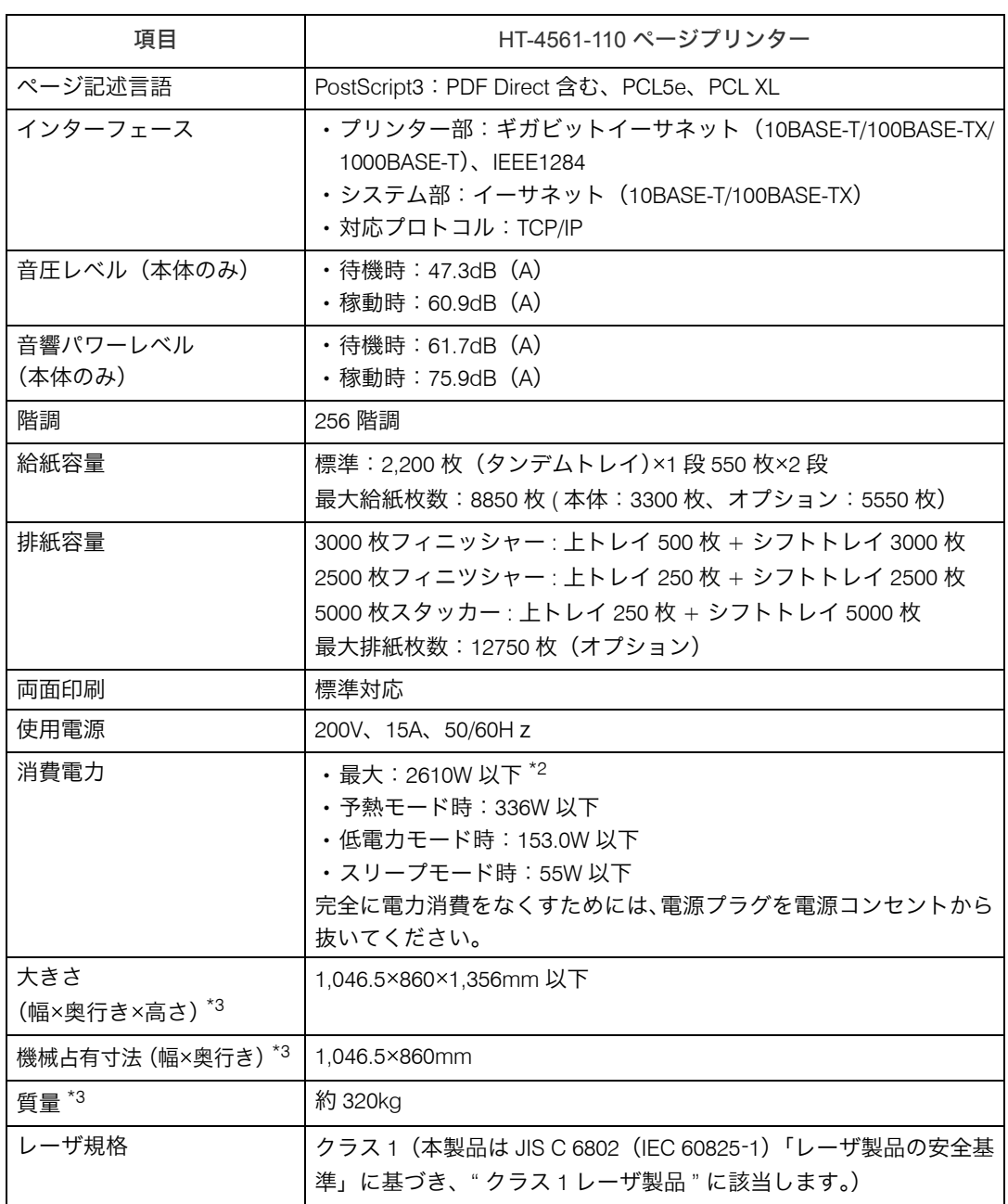

<span id="page-174-0"></span>\*1 (A4D、第1給紙)、(本体のみ)

<span id="page-174-1"></span>\*2 オペレーターコールライト、ワイド大量給紙トレイ、手差しトレイ(トレイ 7)、インサーター、デカーラー、 3000 枚フィニッシャー装着時 \*3 デカーラーを含む

<span id="page-174-2"></span>

少補足

<sup>z</sup> 音圧レベルは、ISO7779 に基づく実測値であり、オペレータ位置における測定値です。

<sup>z</sup> 音響パワーレベルは、ISO7779 に基づく実測値です。

#### デカーラー

用紙のそりを矯正し、紙づまりを防ぎます。

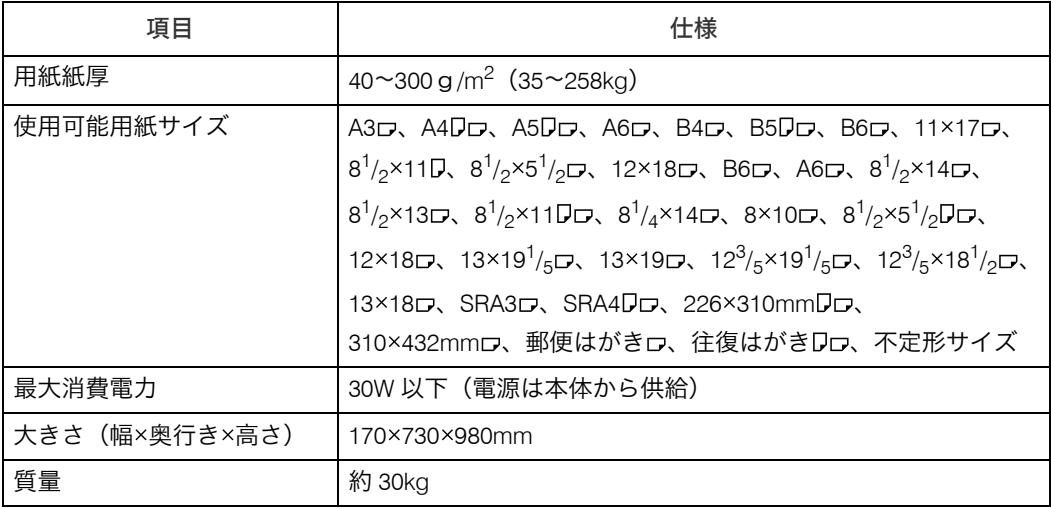

### 電波障害について

電波障害について説明します。

他のエレクトロニクス機器に隣接して設置した場合、お互いに悪影響を及ぼすことがあり ます。特に、近くにテレビやラジオなどがある場合、雑音が入ることがあります。その場 合は、次のようにしてください。

- <sup>z</sup> テレビやラジオなどからできるだけ離す。
- <sup>z</sup> テレビやラジオなどのアンテナの向きを変える。
- <sup>z</sup> コンセントを別にする。

この装置は、情報処理装置等電波障害自主規制協議会(VCCI)の基準に基づくクラス A 情報技 術装置です。この装置を家庭環境で使用すると電波妨害を引き起こすことがあります。この場合 には使用者が適切な対策を講ずるよう要求されることがあります。

高調波電流規格 JIS C61000-3-2 適合品

### リサイクル部品について

本製品には、新品と同一の当社品質基準に適合した、リサイクル部品を使用している場合 があります。

## おもなオプションの仕様

本体に取り付けるおもなオプションについて説明します。

◆ 3000 枚フィニッシャー

出力紙を自動的に仕分けます。また、仕分けした用紙をステープラーでとじたり、パン チ穴を開けたりします。

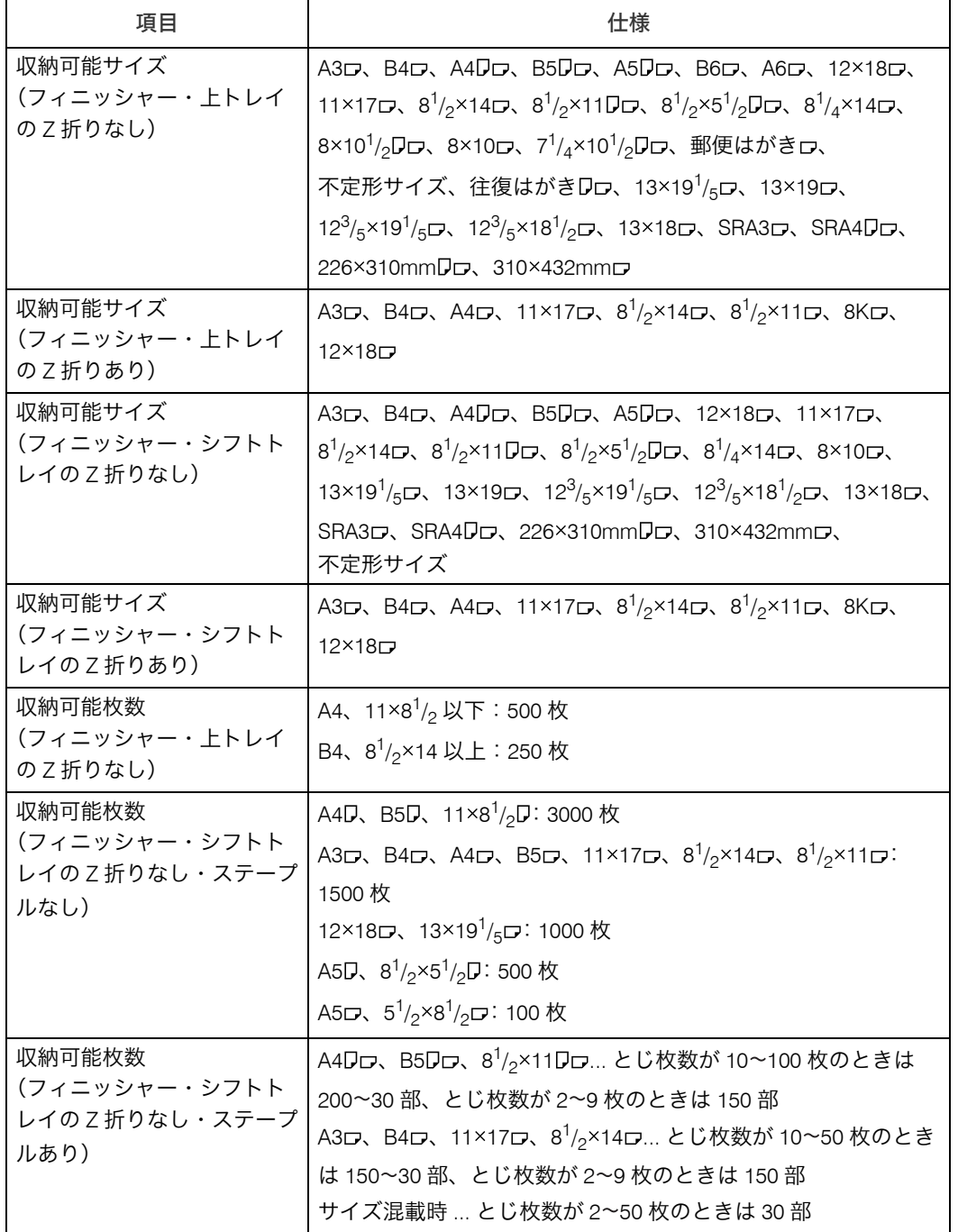

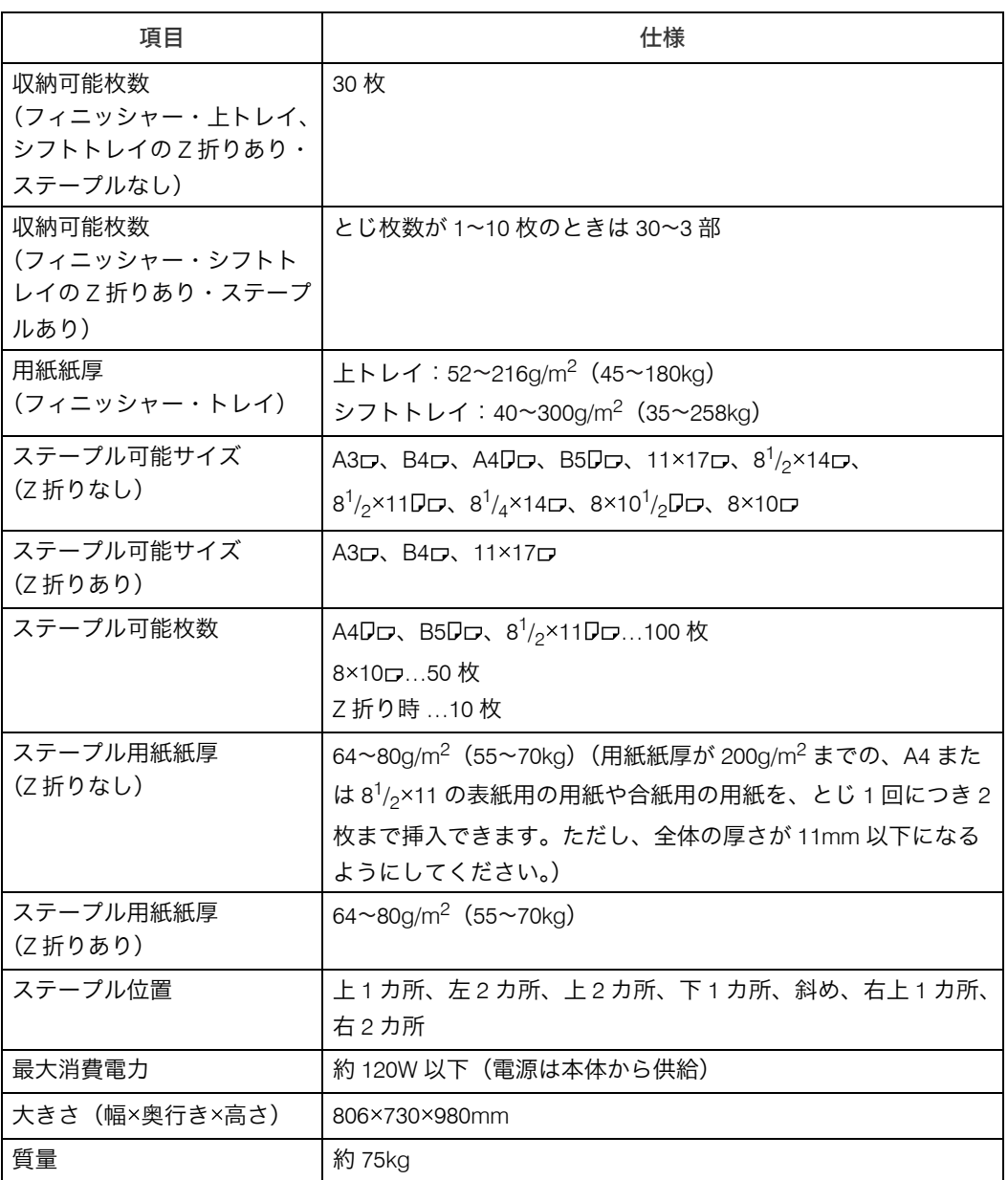

#### ◆ 2500 枚中とじフィニッシャー

出力紙を自動的に仕分けます。また、仕分けした用紙をステープラーでとじたり、パン チ穴を開けたり、中とじステープラーでとじて本のように折り製本したりします。

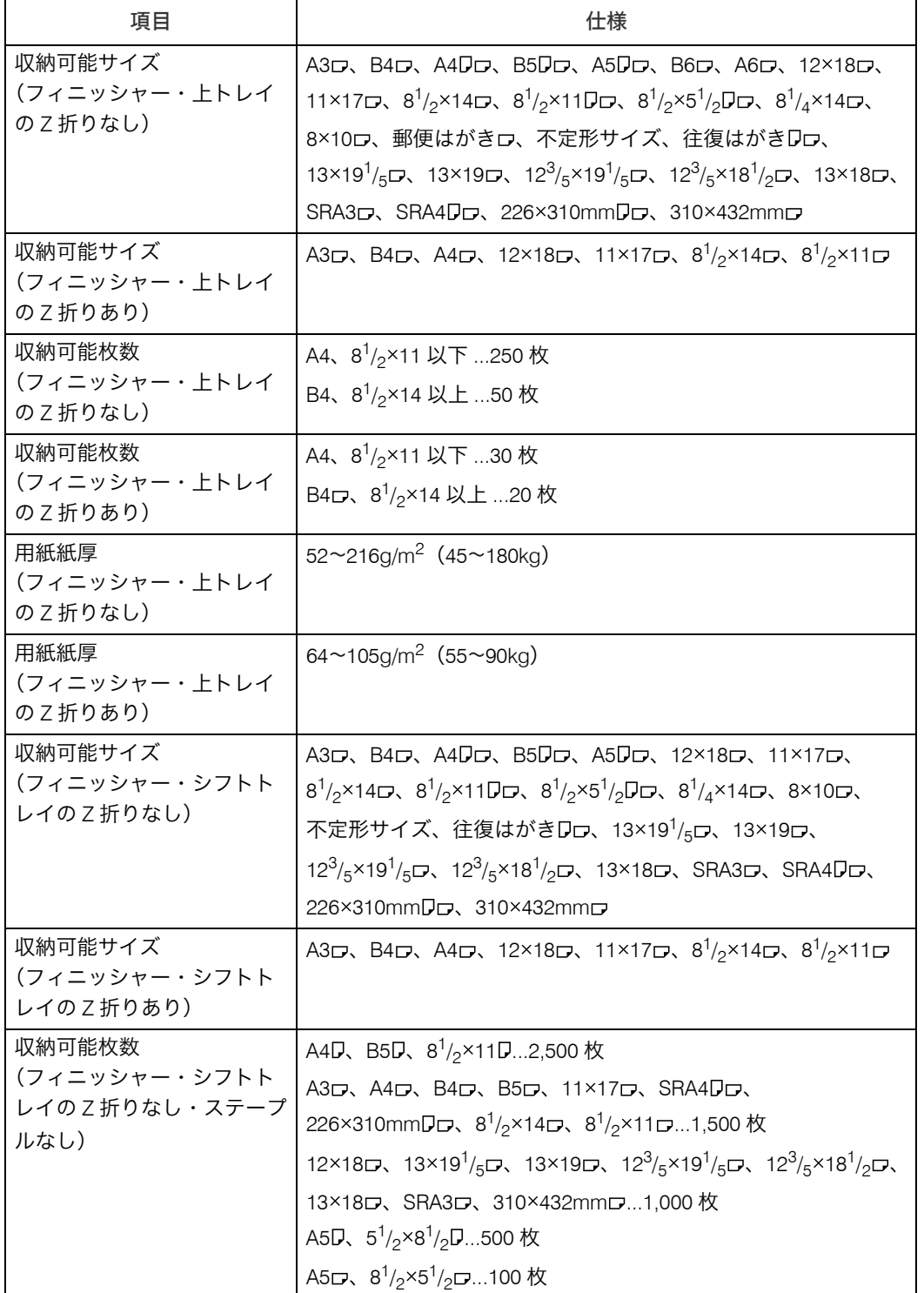
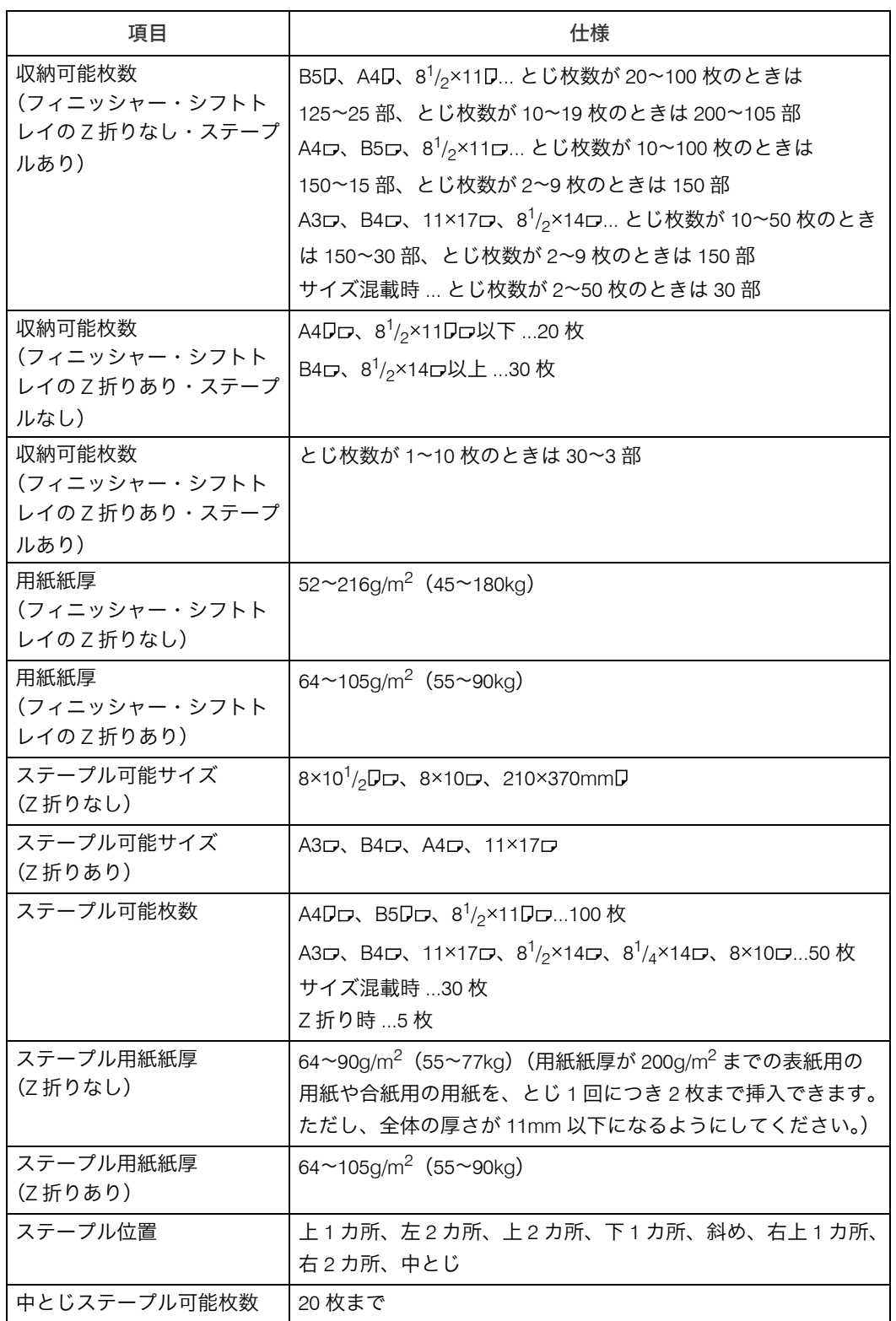

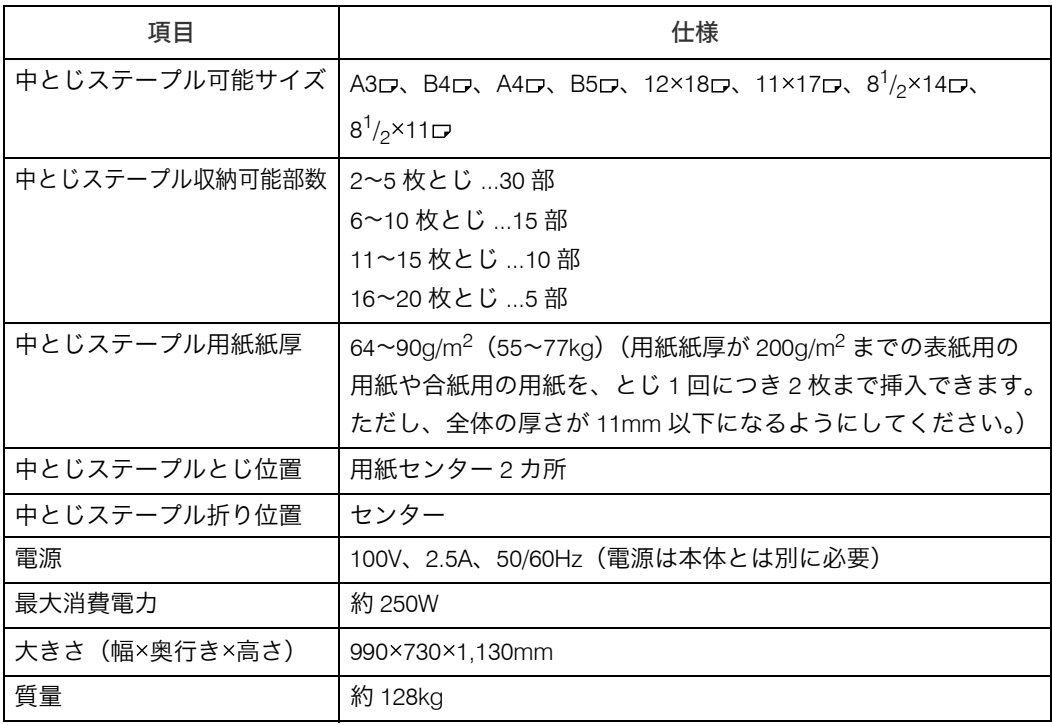

### インサーター

表紙や合紙を給紙します。

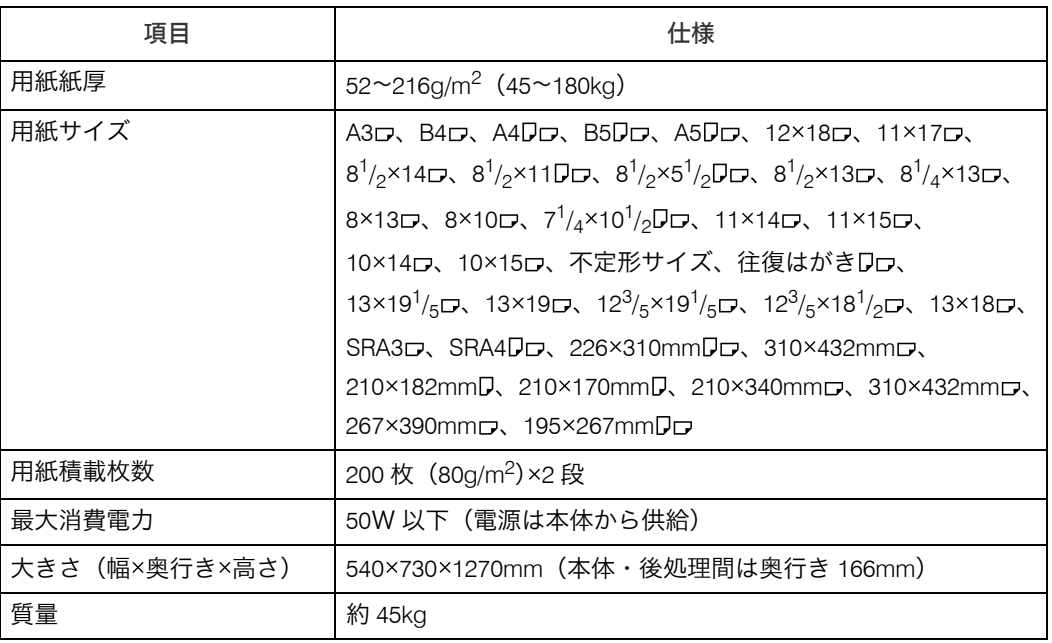

### ◆ 2/3 穴パンチユニット

3000 枚フィニッシャーでパンチ穴をあけることができます。 HT-4561-110 ページプリンターに装着できます。

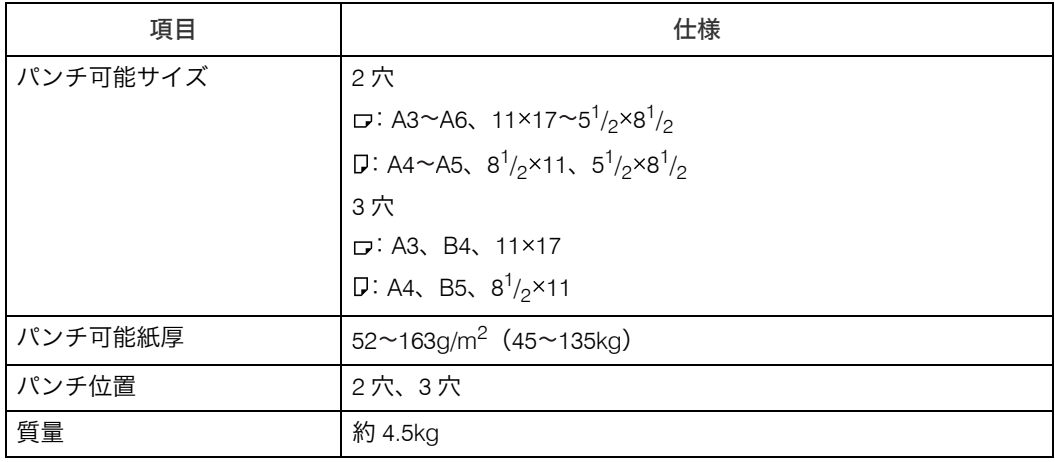

#### ◆2 穴パンチユニット

2500 枚中とじフィニッシャーでパンチ穴をあけることができます。

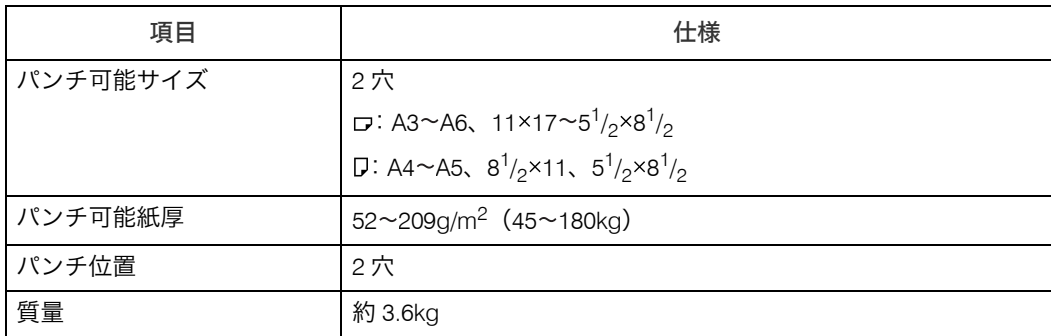

#### ◆紙折りユニット

出力紙を二つ折り、内三つ折り、外三つ折り、四つ折り、観音折り、Z 折りします。装着 には、3000 枚フィニッシャーまたは 2500 枚中とじフィニッシャーが必要です。

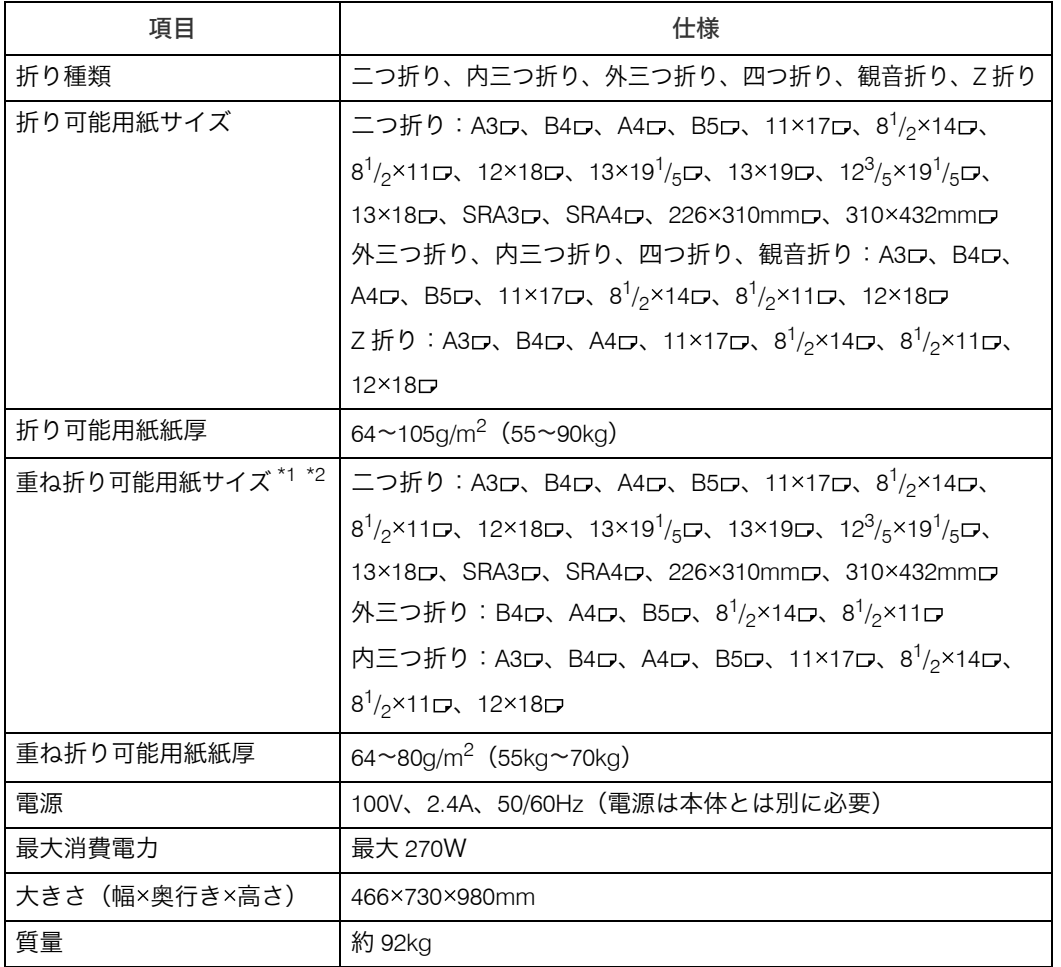

<span id="page-183-0"></span>\*1 コート紙は重ね折りできません。

<span id="page-183-1"></span> $^{\star 2}$  重ね折りは最大 3 枚まで設定できます。

### ◆大量給紙トレイ

最大 5,000 枚の用紙をセットできます。

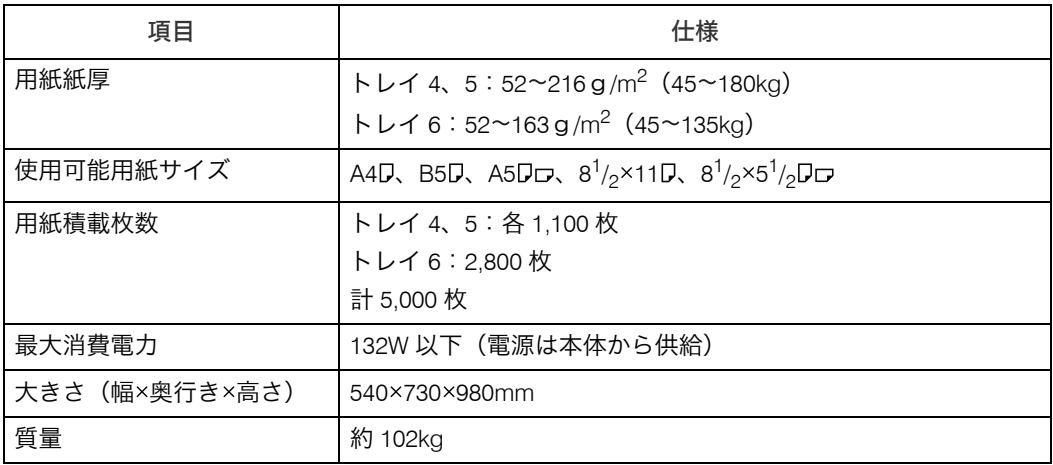

## ◆ワイド大量給紙トレイ

最大 4,400 枚の用紙をセットできます。

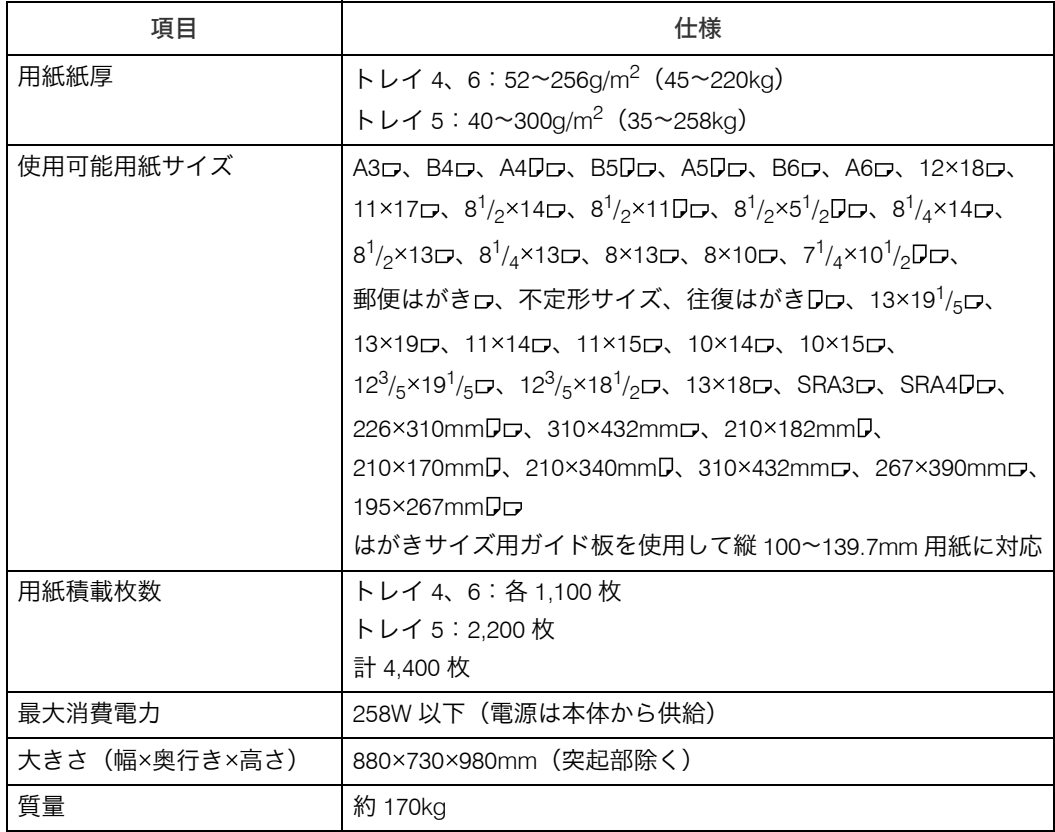

## ◆手差しトレイ(トレイ7)

利用するたびに、違う用紙をセットして印刷できます。

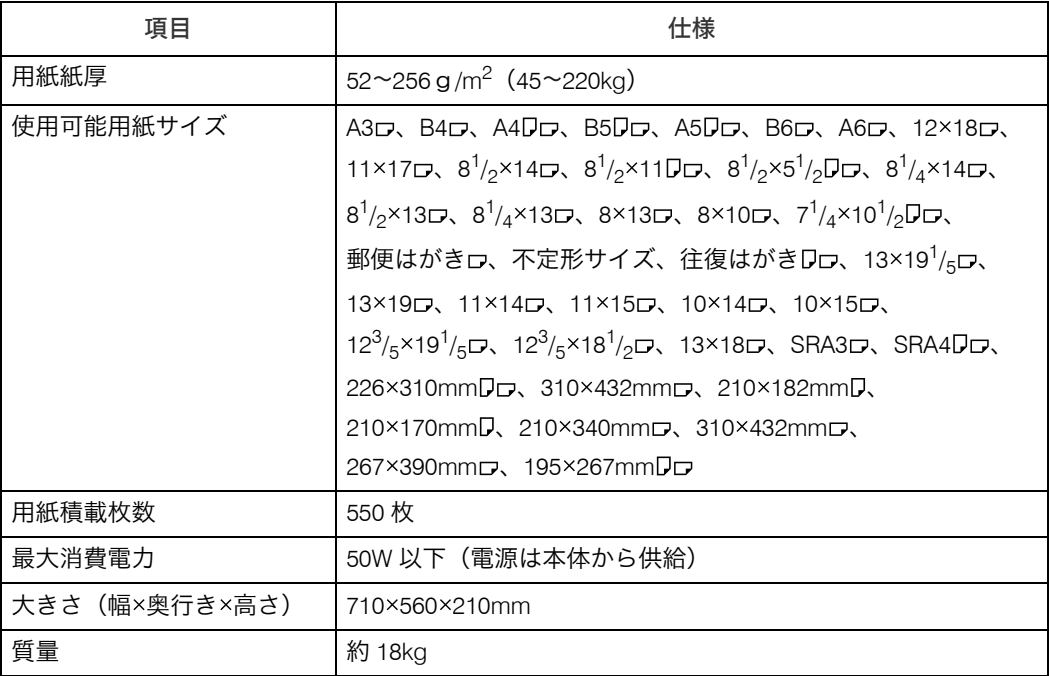

#### トリマー

中とじ製本された冊子の小口をカットできます。

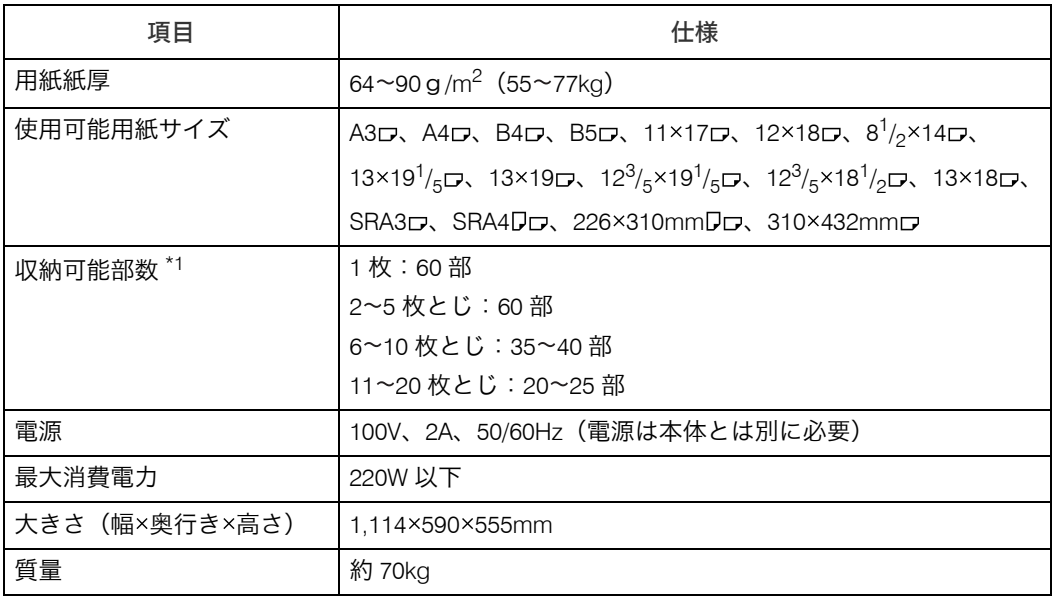

<span id="page-185-0"></span>\*1 用紙サイズにより部数が異なります。

#### ◆スタッカー

出力紙を最大 5,250 枚収納できます。

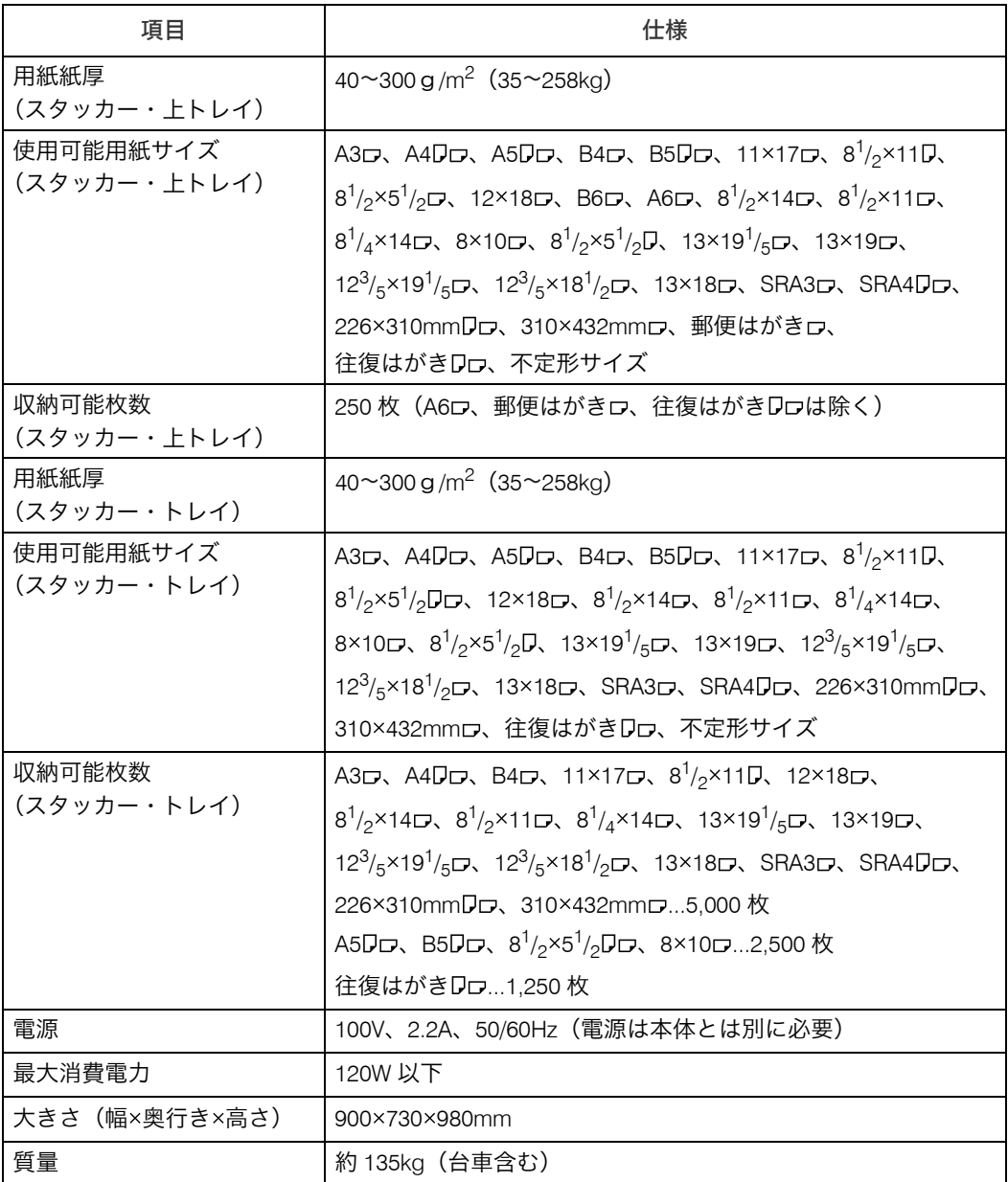

#### ◆ A3 トレイキット

トレイ 1 に A3 用紙をセットできるようになります。

## オペレーターコールライト

紙づまりや用紙の補給など、印刷中のエラー状態をブザー音とランプの点灯 / 点滅でお 知らせします。

- ◆ セキュリティーカード ハードディスク内に残っているデータを上書き消去します。
- VM カード Embedded Software Architectureアプリケーションなどをインストールするためのカード です。
- 増設日本語フォント JIS 2004セット J 明朝 JIS2004 に準拠した JIS2004 規格票の例字を考慮した明朝体フォントです。
- 増設日本語フォント JIS 2004セット J ゴシック JIS2004 に準拠した JIS2004 規格票の例字を考慮したゴシック体フォントです。
- 増設日本語フォント JIS 2004セット W 明朝 JIS2004 に準拠した MS 明朝 Ver.5.0 の字形を考慮した明朝体フォントです。
- 増設日本語フォント JIS 2004セット W ゴシック JIS2004 に準拠した MS 明朝 Ver.5.0 の字形を考慮したゴシック体フォントです。
- 増設日本語フォント日立書体明朝 JIS90 に準拠したセンタ系 LBP との互換を考慮した日立明朝体フォントです。
- 増設日本語フォント日立書体ゴシック JIS90 に準拠したセンタ系 LBP との互換を考慮した日立ゴシック体フォントです。
- 増設日本語フォント日立書体セット2明朝 増設日本語フォント日立書体明朝に次の文字を追加したものです。 JIS2004 固有非漢字、JIS 第3水準漢字、JIS 第4水準漢字
- 増設日本語フォント日立書体セット2ゴシック 増設日本語フォント日立書体ゴシックに次の文字を追加したものです。 JIS2004 固有非漢字、JIS 第3水準漢字、JIS 第4水準漢字
- 増設フォント 1

PRINT DATA EXCHANGE または PC 版 PRINT DATA EXCHANGE から指定可能な日立 ANK フォント準拠の PostScript フォント、163 文字です。

増設フォント 2

PRINT DATA EXCHANGEまたはPC版PRINT DATA EXCHANGEから指定可能な日立OCR-B の PostScript フォント、64 文字です。

増設フォント 3

PRINT DATA EXCHANGEまたはPC版PRINT DATA EXCHANGEから指定可能な日立OCR-B(数字、英大文字、記号)と日立 ANK フォント(英小文字、カナ、記号)を組み合わ せた PostScript フォント、163 文字です。

4 補足

<sup>z</sup> コート紙と NCR ペーパーは正式にはサポートしていません。ご使用にあたっては、事 前にお客様にて十分評価を行った上で使用可否を判断してください。また、初めてコー ト紙また NCR ペーパーをご使用になる場合は、ワイド大量給紙トレイに別途部品(コー ト紙専用給紙コロ(EPDM コロ))が必要なため個別対応となりますので弊社担当営業経 由でご相談ください。

• B4D、A3D、8<sup>1</sup>/<sub>2</sub> × 14D、11 × 17D、12 × 18D、8KDなど大判の用紙を、内三つ折り、 外三つ折り、観音折りするとシワがよることがあります。 可能な場合は縮小機能と組み合わせて、A4pまたはそれ以下の用紙サイズを選択してく ださい。

#### 日参照

増設日本語フォント JIS2004 セット J/JIS2004 セット W/ 日立書体 / 日立書体セット 2 をご使用 になる場合、下記ページも参照してください。

<sup>z</sup> P.200 「増設日本語フォント JIS2004 [対応および日立書体対応フォントの注意事項」](#page-202-0)

<u> 1989 - Johann Barnett, mars et</u>

# おもな付属品

おもな付属品を記載します。

- **・ユーザーズガイド**
- <sup>z</sup> CD-ROM(ドライバー、マニュアル)
- <sup>z</sup> 使用済み消耗品の回収のご案内
- <sup>z</sup> 日立プリンタ保証登録書

#### 4 補足

<sup>z</sup> PDF の使用説明書は付属の CD-ROM に格納されています。

# 消耗品について

## ◆ ステープラーの針

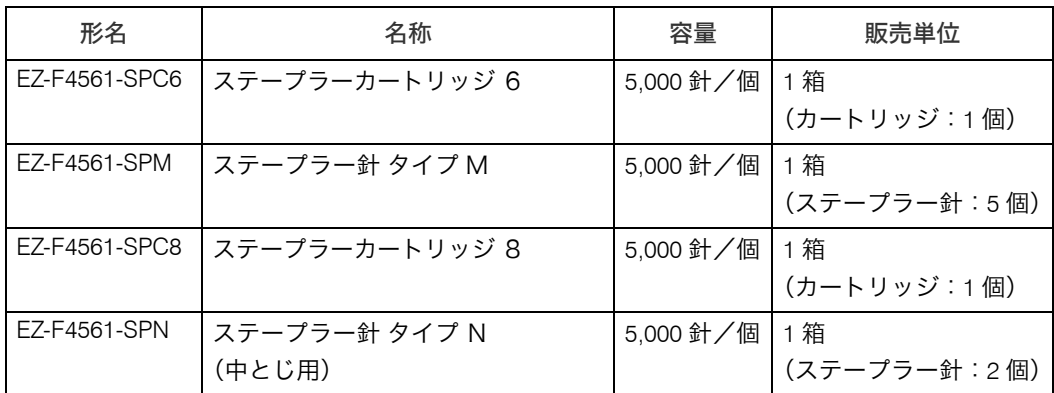

### トナー

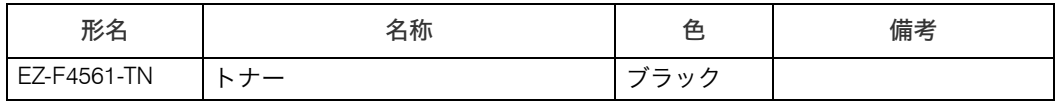

#### 少補足

·各種消耗品の情報については、日立プリンタホームページ (http://www.hitachi.co.jp/Prod/ comp/OSD/printer/)を確認願います。

# 推奨システム要件

パソコンからの印刷を行なう場合、使用するパソコンの推奨システム要件(Windows Vista 使用時)は下記の通りとなります。

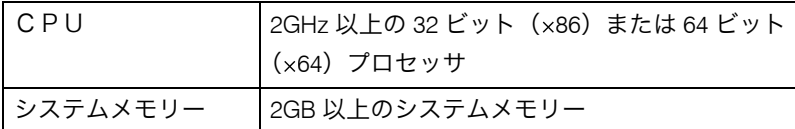

# 増設フォントのインストール

# フォントをインストールする際の注意

#### (1)注意事項

- フォントをインストールするときには、以下の点に注意してください。
- <sup>z</sup> 増設フォントのインストールは、フォント製品 CD 中のマニュアルに従って行なって ください。
- <sup>z</sup> インストール中はハードディスクへアクセスするため、プリンターの電源を OFF にし ないでください。ハードディスクやフォントなどがこわれる場合があります。
- <sup>z</sup> プリンターが起動していない状態ではフォントをインストールすることはできませ ん。プリンターが正常に起動していることを確認したのち、インストール作業を行っ てください。
- <sup>z</sup> フォントのインストールには、Windows OS がインストールされている PC を使用しま す(インストールの使用環境 OS 名は、フォント製品 CD 中のマニュアルを参照)。ま たフォントのインストール中はその他の PC を含め、印刷データを送信しないでくだ さい。
- <sup>z</sup> プリンターの IP アドレスは、プリンター初期設定で設定されている IP アドレスを指定 してください。
- <sup>z</sup> プリンターの HDD 交換を実施した場合、増設フォントの内容は消えてしまいますの で、増設フォントを再インストールしていただく必要があります。尚、この作業はお 客様による作業となります。作業手順に従って再インストールを行ってください。
- <sup>z</sup> 増設フォント CD は再使用することがありますので、大切に保管してください。

# HT-F4558-F101/F102/F103 増設フォントのインス トール

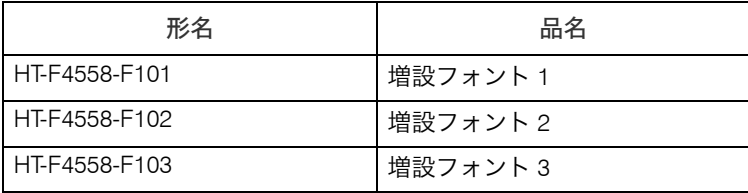

増設フォントをインストールするときは、下記手順で行ってください。

#### (1)PC とプリンターのネットワーク接続確認

- ①プリンターの電源スイッチを ON にします。
- ②PC のコマンドプロンプト画面から以下のコマンドを入力し、PC とプリンターがネッ トワーク接続されていることを確認します。
	- ping ∩ プリンターの IP アドレス エンターキー入力 (∩はスペース) 例)プリンターの IP アドレスが 192.168.102.204 の場合 C: ¥WINDOWS > ping 192.168.102.204

(2)フォントインストール用 CD のセット

上記(1)にてネットワーク接続確認を行った PC に増設フォント CD をセットします。

(3)増設フォントのインストール

以下の手順を実行してプリンターへ増設フォントファイルを送信します。

- ①プリンターが「オンライン」であることを確認します。
- ②CD をセットした PC からエクスプローラを起動します。
- ③CD ドライブの内容を表示させて「LoadSoft.exe」を実行(ダブルクリック)します。 (Windows 7/Windows Server 2008 以降の OS の場合、「LoadSoft.exe」を右クリックし、 「管理者として実行」をクリックします。)
- ④『LoadSoft-Send a File to a Printer』ウィンドウが表示された後、以下の設定を行います。
	- z 『Printer IP Address』欄にプリンターの IP アドレスを入力。
	- z 『Virtual Printer Port』欄に 3102 を入力。
- ⑤[Select File]ボタンをクリックします。

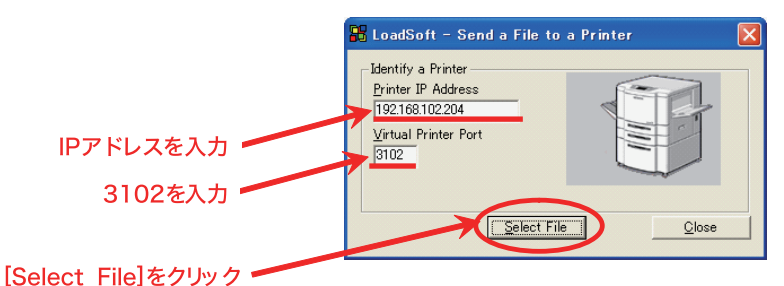

⑥下図のように『開く』ウィンドウが表示されたら、CD ドライブの内容を表示させて フォントファイルを選択し、[開く]ボタンをクリックします。この操作により、増 設フォントデータがプリンターへ送信されます。

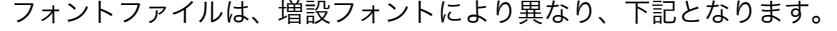

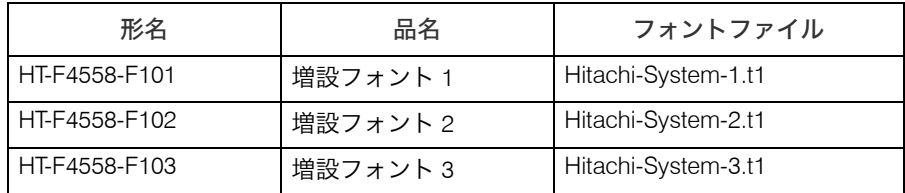

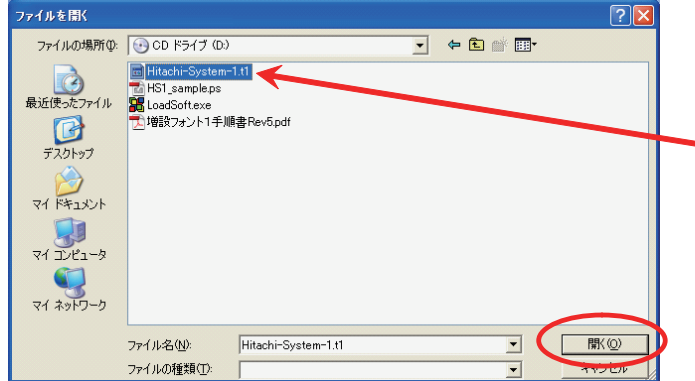

⑦プリンターへ増設フォントデータを送信中は、右図のように[Select File]ボタンがグ レーアウト表示になります。このとき、プリンターが「オフライン」状態の場合は、 データが送信されずにグレーアウト表示のままになります。

グレーアウト表示がしばらく続く場合は、プリンターが「オンライン」状態であるこ とを確認してください。

(増設フォントデータ送信時間の目安は2~3秒です。)

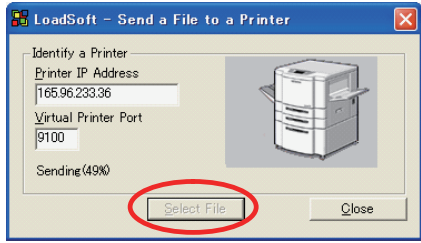

- エラーが発生した場合は下図のようなエラー画面が表示されます。
- エラー内容に従って問題を解決してください。
- ( i ) PC とプリンターが正しく接続されていない場合は下図のエラーが表示されます。 その場合は上記(1)を再度実行してプリンターと PC のネットワーク接続を確 認してください。

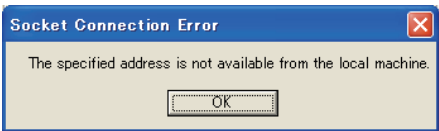

( ii )入力した『Printer IP Address』もしくは『Virtual Printer Port』が正しくない場合は 下図のエラーが表示されます。

その場合は上記(3)- ④を再度実行してください。

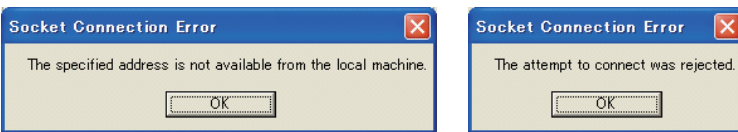

⑧上記手順⑦後、[Select File]ボタンがアクティブ表示になりましたら、正常に増設フォ ントデータが送信されたことを示します。

[Close]ボタンをクリックしてアプリケーションソフト"LoadSoft.exe"を終了して ください。

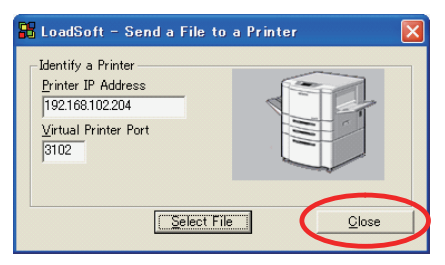

#### (4)オンライン印刷による確認

上記(3)で使用した LoadSoft.exe を使用して、CD-ROM 内にある印刷確認用データを プリンターへ送付します。

- ①プリンターが「オンライン」であることを確認します。
- ②CD-ROM をセットした PC からエクスプローラを起動します。
- ③CD ドライブの内容を表示させて「LoadSoft.exe」を実行(ダブルクリック)します。 (Windows 7/Windows Server 2008 以降の OS の場合、「LoadSoft.exe」を右クリックし、 「管理者として実行」をクリックします。)
- ④『LoadSoft-Send a File to a Printer』ウィンドウが表示された後、以下の設定を行います。
	- z 『Printer IP Address』欄にプリンターの IP アドレスを入力。
	- z 『Virtual Printer Port』欄に 3102 を入力。
- ⑤[Select File]ボタンをクリックして、CD-ROM 内の印刷確認用データファイルを選択 し、[開く]ボタンをクリックします。
	- この操作により、増設フォントデータがプリンターへ送信されます。
	- 印刷確認用データファイルは、増設フォントにより異なり、下記となります。

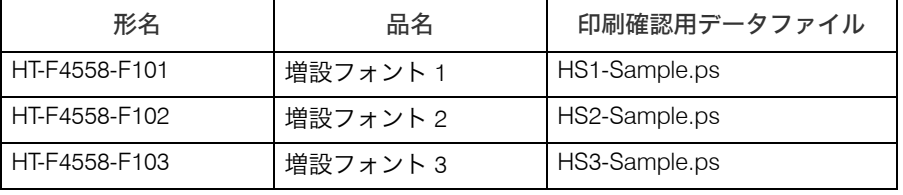

※エラーが発生した場合は以下のメッセージが印刷されます (「n」は 1/2/3)。フォン トが正常にインストールされていないため、一旦プリンターの電源をオフ / オンし たのち、再度上記「(3)増設フォントのインストール」から実施してください。

Hitachi-System-「n」 font is not installed

⑥下記内容が印刷された場合、増設フォントの確認は終了です。

※下図は、増設フォント1、増設フォント2、増設フォント3のサンプル例です。 なお、字形イメージ図であり、実際の印刷サンプルとは見た目や大きさが違います。ご 注意願います。

Hitachi-System-1 [ANK] Sample-10cpi

```
l"#$%&'()*+,-./0123456789:;<=>?@ABCDEFGHIJKLMNOPQRSTUVWXYZ~\!-
`abcdefghijklmnopqrstuvwxyzfA}~ 。「」、・ラァィゥェォャュョッーアイウェオカキクケコサシスセソ
タチッテトナニヌネノハヒフへホマミムメモヤユヨラリルレロワン * °  ̄ \^! N
```
Hitachi-System-2 [OCR] Sample-10cpi

|"#\$%&'()\*+,-./0123456789:;<=>?@ABCDEFGHIJKLMNOPQRSTUVWXYZ~\!-

```
Hitachi-System-3 Sample-10cpi
 |"#$%&'()*+,-./0123456789:;<=>?@ABCDEFGHIJKLMNOPQRSTUVWXYZ~¥!-_
`abcdefghijklmnopqrstuvwxyz{A}" 。「」、・ラァィゥェォャュョッーアイウエオカキクケコサシスセソ
タチッテトナニスネノハヒフへホマミムメモヤユヨラリルレロワン *** ***
```
(5)文字サイズ設定

下記フォント印刷時の文字サイズ設定は、表 1 の通り指定してください。

・増設フォント 1 日立 ANK 文字 163 文字 (形名:HT-F4558-F101、フォント名:Hitachi-System-1) ・増設フォント2 日立 OCR-B 文字 64 文字 (形名:HT-F4558-F102、フォント名:Hitachi-System-2) ・増設フォント3 日立 OCR-B、日立 ANK 文字 163 文字

(形名:HT-F4558-F103、フォント名:Hitachi-System-3)

表 1 印刷したい文字ピッチと文字サイズ指定(推奨する文字サイズ)

| 使用するフォント                              | 印刷したい文字ピッチ | 文字サイズ指定(推奨)  |  |
|---------------------------------------|------------|--------------|--|
| 増設フォント1                               | 10 CPI     | 9ポイント        |  |
| (日立 ANK 文字 163 文字)                    | 12 CPI     | 7.5 ポイント     |  |
|                                       | 13.3CPI    | 6.75 ポイント(注) |  |
|                                       | 15 CPI     | 6 ポイント       |  |
| 増設フォント2<br>(日立 OCR-B 文字 64 文字)        | 10 CPI     | 9.4 ポイント     |  |
| 増設フォント3<br>(日立OCR-B、日立ANK文字<br>163文字) | 10 CPI     | 9.4 ポイント     |  |

(注)13.3CPI 文字印刷時には「6.75 ポイント」または「6.7 ポイント」を指定してく ださい。

特に、PRINT DATA EXCHANGE または PC 版 PRINT DATA EXCHANGE は表 2 の通り指 定してください。

表 2 増設フォント1/増設フォント2/増設フォント3使用時の指定内容

| 使用するフォント           | 印刷したい<br>文字ピッチ | 「フォント長」<br>の指定 | 「フォントの縦横比」<br>の指定 |
|--------------------|----------------|----------------|-------------------|
| 増設フォント1            | 10 CPI         | 9ポイント          | 変更しない             |
| (日立 ANK 文字 163 文字) | 12 CPI         | 7.5 ポイント       | 変更しない             |
|                    | 13.3CPI        | 6.7 ポイント       | 変更しない             |
|                    | 15 CPI         | 6 ポイント         | 変更しない             |

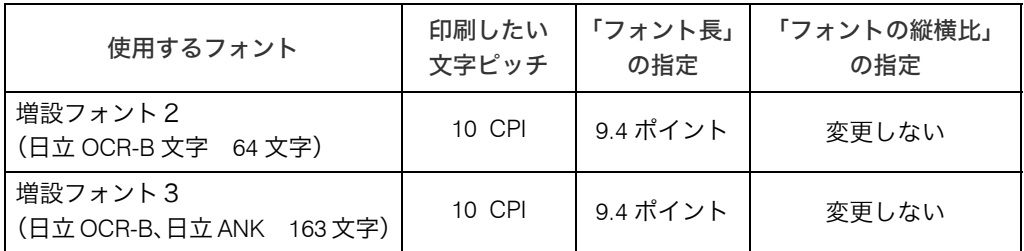

指定方法など詳細は、使用するアプリケーションのマニュアルを参照してください。 なお、OCR-B の印刷および読み取りについては、十分な読取確認を行なった上で使用 してください。

# HT-F4558-F201/F202/F203/F204/F205/F206/F207/ F208 増設フォントのインストール

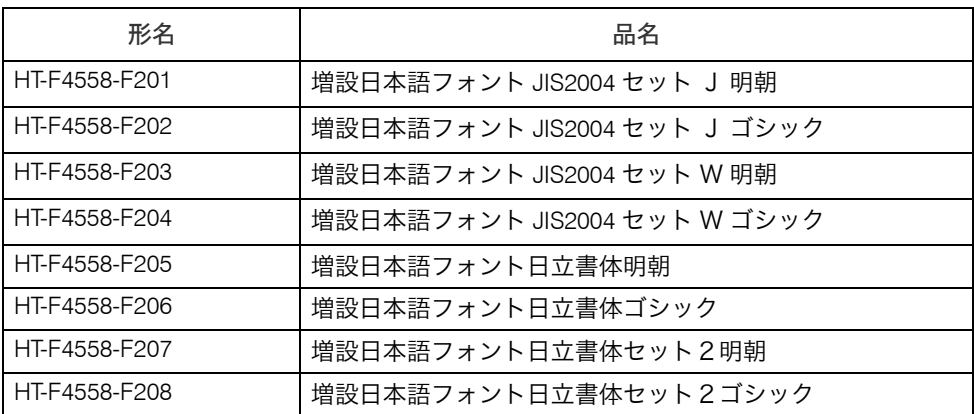

#### 日参照

上表の増設日本語フォント JIS2004 セット J/JIS2004 セット W/ 日立書体 / 日立書体セット 2 を ご使用になる場合、下記ページも参照してください。

<sup>z</sup> P.200 「増設日本語フォント JIS2004 [対応および日立書体対応フォントの注意事項」](#page-202-0)

増設フォントをインストールするときは、下記手順で行ってください。

#### (1)PC とプリンターのネットワーク接続確認

①プリンターの電源スイッチを ON にします。

- ②PC のコマンドプロンプト画面から以下のコマンドを入力し、PC とプリンターがネッ トワーク接続されていることを確認します。
	- ping ∩ プリンターの IP アドレス エンターキー入力 (∩はスペース) 例)プリンターの IP アドレスが 192.168.102.204 の場合 C:\WINDOWS> ping 192.168.102.204

#### (2)フォントインストール用 CD のセット

上記(1)にてネットワーク接続確認を行った PC に増設フォント CD をセットします。

#### (3)増設フォントのインストール

以下の手順を実行してプリンターへ増設フォントファイルを送信します。

- ① プリンターが「オンライン」であることを確認します。
- ② CD-ROM とハードウェアキーを PC にセットし、エクスプローラを起動します。
- ③ CD ドライブの内容を表示させて ¥Tool¥FontDownloader.exe を実行(ダブルクリック) します。

(Windows 7/Windows Server 2008 以降の OS の場合、¥Tool¥FontDownloader.exe を右 クリックし、「管理者として実行」をクリックします。)

④『FontDownloader』ウィンドウが表示された後、[プリンタの選択]ボタンをクリック します。

⑤[IP アドレスを指定して検索する]を選択して、IP アドレスを入力し、[プリンタの検 索]ボタンをクリックします。

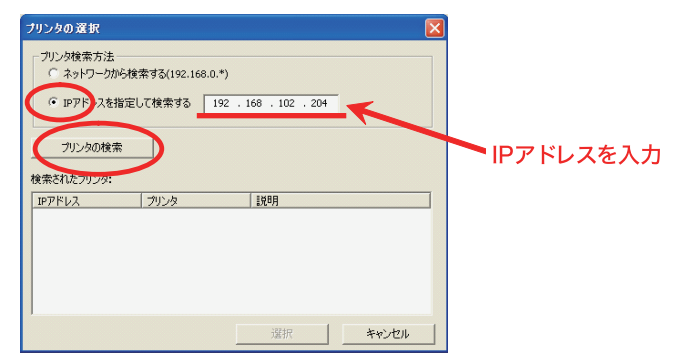

⑥[OK]ボタンをクリックし、プリンターを検索します。

プリンターが見つからなかった場合は下図のようなメッセージ画面が表示されます。 IP アドレスやプリンターの状態(オンライン)、プリンターと PC のネットワーク接 続を確認してください。

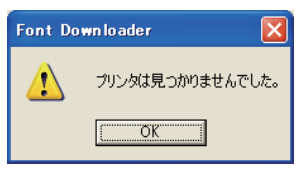

⑦検索されたプリンターを選択し、[選択]ボタンをクリックします。

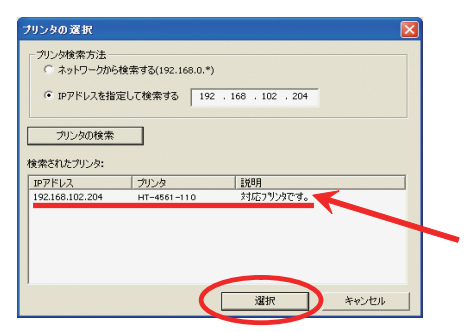

⑧『CD-ROM』欄のフォントを選択し、[ダウンロード>]ボタンをクリックします。 この操作により、フォントデータがプリンターへ送信されます。

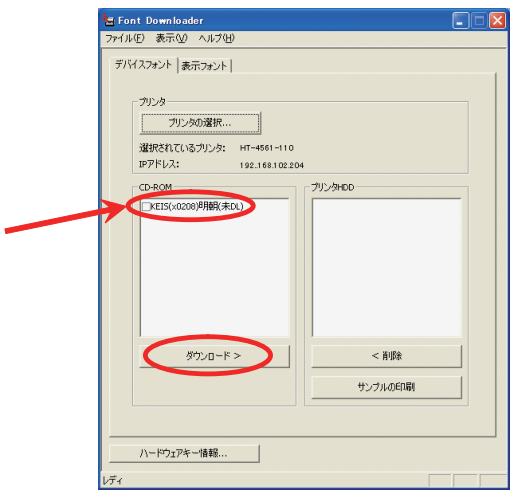

⑨『ダウンロードの実行中』欄のバーが右端まで行くと、正常にフォントデータが送信 されたことを示します。

送信完了後、『フォントのダウンロードに成功しました』が表示されますので、[OK] ボタンをクリックします。

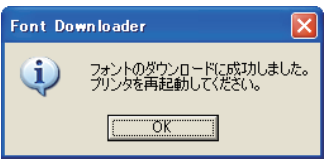

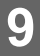

⑩続いて、インストール確認を行ないます。 『プリンタ HDD』欄のフォントを選択し、[サンプルの印刷]ボタンをクリックします。 この操作により、印刷確認用データがプリンターへ送信されます。

⑪下記内容が印刷された場合、フォントのインストール確認は終了です。

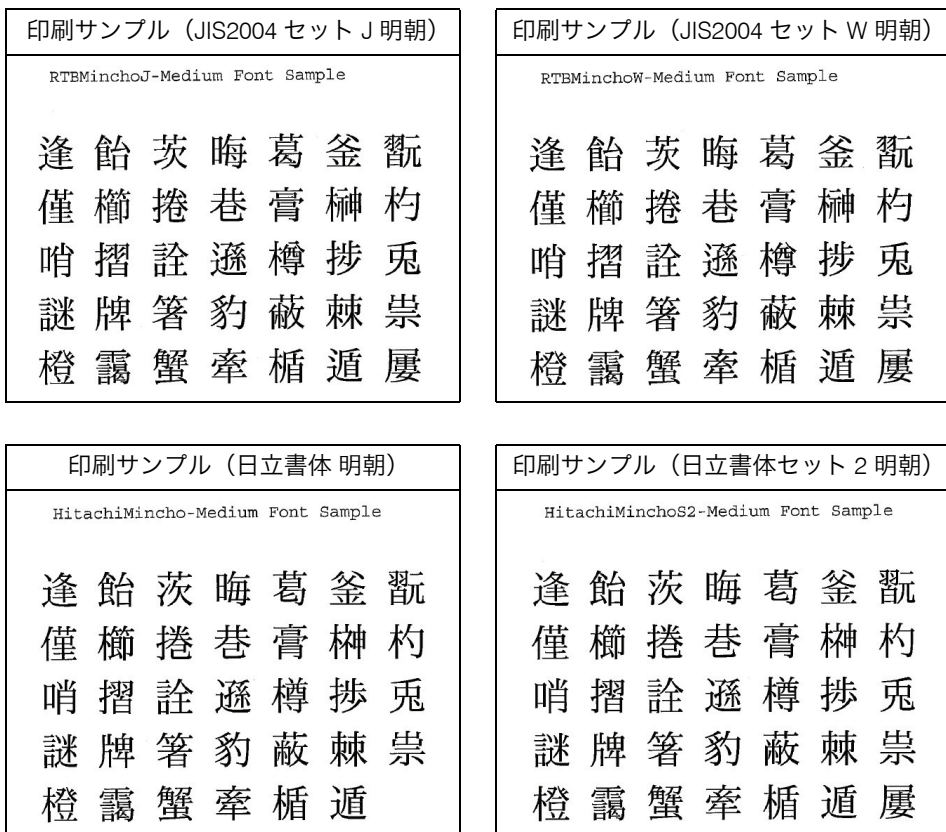

(注)上図は「明朝」の印刷サンプルのイメージ図です。実際の印刷結果とは大きさが違い ます。

なお、「ゴシック」についても同様の字形(見た目はゴシック)のサンプルが印刷さ れます。

# プリンター設定について

増設日本語フォントをプリンターにインストールするためには、プリンターが PostScript データ、及び、デバイスフォントデータを受信/解釈できる様に設定されている必要があ ります。

フォントのインストールがうまくいかない場合には、プリンター設定値を確認してください。

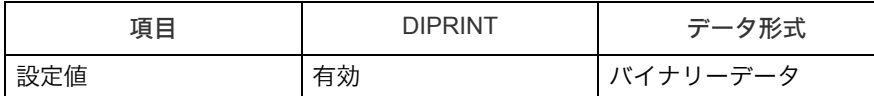

プリンター設定値は、テスト印刷にて「システム設定リスト」を印刷すると、「ネットワー クセキュリティー」の「DIPRINT」、「仮想プリンター設定

- postscript」の「データ形式」に記載されています。

「システム設定リスト」の印刷方法や、Web Interface による設定値の変更方法については、 使用説明書(ネットワーク&システム初期設定編)を参照してください。

# <span id="page-202-0"></span>増設日本語フォント JIS2004 対応および日立書体対 応フォントの注意事項

本章では、下記表 1-2 のフォントの「製品概要」と「Windows ドライバー経由の印刷」に ついてご説明します。

「Windows ドライバーを使用しない印刷」についての説明はありません。PostScript に対応 したアプリケーションでご利用願います。

#### 1.プリンター搭載用 PostScript フォントの製品概要

本プリンターは、標準サポートしている 5 書体(リュウミン L-KL、中ゴシック BBB、 太ミン A101、太ゴ B101、じゅん 101)の日本語フォントに加えて、下記の表 1-1 およ び表 1-2 のフォントをプリンターオプションとしてサポートしています。 一台のプリンターには、複数のフォントを同時に搭載できます。アプリケーションか らフォント名称を指定することで、使用するフォントを選択します。 なお、表 1-1 のプリンターフォントを印刷指定できるドライバーはありません。PRINT DATA EXCHANGE または、PC 版 PRINT DATA EXCHANGE から指定可能です。

表 1-1 プリンターオプション 増設フォント1/2/3(日立 OCR-B、日立 ANK 文字)

| No.           | 形名            | オプション品名  | フォント名称           |
|---------------|---------------|----------|------------------|
|               | HT-F4558-F101 | 増設フォント 1 | Hitachi-System-1 |
| $\mathcal{P}$ | HT-F4558-F102 | 増設フォント2  | Hitachi-System-2 |
| 3             | HT-F4558-F103 | 増設フォント3  | Hitachi-System-3 |

表 1-2 プリンターオプション 増設日本語フォント JIS2004 /増設日本語フォント日立書体

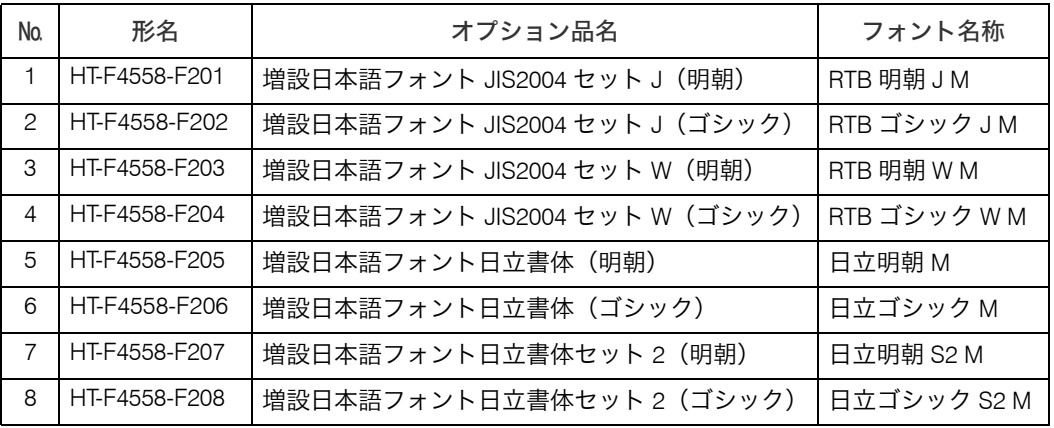

\*1 フォント名称は、OS やアプリケーションによっては、「日立明朝」「RTB 明朝 J」等の表示になる場合があり ます。

2.Windows ドライバー経由印刷のドライバーの選択、印刷指定

#### 2.1 プリンタードライバーの選択について

使用するフォントにより、インストールするプリンターの機種(ドライバー名称)が異 なります。

下表を参照の上、使用するフォントによりドライバー名称を選択しインストール願いま す。

なお、Windows ドライバー経由の印刷は、一部文字が画面フォント(MS 明朝または MS ゴシック等)のダウンロード印刷になります。印刷字形についての注意事項は、本章 項 番3を参照願います。

表 2-1 使用するプリンター用フォントとドライバー名一覧

※○印のドライバーを選択願います。

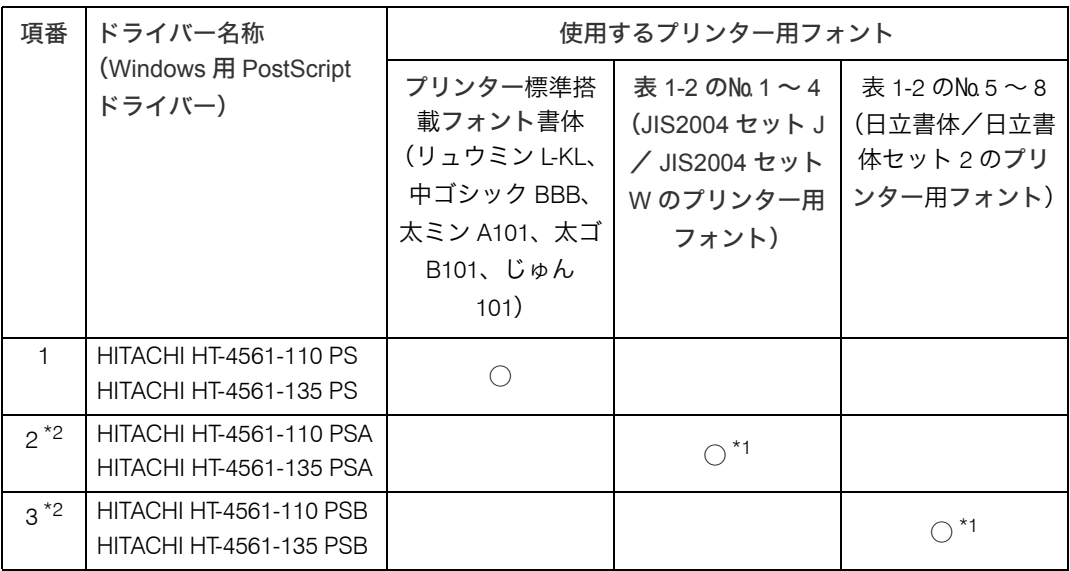

\*1 アプリケーション上の書体指定は「MS 明朝」または「MS ゴシック」で、プリンター-プロパティで表 1-2 のフォントへの代替指定をしてください。印刷指定の詳細は、項番2.2を参照願います。

\*2 項番 2 と項番 3 のドライバーは、JIS2004 対応および日立書体対応のプリンターフォント印刷用です。 プリンタードライバー経由で画面表示フォントを「ソフトフォントとしてダウンロード」指定印刷する場合、 項番 1 のドライバーを選択願います。その場合のドライバー選択の条件は下記ご参考を参照願います。

<sup>z</sup> ご参考:表 1-2 の関連製品 Windows 画面表示用 OpenType フォント  $(E4 \text{ PC-PP3000xML1/L5/L20/L100}$ , PC-PP3000xGL1/L5/L20/L100 (x:1 ~ 4)) のドライバー経由の印刷について

OpenType フォントの PostScript ドライバーでの印刷は、使用するアプリケーションに よっては、CPU 負荷率が非常に大きくなる場合があります。事前に CPU 負荷率に対す る裕度調査と印刷テストを行ない、表 2-2 からドライバー選択しインストール願います。 表 2-2 表示用 OpenType フォントのドライバー名一覧 ※○印のドライバーを選択願います。

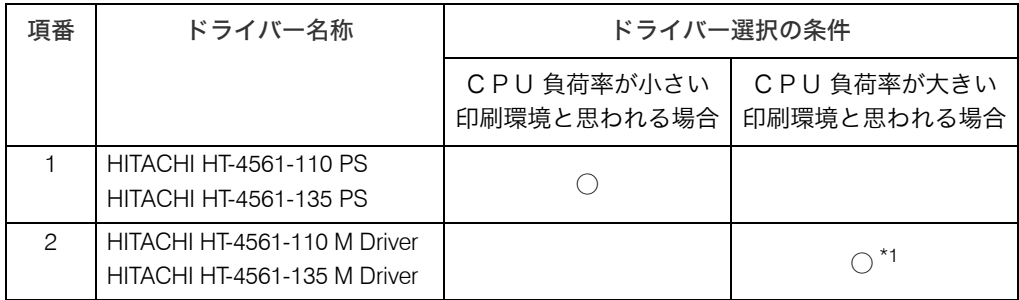

\*1 項番 2 のドライバーにて、PostScript 以外のページ記述言語を選択しご利用願います。

なお、Windows 画面表示用フォント(MS 明朝/MS ゴシック、上記表示用フォント等)の ダウンロード印刷は、印刷するデータ内容によりスプールファイルのサイズや印刷速度等 に影響がでることがあります。事前に十分な調査と印刷テストを行なってください。

#### 2.2 Windows ドライバー経由印刷の「印刷指定」の詳細

表 1-2 の増設日本語フォントをご利用の場合、表 2-1 の項番 2 または項番 3 のドライバー を使用し、アプリケーション画面の書体指定は「MS 明朝」または「MS ゴシック」でデ バイス代替印刷指定して下さい。

下記に印刷指定例を示します。

下記以外の指定の場合、製品字形と違う文字(表 1-2 の増設日本語フォントと違う字形) になる場合があります。ご注意願います。

例えば、表 2-1 の項番 2 または項番 3 のドライバーを使用し、アプリケーション画面上 でドライバーが対応しているプリンター用フォントと同名のフォント名(例 JIS2004 対 応および日立書体対応 表示用 OpenType フォントのフォント名)を印刷指定すると、ア プリケーションによっては、文字ズレや空白を発生する場合があります。下記指定での ご利用をお願いします。

●印刷指定例(表 1-2 の「日立書体」明朝、ゴシックの指定例)

- (1)プリンタードライバー:「HITACHI HT-4561-110 PSB」または「HITACHI HT-4561- 135 PSB」
- (2)アプリケーション画面の書体指定:「MS 明朝」または「MS ゴシック」
- (3)プリンタードライバーの設定:下記の通り。

「プロパティ]-「全般]タブ-「基本設定]-「詳細設定]-「グラフィックス]-[TrueType フォント]:デバイスフォントと代替(※ 1)

[プロパティ] - [詳細設定] タブー [標準の設定] - [詳細設定] - [グラフィックス] -[TrueType フォント]:デバイスフォントと代替(※ 1)

[プロパティ]-[デバイスの設定]-[フォント代替表]:以下の通り。(※ 2)

・明朝の場合、「@MS 明朝→ @ 日立明朝 M」、「MS 明朝→日立明朝 M」へ代替指定

・ゴシックの場合、「@MS ゴシック→ @ 日立ゴシック M」、「MS ゴシック→日立ゴシック M」へ代替指定

※ 1: ドライバインストール時のデフォルト値は「デバイスフォントと代替」

- ※ 2:上記はフォント名「日立明朝 M」または「日立ゴシック M」へのデバイス代替印刷 の指定例で、@ マーク付部分は縦書き用フォントの指定です。使用するフォントに より、フォント代替表の右側の代替先フォント名一覧から選択してください。 なお、縦書き指定時に表示または印刷される字形は、使用する OS やアプリケーショ ンの対応可否によります。事前に十分な調査と印刷確認を行なってください。 上記確認で縦書きにならない場合は、「@MS 明朝→ Don't Substitute」または「@MS ゴシック→ Don't Substitute」へフォント代替指定を変更することにより、縦書き指 定部分の文字を PC 画面に表示されている MS明朝または MS ゴシックのダウンロー ド印刷に変更できることがあります。
- ・プリンタードライバー設定画面の例([プロパティ]-「デバイスの設定]-「フォント 代替表]画面の例)

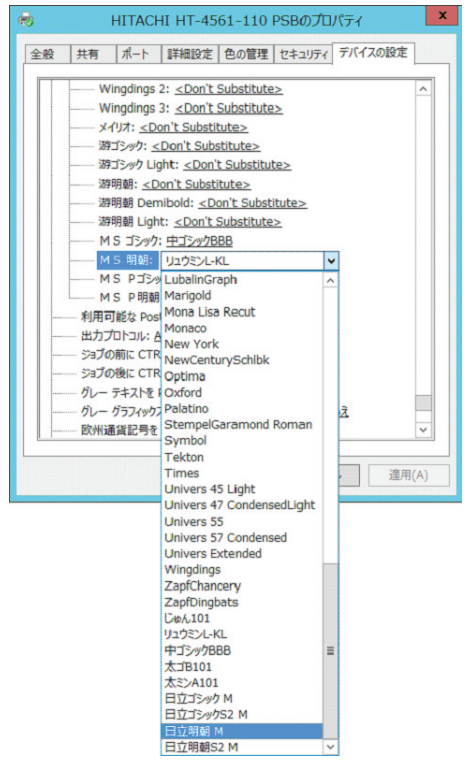

(注)上図は、Windows Server 2012 R2 環境での「HITACHI HT-4561-110 PSB」プリン タードライバーの例です。縦書き指定部分(@ 日立明朝 M 等)は、上図右側の フォント名一覧の上側にあります。フォント名毎に指定し、その都度、右下の「適 用」ボタンを押して設定してください。

#### 3. 印刷字形についての注意事項

#### 3.1 増設日本語フォント日立書体/増設日本語フォントJIS2004 使用上の注意事項

- (1) Windows Server 2003/2003 R2 環境での JIS 第 1 水準・第 2 水準の印刷字形について Windows Server 2003/2003 R2 環境でドライバーを経由して、「JIS2004 セット J / JIS2004 セット W」の印刷をおこなう場合、JIS 第 1 水準・第 2 水準の一部文字(JIS2004 例示変更文字等)は、製品字形(表 1-2 の増設日本語フォントの字形)ではなく、印 刷指示をした Windows Server 2003/2003 R2 の PC 画面に表示されている字形(JIS90 版 MS 明朝または MS ゴシックなど)になります。
- (2) Windows Server 2003/2003 R2 環境での JIS 第 3 水準・第 4 水準の印刷字形について Windows Server 2003/2003 R2 環境でドライバーを経由して「JIS2004 セット J / JIS2004 セット W」および「日立書体セット 2」の印刷をおこなう場合、JIS 第 3 水 準・第 4 水準の文字が、空白または製品字形と違う文字(表 1-2 の増設日本語フォン トと違う字形)になる場合があります。 OS やアプリケーションの対応可否によりますので、事前に十分な調査と印刷確認を おこなってください。

#### 3.2 製品フォント共通の注意事項

(プリンター標準搭載日本語フォント5書体および、本章 項番1の増設日本語フォントの 注意事項)

- (1) PostScript フォントに対応したアプリケーションを使用してください。
- (2) ドライバー経由での印刷時、JIS 第 1 水準・第 2 水準の一部文字(JIS2004 例示変更文 字等)や JIS 第 3 水準・第 4 水準の文字等について、製品字形(表 1-2 の増設日本語 フォントの字形)が印刷されず、PC 画面に表示されている字形(MS 明朝または MS ゴシックなど)が印刷される場合があります。 印刷字形は OS やアプリケーションの対応可否によりますので、事前に十分な調査と 印刷確認をおこなってください。
- (3) 表 1-2 の増設日本語フォントのドライバー経由印刷をおこなう場合、使用するプリン タードライバーの指定とあわせて、項番 2.2 の例の様に、アプリケーション画面の書 体指定等をしてください。なお、JIS2004 例示変更文字や JIS 第 3 水準・第 4 水準の 文字など CP932(※ 1)の範囲外の文字については PC 画面で表示されている文字(項 番 2.2 の指定の場合は「MS 明朝」または「MS ゴシック」)をダウンロード印刷します。 OS やアプリケーションの対応可否によりますので、事前に十分な調査と印刷確認を おこなってください。
- (※ 1)CP932 は「コードページ 932」の略称です。本書では、Microsoft 標準文字セットの 意味で使用し、「JIS90 分の第 1 水準漢字・第 2 水準漢字・非漢字+ Windows 拡張 文字など」を示します。 (JIS X 0208 に IBM 拡張文字、NEC 特殊文字などを加えた、Microsoft 社製標準文字 セット)

#### 3.3 Windows ドライバー経由「デバイスフォントと代替」機能について

プリンタードライバー経由で、デバイスフォントへの置き換えを行う場合、OS やアプリ ケーションによっては、「デバイスフォントと代替」を指定し出力しても、代替されずに TrueType フォント(PC 搭載している MS 明朝または MS ゴシック)等を使用して印刷さ れる場合があります。詳細を以下に説明します。

例えば、CP932(※ 1)の範囲外の文字や JIS X 0213:2004 の例字変更文字などは、OS やアプリケーションの対応可否により、表 3-1 の「アプリケーションで指定するフォン ト」で作成したデータをドライバー経由でデバイスフォントに代替するよう指定して印 刷しても、プリンター側に搭載したデバイスフォントで印刷できない場合があります。 JIS2004 フォント対応ドライバー(※ 2)の出力条件毎の印刷可否の例を表 3-1 に、表 3-1 注 1 ~注 3 の詳細を表 3-2 に説明します。

- (※ 1)CP932 は「コードページ 932」の略称です。本書では、Microsoft 標準文字セット の意味で使用し、「JIS90 分の第 1 水準漢字・第 2 水準漢字・非漢字+ Windows 拡張文字など」を示します。 (JIS X 0208 に IBM 拡張文字、NEC 特殊文字などを加えた、Microsoft 社製標準文 字セット)
- (※ 2)JIS2004 フォント対応ドライバー:表 2-1 の項番 2、3 のドライバー (「JIS2004 対応フォント・日立書体対応フォント」のプリンターフォント用 PS ド ライバー)

表 3-1 ドライバー経由での印刷可否

(JIS2004 フォント対応ドライバー経由一部アプリケーションでの対応例)

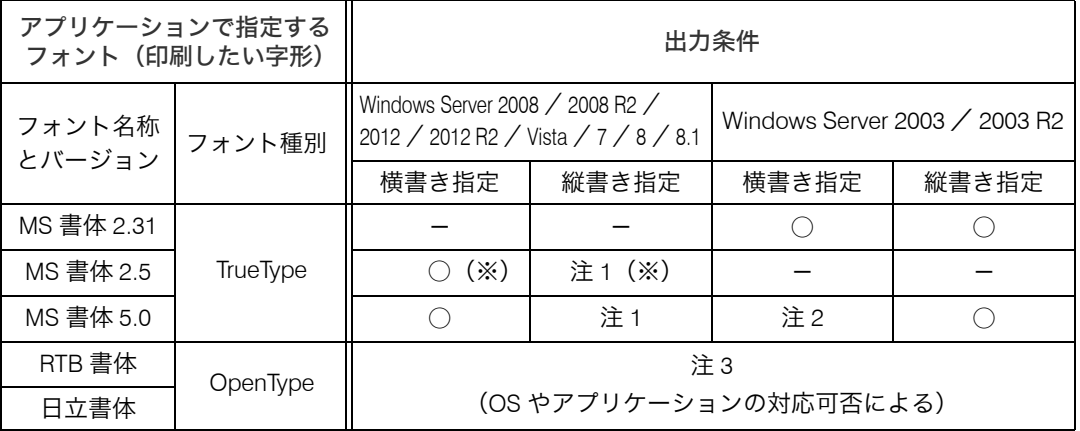

(上表の凡例)

MS 書体:Windows 搭載フォント

RTB 書体、日立書体:本書で説明するプリンター用搭載フォント

○:プリンター側に実装したデバイスフォントで印刷可能です。

なお、Windows の制約上、デバイスフォントに代替されるのは CP932 の範囲内の文字のみです。 CP932 の範囲外の文字(JIS2004 例示変更文字、JIS 第 3 水準・第 4 水準の文字等)は画面表示フォント(PC 搭載している MS 明朝または MS ゴシック等)で印刷されます。

-:該当しません。(例:Windows Server 2008 での MS 書体 Ver.2.31 など、出力条件の組合せはありません。) ※:Windows Server2012/2012 R2/8/8.1 は該当しません。

(MS 書体 2.5 は Windows Server 2008/2008 R2/Vista/7 用 JIS90 互換フォントです。)

206

注 1 ~注 3:OS やアプリケーションの対応可否による制限事項の例です。詳細は、表 3-2 を参照してください。

表 3-2 ドライバー経由「デバイスフォントと代替」機能での制限事項と対策例(1/2)

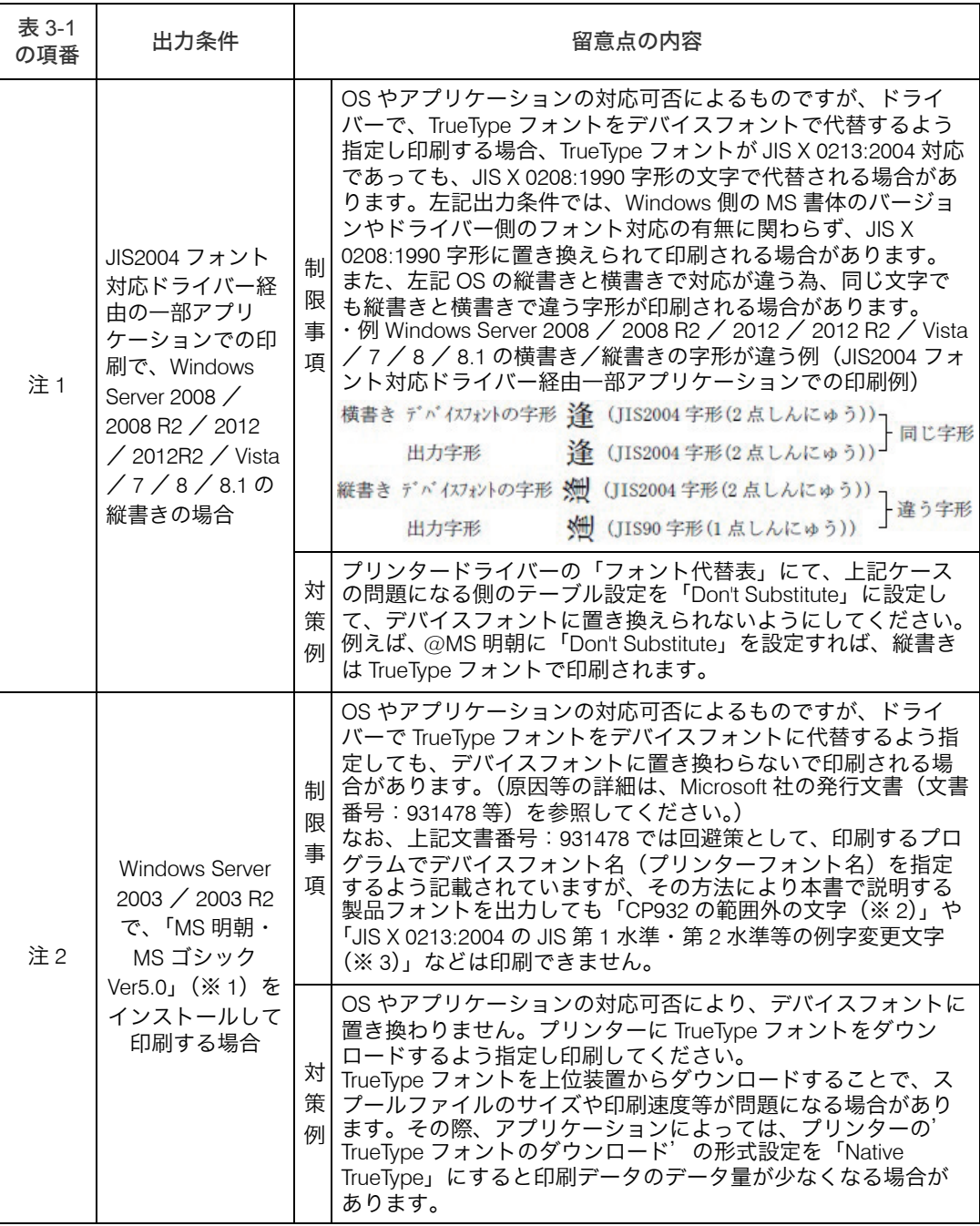

(※ 1)MS 明朝・MS ゴシック Ver5.0 …「MS ゴシック& MS 明朝 JIS2004 対応フォント(KB927489)」

(※ 2) CP932 は「コードページ 932」の略称です。本書では、Microsoft 標準文字セットの意味で使用し、「JIS90 分の第 1 水準漢字・第 2 水準漢字・非漢字+ Windows 拡張文字など」を示します。 (JIS X 0208 に IBM 拡張文字、NEC 特殊文字などを加えた、Microsoft 社製標準文字セット)

(※ 3)例字変更文字 … 例示字形とは、JIS 規格票の掲載文字を意味します。JIS X 0213 規格票の文字について、 2004 年に字形変更された 168 文字(JIS 第 1 水準・第 2 水準の 167 文字、JIS 第 3 水準 の1文字)を示します。

表 3-2 ドライバー経由「デバイスフォントと代替」機能での制限事項と対策例(2/2)

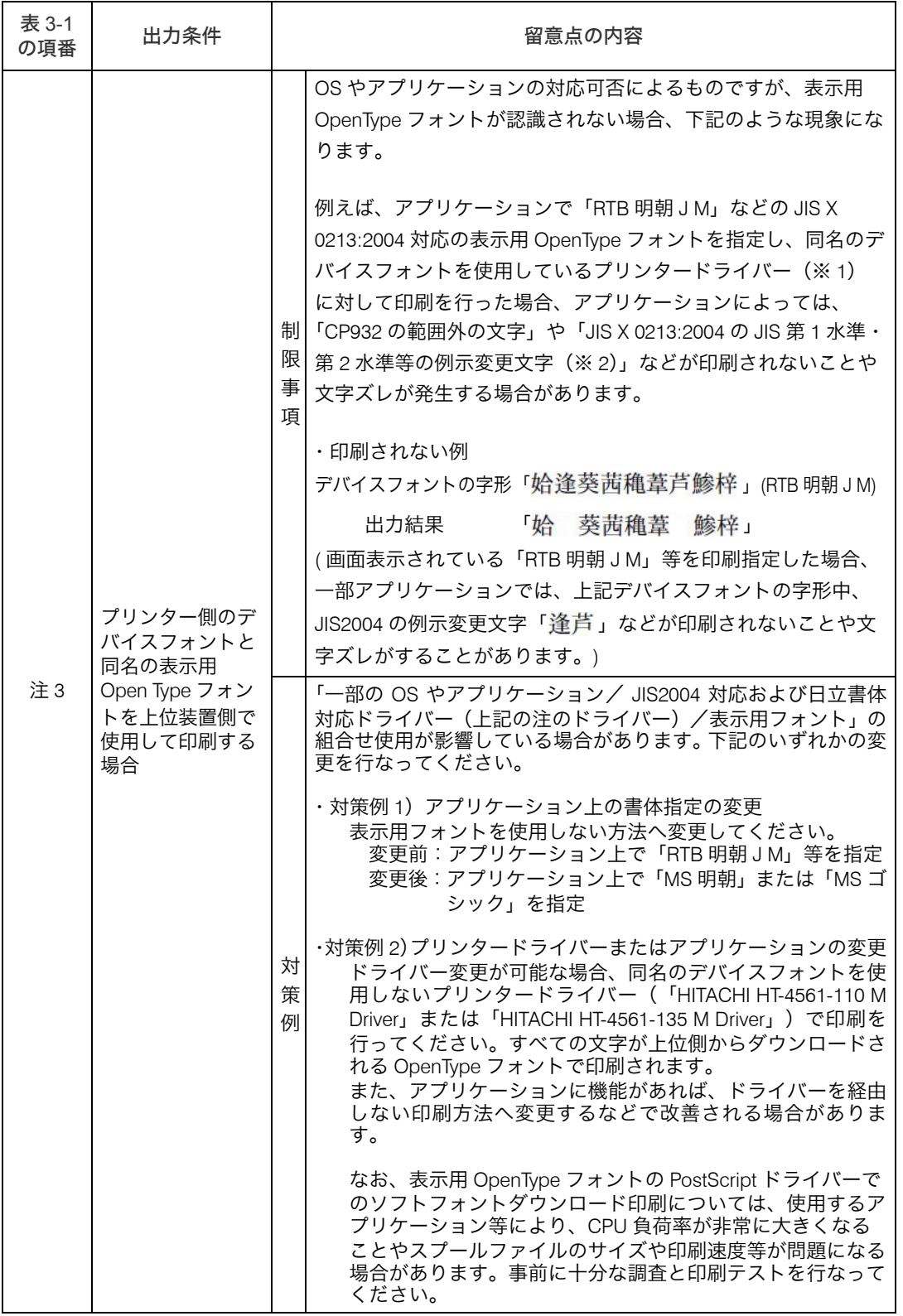

- (※ 1) HITACHI HT-4561-110 PSA/HITACHI HT-4561-135 PSA ドライバー、HITACHI HT-4561-110 PSB/HITACHI HT-4561-135 PSB ドライバーのいずれか
- (※ 2) 例字変更文字 … 例示字形とは、JIS 規格票の掲載文字を意味します。JIS X 0213 規格票の文字について、 2004 年に字形変更された 168 文字(JIS 第 1 水準・第 2 水準の 167 文字、JIS 第 3 水準 の1文字)を示します。

#### 3.4 縦書き用字形について

縦書き用の文字は、一般的な和文の縦書き用文字を実装していますが、その文字を使用す るかどうかは OS やアプリケーションの対応可否に依存します。特に、欧文で使用される 文字・記号の縦書きや半角文字の縦書きが必要な場合は、期待したとおりの印刷結果が得 られるかどうかを事前にご確認ください。縦書き時に注意が必要な文字の例を、次に示し ます。

(1)搭載文字の範囲

増設日本語フォント日立書体/増設日本語フォント JIS2004 のオプションは、和文で一 般的に使用される文字・記号の縦書き用字形を実装しています。

(2)一般的な注意事項

縦書き用字形の印刷・表示の可否は、使用する OS やアプリケーションに依存します。特 に、下記のケースは OS やアプリケーションが縦書きをサポートしていない場合があり ますので、注意してください。

- ・サロゲートペア(※ 1)文字の縦書き
- ・結合文字の縦書き
- ・欧文で使用される文字・記号や半角文字など、CP932(※ 2)の範囲外の文字の縦書き ※ 1:サロゲートペア…「UTF-16」で採用された Unicode のコード方式の一つです。 2 つの 2 バイトコードを組み合わせて 1 文字を表します。
	- ※ 2:CP932 は「コードページ 932」の略称です。本書では、Microsoft 標準文字セッ トの意味で使用し、「JIS90 分の第 1 水準漢字・第 2 水準漢字・非漢字+ Windows 拡張文字など」を示します。 (JIS X 0208 に IBM 拡張文字、NEC 特殊文字などを加えた、Microsoft 社製標準文 字セット)
- (3)特記事項

CP932 については、PostScript フォント関連の従来製品でサポートしていた縦書き用字形 に、次ページの表の縦書き用字形を追加しました。

文字の印刷・表示は、次ページの表のとおりとなります。注意してください。

- ・PostScript フォントで新規にサポートした CMap の R2004-UTF6-V などを直接指定する 場合または、OpenType フォントを使用する場合、次ページの表の縦書き用字形になり ます。
- ・PostScript フォントで従来互換の CMap の 90ms-RKSJ-V を直接指定する場合または、プ リンタードライバーで「デバイスフォントと代替」を指定する場合、次ページの表の 90ms-RKSJ-V 使用時の字形になります。

(縦書き用の字形ではなく、横書き用の字形になります。)

|              | Unicode    | シフト JIS         | 増設日本語フォントJIS2004セットJ (明朝体)<br>側                              |                         |                               |  |
|--------------|------------|-----------------|--------------------------------------------------------------|-------------------------|-------------------------------|--|
| JIS 面区点      |            |                 | 横書き用字形                                                       | 縦書き用字形                  | 90ms-RKSJ-V<br>使用時            |  |
| $1 - 1 - 7$  | U+FF1A     | 0x8146          | (:)                                                          | $\cdot$ .               | $\ddot{\cdot}$                |  |
| $1 - 1 - 11$ | U+309B     | 0x814A          | (°)                                                          | ت                       | $\widehat{\phantom{a}}$       |  |
| $1 - 1 - 12$ | $U+309C$   | $0 \times 814B$ | $(^\circ)$                                                   | ت                       | $\bigcap$                     |  |
| $1 - 1 - 38$ | $U + 2018$ | 0x8165          | $\left( \begin{array}{c} \cdot \\ \cdot \end{array} \right)$ | ت                       | ⌒                             |  |
| $1 - 1 - 39$ | $U + 2019$ | 0x8166          | (')                                                          | $\widehat{\phantom{a}}$ | $\widehat{\cdot}$<br>$\smile$ |  |
| $1 - 1 - 75$ | $U+00B0$   | 0x818B          | (°)                                                          | ع                       | $\bigcap$                     |  |
| $1 - 1 - 76$ | $U + 2032$ | 0x818C          | (')                                                          | ⌒<br>$\cup$             | $\sqrt{ }$                    |  |
| $1 - 1 - 77$ | $U + 2033$ | 0x818D          | $($ ")                                                       | $\overset{''}{\smile}$  | $\widehat{H}$                 |  |

表 3-3 縦書き用字形の例

注:(1)「増設日本語フォント JIS2004 セット J(明朝体)」以外の製品フォントについても、上表と 同様の内容です。

(2)上表中の( )は、各文字の幅をわかりやすくするために記載しているもので、フォントの パターンには含まれません。

#### 3.5 結合文字について

本書で説明するプリンター搭載用フォントには、JIS X 0213:2004 の附属書 4 に複数の Unicode が記載されている下表の結合文字を実装しています。

結合文字の表示・印刷の可否は、使用する OS やアプリケーションに依存します。OS やア プリケーションの対応可否を事前に確認願います。例えば、下表の結合文字について PC で 画面表示されても、アプリケーションが対応していない場合、下表の文字 1 と文字 2 が各々 印刷されることがあります。注意してください。

|            |            | - - -                            | - > 22 0          | ◡ឈ៶៲៶៲៶៶៶                                                                                                    |  |
|------------|------------|----------------------------------|-------------------|----------------------------------------------------------------------------------------------------|--|
|            |            | 例 増設日本語フォント<br>JIS2004 セットJ(明朝体) |                   |                                                                                                    |  |
| コード1       | コード2       | 文字1                              | 文字2               | 結合文字<br>(文字1+文字2)                                                                                                    |  |
| $U+304b$   | $U+309a$   | $(\psi)$                         | $^{\circ}$ )<br>( | が                                                                                                    |  |
| U+304d     | $U+309a$   | (き)                              | $^{\circ}$ )<br>( | ぎ                                                                                                    |  |
| $U+304f$   | $U+309a$   | $(\leq)$                         | °)<br>(           | ぐ                                                                                                    |  |
| $U + 3051$ | U+309a     | (け)                              | °)<br>(           | げ                                                                                                    |  |
| U+3053     | $U+309a$   | $(\mathcal{I})$                  | $^{\circ}$ )<br>( | $\rightarrow$                                                                                                    |  |
| U+30ab     | U+309a     | $(\nexists)$                     | (                 | ガ                                                                                                    |  |
| U+30ad     | $U+309a$   | (キ)                              | (                 | ギ                                                                                                    |  |
| U+30af     | U+309a     | (ク)                              | <u>ື</u> )<br>(   | ゲ                                                                                                    |  |
| U+30b1     | $U+309a$   | (ケ)                              | (                 | ゲ                                                                                                    |  |
| U+30b3     | U+309a     | $(\exists)$                      | °)<br>(           | ゴ                                                                                                    |  |
| U+30bb     | U+309a     | (t)                              | $^{\circ}$<br>(   | ゼ                                                                                                    |  |
| $U+30c4$   | $U+309a$   | (ツ)                              | (                 | ヅ                                                                                                    |  |
| U+30c8     | U+309a     | $(\vdash)$                       | (                 | k                                                                                                    |  |
| U+31f7     | $U+309a$   | (7)                              | (                 | プ                                                                                                    |  |
| U+00e6     | $U + 0300$ | (ae)                             | (                 | æ                                                                                                    |  |
| U+0254     | U+0300     | (c)                              | (                 | Ć                                                                                                    |  |
| U+0254     | U+0301     | (c)                              | (                 | Ć                                                                                                    |  |
| U+028c     | U+0300     | $(\Lambda)$                      | (                 | À                                                                                                    |  |
| U+028c     | U+0301     | $(\Lambda)$                      | (                 | Á                                                                                                    |  |
| U+0259     | U+0300     | (a)                              | (                 | ð                                                                                                    |  |
| U+0259     | U+0301     | (a)                              | (                 | á                                                                                                    |  |
| U+025a     | U+0300     | $(\partial)$                     | (                 | à.                                                                                                    |  |
| U+025a     | U+0301     | $(\partial)$                     | (                 | ś.                                                                                                    |  |
| U+02e9     | $U+02e5$   |                                  | (                 | Л                                                                                                    |  |
| U+02e5     | $U+02e9$   |                                  | (                 | Ν                                                                                                    |  |
|            |            | Unicode                          | <b>ᆡᅴᆠᄭᆝᄓᄼ</b>    | $\overline{\cdot}$<br>$\overline{\mathcal{O}}$<br>$\overline{\cdot}$<br>$\overline{\cdot}$<br>$\bar{\mathcal{O}}$<br>ر، |  |

表 3-4 プリンター搭載用フォントに実装している結合文字

注:(1)「増設日本語フォント JIS2004 セット J」以外の製品フォントについても、上表と同様の内容 です。

- (2) 上表中の()は、各文字の幅をわかり易くする為に記載しているもので、フォントのパター ンには含まれません。
- (3)結合文字とは、上表の文字 1 と文字 2 のパターンそのものを合成するものではありません。 Unicode で複数文字を結合して表される文字です。 例:複数の Unicode<U+02e5、U+02e9> で、結合文字「 √ 」の表示・印刷を行います。

211

#### 3.6 コード変換について

プリンター搭載用フォントは、PostScript コマンドを直接生成するアプリケーションから使 用できます。フォント名称を指定するとともに、出力するコードをシフト JIS ではなく Unicode に変更する必要があります。

また、Unicode と他システムとのコード変換を行う時に、対応コードが複数ある場合や、全 角・半角で対応コードが異なる場合など、特に注意が必要と思われる文字を表 3-5 および 3-6 に示します。表 3-5 および 3-6 の文字の表示・印刷の可否は、使用する OS やアプリ ケーションおよびコード変換の内容に依存する場合があります。表示・印刷の可否を事前 に確認してください。なお、表 3-5 および 3-6 には明朝体を例に示しますが、ゴシック体 も同様の内容です。

表 3-5 JIS で規定されているコード対応と Windows のコード対応の相違などにより、同じ 字形または類似字形を複数実装している文字

| Unicode    | <b>JIS</b><br>面区点 | JIS2004<br>セットJ<br>(明朝)   | JIS2004<br>セットW<br>(明朝)   | 日立書体<br>明朝)               | 日立書体<br>セット2<br>(明朝)      | 備考                       |
|------------|-------------------|---------------------------|---------------------------|---------------------------|---------------------------|--------------------------|
| $U+005C$   |                   | ¥                         | ¥                         | ¥                         | ¥                         | U+00A5 にも、 同じ字形を実装       |
| $U+00A5$   |                   | ¥                         | ¥                         | ¥                         | ¥                         | U+005C にも、同じ字形を実装        |
| $U+2014$   | $1 - 1 - 29$      | _                         | -                         | _                         |                           | U+2015 にも、同じ字形または類似字形を実装 |
| $U+2015$   |                   | a an an a                 | _                         | _                         |                           | U+2014 にも、同じ字形または類似字形を実装 |
| $U + 2016$ | $1 - 1 - 34$      |                           |                           |                           |                           | U+2225 にも、類似字形を実装        |
| $U + 2212$ | $1 - 1 - 61$      |                           |                           |                           |                           | U+FF0D にも、同じ字形または類似字形を実装 |
| $U+2225$   | $1 - 2 - 52$      | ∥                         |                           |                           |                           | U+2016 にも、類似字形を実装        |
| U+301C     | $1 - 1 - 33$      | $\widetilde{\phantom{m}}$ | $\widetilde{\phantom{m}}$ | $\widetilde{\phantom{m}}$ | $\sim$                    | U+FF5E にも、同じ字形を実装        |
| U+FF0D     | $1 - 2 - 17$      | -                         | $\frac{1}{2}$             | $\overline{\phantom{0}}$  |                           | U+2212 にも、同じ字形または類似字形を実装 |
| U+FF5E     | $1 - 2 - 18$      | $\widetilde{\phantom{m}}$ | $\widetilde{\phantom{m}}$ | $\widetilde{\phantom{m}}$ | $\widetilde{\phantom{m}}$ | U+301C にも、 同じ字形を実装       |

例えば、上表の U+2016「 」(双柱)と U+2225「 」(平行)について、JIS X 0213:2004 の「双柱」(JIS 面区点 1-1-34) は U+2016 ですが、Windows の実装は U+2225 に割り当 てられています。既に U+2225 を「 」(双柱)として割り当てている Windows 環境で 各フォントを使用するときに、字形が「//」(平行)に変わるなどの影響があります。そ の環境で従来どおりの「 」(双柱)を出力したい場合、「Unicode で U+2016 を指定す る」などで対応してください。

※他の製品ではコードの割付がないものに対して、他の書体の類似字形を割り当ててい る場合があります。この製品ではコードのない文字については印刷しません。

| Unicode  | <b>JIS</b><br>面区点 | JIS2004<br>セットJ<br>〔明朝〕 | JIS2004<br>セットW<br>(明朝) | 日立書体<br>(明朝) | 日立書体<br>セット2<br>(明朝) | 左記<br>実装文字 | 備考                    |
|----------|-------------------|-------------------------|-------------------------|--------------|----------------------|------------|-----------------------|
| $U+00A2$ | $1 - 1 - 81$      | ¢                       | ¢                       |              | ¢                    | 半角         | 全角を出力する場合、「U+FFE0」を指定 |
| $U+00A3$ | $1 - 1 - 82$      | £                       | £                       |              | £                    | 半角         | 全角を出力する場合、「U+FFE1」を指定 |
| $U+00A6$ | $1 - 9 - 5$       |                         |                         |              |                      | 半角         | 全角を出力する場合、「U+FFE4」を指定 |
| $U+00AC$ | $1 - 2 - 44$      | ┑                       | ∍                       |              | ┑                    | 半角         | 全角を出力する場合、「U+FFE2」を指定 |
| $U+203F$ |                   | -                       | $\frac{1}{2}$           | $-$          |                      | 半角         | 全角を出力する場合、「U+FFE3」を指定 |
| U+FFE0   |                   | ¢                       | ¢                       | ¢            | ¢                    | 全角         | 半角を出力する場合,「U+00A2」を指定 |
| U+FFE1   |                   | £                       | £                       | £            | £                    | 全角         | 半角を出力する場合、「U+00A3」を指定 |
| U+FFE2   |                   |                         | ⇁                       |              |                      | 全角         | 半角を出力する場合、「U+00AC」を指定 |
| U+FFE3   | $1 - 1 - 17$      |                         |                         |              |                      | 全角         | 半角を出力する場合、「U+203E」を指定 |
| U+FFE4   |                   |                         |                         |              |                      | 全角         | 半角を出力する場合、「U+00A6」を指定 |

表 3-6 従来システムとの互換を考慮し、全角・半角の両方を実装している文字

※他の製品ではコードの割付がないものに対して、他の書体の類似字形を割り当ててい る場合があります。この製品ではコードのない文字については印刷しません。

#### 3.7 その他の注意事項

- (1) Windows ドライバー経由印刷時の注意事項
	- ①Windows XP または Windows Server 2003 / 2003 R2 で、「MS ゴシック& MS 明朝 JIS2004 対応フォント」(MS 明朝・MS ゴシック Ver5.0)を使用している時に、プリ ンターフォントに置き換わらずに、TrueType フォントで印刷される場合があります。 [フォント代替表]で該当する TrueType フォントを選択して[代替しない]または[ソ フトフォントとしてダウンロード]を指定します。
	- ②MS ゴシック& MS 明朝 JIS2004 対応フォントのような JIS2004 対応 TrueType フォン トをプリンターフォントで代替するよう設定した場合に、正しく印刷されない場合が あります。また、同じ文字でも縦書きと横書きで印刷結果が異なる場合があります。 この現象は、下記組み合わせで発生します。
		- Windows Vista の縦書きフォント
		- Windows Server 2008 / 2008 R2 の縦書きフォント
		- <sup>z</sup> Windows 2000 の横書きフォント このような場合には、[フォント代替表]で該当する TrueType フォントを選択して[代 替しない]または[ソフトフォントとしてダウンロード]を指定します。
	- ③プリンターフォントと同名の OpenType フォントを同時に使用する場合、アプリケー ションプログラムによっては正しく印刷されない場合があります。 JIS2004 対応または日立書体対応フォントをサポートしていないプリンタードライバー をご使用ください。OpenType フォント側が認識されて、全ての文字が OpenType フォ ントで印刷される場合があります。なお、上記現象の場合、本章 項番 3.3 表 3-2 の注 3 の制限事項と対策例もあわせて参照願います。
- (2)本章 表 2-1 の項番 2、項番 3 のドライバー(HITACHI HT-4561-110 PSA/HITACHI HT-4561-135 PSAまたはHITACHI HT-4561-110 PSB/HITACHI HT-4561-135 PSBドライバー) について、次ページの例の様にプリンターにフォントを搭載せずに印刷指定を行なっ た場合、エラーメッセージをリスト出力し印刷終了します。ご注意願います。
- 例1:JIS2004 対応フォントをプリンターを搭載しないで JIS2004 対応フォントの印 刷指定を行なった場合
- 例2:日立書体対応フォントをプリンターに搭載しないで日立書体対応フォントの 印刷指定を行なった場合

## ユーセージチャージ部品について

プリンタを運用する上では、ユーセージチャージ部品(UC 部品)が必要です。 UC 部品については、下記二通りの方式があります。本機はユーセージチャージ方式を標準 としております。

① ユーセージチャージ方式(UC 方式) ---- 標準

- 印刷量に比例して消耗する部品を UC 部品として扱い、印刷量に応じてお客様より料金 を徴収することにより、UC 部品を賄う方式。
- メインフレーム接続のセンタプリンタで適用されている方式です。運用費用を平準化す ることができます。
- ② 有寿命有償交換部品方式(YB 方式)---- オプション
- ユーセージチャージ方式(UC 方式)を採用されないお客様で、UC 部品を交換するたび に部品代をお支払いいただく方式です。

当該オプションをご指定いただいた場合、UC 部品を有寿命有償部品として扱います。 交換に関しては、弊社担当営業または保守会社までご連絡ください。

☆重要

- <sup>z</sup> 寿命に達した部品を交換しないと、きちんと印刷できなくなるだけでなく、重送、紙づ まりの原因となり故障が多くなることがあります。交換目安は操作パネルで確認した メーターの値か、スタートページプリントまたはプリンター設定リストに印刷されてい るプリント総ページ数を参考に弊社担当営業または保守会社にご連絡ください。
- <sup>z</sup> 次の一覧表の数値はあくまで目安であり、故障しないことや無償修理をお約束するもの ではありません。長時間連続使用など、ご使用状態によっては、早期に部品交換が必要 となる場合があります。

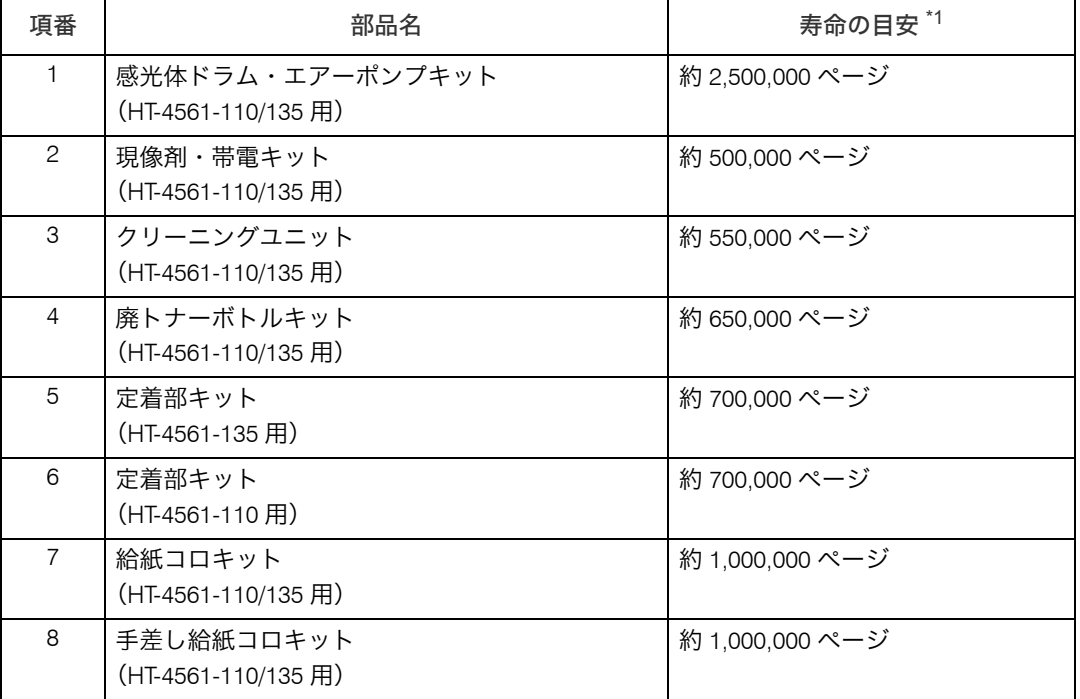

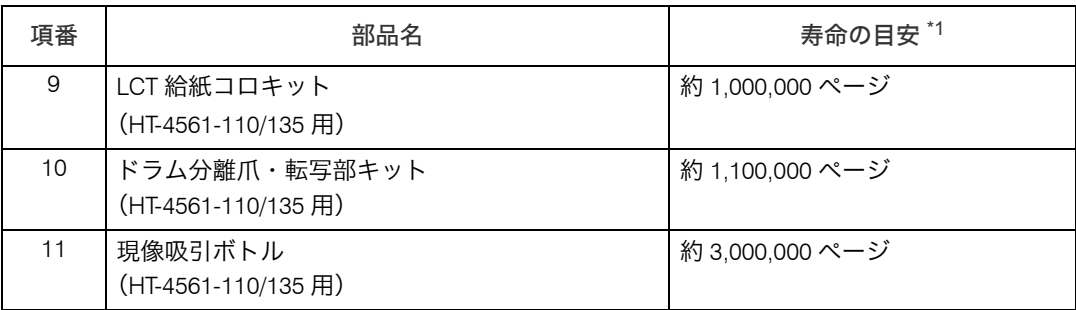

<span id="page-218-0"></span> $^{\star 1}$  1 ページとは A4 サイズ 5% 原稿を連続印刷した場合の目安です。両面印刷は 2 ページ分です。

# 寿命および保守について

### 装置寿命

本機の装置寿命は通常の使用状態で 5 年または 6,000 万枚(3,000 万枚でユニット / パーツ 交換あり) ページ<sup>\*1</sup> のいずれか早いほうです。

\*1 平均 8 時間 / 日、20 日 / 月稼働で 5 年間です。両面印刷は 2 ページ分です(A4 横換算)。 <注意

特殊紙の使用割合が極端に多い場合は、寿命が短くなることがあります。

## 保守部品の保有期間

本機の保守部品の保有期限は製造打ち切り後 5 年間です。

## サービス期間について

本機のサービス期間は下記のとおりです。

サービス期間

装置寿命まで

製品納入以降にオプションを増設した場合、増設したオプションサービス期限は本体の サービス期限となります。

# 形名の読み替え

本製品の形名は HT-4561-135/110 となりますが、提供している資料やソフトウェア上で異 なった形名で表示や説明している部分があります。下記に従い読み替えるようにお願い致 します。

- Pro 1357  $\rightarrow$  HT-4561-135
- Pro 1107  $\rightarrow$  HT-4561-110

# サポート対象外機能一覧

次の機能は、サポート対象外となっております。 印刷および動作等の保証はしておりません。 また、質問などにもお答え出来かねますのでよろしくご理解願います。 この機能をご利用になる場合には、お客様ご自身で十分に動作確認をしていただき、お客 様の責任においてご利用いただくようお願いいたします。 (弊社では、この機能に関してのテスト、評価等の確認は行っておりません。) <sup>z</sup> NEC PC98 環境での印刷 <sup>z</sup> PostScript English 版ドライバーでの印刷 ·HT4561 用プリンタードライバー以外を使用しての印刷 (PDF ダイレクトプリントは除 く)

- <sup>z</sup> Windows 9x、Windows Me、Windows NT、MAC OS、仮想 OS 環境
- 日本語以外の Windows OS
- · Web Image Monitor、Web Interface 以外の機器の監視

**9**

# 最新ソフトウェアのダウンロード

最新版ソフトウェアは、インターネットのホームページで提供しております。 なお、通信費用はお客様の負担となりますのでご了承ください。 弊社のホームページのアドレス(URL)は以下のとおりです。 http://www.hitachi.co.jp/Prod/comp/OSD/printer/

## 最新の OS について

最新の OS についての情報は、インターネットのホームページで提供しております。 なお、通信費用はお客様の負担となりますのでご了承ください。 弊社のホームページのアドレス(URL)は以下のとおりです。 http://www.hitachi.co.jp/Prod/comp/OSD/printer/

# <span id="page-223-0"></span>お問い合わせ先

 プリンターの操作方法などについてのお問い合わせ HITAC カスタマ・アンサ・センターにお問い合わせください。 製品の技術的なお問い合わせについて回答いたします。 ただし、各言語によるユーザープログラム等の技術支援は除きます。 また、故障であると思われる内容につきましては、保守会社にご連絡ください。

HITAC カスタマ • アンサ • センター(HCA センター) フリーダイヤル 0120-2580-12 受付時間 9:00 ~ 12:00、13:00 ~ 17:00 (土・日・祝日・弊社指定休日を除く)

■コールバック方式

受付担当者がお問い合わせ内容を承り、専門エンジニアが折り返し電話またはメールでお答えしま す。

◆故障や保守サービスについてのお問い合わせ トラブルが発生した場合は、<トラブル解決編>の「困ったときには」をご確認ください。 故障と判断される場合は保守会社にご連絡ください。

# <span id="page-224-0"></span>商標

- <sup>z</sup> Adobe、Acrobat、Acrobat Reader、PostScript、Adobe Reader、Flash、Macromedia は、 Adobe Systems Incorporated (アドビ システムズ社)の米国ならびにその他の国におけ る登録商標または商標です。
- <sup>z</sup> Intel、Pentium は、アメリカ合衆国およびその他の国におけるインテルコーポレーション またはその子会社の商標または登録商標です。
- PowerPC® は IBM Corporation の商標です。
- · AppleTalk は、米国および他の国々で登録された Apple Inc. の商標です。
- Monotype は Monotype Imaging, Inc. の登録商標です。
- <sup>z</sup> PCL は、米国ヒューレット・パッカード社の登録商標です。
- Microsoft<sup>®</sup>、Windows<sup>®</sup>、Windows Server<sup>®</sup>、Windows Vista<sup>®</sup> は、米国 Microsoft Corporation の米国及びその他の国における登録商標または商標です。
- \* Windows 2000 の製品名は以下のとおりです。
- Microsoft<sup>®</sup> Windows<sup>®</sup> 2000 Professional
- Microsoft<sup>®</sup> Windows<sup>®</sup> 2000 Server
- Microsoft® Windows® 2000 Advanced Server
- \* Windows XP の製品名は以下のとおりです。
- Microsoft® Windows® XP Professional
- Microsoft® Windows® XP Home Edition
- Microsoft® Windows® XP Media Center Edition
- Microsoft® Windows® XP Tablet PC Edition
- \* Windows Vista の製品名は以下のとおりです。
- Microsoft<sup>®</sup> Windows Vista<sup>®</sup> Ultimate
- Microsoft<sup>®</sup> Windows Vista<sup>®</sup> Enterprise
- Microsoft® Windows Vista® Business
- Microsoft<sup>®</sup> Windows Vista<sup>®</sup> Home Premium
- Microsoft® Windows Vista® Home Basic
- \* Windows Server 2003 の製品名は以下のとおりです。
- Microsoft<sup>®</sup> Windows Server<sup>®</sup> 2003 Standard Edition
- Microsoft® Windows Server® 2003 Enterprise Edition
- \* Windows Server 2003 R2 の製品名は以下のとおりです。
- Microsoft® Windows Server® 2003 R2 Standard Edition
- Microsoft<sup>®</sup> Windows Server<sup>®</sup> 2003 R2 Enterprise Edition
- \* Windows Server 2008 の製品名は以下のとおりです。
- Microsoft® Windows Server® 2008 Standard
- Microsoft® Windows Server® 2008 Enterprise
- <sup>z</sup> その他の製品名、名称は各社の商標または登録商標です。

# 索引

### アルファベット索引

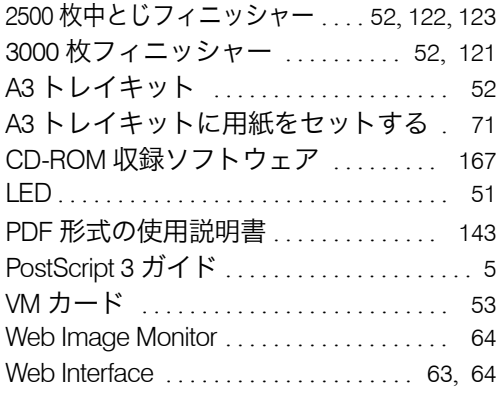

#### あ行

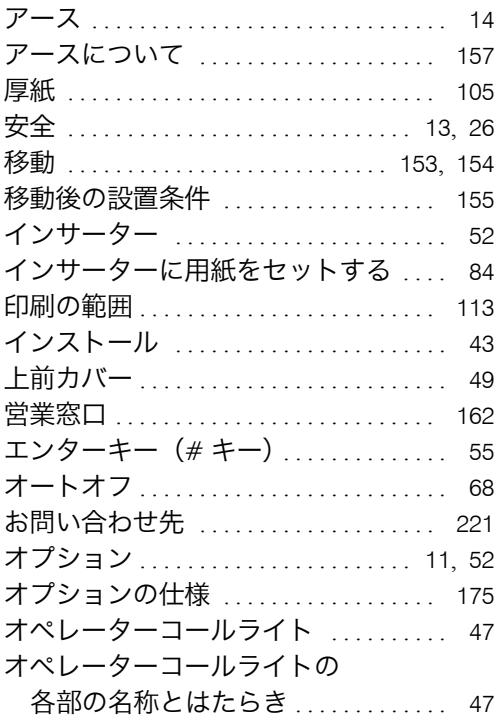

### か行

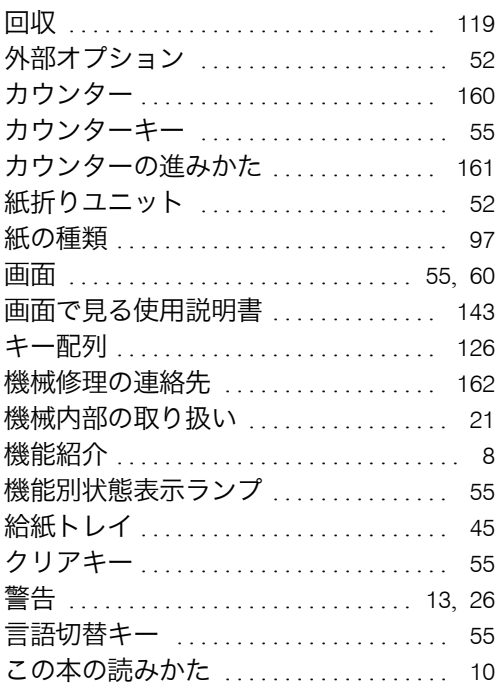

a sa kacamatan ing Kabupatèn Kabupatèn Kabupatèn Kabupatèn Kabupatèn Kabupatèn Kabupatèn Kabupatèn Kabupatèn K

### さ行

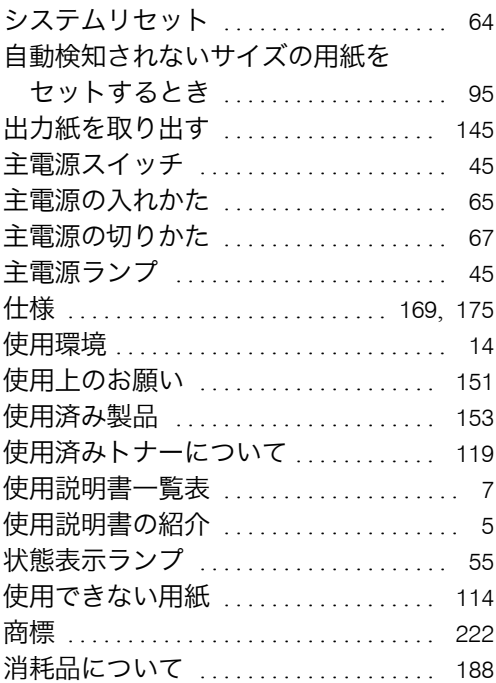

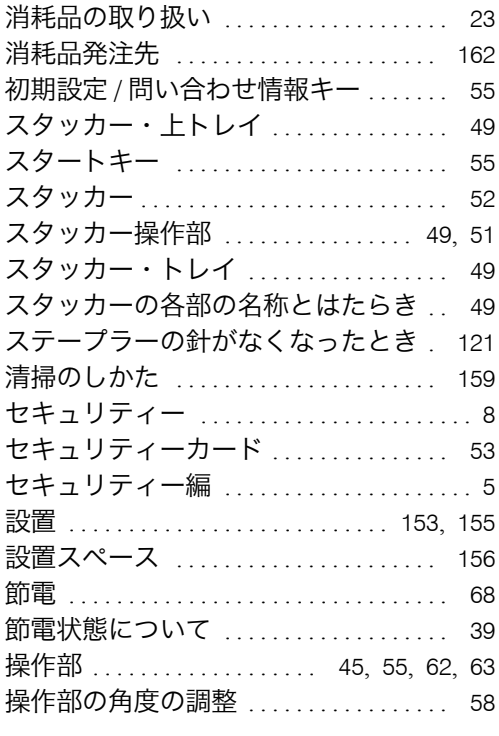

### た行

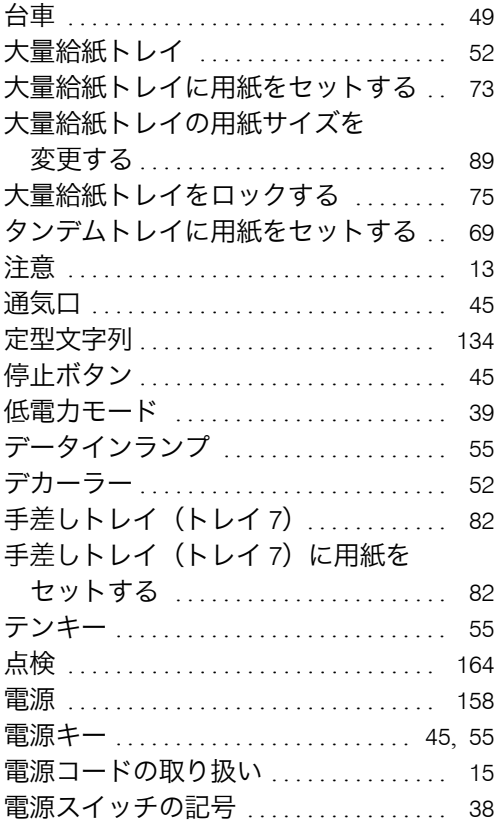

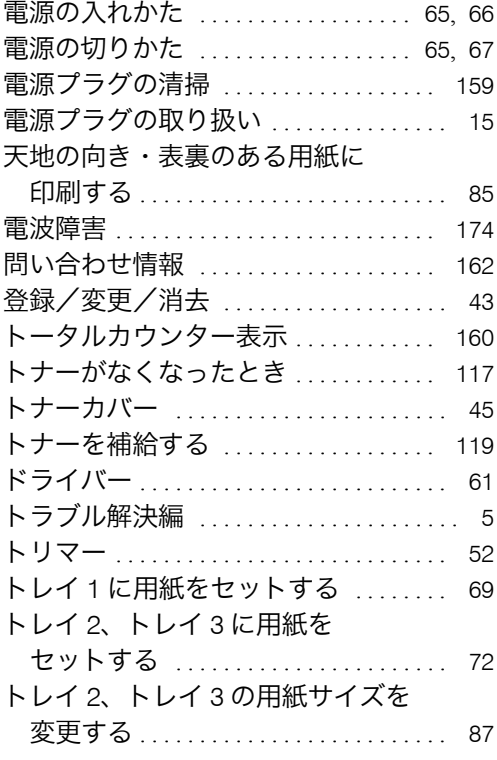

### な行

۰

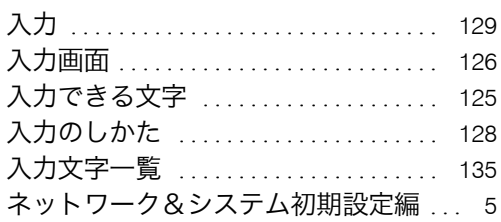

#### は行

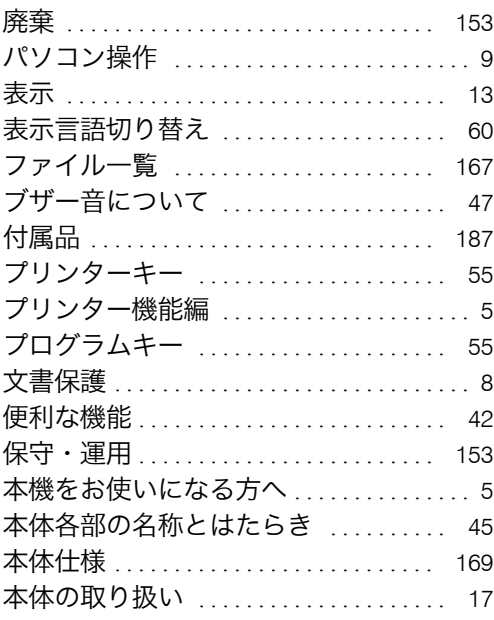

### ま行

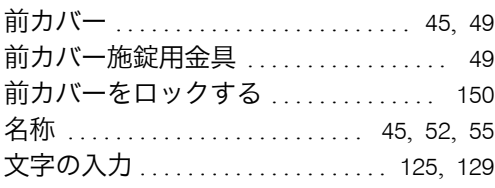

### や行

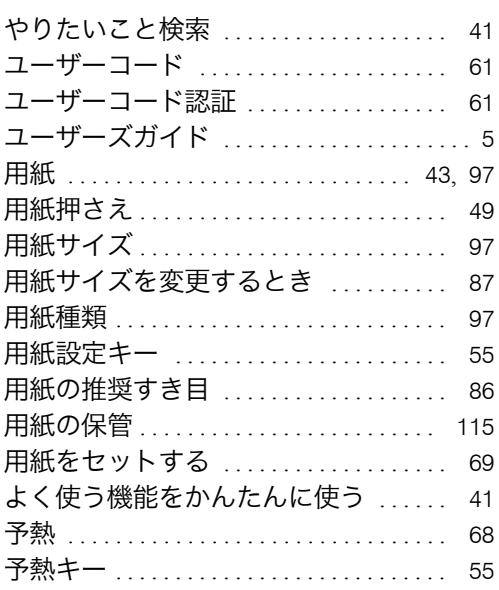

## ら行

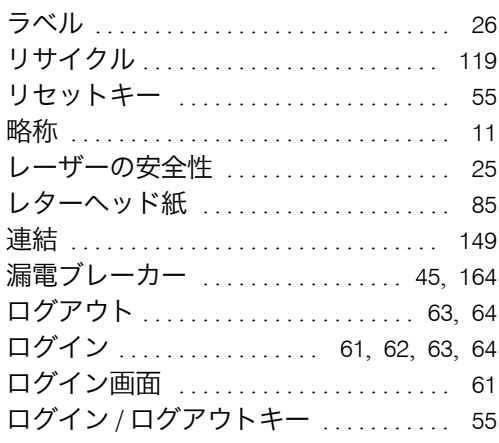

### <u>わ行</u>

í

í

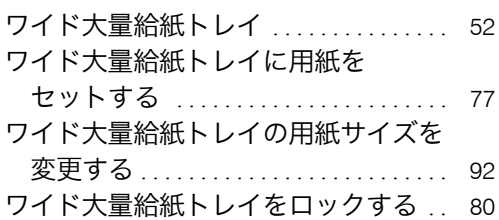

 $\blacksquare$  HT-4561ページプリンター 本機をお使いになる方へ

無断転載を禁止します。 落丁・乱丁の場合は、お取り替えいたします。

# **HITACHI**

株式会社日立製作所 情報·通信システム社 ITプラットフォーム事業本部

〒259-1392 神奈川県秦野市堀山下1番地

(C) Hitachi, Ltd.2009-2015.All rights reserved. M004-7550 4561-010-01